# **HIMC HMPL 使用手冊**

 $\blacksquare$ 

# **Print**("Hello World");

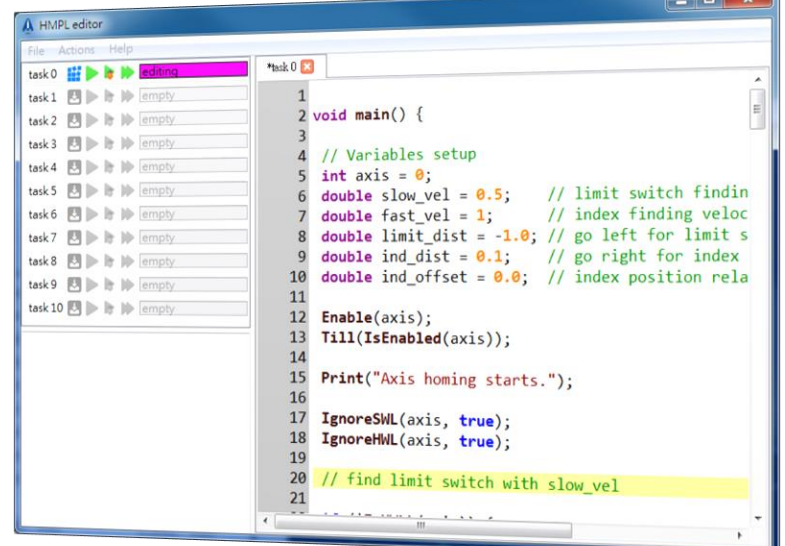

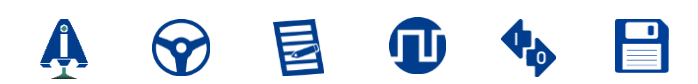

### **修訂紀錄**

手冊版次資訊亦標記於手冊封面右下角。

MH06UC01-2303\_V1.0

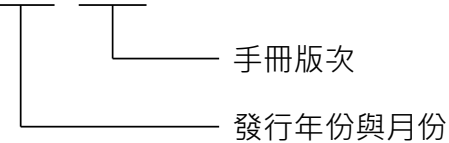

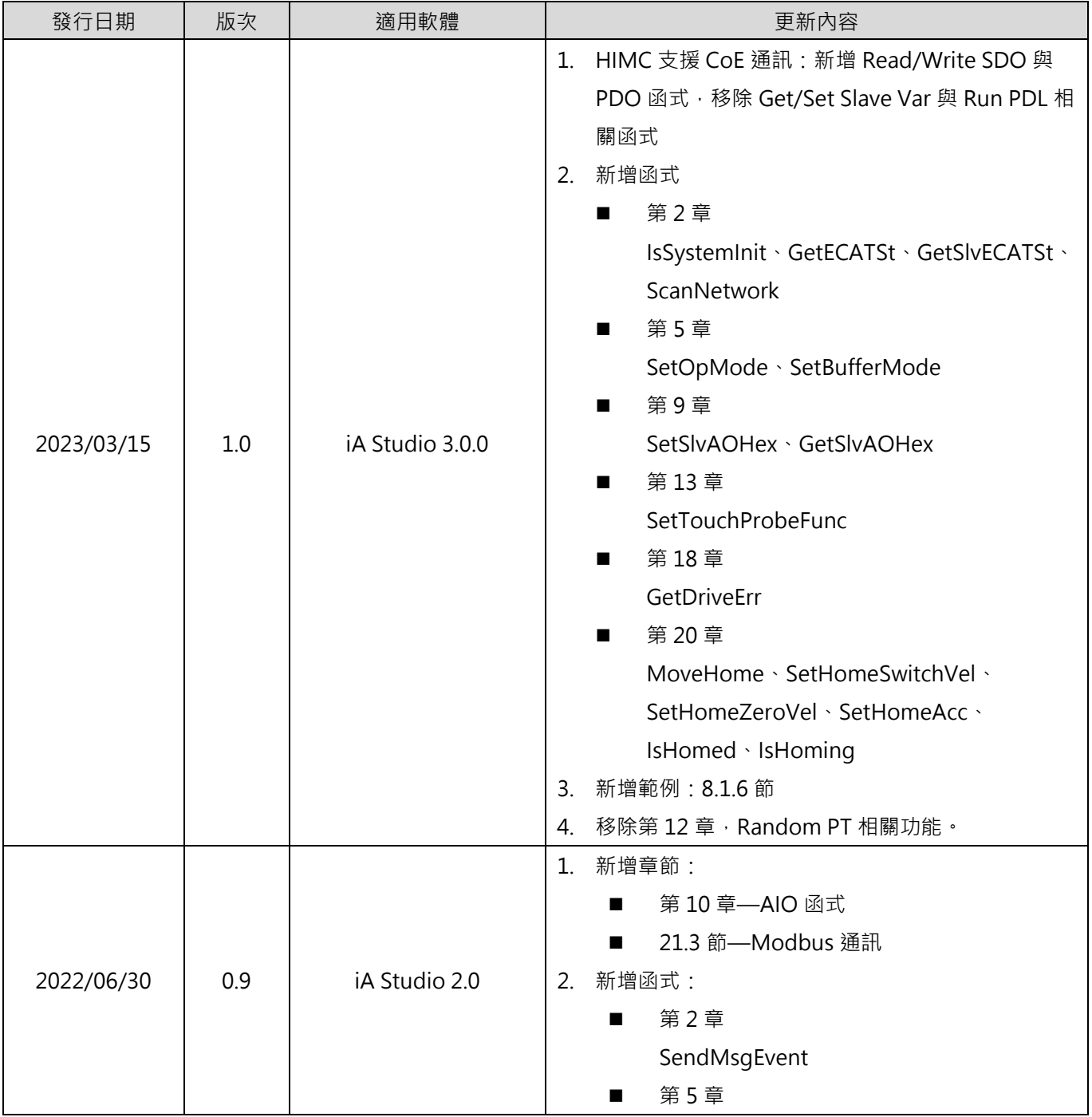

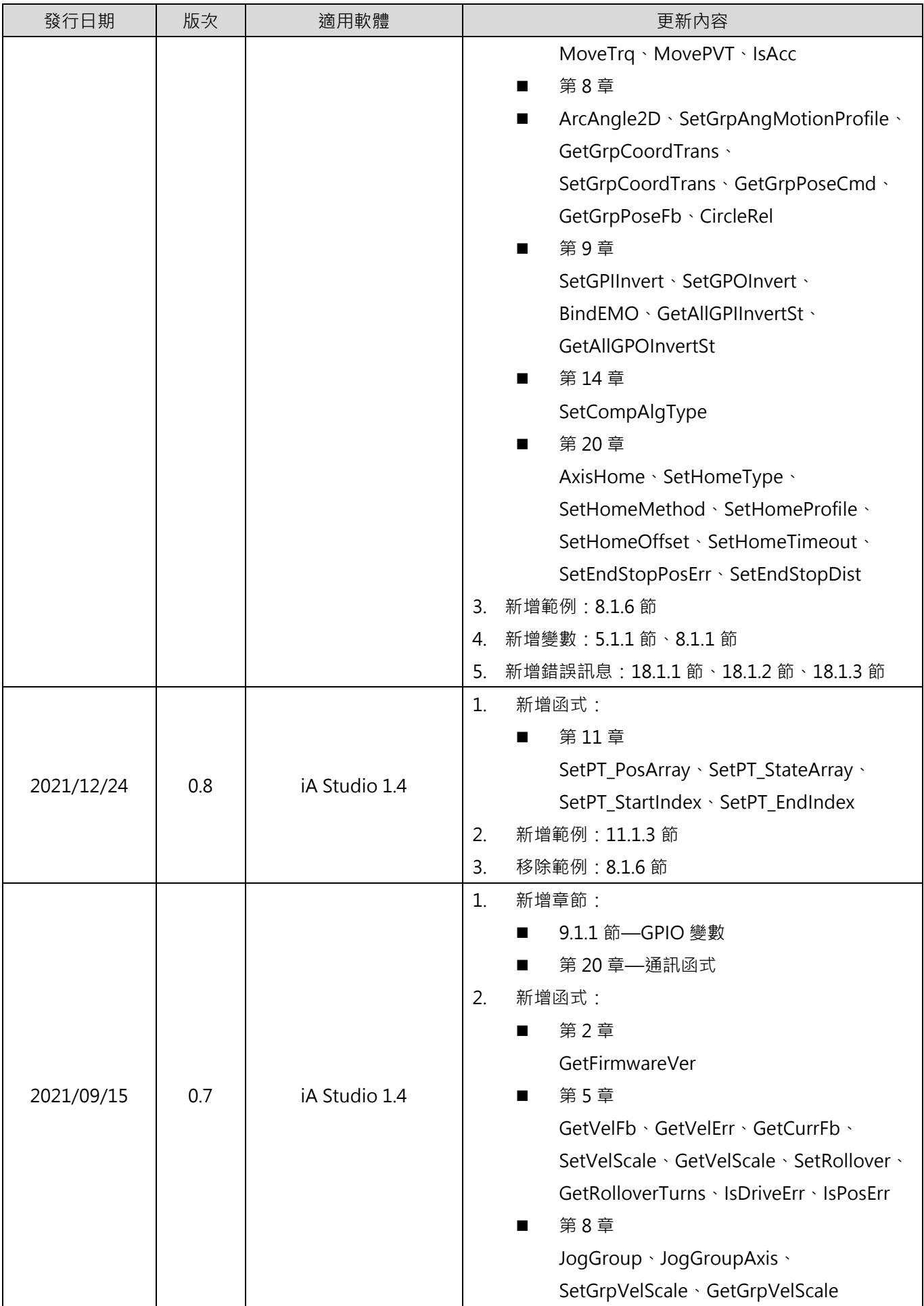

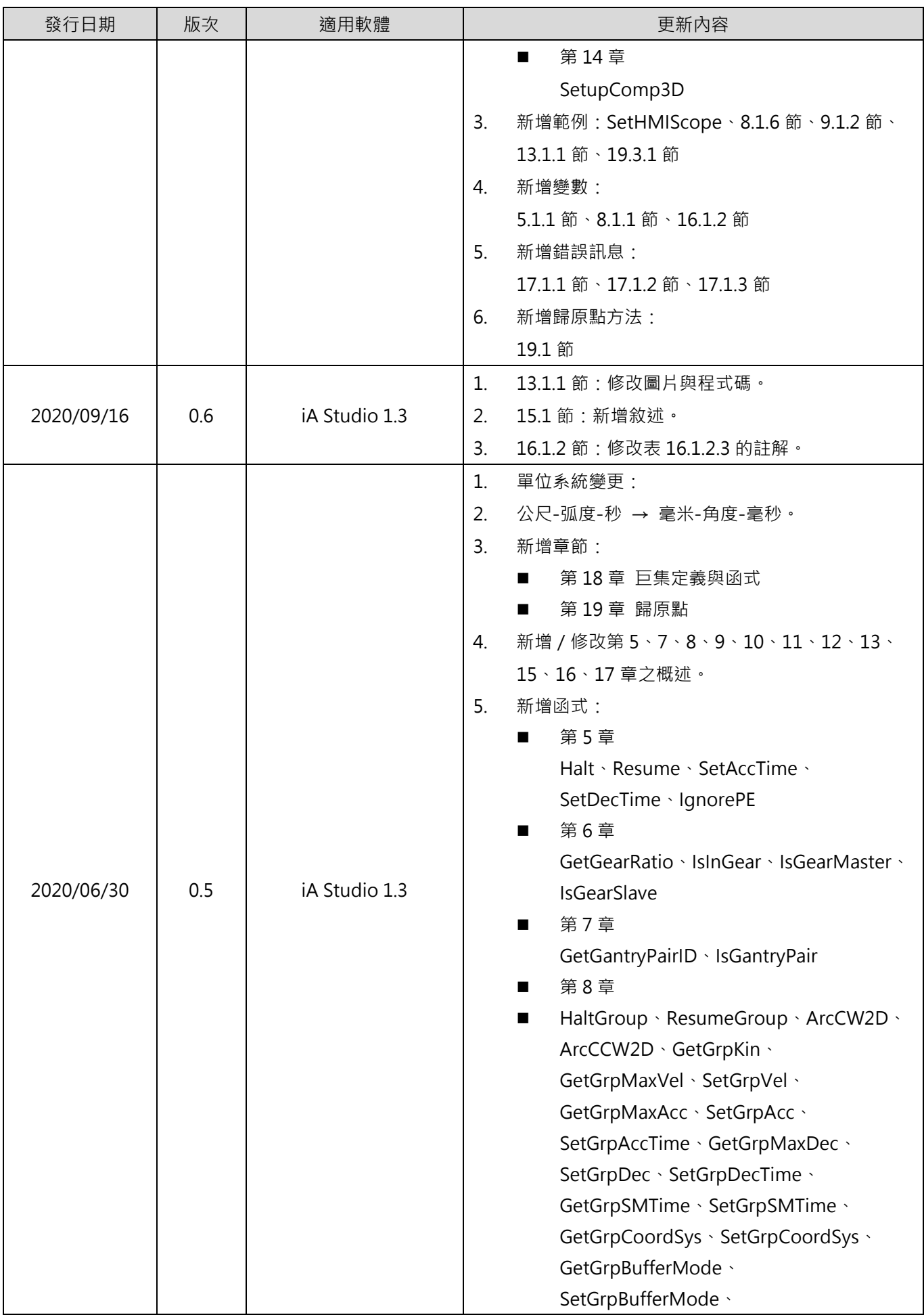

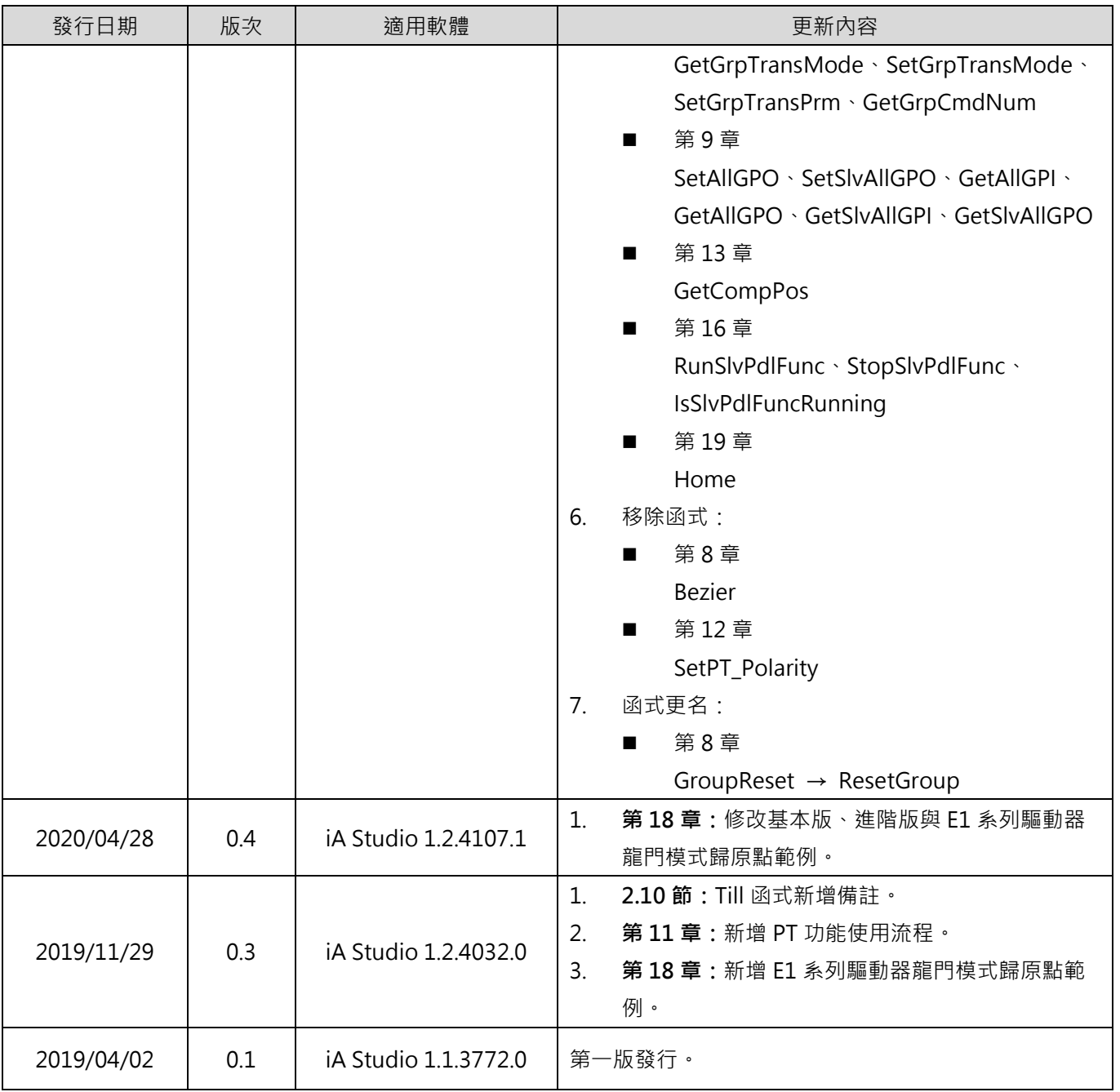

產品相關文件的關係圖表如下,請視需要參閱文件。

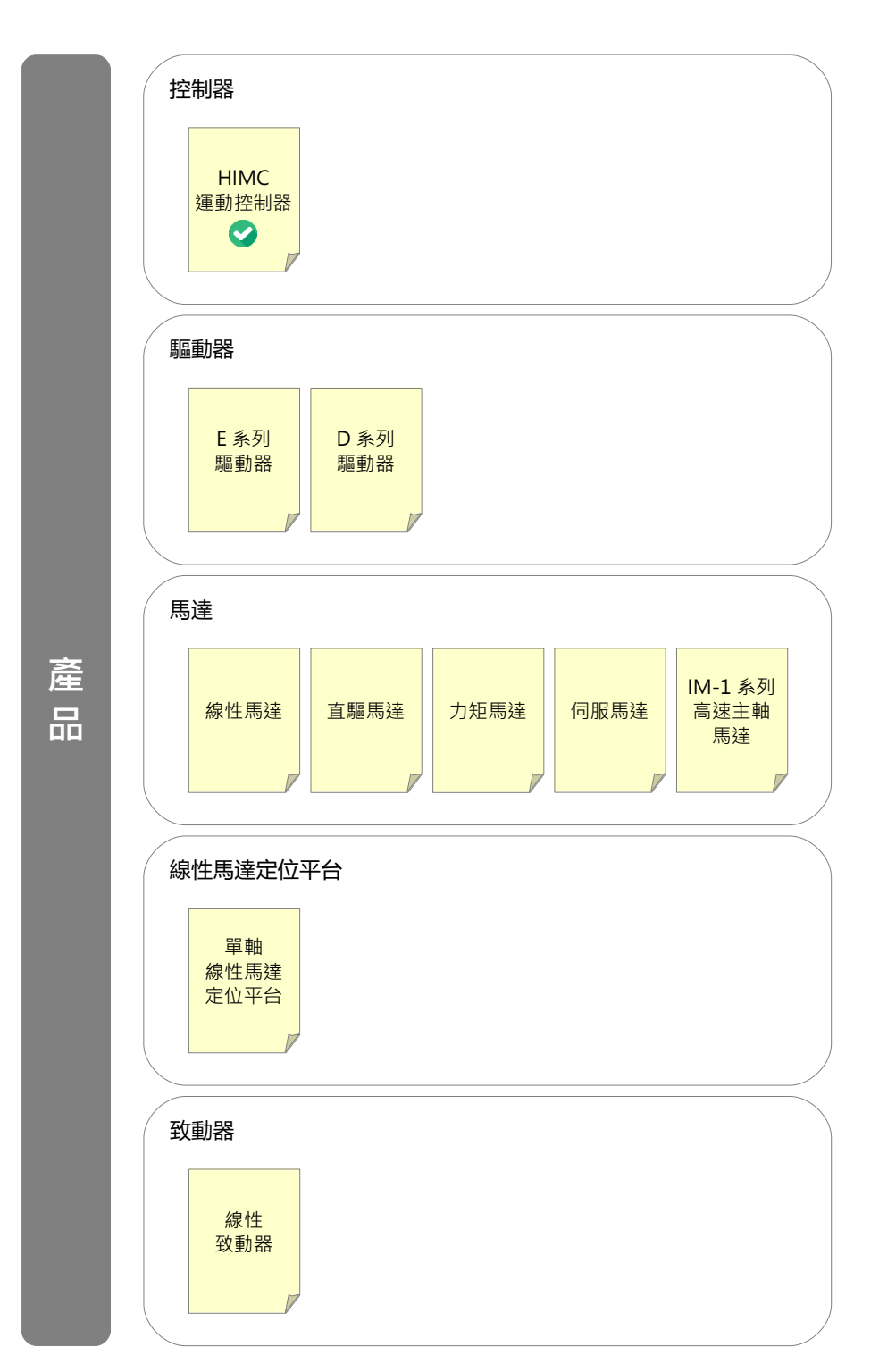

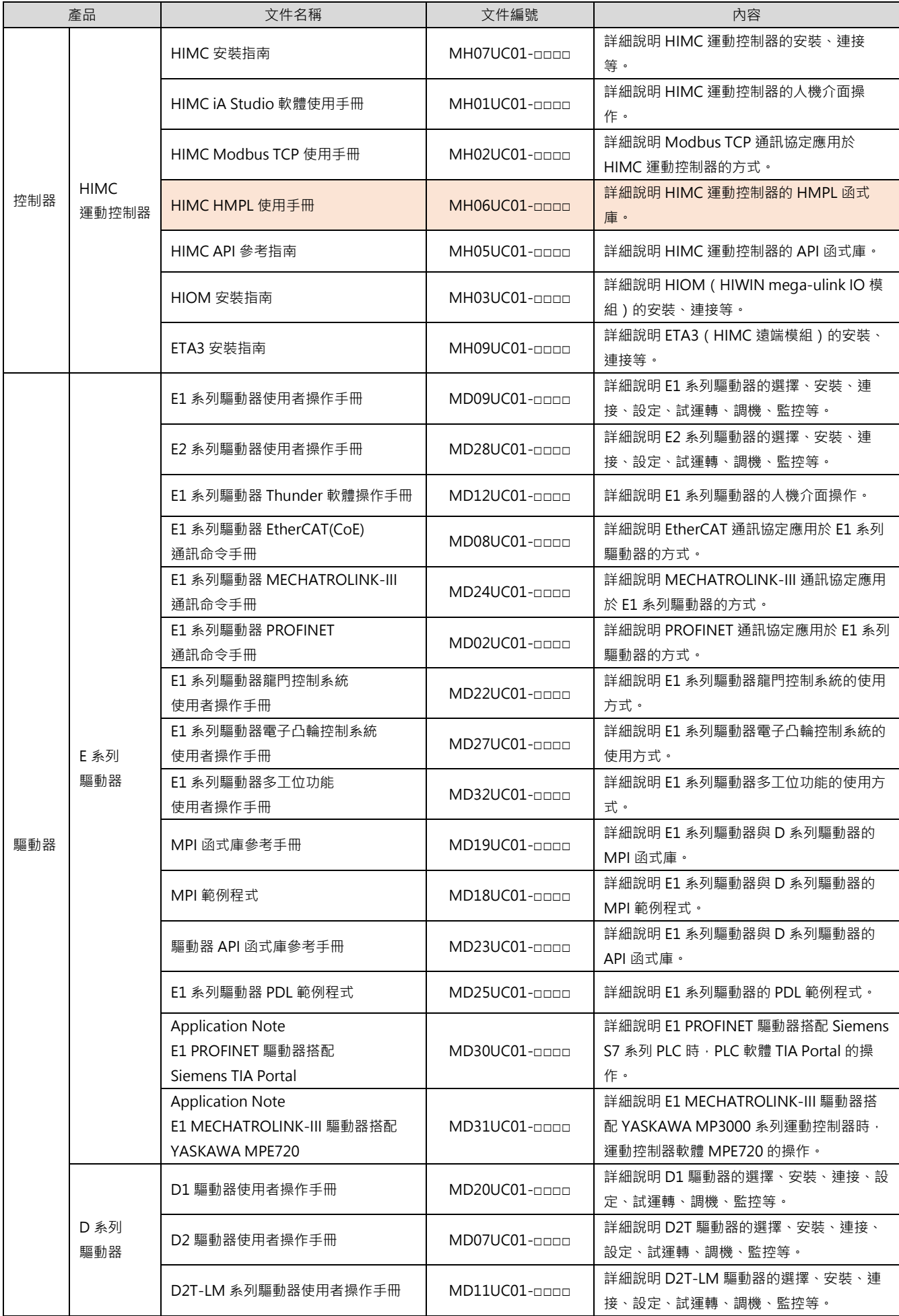

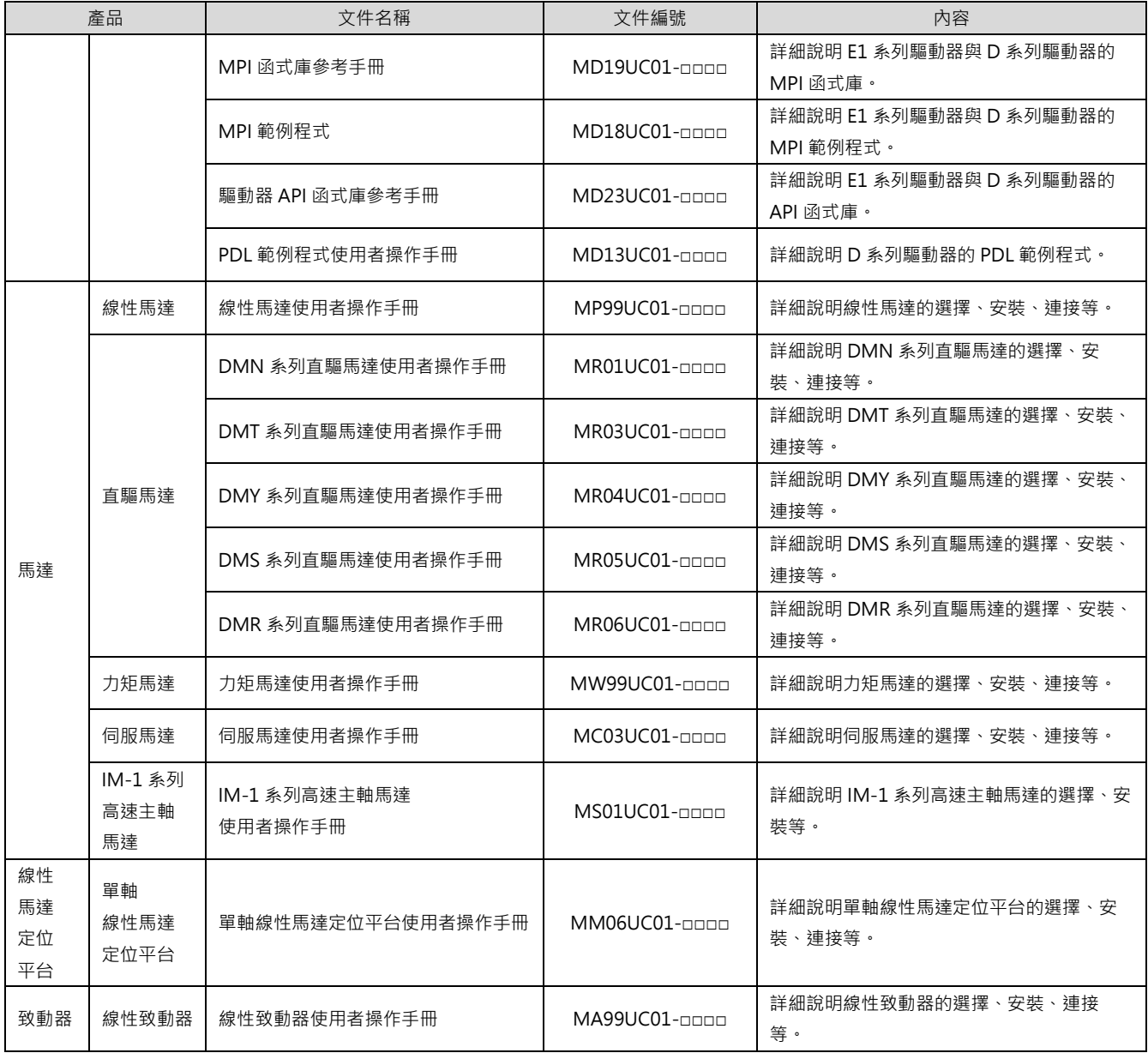

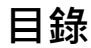

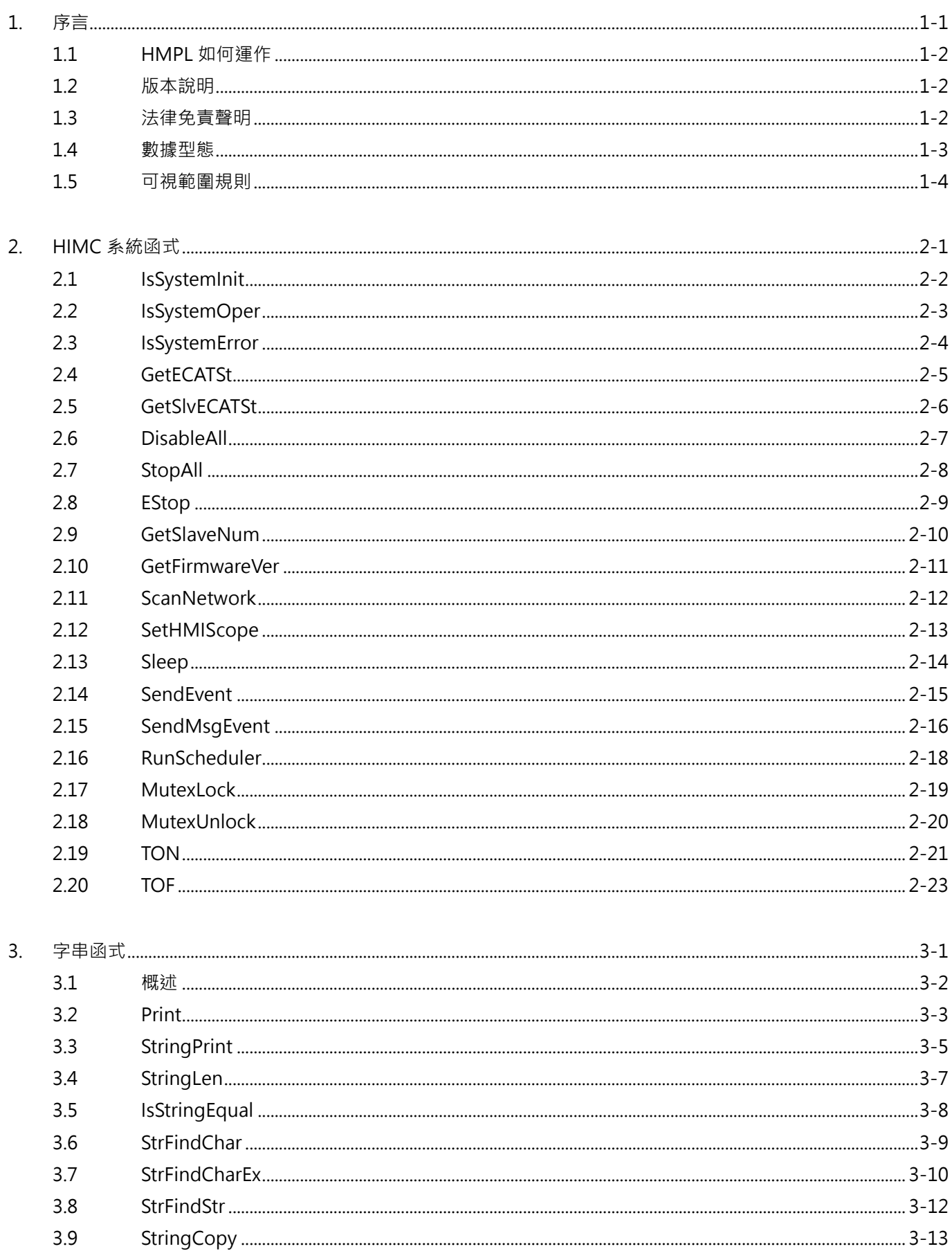

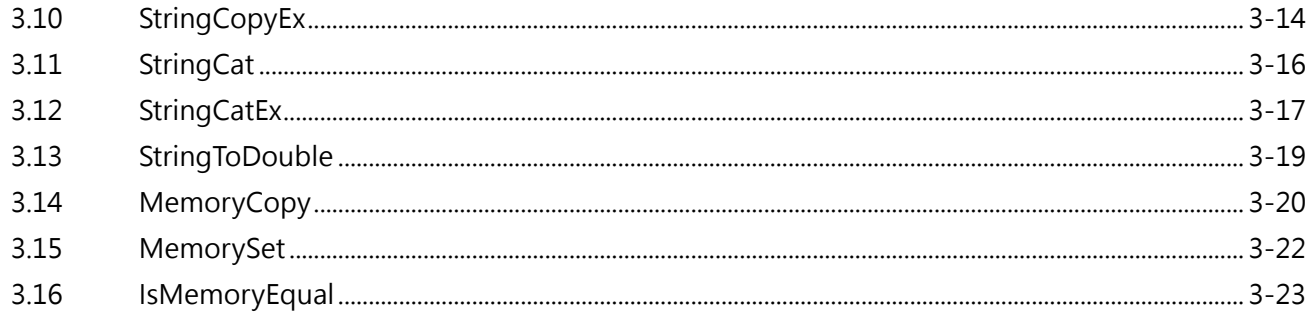

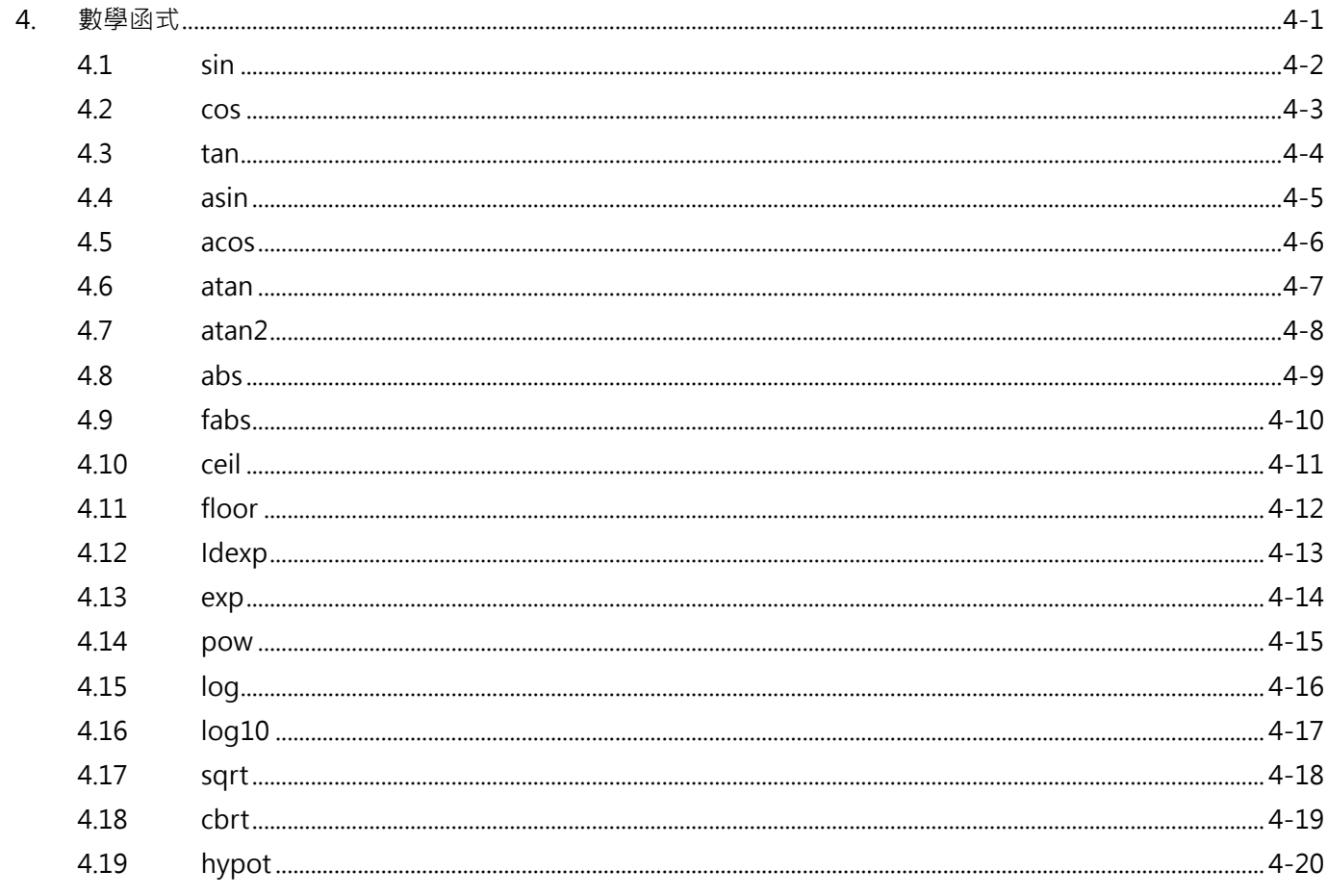

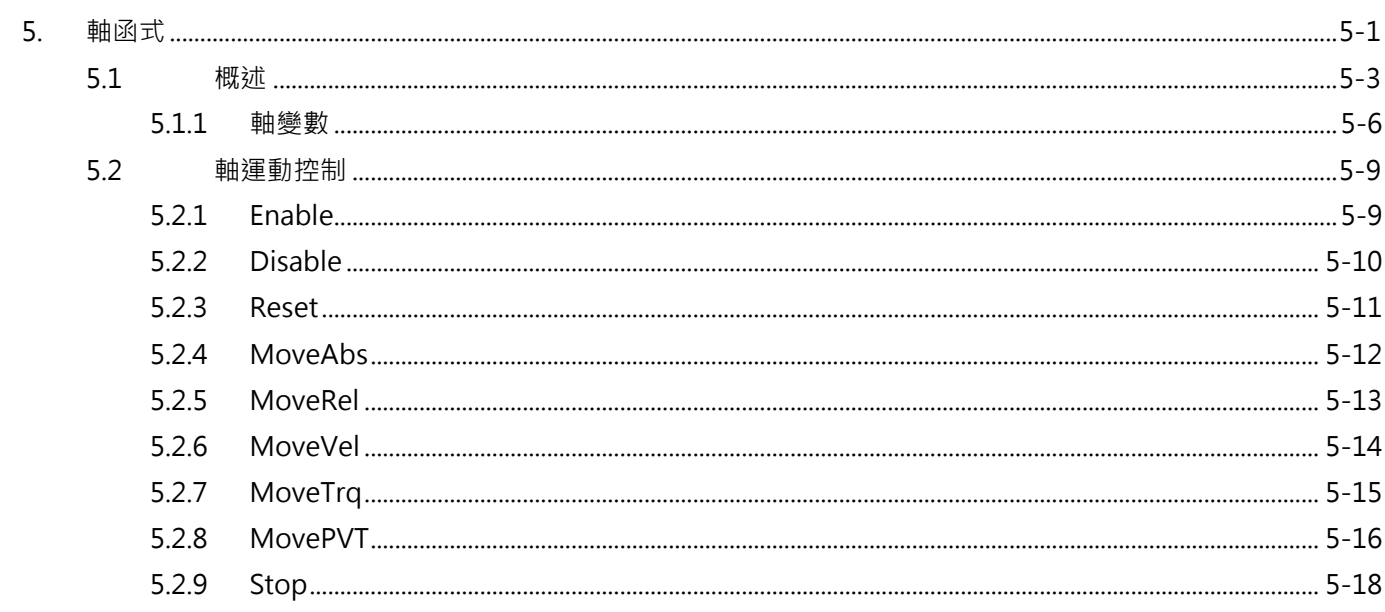

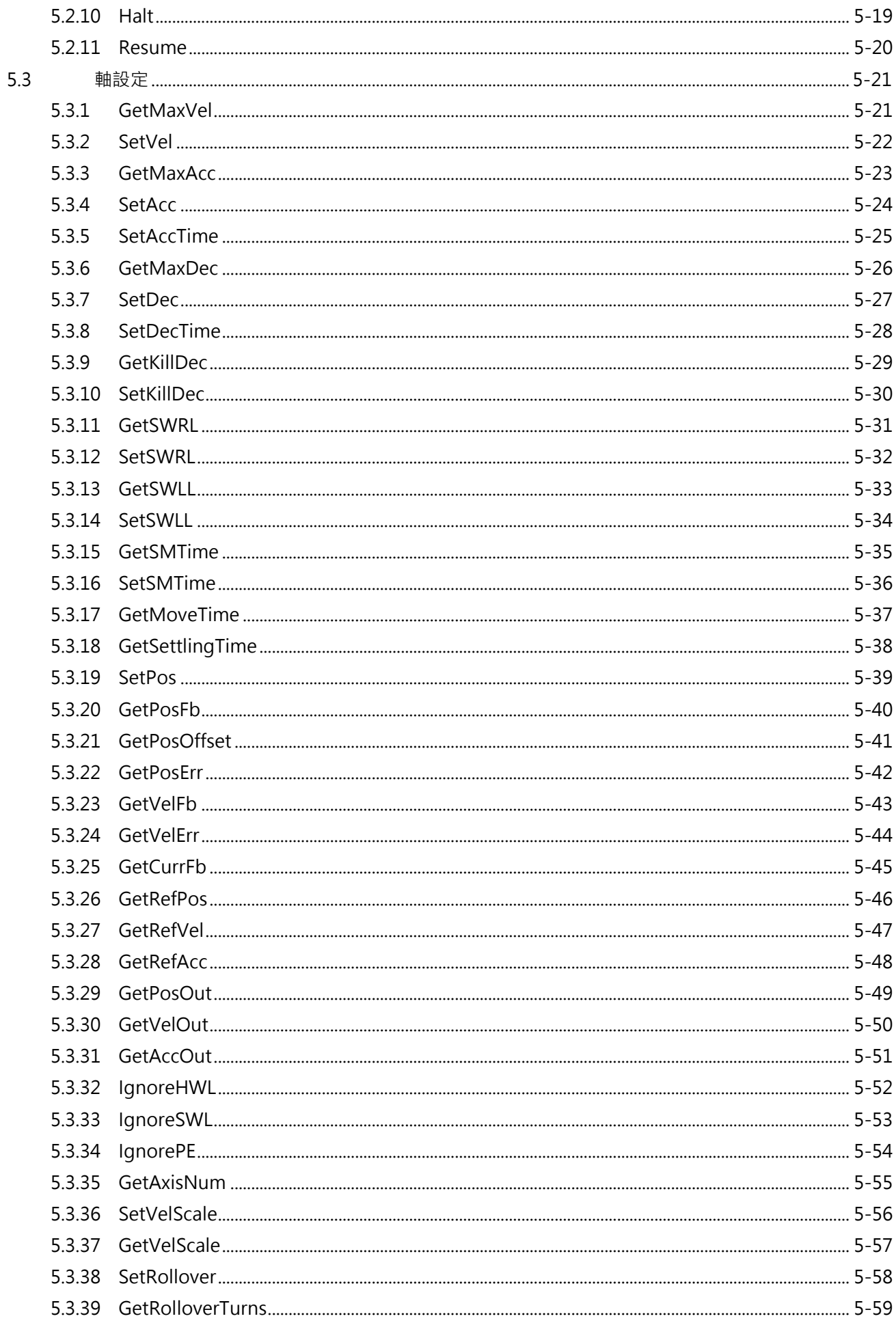

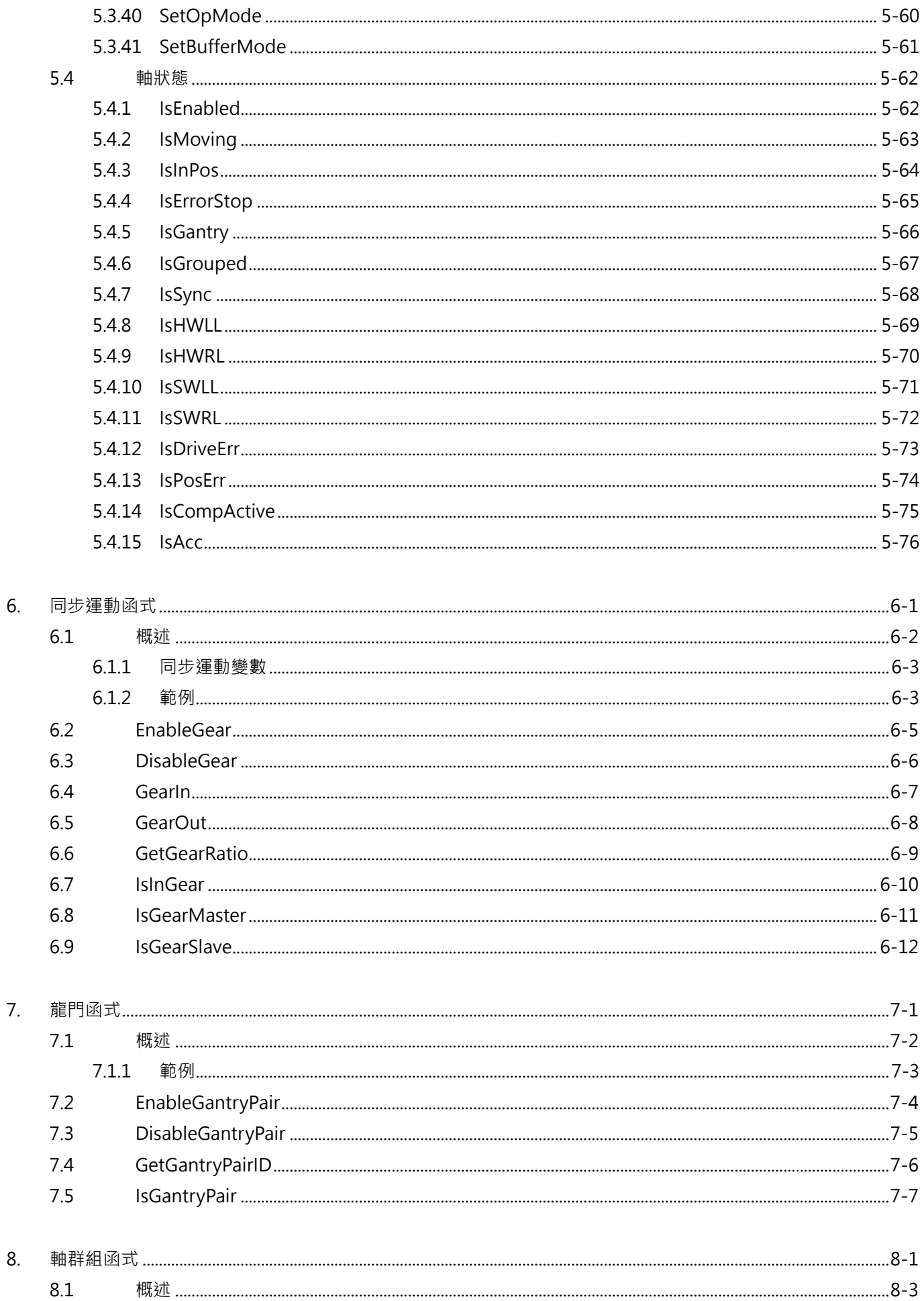

#### xii

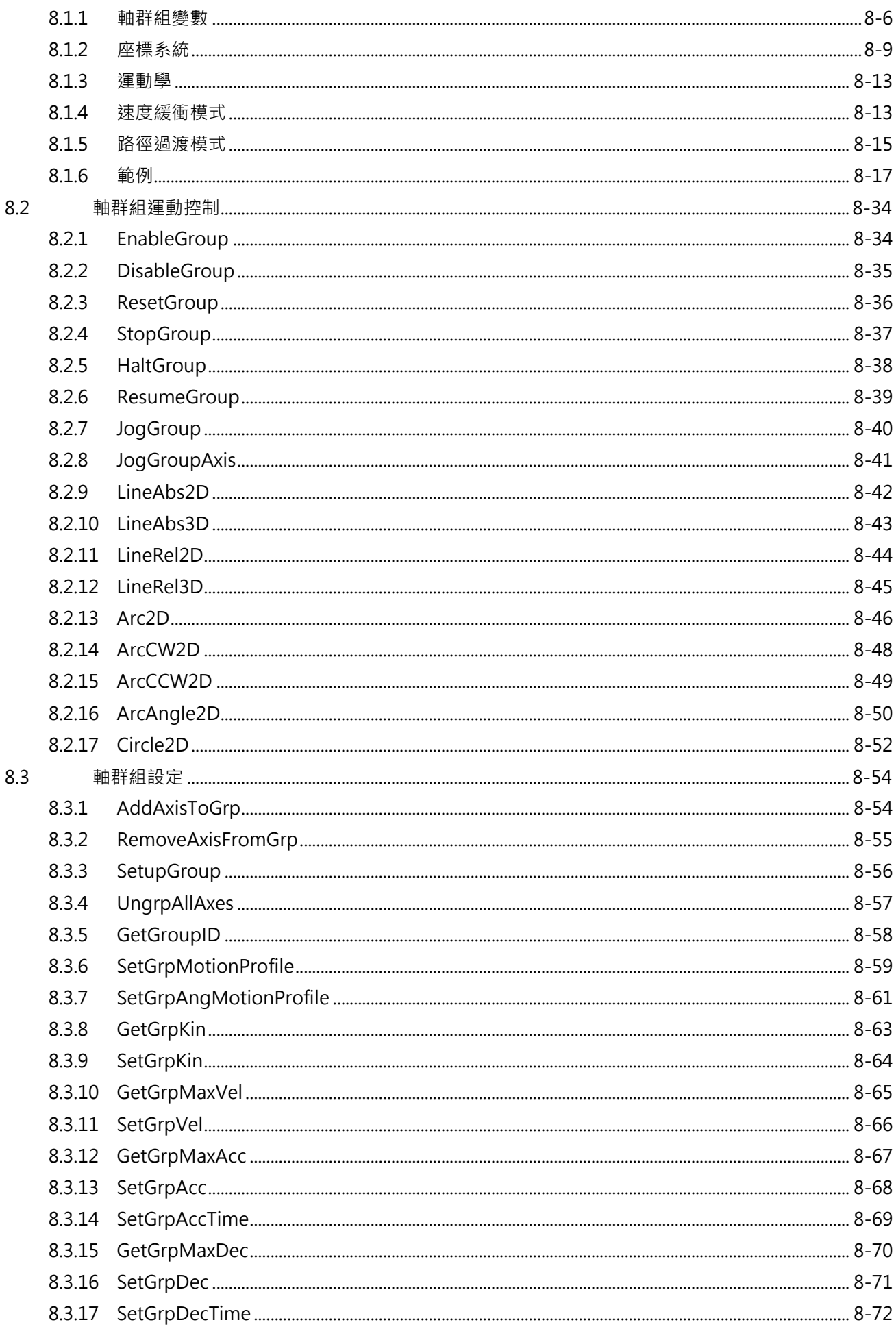

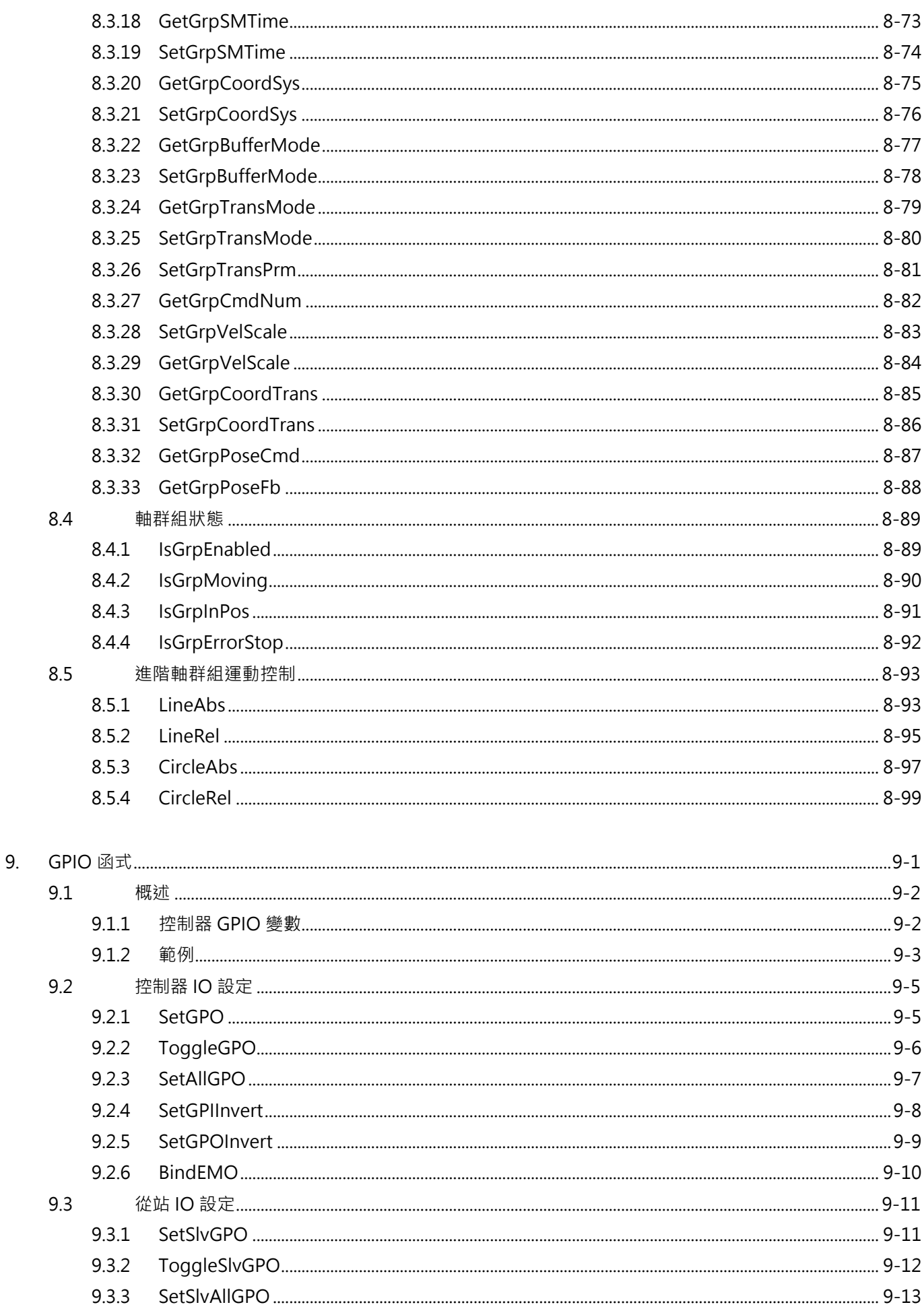

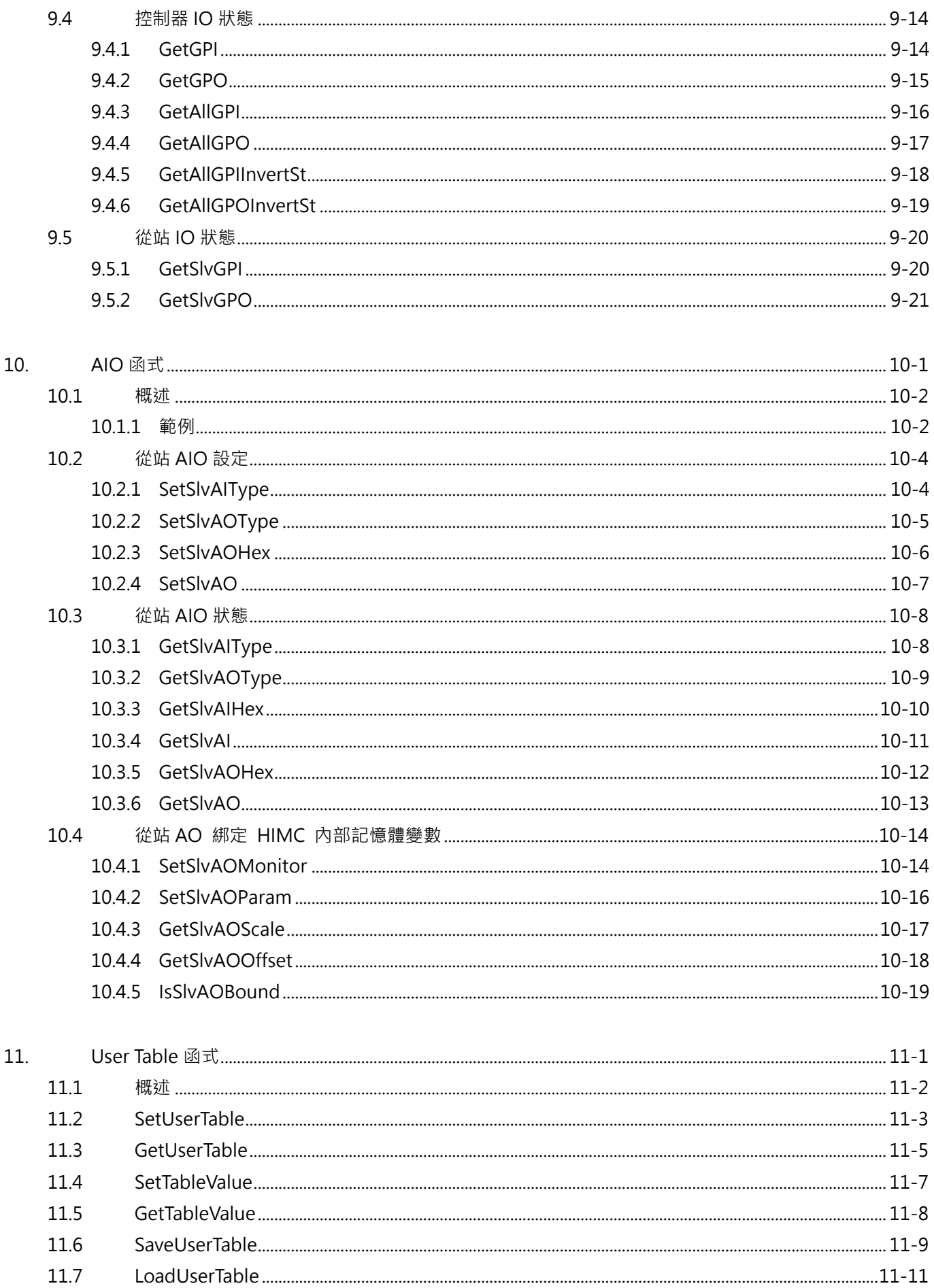

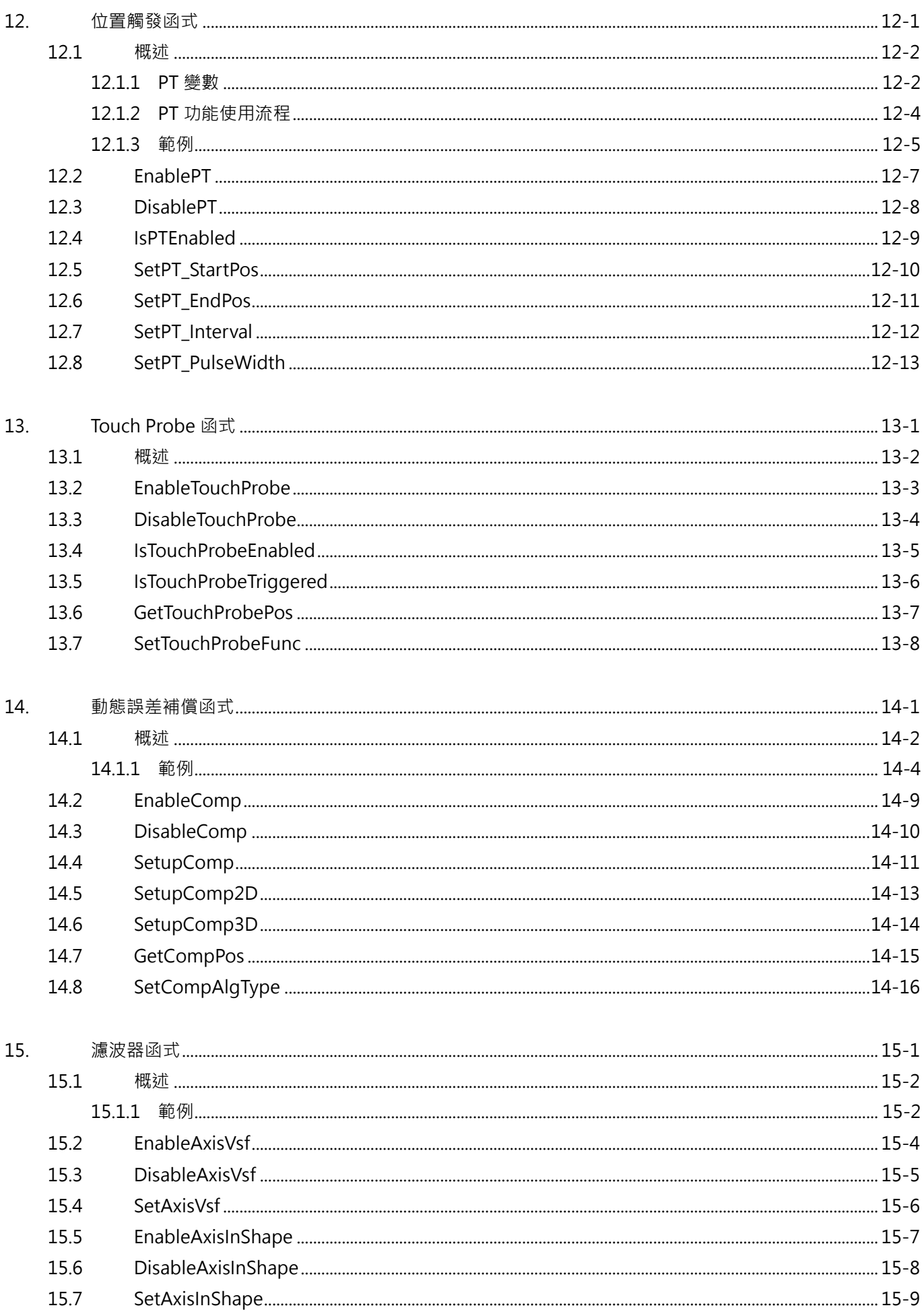

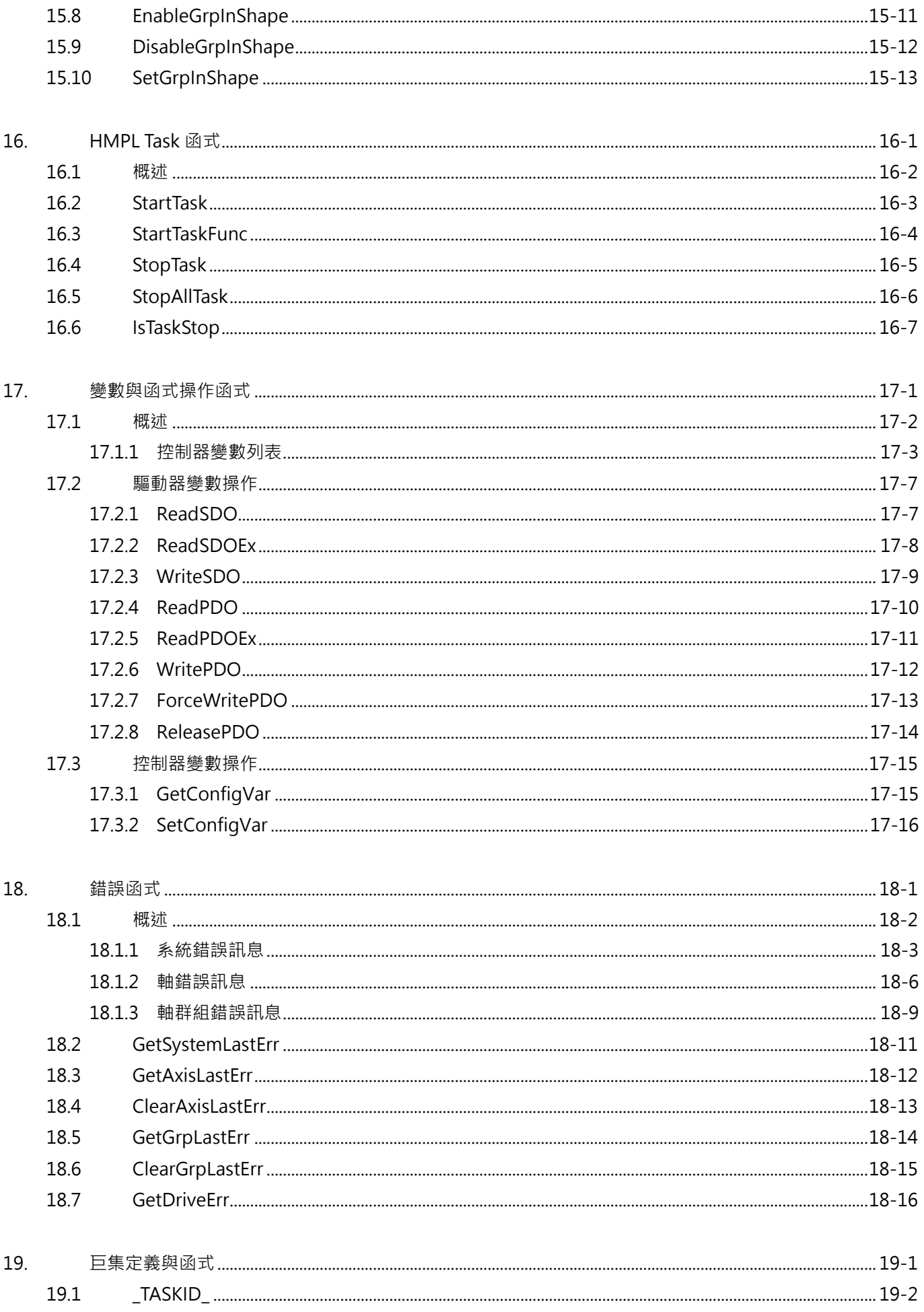

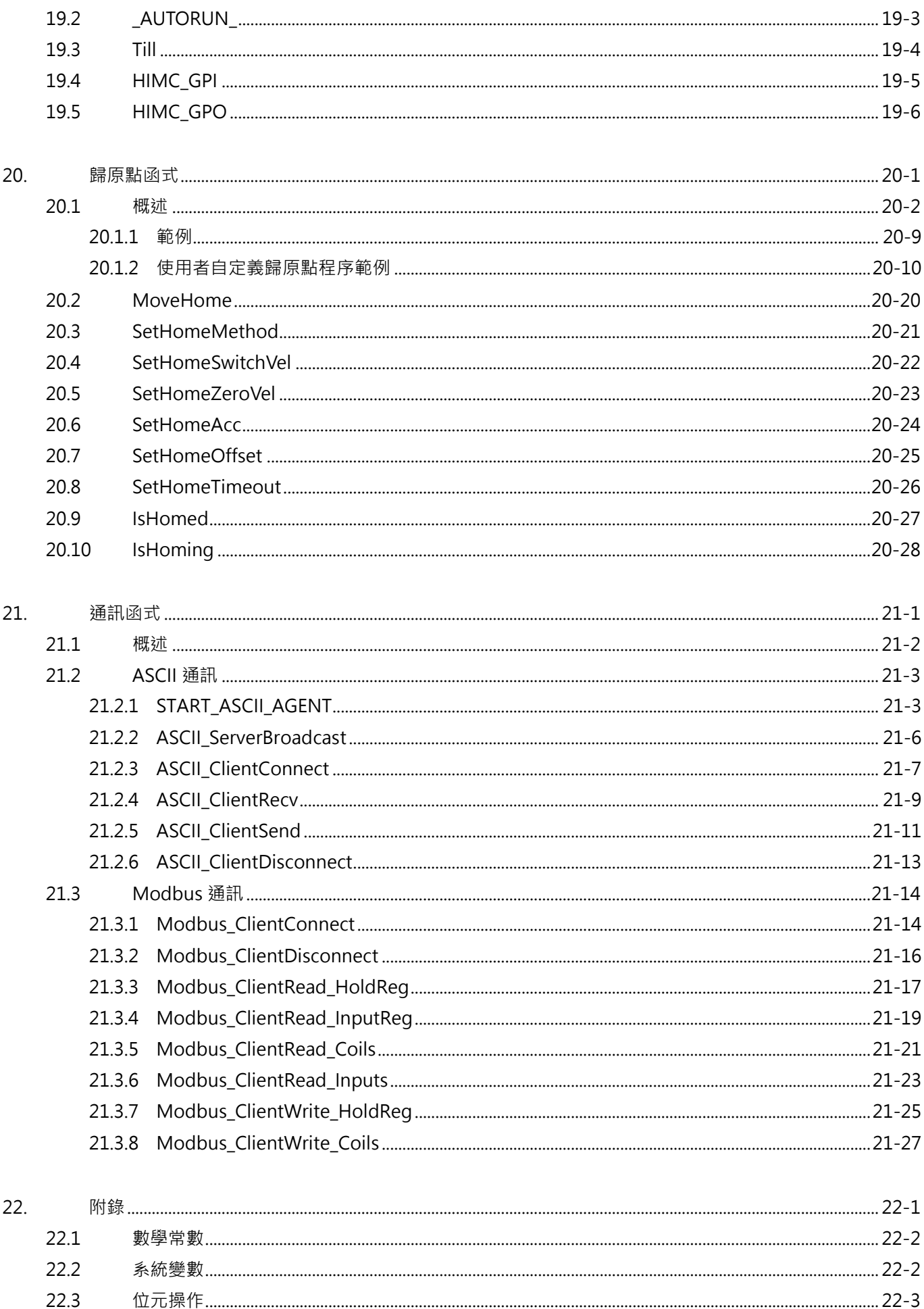

# <span id="page-18-0"></span>1. 序言

П

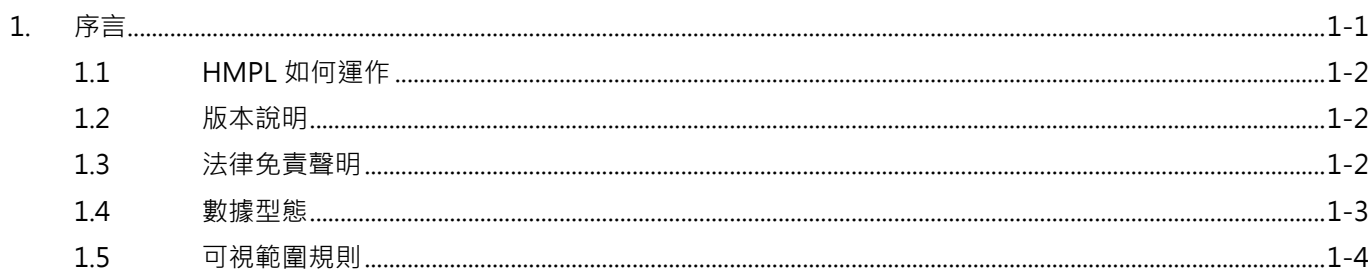

# <span id="page-19-0"></span>**1.1 HMPL 如何運作**

HIWIN Motion Programming Language(HMPL)使用類似 C 語言的語法建構獨立 task, 供使用者使用。 使用者可透過 iA Studio 的 HMPL Editor 撰寫應用所需的運動控制邏輯與程式,經由 HMPL 編譯器將程式 轉譯並載入到 HIMC 中。HIMC 的即時程序會於每個通訊週期內,執行固定數量的基礎命令單位。

**註:圖示 代表該函式可透過 ASCII TCP 通訊(請參閱第 [21](#page-468-0) 章)在 iA Studio 的 Message Window 或自行安 裝的終端機應用程式中使用。**

### <span id="page-19-1"></span>**1.2 版本說明**

HIMC 控制器搭配軟體版本 iA Studio 3.0 (含)以上, 支援具 CoE 通訊功能的 HIMC 控制器 (產品型號 MC-XX-XX-01-XX),但並不與支援 MoE 通訊的 HIMC 控制器相容(產品型號 MC-XX-XX-00-XX)。搭配 MoE 通訊的 HIMC 控制器,需使用 iA Studio 2.X (含)以下的軟體版本。

iA Stduio 1.3(含)以上所採用的運動變數單位:線性運動(mm)、旋轉運動(deg)、時間(ms);iA Studio 1.2(含)以下所採用的運動變數單位:線性運動(m)、旋轉運動(rad)、時間(s)。

### <span id="page-19-2"></span>**1.3 法律免責聲明**

使用者可因特定用途,採用或修改本使用手冊所提供的任一示例代碼。但是,在不同的應用場景下,無法保 證其正確性、有效性及安全性。使用者須為軟體執行的安全性及有效性負全責。

### <span id="page-20-0"></span>**1.4 數據型態**

在 HMPL 中,數據型態用於宣告變數或取得函式之回傳值。變數的型態決定其佔據儲存空間的容量及有效 值。

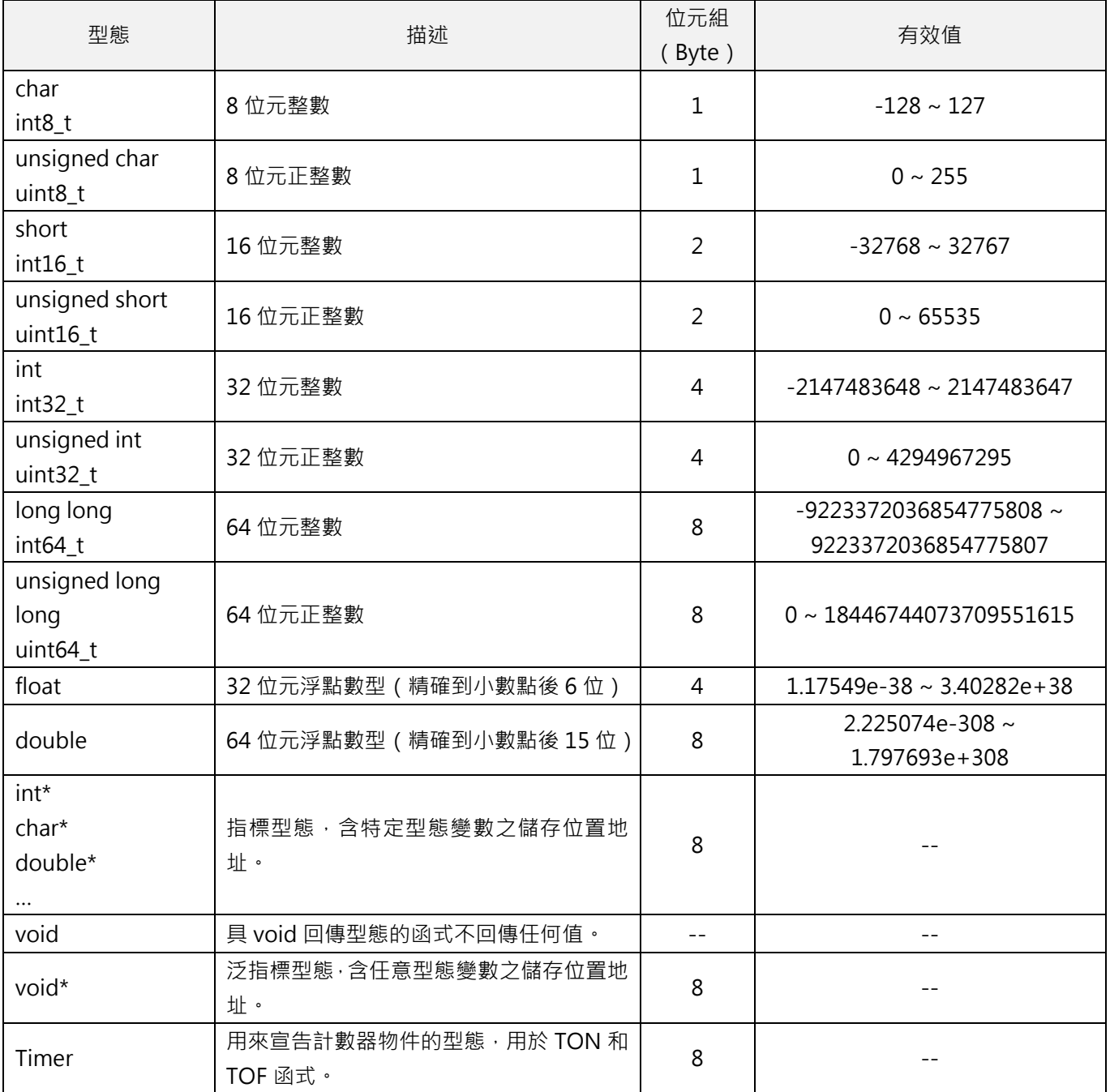

表 1.4.1

MH06UC01-2303

# <span id="page-21-0"></span>**1.5 可視範圍規則**

已定義變數或函式之可視範圍,即為其在 HMPL task 中的存在區域。若超出此範圍,則無法使用該變數或 該函式。

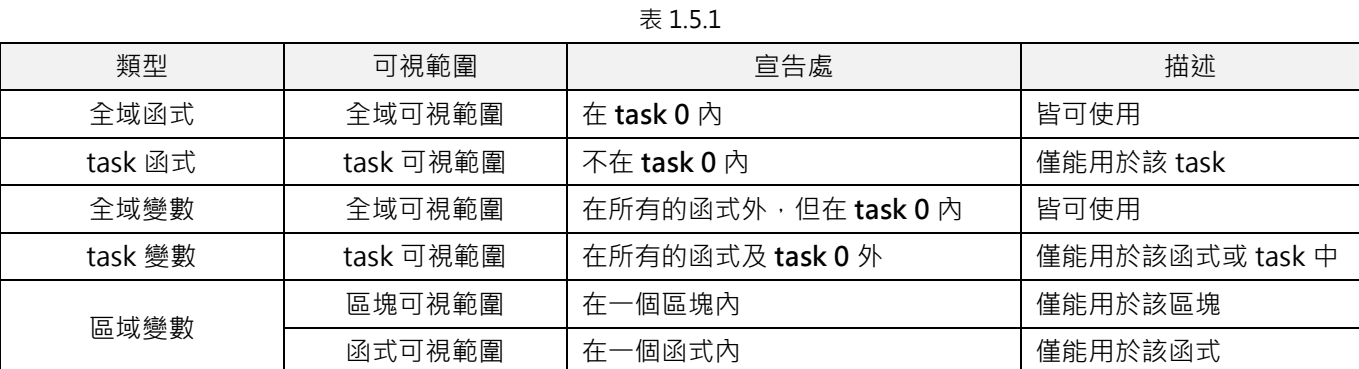

**註:全域變數與 task 變數只在編譯時初始化。**

**範例 1**

```
// 撰寫於 task 0
// 宣告一個全域變數
int global_var = 100;
// 宣告一個全域函式
void GlobalFunction1() {
   Print("%d", global_var);
}
```
MH06UC01-2303

#### **範例 2**

```
// 撰寫於 task 1
// 宣告一個 task 變數
int task_var = \theta;
// 宣告一個 task 函式
void TaskFunction1() {
   // 宣告一個區域變數
   int local_var = task_var;
   for (int i = 0; i < local_var; ++i) { // 區塊開始
      global_var += i; // i為具有區塊可視範圍的區域變數
   } // 區塊結束
   global_var += local_var;
}
void main() {
   task_var = 10;
   TaskFunction1();
   GlobalFunction1(); // 輸出為 155
}
```
MH06UC01-2303

(此頁有意留白。)

# <span id="page-24-0"></span>2. HIMC 系統函式

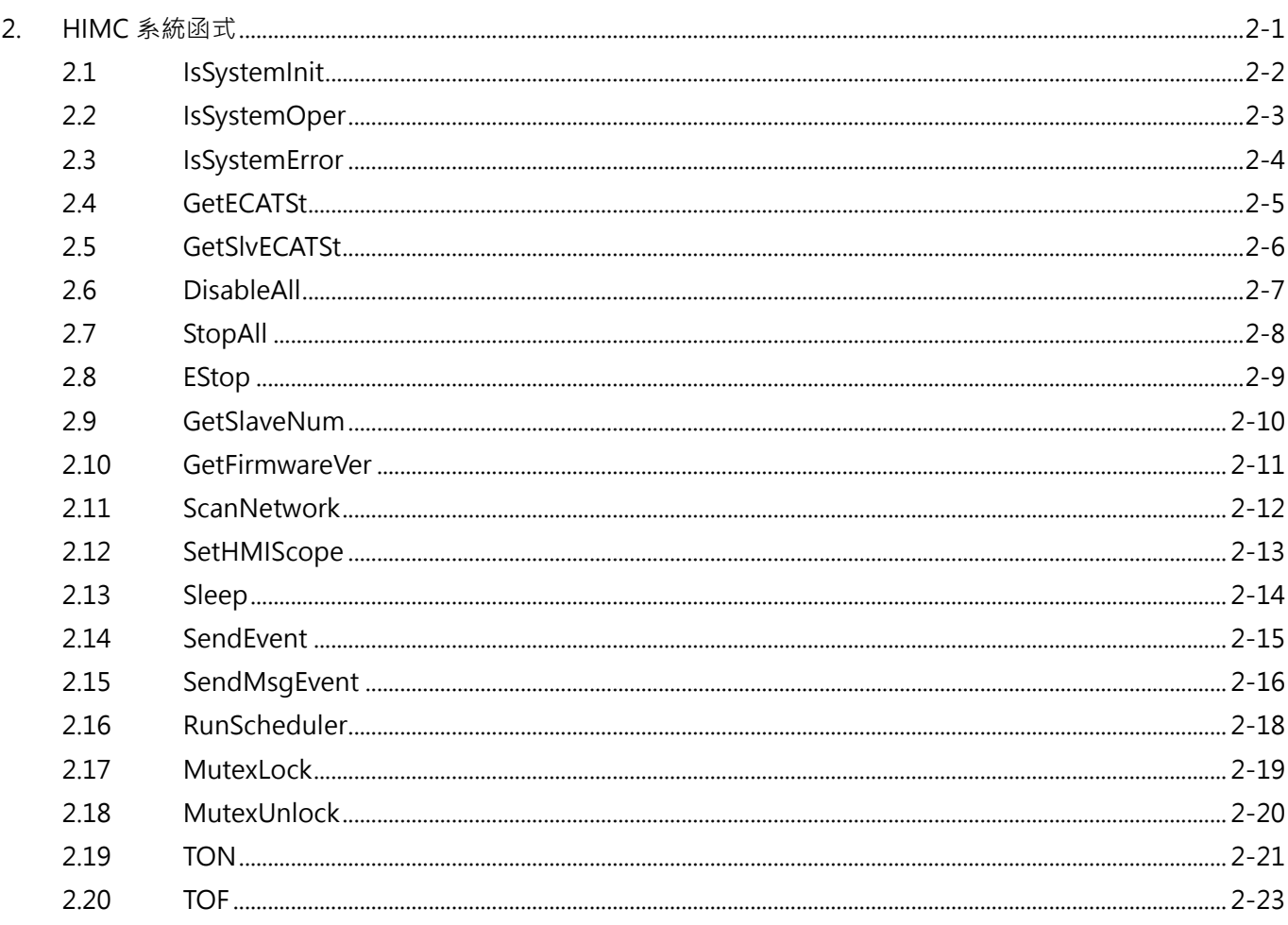

MH06UC01-2303

# <span id="page-25-0"></span>**2.1 IsSystemInit**

### $\mathbf{z}$

#### **用途**

詢問 HIMC 系統是否處於初始(initializing)狀態。

#### **語法**

int **IsSystemInit**();

#### **參數**

無

#### **回傳值**

若 HIMC 系統處於初始狀態,將回傳 **int** 型態的值 **TRUE**(1)。否則,將回傳 **FALSE**(0)。

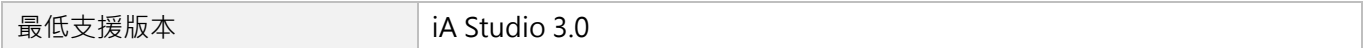

# <span id="page-26-0"></span>**2.2 IsSystemOper**

### $\mathbf{z}$

#### **用途**

詢問 HIMC 系統是否處於運行 (operation) 狀態。若是, HIMC 與從站間的連線已建立完成。

#### **語法**

int **IsSystemOper**();

#### **參數**

無

#### **回傳值**

若 HIMC 系統處於運行狀態,將回傳 **int** 型態的值 **TRUE**(1)。否則,將回傳 **FALSE**(0)。

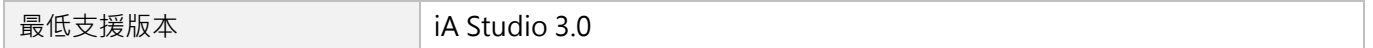

MH06UC01-2303

# <span id="page-27-0"></span>**2.3 IsSystemError**

### $\mathbf{z}$

#### **用途**

詢問 HIMC 系統是否處於錯誤(error)狀態。

#### **語法**

int **IsSystemError**();

#### **參數**

無

#### **回傳值**

若 HIMC 系統處於錯誤狀態,將回傳 **int** 型態的值 **TRUE**(1)。否則,將回傳 **FALSE**(0)。

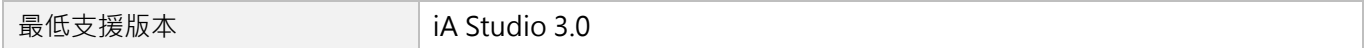

# <span id="page-28-0"></span>**2.4 GetECATSt**

### $\mathbf{z}$

#### **用途**

取得控制器的通訊狀態(EtherCAT State Machine)。

#### **語法**

int **GetECATSt**();

#### **參數**

無

#### **回傳值**

控制器通訊狀態,1:Init、2:Pre-Operation、4:Safe-Operation、8:Operation。

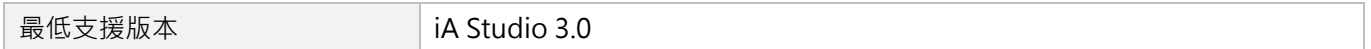

MH06UC01-2303

# <span id="page-29-0"></span>**2.5 GetSlvECATSt**

# $\mathbf{E}$

#### **用途**

取得從站的通訊狀態(EtherCAT State Machine)。

#### **語法**

int **GetSlvECATSt**( int slv\_id );

#### **參數**

無

#### **回傳值**

從站通訊狀態,1:Init、2:Pre-Operation、4:Safe-Operation、8:Operation。

#### **需求版本**

最低支援版本 **iA Studio 3.0** 

# <span id="page-30-0"></span>**2.6 DisableAll**

### $\mathsf{Z}$

#### **用途**

解激磁全部的軸和軸群組。

#### **語法**

int **DisableAll**();

#### **參數**

無

#### **回傳值**

若函式執行成功,將回傳 **int** 型態的值 **0**。若失敗,則回傳**非零值**。

#### **備註**

此函式會清除軸和軸群組原有的路徑規劃。

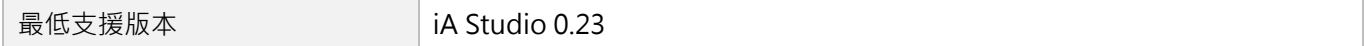

MH06UC01-2303

# <span id="page-31-0"></span>**2.7 StopAll**

### $\mathbf{z}$

#### **用途**

以緊急減速度停止全部的軸和軸群組,並讓軸和軸群組維持在激磁狀態。

#### **語法**

int **StopAll**();

#### **參數**

無

#### **回傳值**

若函式執行成功,將回傳 **int** 型態的值 **0**。若失敗,則回傳**非零值**。

#### **備註**

此函式會清除軸和軸群組原有的路徑規劃。

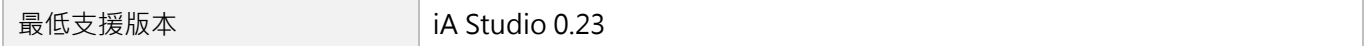

# <span id="page-32-0"></span>**2.8 EStop**

### $\mathbf{z}$

#### **用途**

緊急停止控制器內部的所有執行程序 (包含全部的 HMPL task), 並解激磁全部的軸和軸群組。

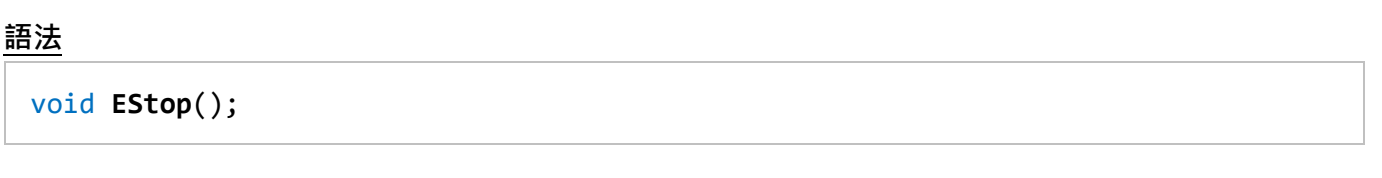

#### **參數**

無

#### **回傳值**

無

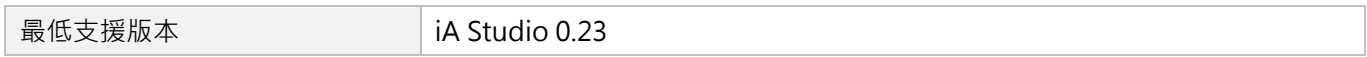

MH06UC01-2303

# <span id="page-33-0"></span>**2.9 GetSlaveNum**

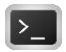

#### **用途**

取得連接至控制器的從站數量。

#### **語法**

int **GetSlaveNum**();

#### **參數**

無

#### **回傳值**

連接至控制器的從站數量。

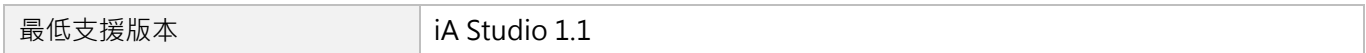

## <span id="page-34-0"></span>**2.10 GetFirmwareVer**

#### **用途**

取得控制器的韌體版本。

#### **語法**

```
int GetFirmwareVer(
    char *ver buf
);
```
#### **參數**

ver\_buf [out] 指標型態的記憶體,用來儲存回傳的韌體版本字串。

#### **回傳值**

若函式執行成功,將回傳 **int** 型態的值 **0**。若失敗,則回傳**非零值**。

#### **範例**

```
void main() {
   char ver buf[30] = {0};GetFirmwareVer(ver_buf);
   Print("%s", ver buf);
}
```
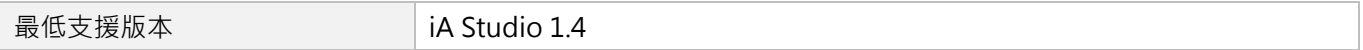

MH06UC01-2303

## <span id="page-35-0"></span>**2.11 ScanNetwork**

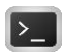

#### **用途**

重新掃描控制器與從站的連線。

#### **語法**

int **ScanNetwork**();

#### **參數**

無

#### **回傳值**

若函式執行成功,將回傳 **int** 型態的值 **0**。若失敗,則回傳**非零值**。

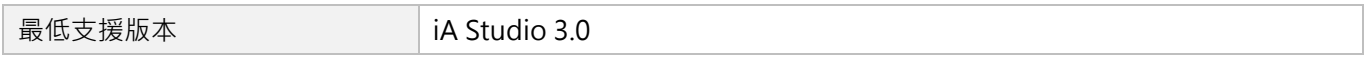
# **2.12 SetHMIScope**

### $\vert$  >\_ $\vert$

#### **用途**

開始或停止執行示波器。

#### **語法**

int **SetHMIScope**( int start );

#### **參數**

start [in] 設為 1:開始記錄數據;設為 0:停止記錄數據。

#### **回傳值**

若函式執行成功,將回傳 **int** 型態的值 **0**。若失敗,則回傳**非零值**。

#### **範例**

```
void main() {
   // 軸激磁
   int axis_id = 0;
   Enable(axis_id); Till(IsEnabled(axis_id));
   // 開始執行示波器
   SetHMIScope(1);
   // P2P 運動
   MoveAbs(axis_id, 100); Till(IsInPos(axis_id));
   MoveAbs(axis_id, 0); Till(IsInPos(axis_id));
   // 停止執行示波器
   SetHMIScope(0);
}
```
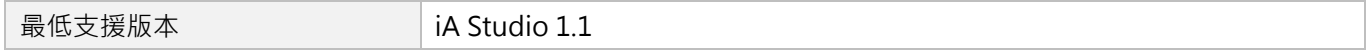

MH06UC01-2303

# **2.13 Sleep**

### **用途**

暫停執行 HMPL task 一段時間。

### **語法**

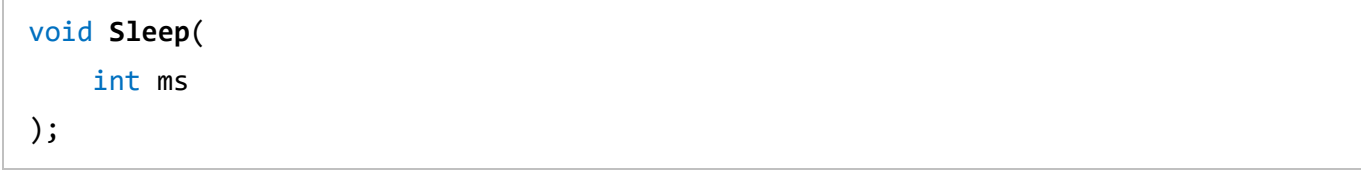

#### **參數**

ms [in] 時間以毫秒為單位。

#### **回傳值**

無

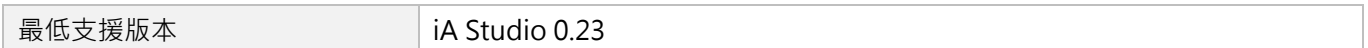

# **2.14 SendEvent**

### $\vert$   $>$   $\vert$

#### **用途**

藉 ID 傳送事件至主機 PC。

#### **語法**

```
int SendEvent(
   unsigned short evt_id
);
```
#### **參數**

evt id [in] **the 使用者自定義事件 ID**。

#### **回傳值**

若函式執行成功,將回傳 **int** 型態的值 **0**。若失敗,則回傳**非零值**。

#### **備註**

- (1) 主機 PC 可藉《HIMC API 參考指南》中的 HIMC\_SetHmplEvtCallback 函式來設置回調功能, 以取得 事件 ID。
- (2) 不可太常呼叫此函式(通常為 1KHz)。若太常呼叫,此函式會被擋掉,直到平均呼叫頻率低於 1KHz。

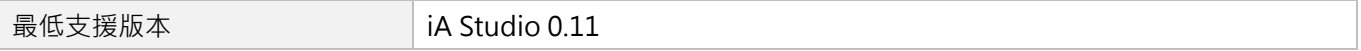

MH06UC01-2303

# **2.15 SendMsgEvent**

#### **用途**

傳送字串訊息至主機 PC。

#### **語法**

int **SendMsgEvent**( char \*format, … );

#### **參數**

format [in] 指標型態的記憶體,內含欲寫入訊息視窗的正文。

可選擇性地包含以「%指示字」為原型的嵌入式格式指示字。

指示字定義了其型態與相對應的陳述。

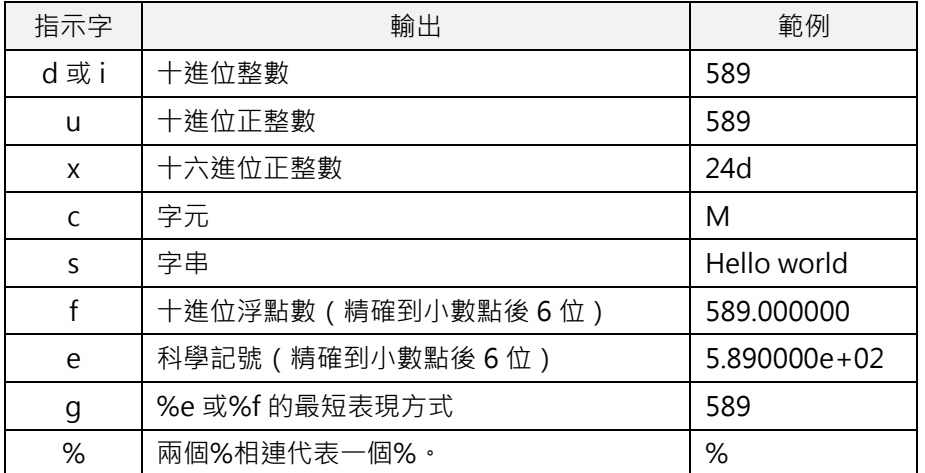

… [in] 附加參數。

每個參數都包含一個值,用來替換格式字串中的格式指示符。這些參數的數量至少要和 格式指示符中指定值的數量一樣多。函式會忽略多出來的參數。

#### **回傳值**

若函式執行成功,將回傳 **int** 型態的值 **0**。若失敗,則回傳**非零值**。

#### **備註**

(1) 主機 PC 可藉《HIMC API 參考指南》中的 HIMC\_SetHmplMsgEvtCallback 函式來設置回調功能, 以 取得字串訊息。

HIMC HMPL使用手冊 しんしょう しょうしょう しょうしょう しょうしょう しょうしゅん せいしょう せいしょう HIMC系統函式

MH06UC01-2303

- (2) 不可太常呼叫此函式 ( 通常為 1KHz ) · 若太常呼叫, 此函式會被擋掉, 直到平均呼叫頻率低於 1KHz ·
- (3) 字串訊息的長度上限為 128 個字元。

#### **範例**

```
void main()
{
    SendMsgEvent("variable: %d", 88);
}
```
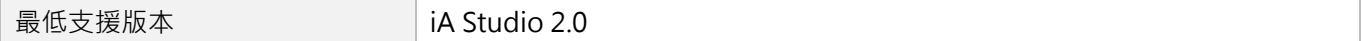

MH06UC01-2303

# **2.16 RunScheduler**

### $\mathbf{z}$

#### **用途**

使呼叫的 task 釋放 CPU 資源, 給其他已準備運行的 task。

#### **語法**

void **RunScheduler**();

#### **參數**

無

#### **回傳值**

無

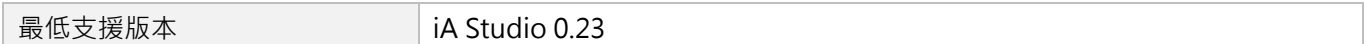

# **2.17 MutexLock**

#### **用途**

藉 ID 鎖定互斥鎖物件。

#### **語法**

void **MutexLock**( int mutex\_id );

#### **參數**

mutex id [in] 互斥鎖物件 ID。有 8 個可用的互斥鎖物件, 所以 ID 編號可為 0~7。

#### **回傳值**

無

#### **備註**

- (1) 若當前並無任何 task 鎖定此互斥鎖物件,此互斥鎖物件將透過此函式被鎖定。互斥鎖物件由鎖定它的 task 所擁有,並在鎖定它的 task「呼叫 [MutexUnlock](#page-43-0) 函式」或「停止」前保持鎖定狀態。
- (2) 若此互斥鎖物件當前被其他 task 鎖定, 此函式會被擋掉, 直到互斥鎖物件解鎖。
- (3) 若此互斥鎖物件已被呼叫此函式的同一 task 鎖定, task 將停止,並出現運行錯誤的訊息。

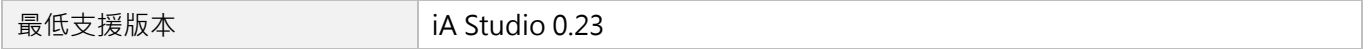

MH06UC01-2303

# <span id="page-43-0"></span>**2.18 MutexUnlock**

#### **用途**

藉 ID 解鎖互斥鎖物件。

#### **語法**

void **MutexUnLock**( int mutex\_id );

#### **參數**

mutex\_id [in] 互斥鎖物件 ID · 有 8 個可用的互斥鎖物件, 所以 ID 編號可為 0~7 ·

#### **回傳值**

無

#### **備註**

若呼叫的 task 當前未鎖定互斥鎖物件,則不會有任何事發生。

#### **需求版本**

**最低支援版本** iA Studio 0.23

# **2.19 TON**

#### **用途**

正緣觸發計數器。

當 IN 輸入條件成立,並經過 PT 毫秒後,函式回傳值會由 0 變成非零值。

#### **語法**

```
int TON(
   Timer *timer_p,
    int IN,
    int PT
);
```
#### **參數**

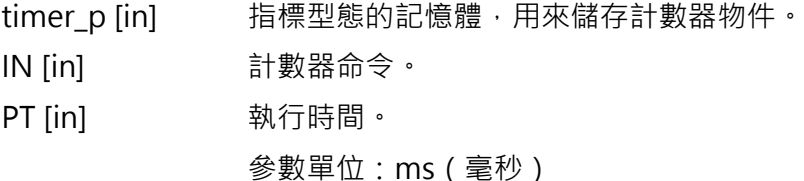

#### **回傳值**

若輸出訊號為 low,將回傳 **int** 型態的值 **0**。若為 high,則回傳**非零值**。

#### **備註**

- (1) 計數器以 IN 輸入的正緣脈波為始,在經過時間與執行時間相同時停止。IN 輸入的負緣脈波將計數器 重置為 0。當執行時間已經過,輸出訊號被設為 1。當輸入命令下降,輸出訊號被重置為 0。
- (2) 欲重新啟動計數器,請透過 TimerInit (計數器初始化程序) 來初始化計數器物件。

MH06UC01-2303

#### **範例**

```
void main()
{
   // 初始化計數器
   Timer timer1 = TimerInit;
   Timer timer2 = TimerInit;
   int counter = \theta;
   int target_cnt = 1000;
   int cnt_reach_delay_1s = 0;
   int cnt_reach_delay_3s = 0;
   for (;;) {
       Sleep(1);
       counter = counter + 1;
       // 滿足 TON 條件後,經過 1s,cnt_reach_delay_1s 由 0 → 1。
       cnt_reach_delay_1s = TON(&timer1, counter >= target_cnt, 1000);
       // 滿足 TON 條件後,經過 2s, cnt_reach_delay_3s 由 0 → 1。
       cnt_reach_delay_3s = TON(&timer2, cnt_reach_delay_1s, 2000);
       // 存入系統變數, 用於 Scope Manager 觀察數值變化。
       system_dtest0 = counter;
       system_dtest1 = target_cnt;
       system_dtest2 = cnt reach_delay_1s;
       system_dtest3 = cnt_reach_delay_3s;
       // 滿足條件後,經過 0.5s,重置 counter。
       if(cnt reach delay 3s){
           Sleep(500);
           counter = \theta;
       }
    }
}
```
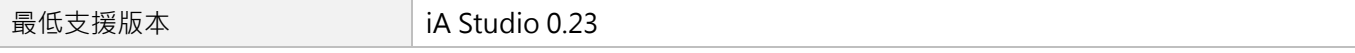

# **2.20 TOF**

#### **用途**

負緣觸發計數器。

當 IN 輸入條件成立,並經過 PT 毫秒後, 函式回傳值會由非零值變成 0。

#### **語法**

```
int TOF(
   Timer *timer_p,
    int IN,
    int PT
);
```
#### **參數**

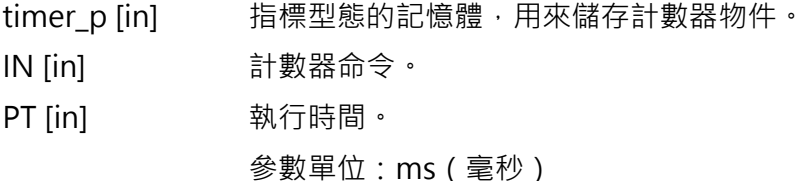

#### **回傳值**

若輸出訊號為 low,將回傳 **int** 型態的值 **0**。若為 high,則回傳**非零值**。

#### **備註**

- (1) 計數器以 IN 輸入的負緣脈波為始,在經過時間與執行時間相同時停止。IN 輸入的正緣脈波將計數器 重置為 0。當 IN 輸入升至 TRUE, 輸出訊號被設為 1。當執行時間已經過,輸出訊號被重置為 0。
- (2) 欲重新啟動計數器,請透過 TimerInit (計數器初始化程序) 來初始化計數器物件。

MH06UC01-2303

#### **範例**

```
HIMC系統函式 インファイン インタン こうしょう しょうしゃ こうしょう せいしょう せいしん HIMC HMPL使用手冊
```

```
void main()
{
   // 初始化計數器
   Timer timer1 = TimerInit;
   Timer timer2 = TimerInit;
   int counter = 10000;
   int target_cnt = 8000;
   int cnt_reach_delay_1s = 1;
   int cnt_reach_delay_3s = 1;
   for (;;) {
       Sleep(1);
       counter = counter - 1;
       // 滿足 TOF 條件後,經過 1s,cnt_reach_delay_1s 由 1 → 0。
       cnt_reach_delay_1s = TOF(&timer1, counter >= target_cnt, 1000);
       // 滿足 TOF 條件後,經過 2s, cnt_reach_delay_3s 由 1 → 0。
       cnt_reach_delay_3s = TOF(&timer2, cnt_reach_delay_1s, 2000);
       // 存入系統變數, 用於 Scope Manager 觀察數值變化。
       system_dtest0 = counter;
       system_dtest1 = target_cnt;
       system_dtest2 = cnt reach_delay_1s;
       system_dtest3 = cnt_reach_delay_3s;
       // 滿足條件後,經過 0.5s,重置 counter。
       if(!cnt reach delay 3s){
       Sleep(500);
           counter = 10000;
       }
   }
}
```
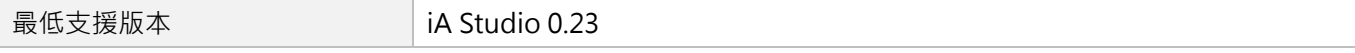

# <span id="page-48-0"></span>3. 字串函式

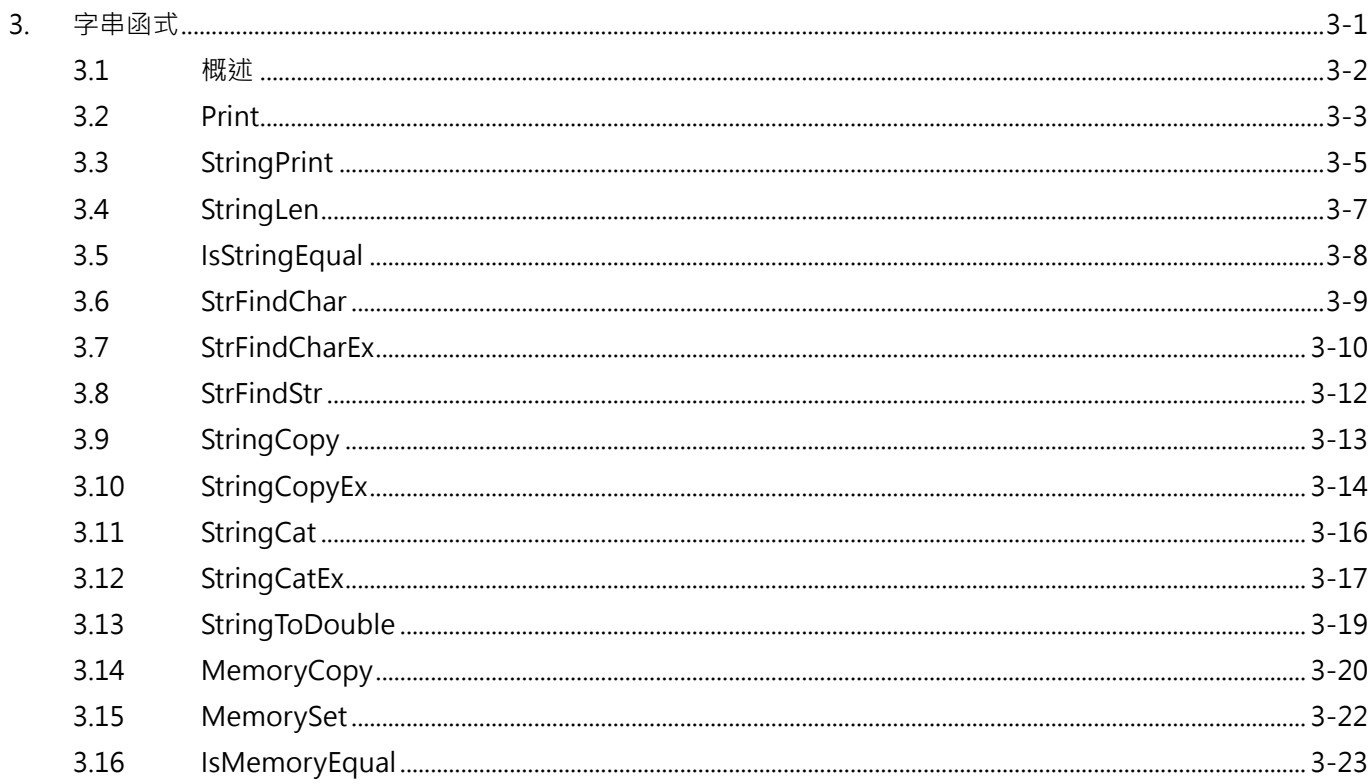

MH06UC01-2303

字串函式 The Material Material Material Material Material Material Material Material Material Material Material Ma<br>The Material Material Material Material Material Material Material Material Material Material Material Materia

### <span id="page-49-0"></span>**3.1 概述**

在 HMPL 中,字串為字元的一維陣列,以空字元\0(截止位)結尾。 以下宣告與初始化即創建了字串「HIMC」。

char str[5] = {'H', 'I', 'M', 'C', '\0'};

因字串以空字元結尾,字串的大小應為正文中的字元數量再加 1。因此,以上範例的大小為 5。

以上陳述有另一種表現方式。使用者不須將空字元放在字串的結尾。HMPL 編譯器會自動將字串的大小設 為 5,並在初始化陣列時自動將\0 放在字串的結尾。

char  $str[] = "HIMC";$ 

以上兩個字串的記憶體呈現方式是一樣的,如表 3.1.1。

表 3.1.1 str[0] str[1] str[2] str[3] str[4] H | I | M | C | \0

**註:在 HMPL 中,字串的最大長度為 512。使用者可藉 HMPL\_STR\_MAX\_LEN 得到此值。**

# <span id="page-50-0"></span>**3.2 Print**

#### **用途**

將格式化的字串寫入訊息視窗。

#### **語法**

int **Print**( char \*format, … );

#### **參數**

format [in] 指標型態的記憶體,內含欲寫入訊息視窗的正文。

可選擇性地包含以「%指示字」為原型的嵌入式格式指示字。

指示字定義了其型態與相對應的陳述。

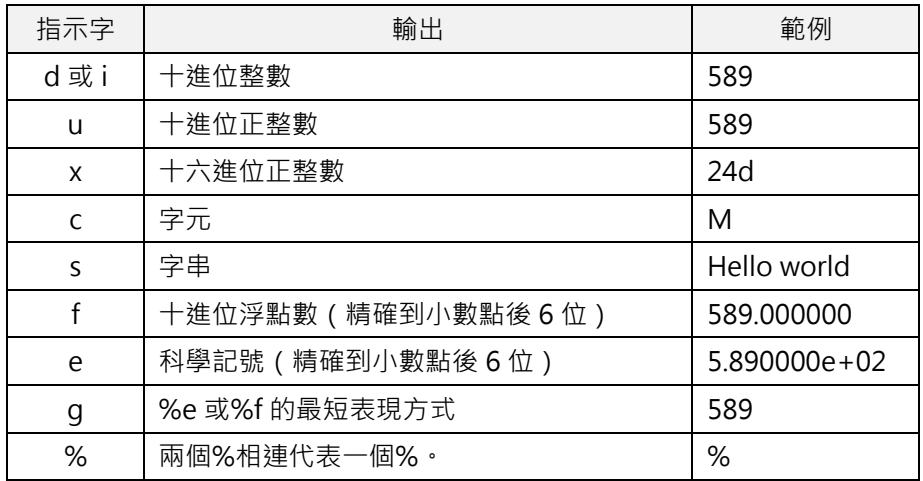

… [in] 附加參數。

每個參數都包含一個值,用來替換格式字串中的格式指示符。這些參數的數量至少要和 格式指示符中指定值的數量一樣多。函式會忽略多出來的參數。

#### **回傳值**

字元總數。若發牛錯誤,將回傳-1。

MH06UC01-2303

字串函式 The Material Material Material Material Material Material Material Material Material Material Material Ma<br>The Material Material Material Material Material Material Material Material Material Material Material Materia

#### **範例**

```
void main() {
   char str[] = "hello world";
   int var1 = 321;
   double var2 = 1428.57;
   Print("var1: %d, var2: %f, str: %s", var1, var2, str);
   // var1: 321, var2: 1428.570000, str: hello world
   Print("var2: %e", var2);
   // var2: 1.428570e+03
   Print("var2: %g", var2);
   // var2: 1428.57
}
```
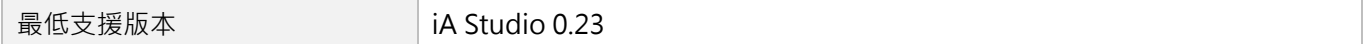

# <span id="page-52-0"></span>**3.3 StringPrint**

#### **用途**

將格式化的字串寫入記憶體中。

#### **語法**

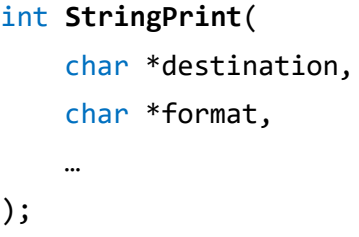

#### **參數**

destination [out] 有標型態的記憶體,用來儲存字串結果。

format [in] 指標型態的記憶體,內含欲寫入訊息視窗的正文。 **請參閱 [3.2](#page-50-0) 節 [Print](#page-50-0)。**

… [in] 附加參數。 每個參數都包含一個值,用來替換格式字串中的格式指示符。這些參數的數量至 少要和格式指示符中指定值的數量一樣多。函式會忽略多出來的參數。

#### **回傳值**

字元總數。若發生錯誤,將回傳-1。

**備註**

- (1) 此函式與 Print 相似, 其不同之處在於輸出字串被寫入記憶體中, 而非展示於訊息視窗。
- (2) source 字串的截止位也會被複製。 為避免超出範圍, destination 字串的陣列大小應大到足以容納 source 字串 (包括截止位)。

MH06UC01-2303

#### 字串函式 **Product Section Act 2010 12:00 Product Section Act 2010 12:00 Product Section Act 2010 12:00 Product Section Act 2010 12:00 Product Section Act 2010 12:00 Product Section Act 2010 12:00 Product Section Act 2010 12:0**

#### **範例**

```
void main() {
   char dest[80];
   char str[] = "hello world";
   int var1 = 321;
   double var2 = 1428.57;
   StringPrint(dest, "var1: %d, var2: %f, str: %s", var1, var2, str);
   Print("%s", dest); // var1: 321, var2: 1428.570000, str: hello world
   StringPrint(dest, "var2: %e", var2);
   Print("%s", dest); // var2: 1.428570e+03
   StringPrint(dest, "var2: %g", var2);
   Print("%s", dest); // var2: 1428.57
}
```
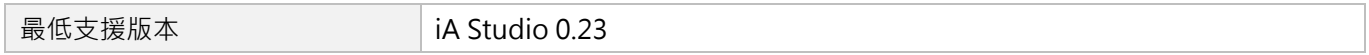

# <span id="page-54-0"></span>**3.4 StringLen**

### $\mathbf{E}$

#### **用途**

取得字串的長度。

#### **語法**

int **StringLen**( char \*str );

### **參數**

str [in] 字串。

# **回傳值**

字串的長度(不包括截止位)。

#### **範例**

```
void main() {
    char str[] = "hello world";
    int len = StringLen(str); // len = 11
}
```
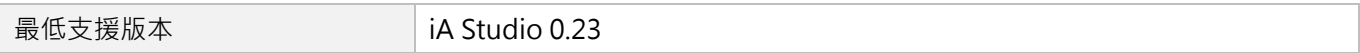

MH06UC01-2303

# <span id="page-55-0"></span>**3.5 IsStringEqual**

### $\mathbf{z}$

#### **用途**

檢查兩字串是否相同。

#### **語法**

```
int IsStringEqual(
    char *str1,
    char *str2
);
```
#### **參數**

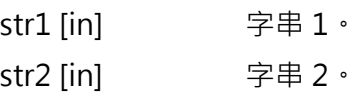

#### **回傳值**

若兩字串相同,將回傳 **int** 型態的值 **TRUE**(1)。否則,將回傳 **FALSE**(0)。

#### **範例**

```
void main() {
   char str1[] = "hello world";
   char str2[] = "hello world";
   char str3[] = "hello worldd";
   int is equal = IsStringEqual(str1, str2); // is equal = 1
   is equal = IsStringEqual(str1, str3); // is equal = 0
}
```
#### **需求版本**

**最低支援版本 iA Studio 0.23** 

HIMC HMPL使用手冊 みんちょう しょうしょう しょうしょう しょうしょう しょうしょう かいしょう つきまく 字串函式

MH06UC01-2303

# <span id="page-56-0"></span>**3.6 StrFindChar**

#### **用途**

找出某字元在字串中第一個出現之處。

#### **語法**

int **StrFindChar**( char \*str, char character );

#### **參數**

str [in] 字串。 character [in] 字元。

#### **回傳值**

此字元在字串中第一個出現之處(offset)。 若字串中無此字元,將回傳-1。

### **範例**

```
void main() {
   char str[] = "hello world";
   int offset = StrFindChar(str, 'h'); // offset = 0
   offset = StrFindChar(str, 'l'); // offset = 2
   offset = StrFindChar(str, 'z'); // offset = -1
}
```
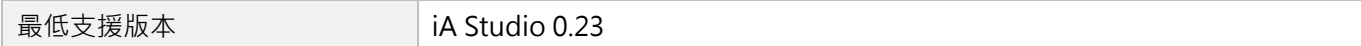

MH06UC01-2303

# <span id="page-57-0"></span>**3.7 StrFindCharEx**

### $\mathbf{E}$

#### **用途**

找出字串中,字元集合或其補集合的第一個出現之處。

#### **語法**

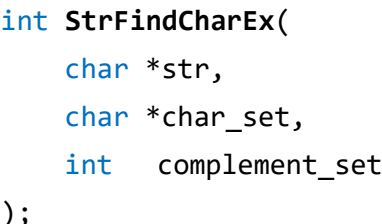

#### );

#### **參數**

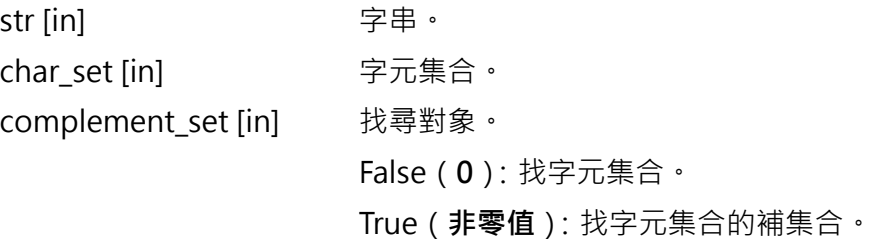

#### **回傳值**

此字元集合中的任一字元或其補集合在字串中第一個出現之處(offset)。 若未找到任何字元,將回傳-1。

MH06UC01-2303

#### HIMC HMPL使用手冊 みんちょう しょうしょう しょうしょう しょうしょう しょうしょう かいしょう つきまく 字串函式

#### **範例**

```
void main() {
   char str[] = "hello world";
   int offset = StrFindCharEx(str, "lo ", false); // offset = 2
   offset = StrFindCharEx(str, "lo ", true); // offset = 0
   offset = StrFindCharEx(str, "zx!c", false); // offset = -1
   offset = StrFindCharEx(str, "leh", true); // offset = 4
}
```
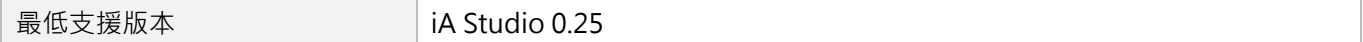

MH06UC01-2303

# <span id="page-59-0"></span>**3.8 StrFindStr**

### $\vert$   $>$   $\vert$

#### **用途**

找出某子字串在字串中第一個出現之處。

#### **語法**

```
int StrFindStr(
   char *str1,
    char *str2
);
```
#### **參數**

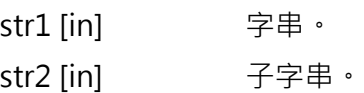

#### **回傳值**

此子字串在字串中第一個出現之處(offset)。 若字串中無此子字串,將回傳-1。

#### **範例**

```
void main() {
    char str[] = "hello world";
    int offset = StrFindStr(str, "hel"); // offset = 0
    offset = <b>StrFindStr</b>(str, "wor"); // offset = 6offset = <b>StrFindStr</b>(str, "wol"); // offset = -1}
```
#### **需求版本**

**最低支援版本** iA Studio 0.23

# <span id="page-60-0"></span>**3.9 StringCopy**

#### **用途**

複製字串。

#### **語法**

```
int StringCopy(
    char *destination,
    char *source
);
```
### **參數**

destination [out] 指標型態的記憶體,用來儲存字串結果。 source [in] 欲複製的字串。

#### **回傳值**

若函式執行成功,將回傳 **int** 型態的值 **0**。若失敗,則回傳**非零值**。

#### **備註**

source 字串的截止位也會被複製。 為避免超出範圍,destination 字串的陣列大小應大到足以容納 source 字串(包括截止位)。

#### **範例**

```
void main() {
   char source[] = "hello world";
   char destination[80];
   StringCopy(destination, source);
   Print("%s", destination); // 輸出為 hello world
}
```
**需求版本**

**最低支援版本** iA Studio 1.3

MH06UC01-2303

# <span id="page-61-0"></span>**3.10 StringCopyEx**

#### **用途**

複製子字串。

#### **語法**

```
int StringCopyEx(
    char *destination,
    char *source,
    int start_pos,
    int copy_len
);
```
### **參數**

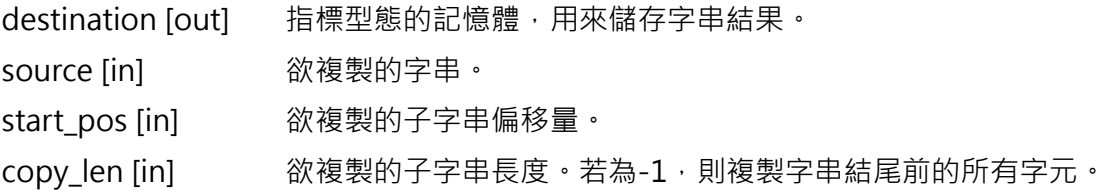

#### **回傳值**

若函式執行成功,將回傳 **int** 型態的值 **0**。若失敗,則回傳**非零值**。

#### **備註**

source 字串的截止位也會被複製。 為避免超出範圍, destination 字串的陣列大小應大到足以容納 source 字串 (包括截止位)。

MH06UC01-2303

#### **HIMC HMPL使用手冊 インタン インタン インタン インタン かいしょう かいしょう かいしょう かいしょう かいしょう 学串函式**

### **範例**

```
void main() {
   char source[] = "hello world";
   char destination[80];
   StringCopyEx(destination, source, 6, 3);
   Print("%s", destination); // 輸出為 wor
   StringCopyEx(destination, source, 6, -1);
   Print("%s", destination); // 輸出為 world
   StringCopyEx(destination, source, 0, -1);
   Print("%s", destination); // 輸出為 hello world
}
```
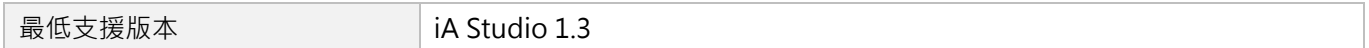

MH06UC01-2303

#### 字串函式 インディング エンジェン エンジェン エンジェン エンジェン トリング HIMC HMPL使用手冊

# <span id="page-63-0"></span>**3.11 StringCat**

#### **用途**

連接兩字串。

#### **語法**

```
int StringCat(
    char *destination,
    char *source
);
```
### **參數**

destination [out] 指標型態的記憶體,用來儲存字串結果。 source [in] 欲連接的字串。

#### **回傳值**

若函式執行成功,將回傳 **int** 型態的值 **0**。若失敗,則回傳**非零值**。

#### **備註**

將 source 字串附加到 destination 字串上。source 字串的第一個字元會覆寫在 destination 字串的截止位 上。為避免超出範圍, destination 字串的陣列大小應大到足以容納 source 字串 (包括截止位)。

#### **範例**

```
void main() {
   char str[80] = "hello";
   StringCat(str, " world");
   Print("%s", str); // 輸出為 hello world
}
```
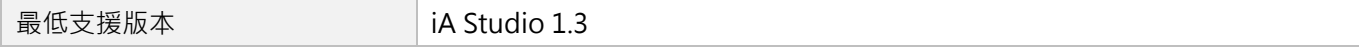

# <span id="page-64-0"></span>**3.12 StringCatEx**

#### **用途**

連接子字串。

#### **語法**

```
int StringCatEx(
    char *destination,
    char *source,
    int start_pos,
    int copy_len
);
```
### **參數**

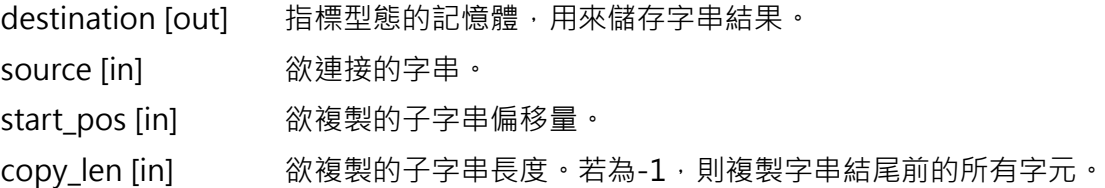

#### **回傳值**

若函式執行成功,將回傳 **int** 型態的值 **0**。若失敗,則回傳**非零值**。

#### **備註**

將 source 字串附加到 destination 字串上。source 字串的第一個字元會覆寫在 destination 字串的截止位 上。為避免超出範圍, destination 字串的陣列大小應大到足以容納 source 字串 (包括截止位)。

MH06UC01-2303

#### 字串函式 The Material Material Material Material Material Material Material Material Material Material Material Ma<br>The Material Material Material Material Material Material Material Material Material Material Material Materia

#### **範例**

```
void main() {
   char source[] = "friendsmy ";
   char destination[80] = "hello ";
   StringCatEx(destination, source, 7, -1);
   Print("%s", destination); // 輸出為 hello my 
   // 此時 destination 為 hello my 
   StringCatEx(destination, source, 0, 7);
   Print("%s", destination); // 輸出為 hello my friends
}
```
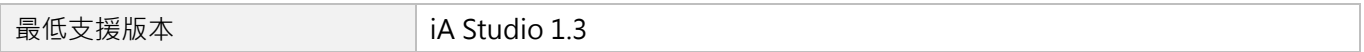

# <span id="page-66-0"></span>**3.13 StringToDouble**

### $\mathbf{z}$

#### **用途**

將字串轉換為 double 型態。

#### **語法**

double **StringToDouble**( char \*str

);

### **參數**

str [in] 字串。

#### **回傳值**

轉換後的浮點數值。

#### **範例**

```
void main() {
   double v = StringToDouble("1.234"); // v = 1.234
}
```
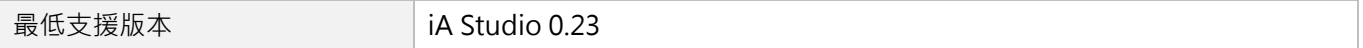

MH06UC01-2303

# <span id="page-67-0"></span>**3.14 MemoryCopy**

#### **用途**

將數據從 source 記憶體複製到 destination 記憶體。

#### **語法**

```
int MemoryCopy(
    void *destination,
    void *source,
    int byte_num
);
```
#### **參數**

destination [out] 指標型態的記憶體,用來儲存數據結果。 source [in] 欲複製的數據。 byte\_num [in] 欲複製的位元組數。

#### **回傳值**

若函式執行成功,將回傳 **int** 型態的值 **0**。若失敗,則回傳**非零值**。

MH06UC01-2303

#### HIMC HMPL使用手冊 みんちょう しょうしょう しょうしょう しょうしょう しょうしゅん かいしょう 学串函式

### **範例**

```
void main() {
   int array1[5] = {1, 2, 3, 4, 5};
   int array2[5] = {11, 22, 33, 44, 55};
   int array3[5] = {345, 456, 567, 678, 789};
   MemoryCopy(array1, array2, sizeof(array2));
   // 此時 array1 裡的值為 11、22、33、44、55
   MemoryCopy(array1, array3, sizeof(int)*3);
   // 此時 array1 裡的值為 345、456、567、44、55
   MemoryCopy(&array1[3], &array3[3], sizeof(int)*2);
   // 此時 array1 裡的值為 345、456、567、678、789
}
```
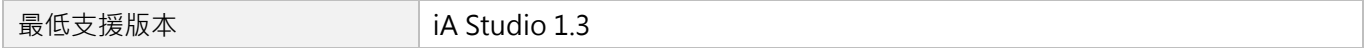

MH06UC01-2303

# <span id="page-69-0"></span>**3.15 MemorySet**

#### **用途**

將 destination 記憶體的第一個位元組設為一特定值。

#### **語法**

```
int MemorySet(
    void *destination,
    int value,
    int byte_num
);
```
#### **參數**

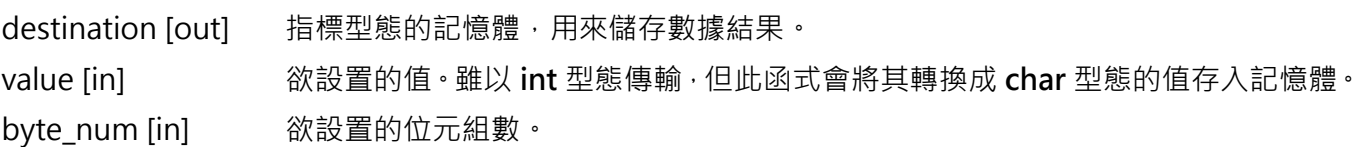

#### **回傳值**

若函式執行成功,將回傳 **int** 型態的值 **0**。若失敗,則回傳**非零值**。

#### **範例**

```
void main() {
   int array1[5] = {1, 2, 3, 4, 5};
   MemorySet(array1, 0, sizeof(array1));
   // 此時 array1 裡的值為 0、0、0、0、0
   MemorySet(array1, 1, sizeof(int));
   // 此時 array1 裡的值為 16843009、0、0、0、0
   // 16843009 = 0x01010101
}
```
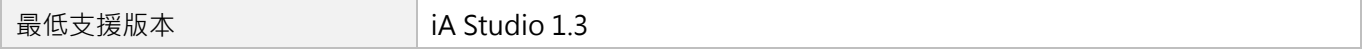

# <span id="page-70-0"></span>**3.16 IsMemoryEqual**

#### **用途**

檢查兩記憶塊是否相同。

#### **語法**

```
int IsMemoryEqual(
    void *memory_ptr1,
    void *memory_ptr2,
    int byte_num
);
```
#### **參數**

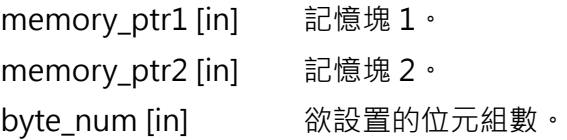

#### **回傳值**

若兩記憶塊相同,將回傳 **int** 型態的值 **TRUE**(1)。否則,將回傳 **FALSE**(0)。

#### **範例**

```
void main() {
   int array1[5] = {1, 2, 3, 4, 5};
   int array2[5] = {1, 2, 3, 44, 55};
   int is_equal = false;
   is_equal = IsMemoryEqual(array1, array2, sizeof(array2));
   // is_equal = false
    is_equal = IsMemoryEqual(array1, array2, sizeof(int)*3);
   // is equal = true
}
```
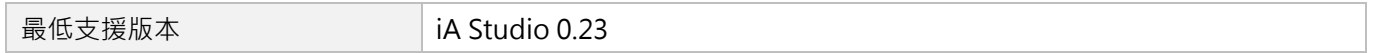

MH06UC01-2303

(此頁有意留白。)
# <span id="page-72-0"></span>4. 數學函式

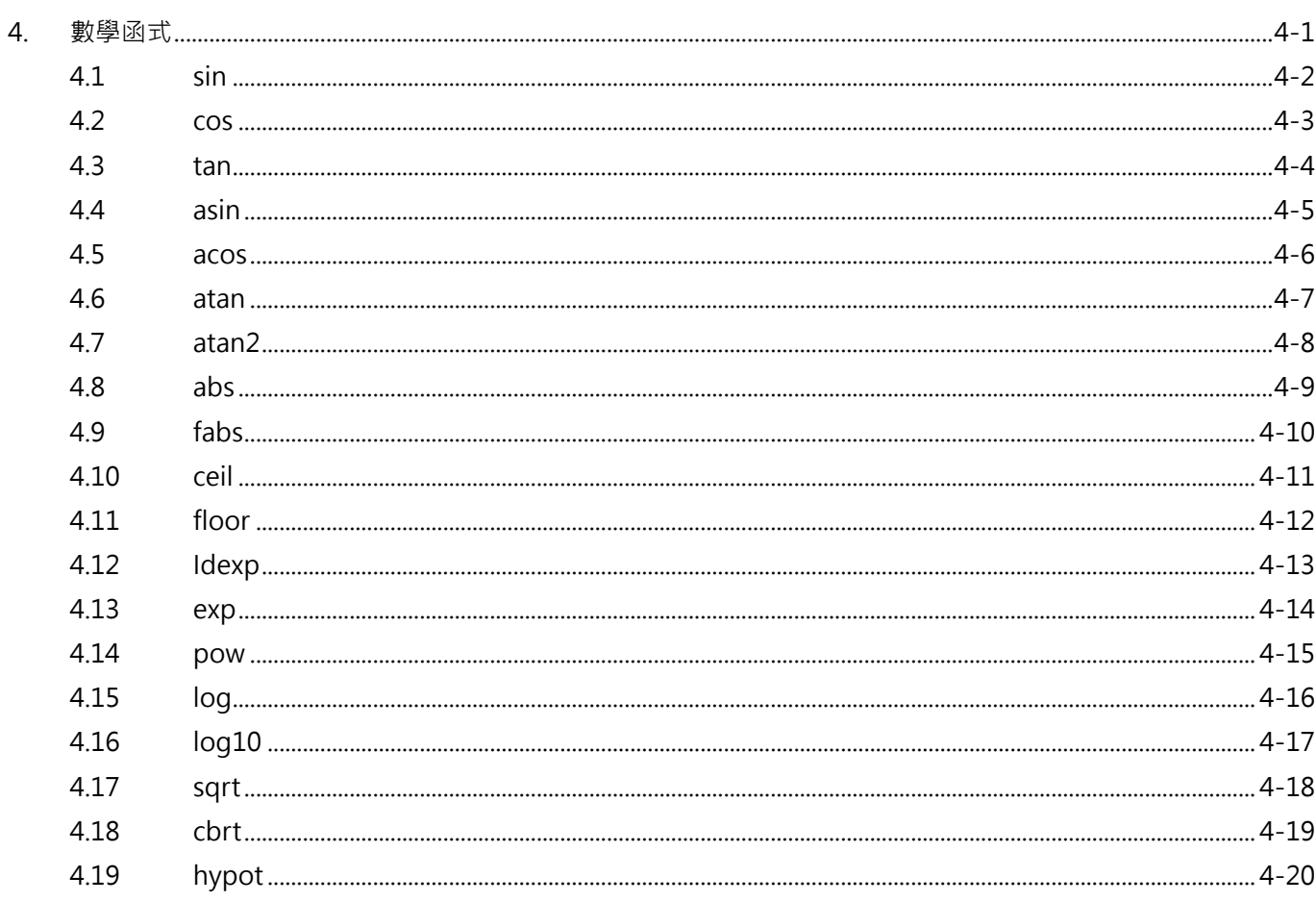

MH06UC01-2303

# <span id="page-73-0"></span>**4.1 sin**

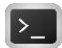

# **用途**

取得 x 弧度的正弦值。

# **語法**

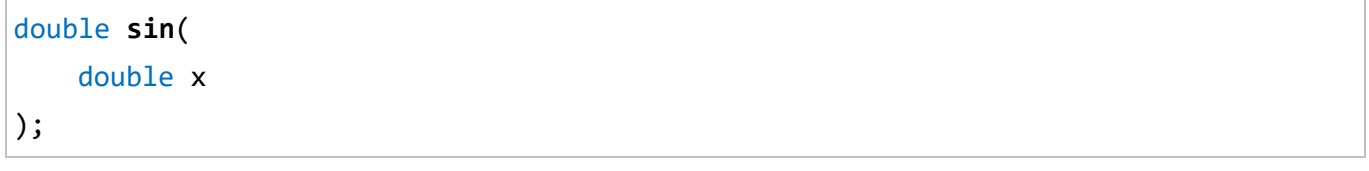

# **參數**

x [in] 一個以弧度表示角度的值。1 弧度等於 180/角度。

# **回傳值**

x 弧度的正弦值。

# **範例**

```
void main() {
   Print("sine of 30.0 degrees is %f.", sin(30.0 * PI / 180));
   // 30.0 度角的正弦值為 0.5。
}
```
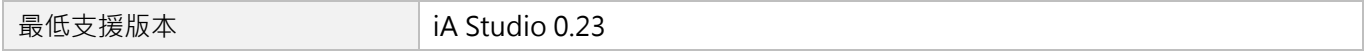

# <span id="page-74-0"></span>**4.2 cos**

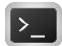

### **用途**

取得 x 弧度的餘弦值。

### **語法**

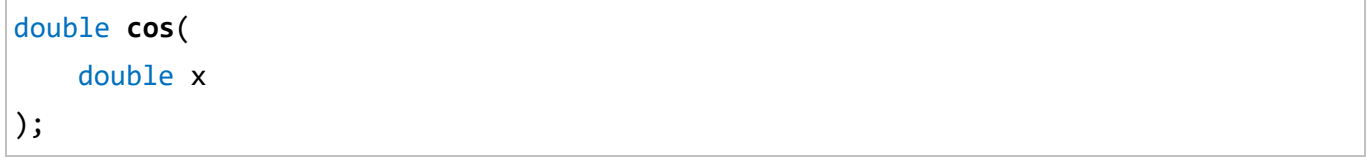

# **參數**

x [in] 一個以弧度表示角度的值。1 弧度等於 180/角度。

#### **回傳值**

x 弧度的餘弦值。

# **範例**

```
void main() {
   Print("cosine of 60.0 degrees is %f.", cos(60.0 * PI / 180));
   // 60.0 度角的餘弦值為 0.5。
}
```
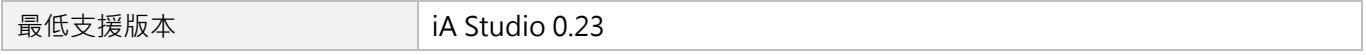

MH06UC01-2303

# <span id="page-75-0"></span>**4.3 tan**

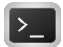

# **用途**

取得 x 弧度的正切值。

# **語法**

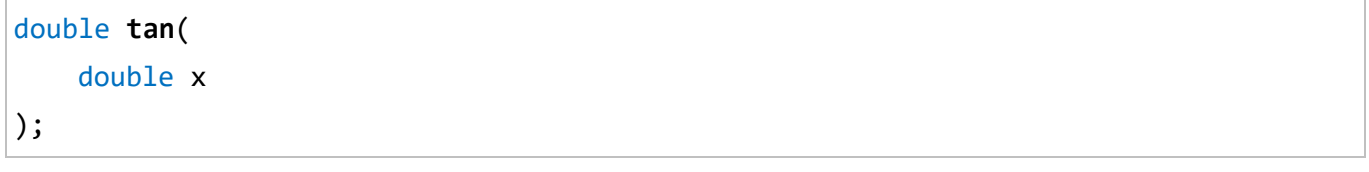

# **參數**

x [in] 一個以弧度表示角度的值。1 弧度等於 180/角度。

# **回傳值**

x 弧度的正切值。

# **範例**

```
void main() {
   Print("tangent of 45.0 degrees is %f.", tan(45.0 * PI / 180));
   // 45.0 度角的正切值為 1。
}
```
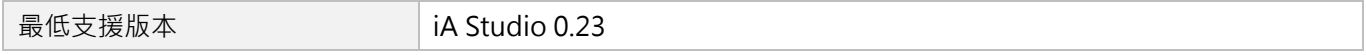

# <span id="page-76-0"></span>**4.4 asin**

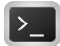

### **用途**

取得 x 的反正弦值。在三角函數中,反正弦為正弦的逆運算。

# **語法**

double **asin**( double x

);

# **參數**

x [in] 介於[-1, +1]區間的值。

#### **回傳值**

 $x$  的反正弦值, 介於[- $\pi/2$ ,  $+\pi/2$ ]弧度區間。1 弧度等於 180/ $\pi$ 角度。

# **備註**

若 x 超出區間,則無法定義回傳值。

# **範例**

```
void main() {
   Print("arc sine of 0.5 is %f degrees", asin(0.5) * 180.0 / PI);
   // 0.5 的反正弦值為 30.0 度角。
}
```
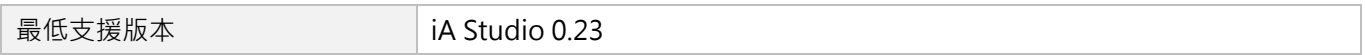

MH06UC01-2303

# <span id="page-77-0"></span>**4.5 acos**

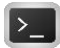

# **用途**

取得 x 的反餘弦值。在三角函數中,反餘弦為餘弦的逆運算。

# **語法**

double **acos**( double x

);

# **參數**

x [in] 介於[-1, +1]區間的值。

#### **回傳值**

 $x$  的反餘弦值, 介於[0,  $\pi$ ]弧度區間。1 弧度等於 180/ $\pi$ 角度。

# **備註**

若 x 超出區間,則無法定義回傳值。

# **範例**

```
void main() {
   Print("arc cosine of 0.5 is %f degrees", acos(0.5) * 180.0 / PI);
   // 0.5 的反餘弦值為 60.0 度角。
}
```
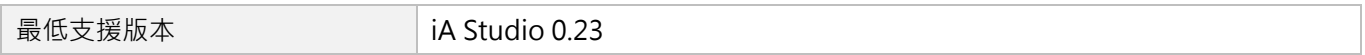

# <span id="page-78-0"></span>**4.6 atan**

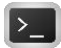

### **用途**

取得 x 的反正切值。在三角函數中,反正切為正切的逆運算。

# **語法**

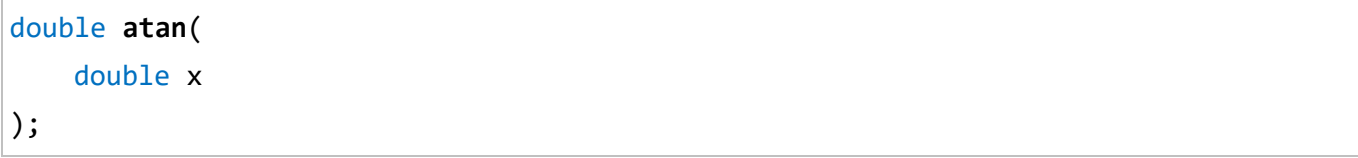

# **參數**

x [in]

#### **回傳值**

 $x$  的反正切值, 介於[-π/2, +π/2]弧度區間。1 弧度等於 180/π角度。

#### **備註**

由於符號模糊性,此函式無法透過其正切值來完全確定角度會落在哪個象限中。有關採用小數參數的替代 方法,請參閱 [4.7](#page-79-0) 節 [atan2](#page-79-0)。

### **範例**

```
void main() {
   Print("arc tangent of 1.0 is %f degrees", atan(1.0) * 180.0 / PI);
   // 1.0 的反正切值為 45.0 度角。
}
```
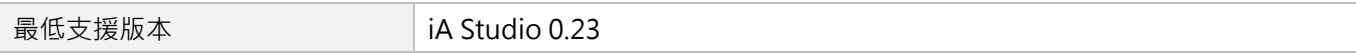

MH06UC01-2303

# <span id="page-79-0"></span>**4.7 atan2**

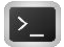

# **用途**

取得 y/x 的反正切值。

# **語法**

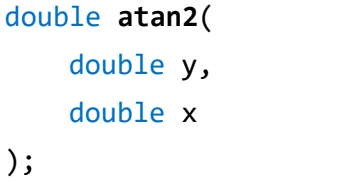

# **參數**

- y [in] 表示 Y 座標比例的值。
- x [in] 表示 X 座標比例的值。

# **回傳值**

 $y/x$  的反正弦值, 介於[-π, +π]弧度區間。1 弧度等於 180/π角度。

# **範例**

```
void main() {
   Print("arc tangent for (x=-10, y=10) is %f degrees",
           atan2(10, -10) * 180.0 / PI);
   // (x=-10, y=10)的反正切值為 135 度角。
}
```
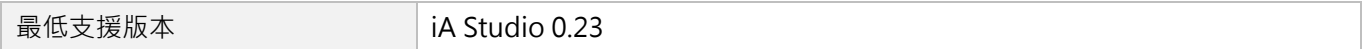

#### HIMC HMPL使用手冊 わかりつき しょうしょう しょうしょう しょうしょう しょうしゅう かいしょう 数學函式

MH06UC01-2303

# <span id="page-80-0"></span>**4.8 abs**

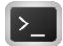

# **用途**

取得整數 x 的絕對值:| x |。

#### **語法**

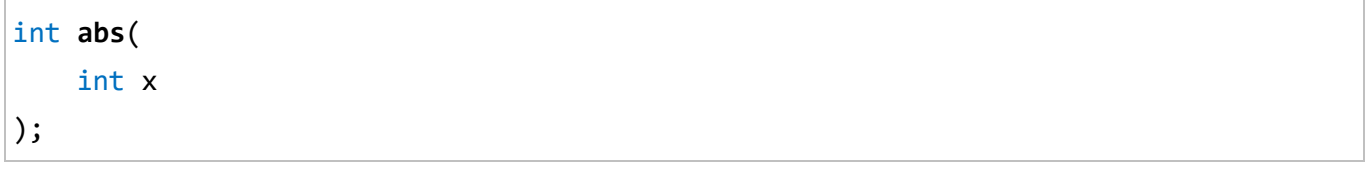

# **參數**

x [in] 一個整數。

#### **回傳值**

整數 x 的絕對值。

# **範例**

```
void main() {
   Print("absolute value of -3591 is %d.", abs(-3591));
   // -3591 的絕對值為 3591。
}
```
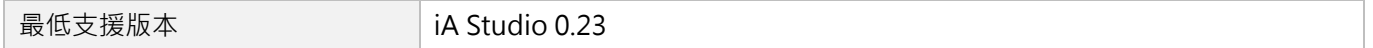

MH06UC01-2303

數學函式 スポックス エンジェン エンジェン あいしゃ あいしゃ あいしゃ あいしゃ あいしゃ あいしゅう あいしゅう あいしゅう はんしゅう 数学図式 はんしゅう はんしゅう かいしょう かいしょう かいしゅう あいしゅう あいしゅう あいしゅう あいしゅう あいしゅう あいしゅう あいしゅう あいしゅう あいしゅう あいしゅう あいしゅう あいしゅう あいしゅう

# <span id="page-81-0"></span>**4.9 fabs**

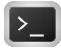

# **用途**

取得雙精度浮點數 x 的絕對值:| x |。

# **語法**

double **fabs**( double x );

# **參數**

x [in] 一個雙精度浮點數。

#### **回傳值**

雙精度浮點數 x 的絕對值。

# **範例**

```
void main() {
   Print("absolute value of -35.91 is %f.", fabs(-35.91));
   // -35.91 的絕對值為 35.91。
}
```
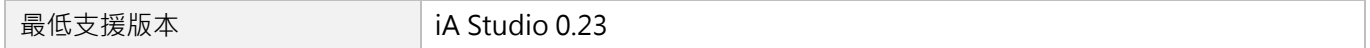

# <span id="page-82-0"></span>**4.10 ceil**

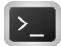

# **用途**

將 x 無條件進位為整數。

#### **語法**

double **ceil**( double x );

# **參數**

x [in]

#### **回傳值**

不小於 x 的最小整數。

# **範例**

```
void main() {
   Print("ceil of 2.3 is %g", ceil(2.3)); // 2.3 無條件進位為 3.0。
   Print("ceil of 3.8 is %g", ceil(3.8)); // 3.8 無條件進位為 4.0。
   Print("ceil of -2.3 is %g", ceil(-2.3)); // -2.3 無條件進位為-2.0。
   Print("ceil of -3.8 is %g", ceil(-3.8)); // -3.8 無條件進位為-3.0。
}
```
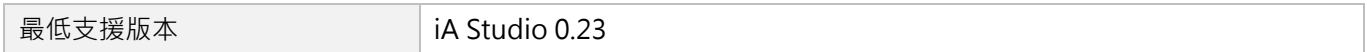

MH06UC01-2303

# <span id="page-83-0"></span>**4.11 floor**

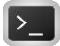

# **用途**

將 x 無條件捨去為整數。

### **語法**

double **floor**( double x );

# **參數**

x [in]

# **回傳值**

不大於 x 的最大整數。

# **範例**

```
void main() {
   Print("floor of 2.3 is %g", floor(2.3)); // 2.3 無條件捨去為 2.0。
   Print("floor of 3.8 is %g", floor(3.8)); // 3.8 無條件捨去為 3.0。
   Print("floor of -2.3 is %g", floor(-2.3)); // -2.3 無條件捨去為-3.0。
   Print("floor of -3.8 is %g", floor(-3.8)); // -3.8 無條件捨去為-4.0。
}
```
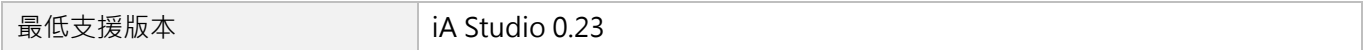

# <span id="page-84-0"></span>**4.12 Idexp**

# $\mathsf{Z}$

# **用途**

取得 x 乘以 2 的 y 次方的值 : x \* 2<sup>y</sup> ·

### **語法**

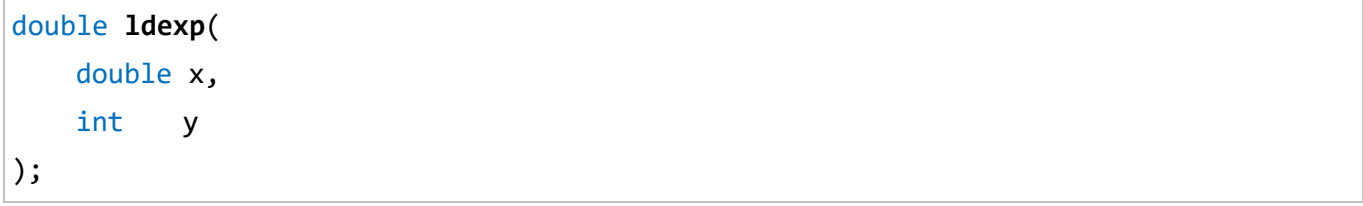

# **參數**

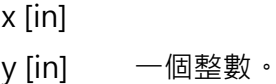

# **回傳值**

 $x * 2^y$ 

若結果太大,將回傳最大可表示的 double 型態值。

# **範例**

```
void main() {
   Print("0.95 * 2^4 = %f", ldexp(0.95, 4 )); // 0.95 * 2^4 = 15.20
}
```
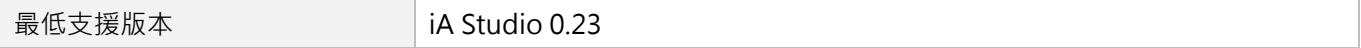

MH06UC01-2303

數學函式 スポックス エンジェン エンジェン あいしゃ あいしゃ あいしゃ あいしゃ あいしゃ あいしゅう あいしゅう あいしゅう はんしゅう 数学図式 はんしゅう はんしゅう かいしょう かいしょう かいしゅう あいしゅう あいしゅう あいしゅう あいしゅう あいしゅう あいしゅう あいしゅう あいしゅう あいしゅう あいしゅう あいしゅう あいしゅう あいしゅう

# <span id="page-85-0"></span>**4.13 exp**

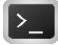

#### **用途**

取得  $e$  的 x 次方的值:  $e^x$  · e 為自然對數的基數, 其值大約等於 2.71828。

### **語法**

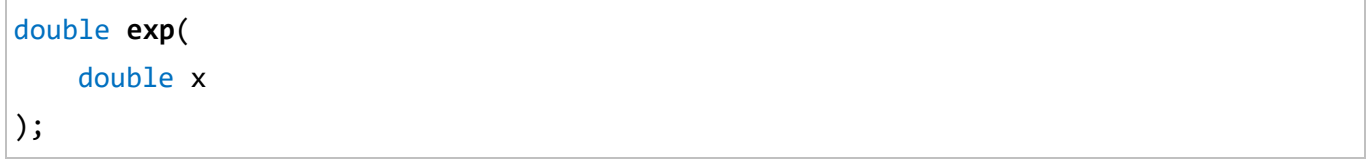

# **參數**

x [in]

#### **回傳值**

 $e^x$  .

若結果太大,將回傳最大可表示的 double 型態值。

### **範例**

```
void main() {
    Print("The exponential value of 5.0 is %f.", exp(5.0));
    // e 的 5.0 次方為 148.413159。
}
```
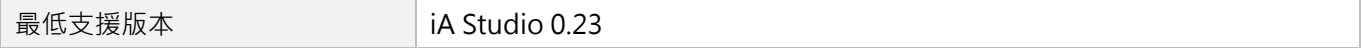

# <span id="page-86-0"></span>**4.14 pow**

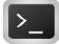

# **用途**

 $\mathbb{R}$ 得 x 的 y 次方的值: x<sup>y</sup> ·

#### **語法**

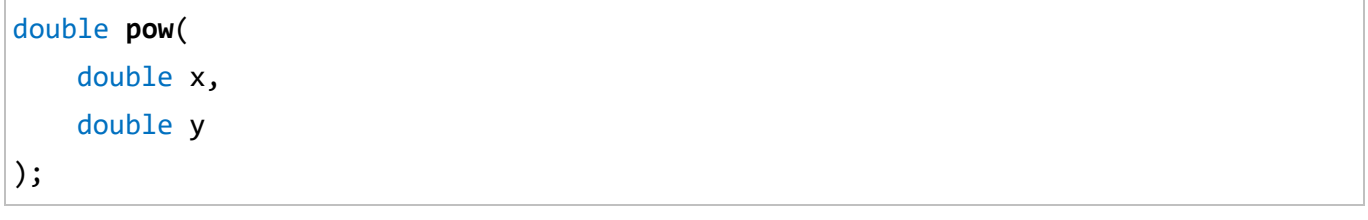

# **參數**

x [in]

y [in]

#### **回傳值**

x <sup>y</sup>。

若結果太大,將回傳最大可表示的 double 型熊值。

#### **備註**

- (1) 若 x 為有限負數、y 為有限非整數,則無法定義回傳值。
- (2) 若 x 與 y 皆為 0, 則無法定義回傳值。
- (3) 若 x 為 0、y 為負數,則無法定義回傳值。

### **範例**

**void main**() { **Print**("7.0 ^ 3.0 = %f", **pow**(**7.0**, **3.0**)); // 7.0 ^ 3.0 = 343.0 **Print**("4.73 ^ 12.0 = %f", **pow**(**4.73**, **12.0**)); // 4.73 ^ 12.0 = 125410439.217423 **Print**("32.01 ^ 1.54 = %f", **pow**(**32.01**, **1.54**)); // 32.01 ^ 1.54 = 208.036691 }

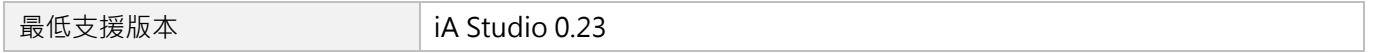

MH06UC01-2303

#### 數學函式 スポックス エンジェン エンジェン あいしゃ あいしゃ あいしゃ あいしゃ あいしゃ あいしゅう あいしゅう あいしゅう はんしゅう 数学図式 はんしゅう はんしゅう かいしょう かいしょう かいしゅう あいしゅう あいしゅう あいしゅう あいしゅう あいしゅう あいしゅう あいしゅう あいしゅう あいしゅう あいしゅう あいしゅう あいしゅう あいしゅう

# <span id="page-87-0"></span>**4.15 log**

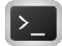

### **用途**

取得 x 的自然對數(基數為 e)。

#### **語法**

double **log**( double x );

### **參數**

x [in]

#### **回傳值**

x 的自然對數(基數為 e)。

### **備註**

(1) 若 x 為負數或 0,則無法定義回傳值。

(2) 有關常用的對數(基數為 10),請參閱 [4.16](#page-88-0) 節 [log10](#page-88-0)。

### **範例**

```
void main() {
    Print("\log(5.5) = %f", \log(5.5)); // \log(5.5) = 1.704748}
```
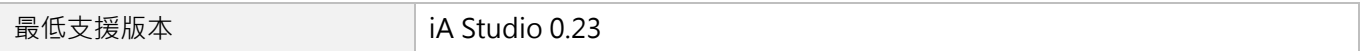

# <span id="page-88-0"></span>**4.16 log10**

# $\mathbf{E}$

# **用途**

取得 x 的對數(基數為 10)。

# **語法**

double **log10**( double x );

# **參數**

x [in]

#### **回傳值**

x 的對數(基數為 10)。

# **備註**

若 x 為負數或 0, 則無法定義回傳值。

# **範例**

```
void main() {
   Print("log10(1000.0) = %f", log10(1000.0); // log10(1000.0) = 3.0}
```
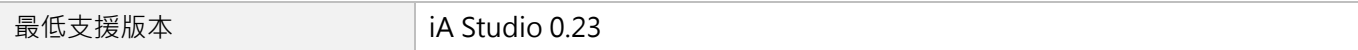

MH06UC01-2303

<span id="page-89-0"></span>

# **4.17 sqrt**

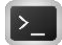

### **用途**

取得 x 的平方根。

#### **語法**

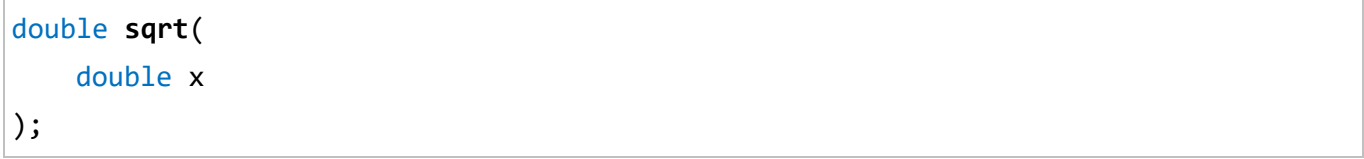

#### **參數**

x [in]

#### **回傳值**

x 的平方根。

#### **備註**

若 x 為負數, 則無法定義回傳值。

# **範例**

```
void main() {
    Print("sqrt(1024.0) = %f", sqrt(1024.0)); // sqrt(1024.0) = 32.0
}
```
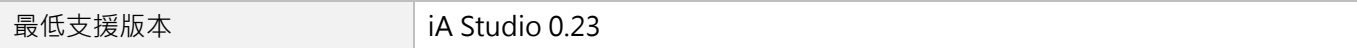

# <span id="page-90-0"></span>**4.18 cbrt**

# $\mathsf{Z}$

# **用途**

取得 x 的立方根。

# **語法**

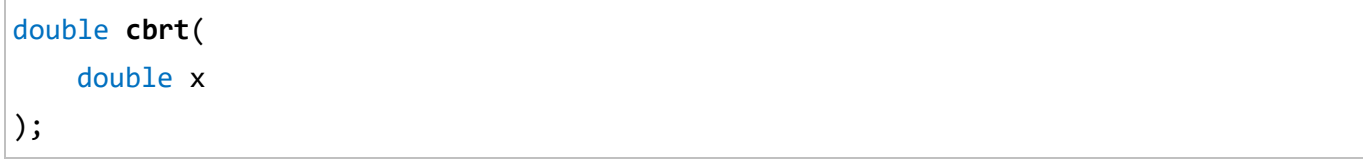

# **參數**

x [in]

### **回傳值**

x 的立方根。

### **範例**

```
void main() {
    Print("cbrt (27.0) = %f", cbrt(27.0)); // cbrt (27.0) = 3.0
}
```
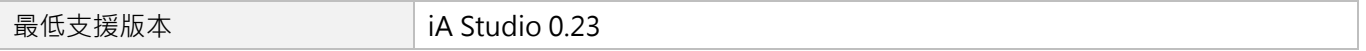

MH06UC01-2303

數學函式 スポックス エンジェン エンジェン あいしゃ あいしゃ あいしゃ あいしゃ あいしゃ あいしゅう あいしゅう あいしゅう はんしゅう 数学図式 はんしゅう はんしゅう かいしょう かいしょう かいしゅう あいしゅう あいしゅう あいしゅう あいしゅう あいしゅう あいしゅう あいしゅう あいしゅう あいしゅう あいしゅう あいしゅう あいしゅう あいしゅう

# <span id="page-91-0"></span>**4.19 hypot**

# $\vert$   $>$   $\vert$

### **用途**

取得直角三角形(直角邊為 x 和 y)的斜邊。

### **語法**

double **hypot**( double x, double y );

# **參數**

- x [in] 直角三角形的其中一邊。
- y [in] 直角三角形的另一邊。

#### **回傳值**

 $(x^2+y^2)$ 的平方根。

若結果太大,將回傳最大可表示的 double 型態值。

### **範例**

```
void main() {
   Print("hypot(3.0, 4.0) = %f.", hypot(3.0, 4.0));
   1/ hypot(3.0, 4.0) = 5
}
```
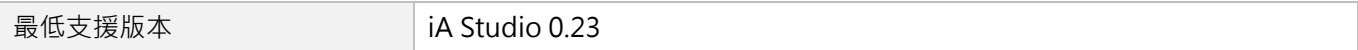

# <span id="page-92-0"></span>5. 軸函式

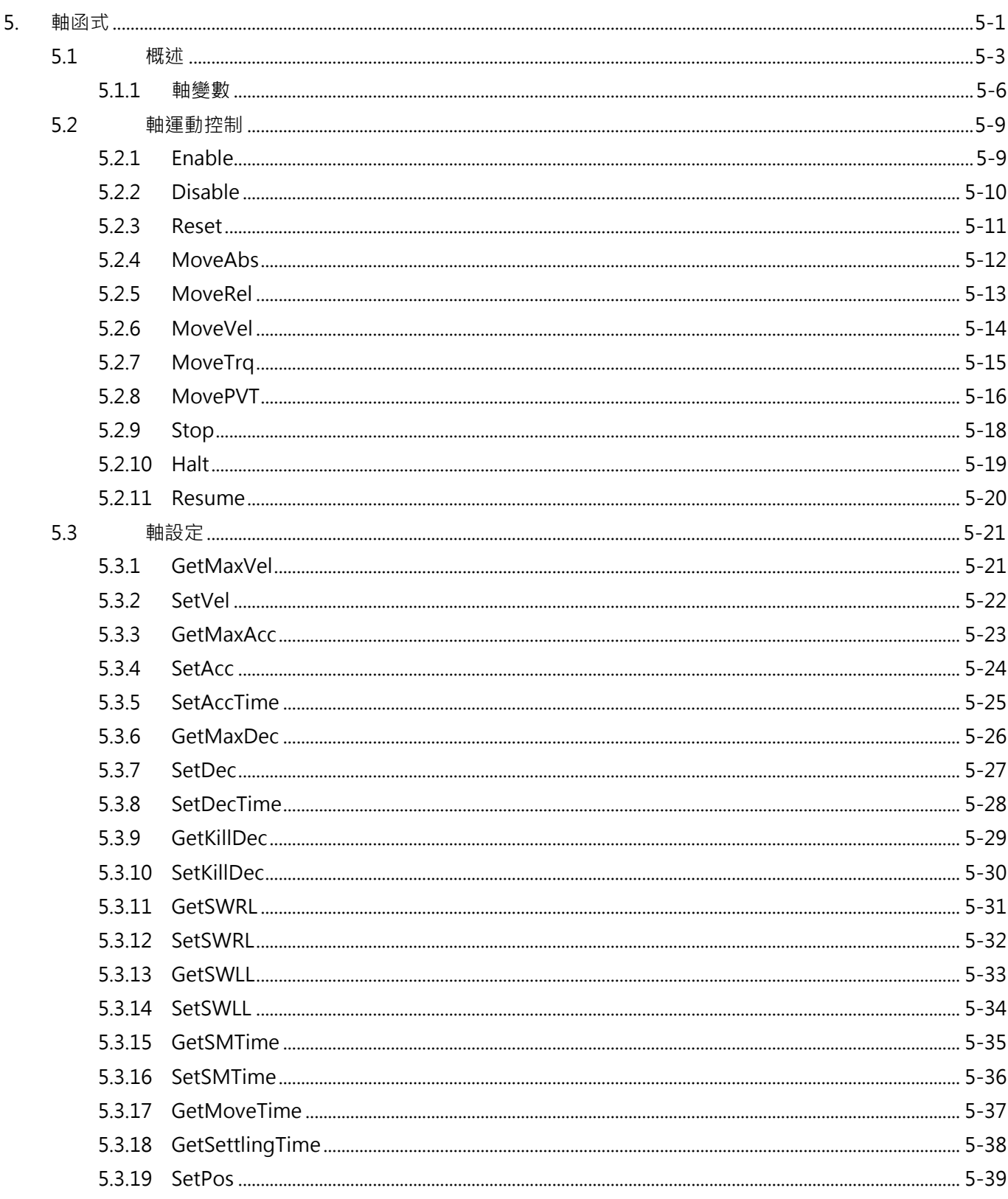

MH06UC01-2303

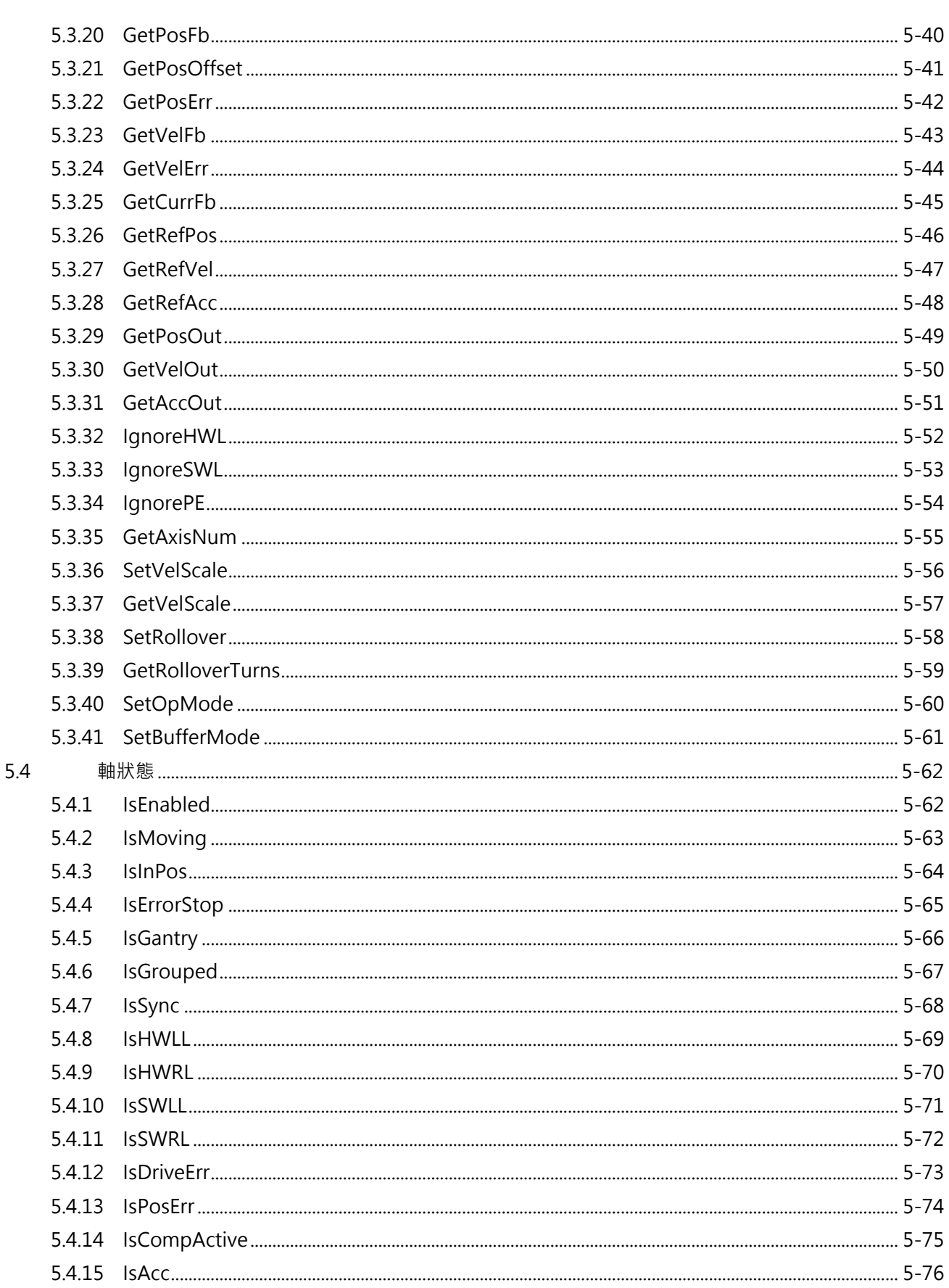

# <span id="page-94-0"></span>**5.1 概述**

HIMC 提供單軸運動命令,包含點到點 (P2P)、吋動 (JOG)與同步運動命令,使用者可依應用需求使用相 關的運動函式功能。圖 5.1.1 為 HIMC 軸運動控制流程圖,運動命令會經過內建的軌跡規劃器(PG,Profile Generator)產生軸的參考位置命令(Reference Position);而輸出的參考位置命令疊加上軸的誤差補償值, 即產生給驅動器的位置輸出命令(Position Output)。

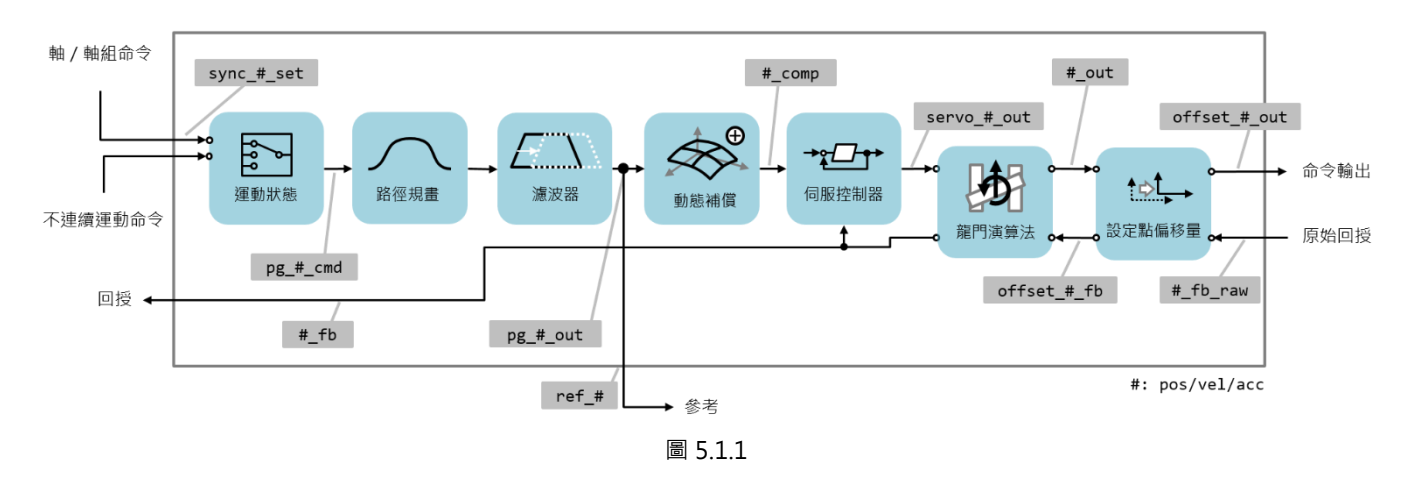

HIMC 的軌跡規劃器內建 S-Curve 涑度規劃, 如圖 5.1.2 所示。使用者可設定軌跡規劃器的最大速度、最大 加速度、最大減速度與平滑時間。

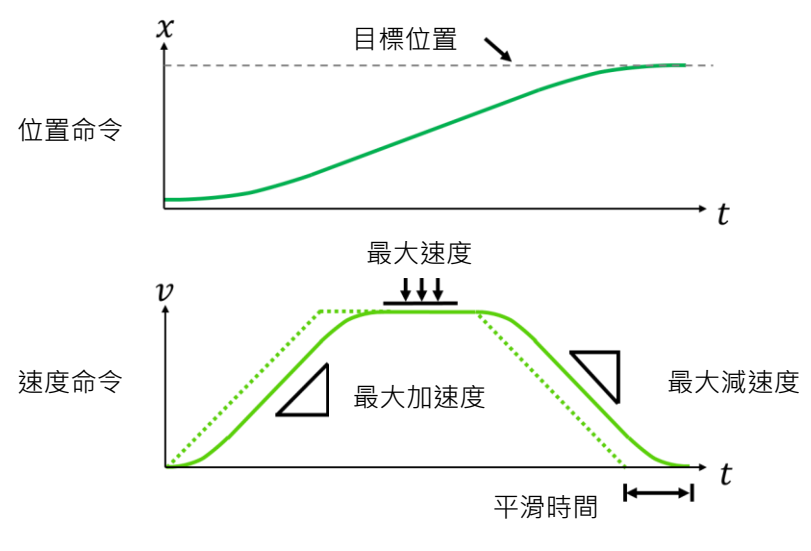

圖 5.1.2

MH06UC01-2303

如圖 5.1.3 所示, 加入平滑時間會造成軸速度命令延遲, 但可以有效降低高加減速所產生的急跳度(Jerk), 以增加系統的穩定性。急跳度、最大加速度與平滑時間的關係如下:

急跳度 = 最大加速度/平滑時間 Ts

總加速度時間則可由下列關係式得到:

總加速度時間 T = T-Curve 加速度時間 Ta + 平滑時間 Ts

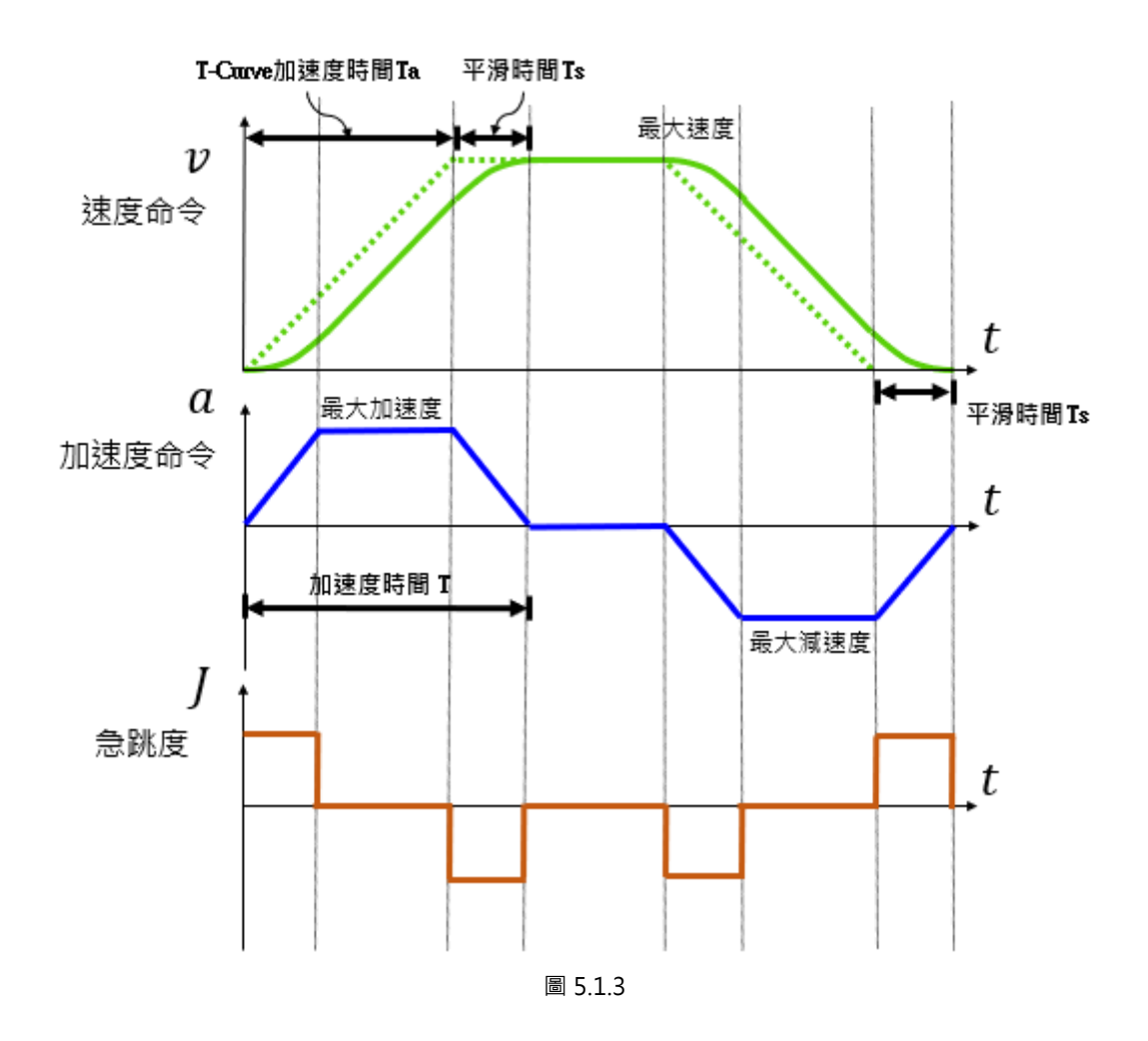

此外, HIMC 軸運動命令支援動態地變更目標位置與速度規劃 (On the Fly Modification) · 使用者可以在 軸運動的過程中,改變軸的目標位置命令、最大速度與最大加/減速度;HIMC 的軌跡規劃器會依據新的命 令與軸運動參數,移動到新的目標位置。

MH06UC01-2303

軸的運動狀態分成移動中 (Moving)與是否到位 (In-Position), 如圖 5.1.4 所示。在區域 I 中持續送出軸 位置規劃命令,並在進入區域 II 前結束;控制器會依據所設定的目標框半徑 (Target Radius)與反彈跳時 間(Debounce Time),判斷軸是否已經到位。

軸位置回授若在軸位置命令的目標框內,經過反彈跳時間後,會被視為軸位置已經到位,此時控制器內部的 軸到位狀態成立;若在反彈跳時間內的任一時刻,軸位置回授超出位置命令的目標框,則整定時間的計算將 被重設,等待下一次軸位置回授進入目標框內後,才會重新計算是否滿足反彈跳時間的到位條件。

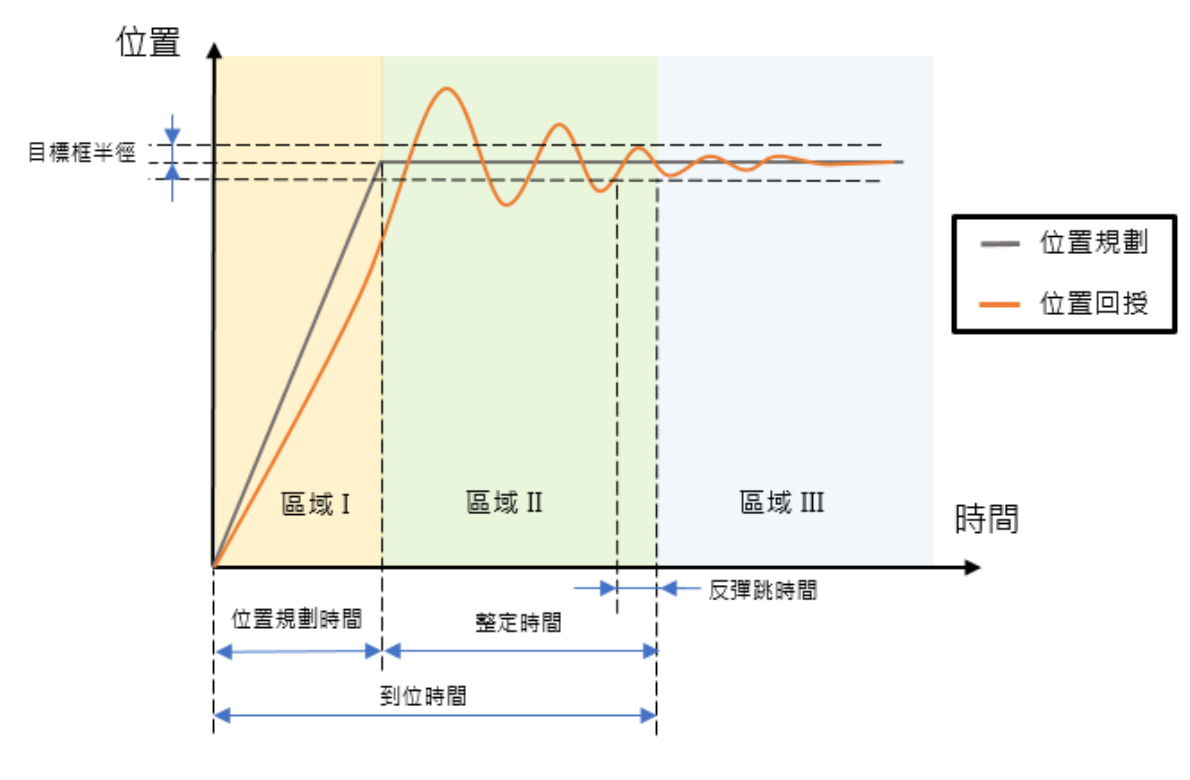

圖 5.1.4

參考圖 5.1.4,軸運動狀態說明如下:

- 1. 區域 I: 軸運動規劃中 (Moving), 尚未到位 (Not In-Position)。
- 2. 區域Ⅱ: 軸運動規劃停止 (Not Moving), 但尚未到位 (Not In-Position)。
- 3. 區域 III: 軸運動規劃停止 (Not Moving), 已到位 (In-Position)。

而若軸在同步運動狀態時,軸運動會交由軸群組或主軸來產生規劃的運動軌跡,軸本身不規劃運動軌跡,僅 追隨由軸群組或主軸規劃的位置命令。

MH06UC01-2303

# <span id="page-97-0"></span>**5.1.1 軸變數**

軸變數分成運動命令變數、運動規劃變數與狀態變數,使用者可利用 iA Studio 的 Scope Manager(請參 閱《iA Studio 軟體使用手冊》4.8 節)選擇欲觀測的變數。詳細說明如表 5.1.1.1 至表 5.1.1.5。

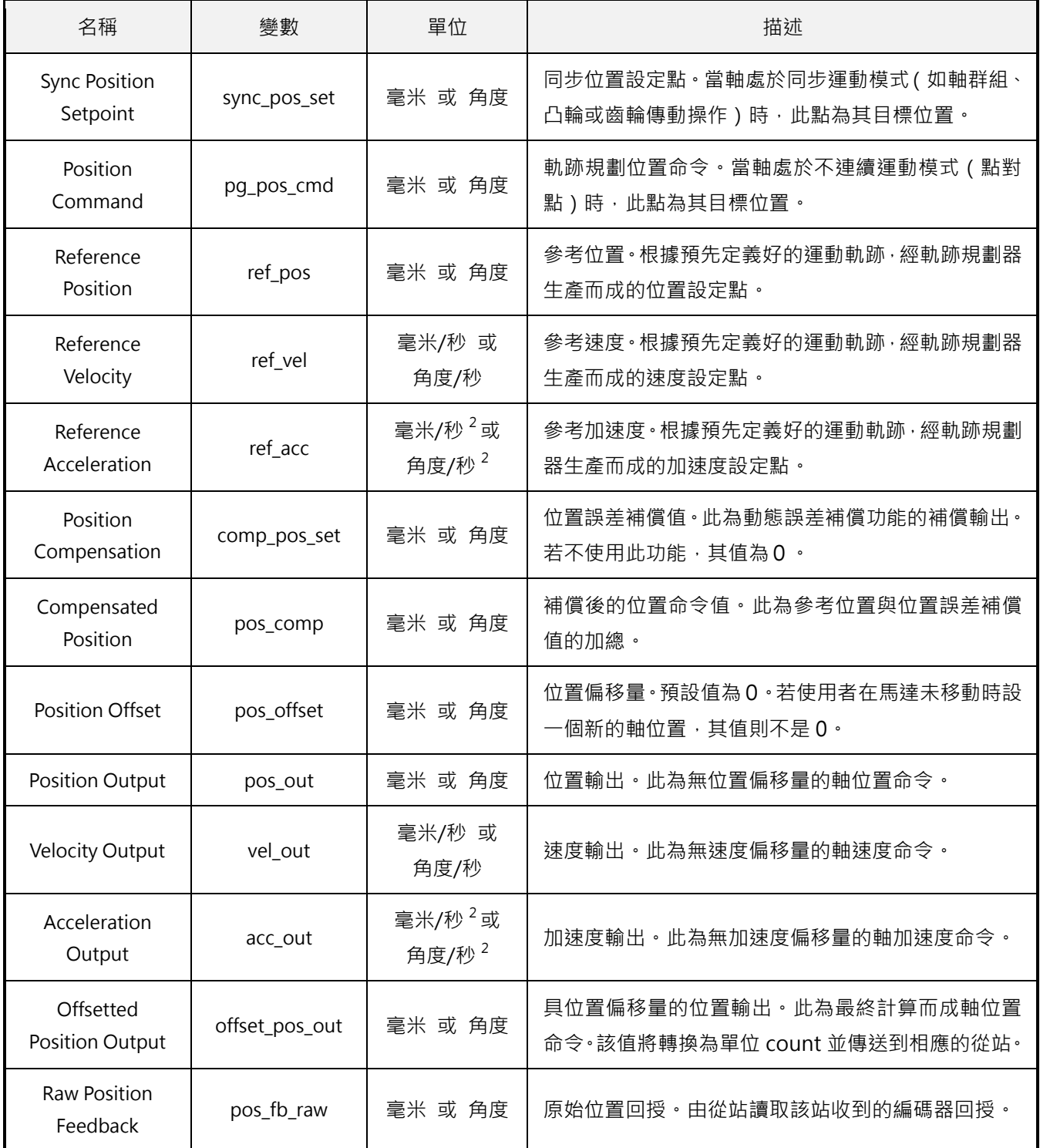

表 5.1.1.1 軸運動命令變數

MH06UC01-2303

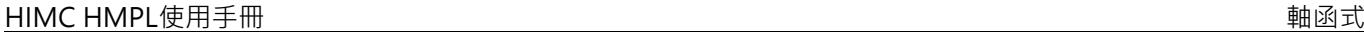

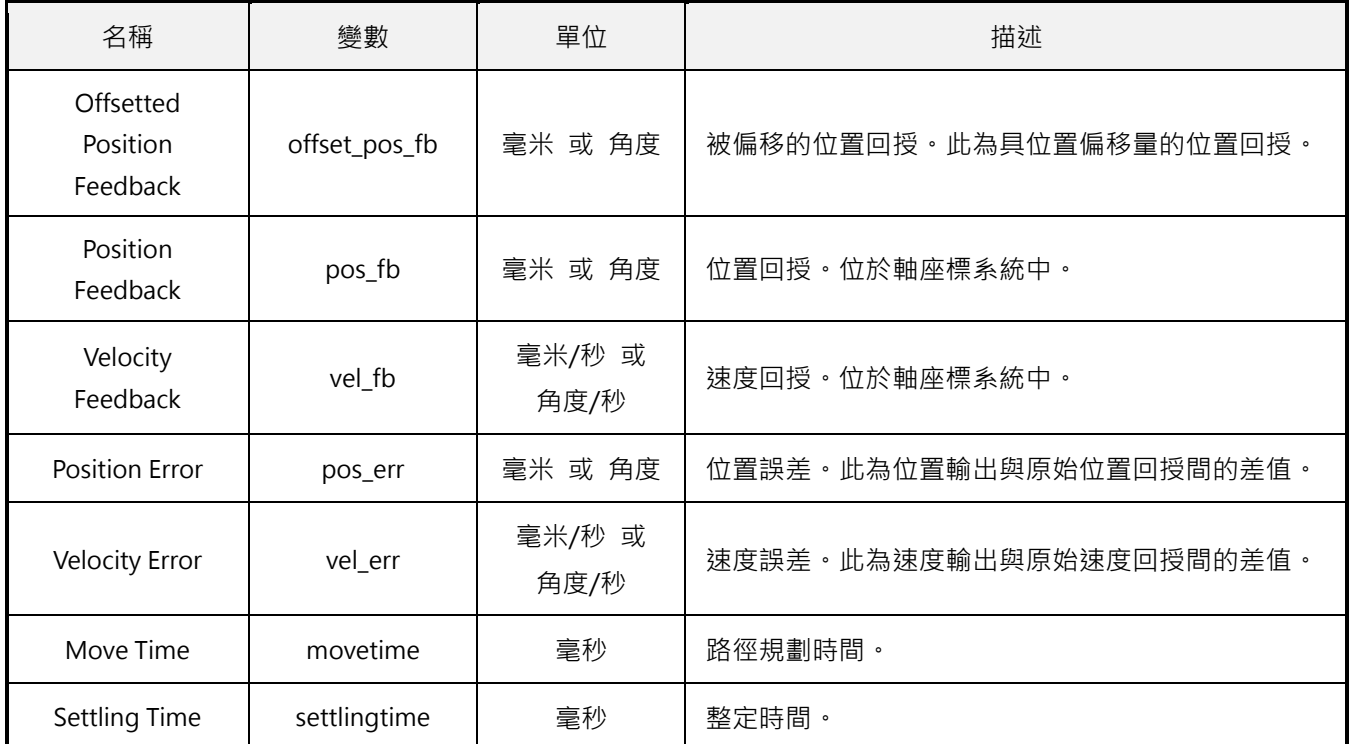

#### 表 5.1.1.2 軸運動規劃變數

| 名稱                           | 變數        | 單位                                       | 描述                                               |
|------------------------------|-----------|------------------------------------------|--------------------------------------------------|
| Max. Profile<br>Velocity     | max_vel   | 毫米/秒 或<br>角度/秒                           | 最大速度。不一定會達到。                                     |
| Max. Profile<br>Acceleration | max acc   | 毫米/秒 <sup>2</sup> 或<br>角度/秒 <sup>2</sup> | 最大加速度。不一定會達到。                                    |
| Profile<br>Deceleration      | max_dec   | 毫米/秒 <sup>2</sup> 或<br>角度/秒 <sup>2</sup> | 最大減速度。不一定會達到。                                    |
| Smooth Time                  | sm_factor | 毫秒                                       | 平滑時間。輸入範圍為 0~500。增加該值可減少運動<br>期間的機械振動,但會影響總運動時間。 |

表 5.1.1.3 軸狀態變數

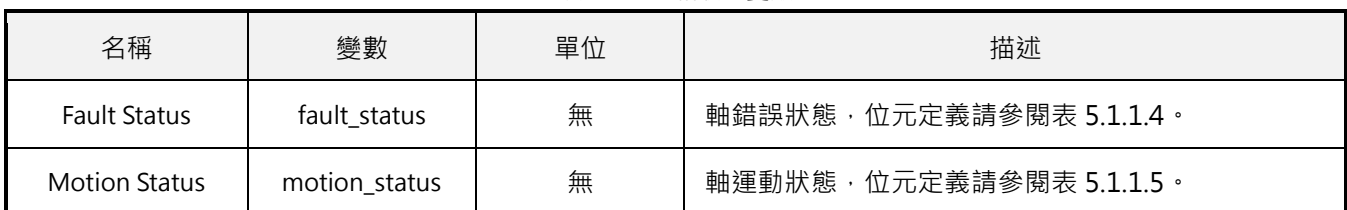

MH06UC01-2303

# 軸函式 HIMC HMPL使用手冊

#### 表 5.1.1.4 軸錯誤狀態位元定義

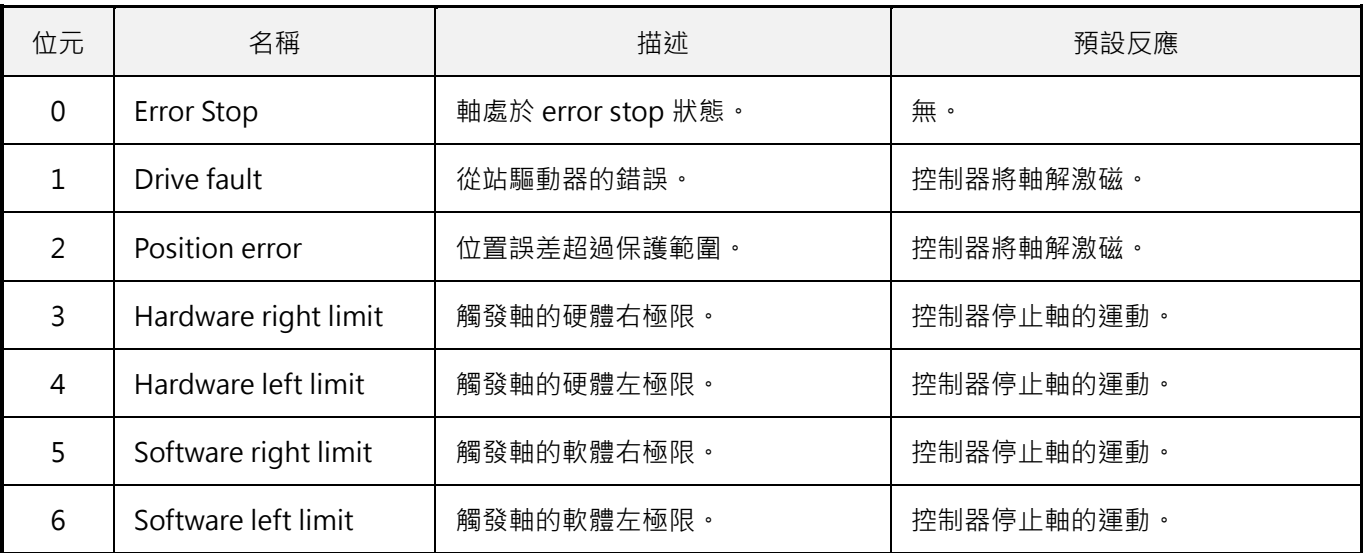

#### 表 5.1.1.5 軸運動狀態位元定義

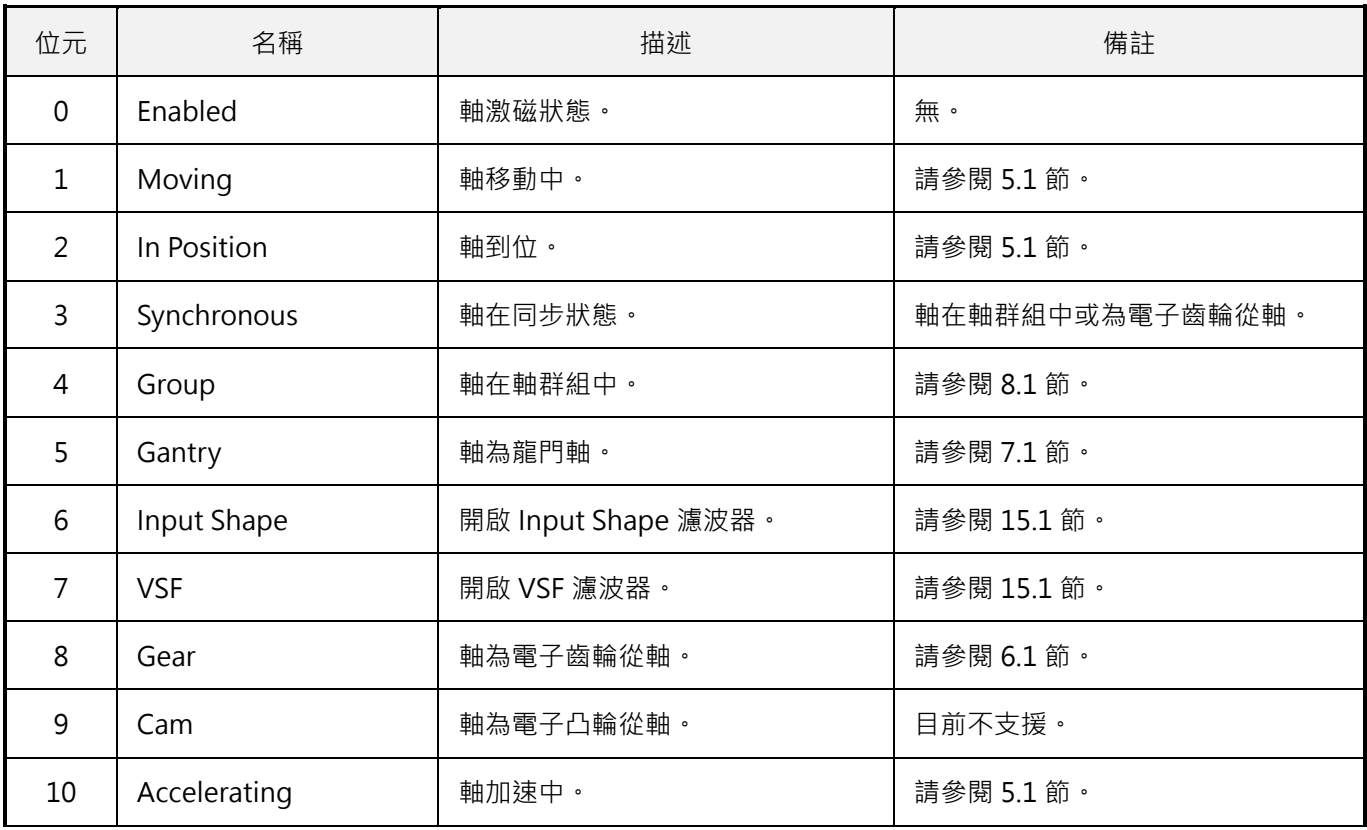

# <span id="page-100-0"></span>**5.2 軸運動控制**

# <span id="page-100-1"></span>**5.2.1 Enable**

# $\mathbf{z}$

# **用途**

激磁軸。

### **語法**

```
int Enable(
    int axis_id
);
```
# **參數**

axis\_id [in] 軸編號。

# **回傳值**

若函式執行成功,將回傳 **int** 型態的值 **0**。若失敗,則回傳**非零值**。

# **備註**

使用此函式需將物件 0x6040(Control word)配置為 PDO。

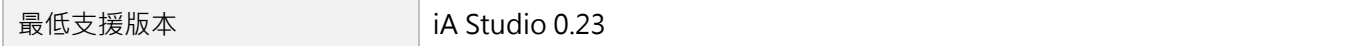

MH06UC01-2303

# <span id="page-101-0"></span>**5.2.2 Disable**

# $\mathbf{E}$

# **用途**

解激磁軸。

# **語法**

```
int Disable(
    int axis_id
);
```
# **參數**

axis\_id [in] 軸編號。

#### **回傳值**

若函式執行成功,將回傳 **int** 型態的值 **0**。若失敗,則回傳**非零值**。

#### **備註**

(1) 此函式會清除軸原有的路徑規劃。

(2) 使用此函式需將物件 0x6040(Control word)配置為 PDO。

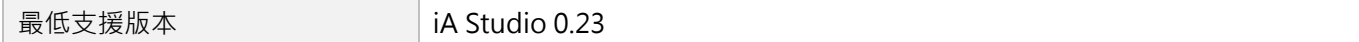

# <span id="page-102-0"></span>**5.2.3 Reset**

# $\mathsf{Z}$

### **用途**

當軸處於 ErrorStop 狀態時,清除錯誤。

### **語法**

```
int Reset(
    int axis_id
);
```
### **參數**

axis\_id [in] 軸編號。

#### **回傳值**

若函式執行成功,將回傳 **int** 型態的值 **0**。若失敗,則回傳**非零值**。

#### **備註**

- (1) 當軸處於 error stop 狀態時,執行此函式。
- (2) 使用此函式需將物件 0x6040(Control word)配置為 PDO。

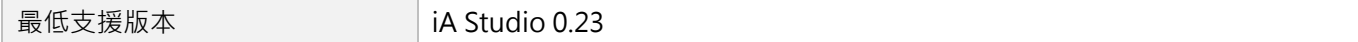

MH06UC01-2303

# <span id="page-103-0"></span>**5.2.4 MoveAbs**

# $\mathbf{E}$

#### **用途**

將軸移動至絕對目標位置。

# **語法**

```
int MoveAbs(
   int axis_id,
   double pos
);
```
# **參數**

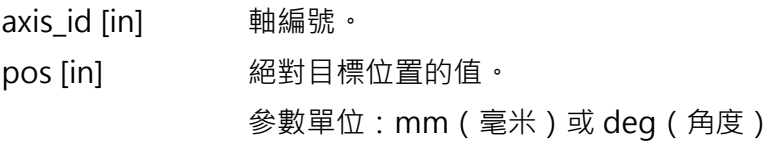

#### **回傳值**

若函式執行成功,將回傳 **int** 型態的值 **0**。若失敗,則回傳**非零值**。

### **備註**

使用此函式需將對應的命令配置為 PDO, 例如 CSP 模式為 0x607A(Target position)。

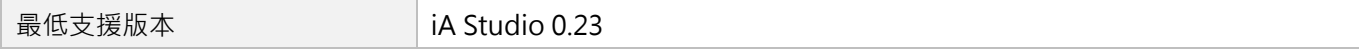

# <span id="page-104-0"></span>**5.2.5 MoveRel**

# $\mathbf{z}$

#### **用途**

將軸移動相對距離。

### **語法**

```
int MoveRel(
   int axis_id,
   double rel_dist
);
```
# **參數**

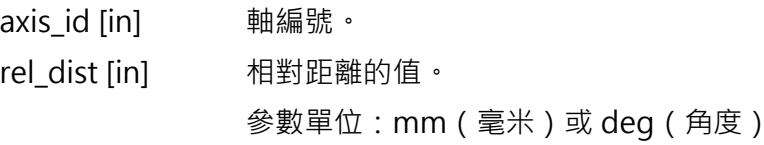

#### **回傳值**

若函式執行成功,將回傳 **int** 型態的值 **0**。若失敗,則回傳**非零值**。

### **備註**

使用此函式需將對應的命令配置為 PDO, 例如 CSP 模式為 0x607A(Target position)。

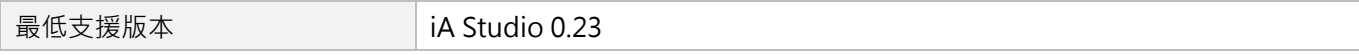

MH06UC01-2303

# <span id="page-105-0"></span>**5.2.6 MoveVel**

# $\mathsf{Z}$

### **用途**

以特定速度持續移動。

# **語法**

```
int MoveVel(
   int axis_id,
   double vel
);
```
# **參數**

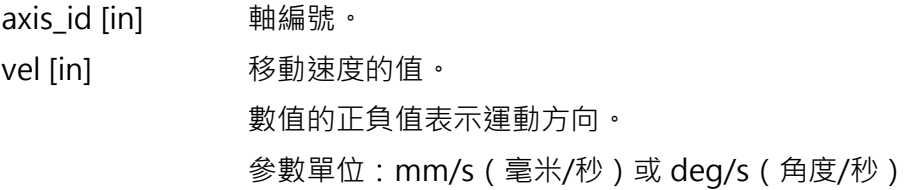

#### **回傳值**

若函式執行成功,將回傳 **int** 型態的值 **0**。若失敗,則回傳**非零值**。

#### **備註**

使用此函式需將對應的命令配置為 PDO, 例如 CSP 模式為 0x607A(Target position)。

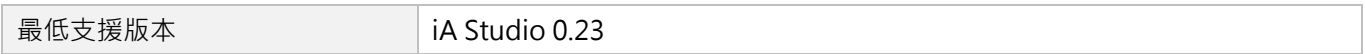

# <span id="page-106-0"></span>**5.2.7 MoveTrq**

# $\vert$  >  $\vert$

#### **用途**

以特定轉矩持續移動。

#### **語法**

```
int MoveTrq(
   int axis_id,
   double torque_cmd
);
```
# **參數**

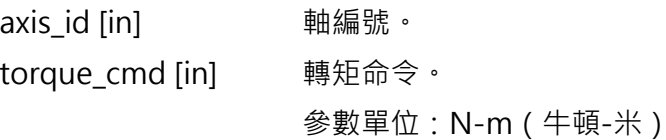

#### **回傳值**

若函式執行成功,將回傳 **int** 型態的值 **0**。若失敗,則回傳**非零值**。

### **備註**

(1) 此函式僅適用於 Profile Torque 模式。

(2) 若轉矩命令大於馬達的連續轉矩,馬達會以連續轉矩的值移動。

(3) 使用此函式需將物件 0x6071(Target torque)配置為 PDO, 且需設定馬達的力矩常數(force constant)。

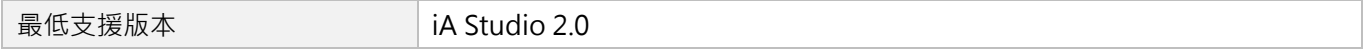

MH06UC01-2303

# <span id="page-107-0"></span>**5.2.8 MovePVT**

# **用途**

依給定的位置(P)、速度(V)與時間(T),將軸移動至指定位置。

# **語法**

```
int MovePVT(
    int axis_id,
    double *time,
    double *pos,
    double *vel,
    int num_pt
);
```
# **參數**

axis id [in] 事編號。

- time [in] 指向使用者給定的時間陣列的指標。 參數單位:ms(毫秒)
- pos [in] 有向使用者給定的位置陣列的指標。 參數單位:mm(毫米)或 deg(角度)
- vel [in] 指向使用者給定的速度陣列的指標。 參數單位:mm/s(毫米/秒)或 deg/s(角度/秒)
- num\_pt [in] PVT 運動點的數量,其最大值為 50。 時間、位置與速度陣列的長度皆須與此參數一致。

#### **回傳值**

若函式執行成功,將回傳 **int** 型態的值 **0**。若失敗,則回傳**非零值**。

# **備註**

使用此函式需將對應的命令配置為 PDO, 例如 CSP 模式為 0x607A(Target position)。
MH06UC01-2303

HIMC HMPL使用手冊 軸函式

## **範例**

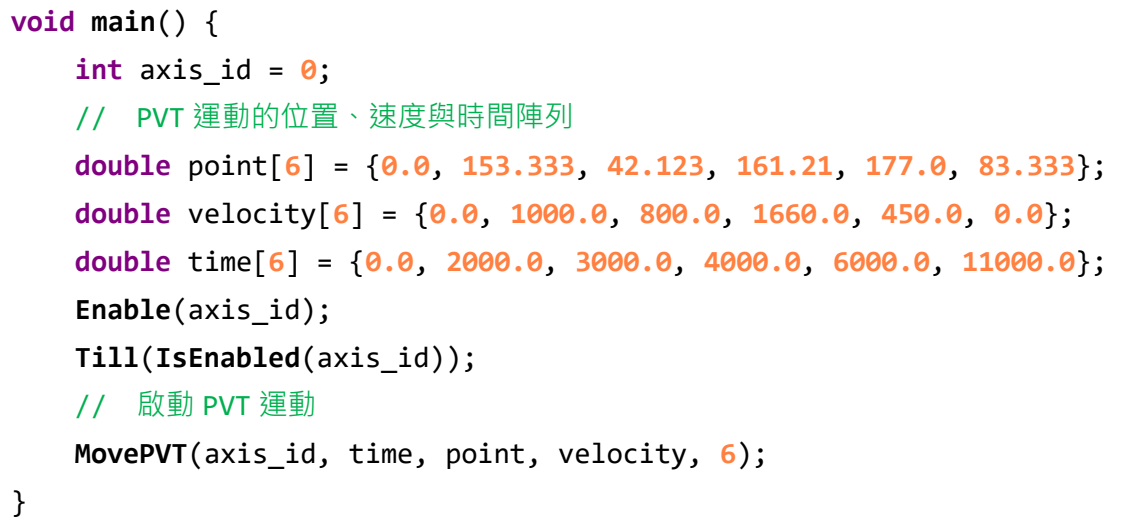

### **需求版本**

MH06UC01-2303

# **5.2.9 Stop**

## $\mathbf{z}$

### **用途**

停止軸的運動。

### **語法**

int **Stop**( int axis\_id );

## **參數**

axis id [in] 軸編號。

### **回傳值**

若函式執行成功,將回傳 **int** 型態的值 **0**。若失敗,則回傳**非零值**。

### **備註**

此函式會清除軸原有的路徑規劃。

### **需求版本**

# **5.2.10 Halt**

## $\mathbf{E}$

### **用途**

暫停軸的運動,軸運動速度被設定為 0。

### **語法**

int **Halt**( int axis\_id );

### **參數**

axis id [in] 軸編號。

#### **回傳值**

若函式執行成功,將回傳 **int** 型態的值 **0**。若失敗,則回傳**非零值**。

#### **備註**

在 PP/PV/PT 模式下,使用此函式需將物件 0x6040(Control word)配置為 PDO。

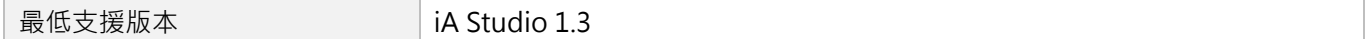

MH06UC01-2303

# **5.2.11 Resume**

# $\mathbf{z}$

### **用途**

由軸暫停的狀態中恢復軸的運動。

### **語法**

int **Resume**( int axis\_id );

## **參數**

axis id [in] 軸編號。

### **回傳值**

若函式執行成功,將回傳 **int** 型態的值 **0**。若失敗,則回傳**非零值**。

### **備註**

在 PP/PV/PT 模式下,使用此函式需將物件 0x6040(Control word)配置為 PDO。

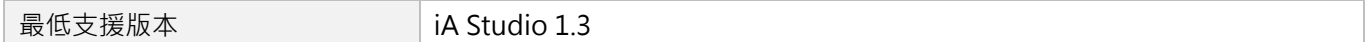

MH06UC01-2303

# **5.3 軸設定**

# **5.3.1 GetMaxVel**

# $\mathbf{z}$

## **用途**

取得軸的最大速度。

### **語法**

```
double GetMaxVel(
    int axis_id
);
```
## **參數**

axis\_id [in] 軸編號。

#### **回傳值**

軸的最大速度。 單位:mm/s(毫米/秒)或 deg/s(角度/秒)

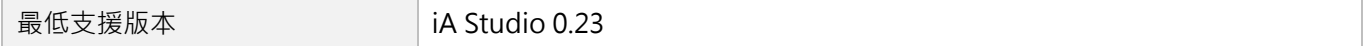

MH06UC01-2303

# **5.3.2 SetVel**

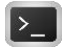

## **用途**

設置軸的最大速度。

# **語法**

```
int SetVel(
   int axis_id,
   double vel
);
```
# **參數**

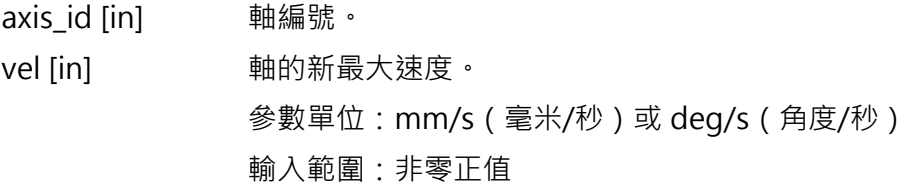

### **回傳值**

若函式執行成功,將回傳 **int** 型態的值 **0**。若失敗,則回傳**非零值**。

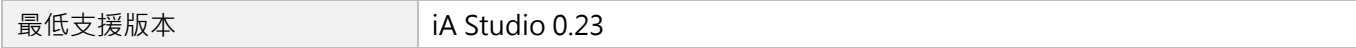

# **5.3.3 GetMaxAcc**

## $\mathsf{Z}$

### **用途**

取得軸的最大加速度。

### **語法**

double **GetMaxAcc**( int axis\_id

);

## **參數**

axis id [in] 軸編號。

### **回傳值**

軸的最大加速度。

單位: mm/s<sup>2</sup> ( 毫米/秒  $^2$  ) 或 deg/s<sup>2</sup> ( 角度/秒  $^2$  )

### **需求版本**

MH06UC01-2303

#### 軸函式 インディング せいしょう せいしょう せいしょう せいしん せいしん せいしん せいしん 田田 日本 トロン トロトロ トロトロ トロトロ トロトロ せいしゅう せいしゅう せいしゅう せいしゅう せいしゅう

# **5.3.4 SetAcc**

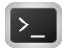

## **用途**

設置軸的最大加速度。

### **語法**

```
int SetAcc(
   int axis_id,
   double acc
);
```
## **參數**

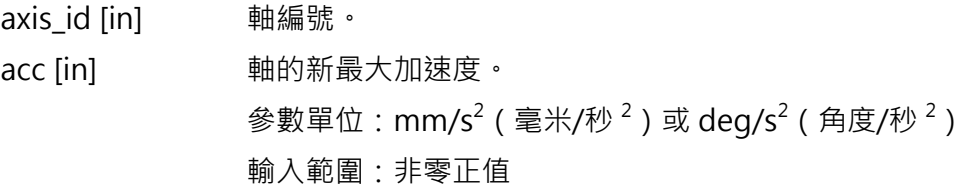

## **回傳值**

若函式執行成功,將回傳 **int** 型態的值 **0**。若失敗,則回傳**非零值**。

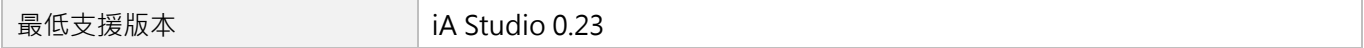

# **5.3.5 SetAccTime**

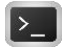

### **用途**

設置軸的加速度時間。

## **語法**

```
int SetAccTime(
   int axis_id,
   double acc_time
);
```
## **參數**

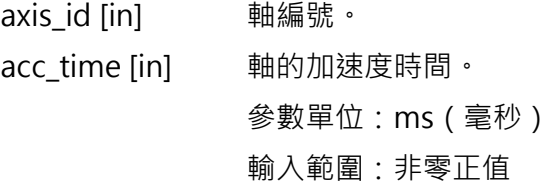

## **回傳值**

若函式執行成功,將回傳 **int** 型態的值 **0**。若失敗,則回傳**非零值**。

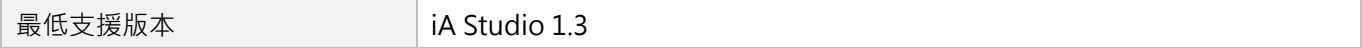

MH06UC01-2303

# **5.3.6 GetMaxDec**

# $\mathbf{E}$

### **用途**

取得軸的最大減速度。

### **語法**

double **GetMaxDec**( int axis\_id

);

## **參數**

axis id [in] **軸編號**。

### **回傳值**

軸的最大減速度。

單位: mm/s<sup>2</sup> ( 毫米/秒  $^2$  ) 或 deg/s<sup>2</sup> ( 角度/秒  $^2$  )

### **需求版本**

# **5.3.7 SetDec**

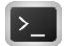

## **用途**

設置軸的最大減速度。

## **語法**

```
int SetDec(
   int axis_id,
   double dec
);
```
### **參數**

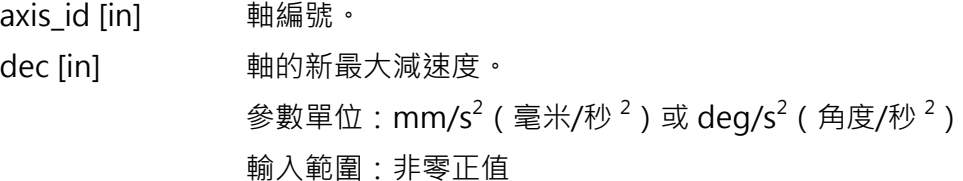

### **回傳值**

若函式執行成功,將回傳 **int** 型態的值 **0**。若失敗,則回傳**非零值**。

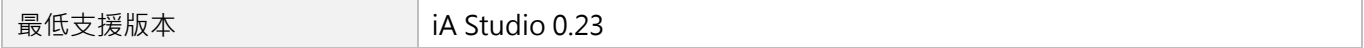

MH06UC01-2303

# **5.3.8 SetDecTime**

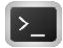

### **用途**

設置軸的減速度時間。

## **語法**

```
int SetDecTime(
   int axis_id,
   double dec_time
);
```
## **參數**

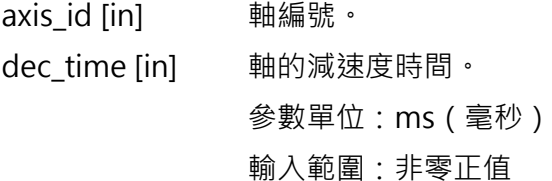

#### **回傳值**

若函式執行成功,將回傳 **int** 型態的值 **0**。若失敗,則回傳**非零值**。

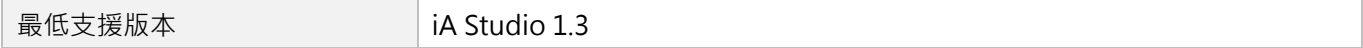

# **5.3.9 GetKillDec**

# $\mathsf{Z}$

### **用途**

取得軸的緊急減速度。

### **語法**

double **GetKillDec**(

int axis\_id

);

### **參數**

axis\_id [in] 軸編號。

### **回傳值**

軸的緊急減速度。

單位: mm/s<sup>2</sup> ( 毫米/秒  $^2$  ) 或 deg/s<sup>2</sup> ( 角度/秒  $^2$  ) 。

### **需求版本**

MH06UC01-2303

# **5.3.10 SetKillDec**

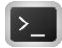

### **用途**

設置軸的緊急減速度。

## **語法**

```
int SetKillDec(
   int axis_id,
   double kill_dec
);
```
## **參數**

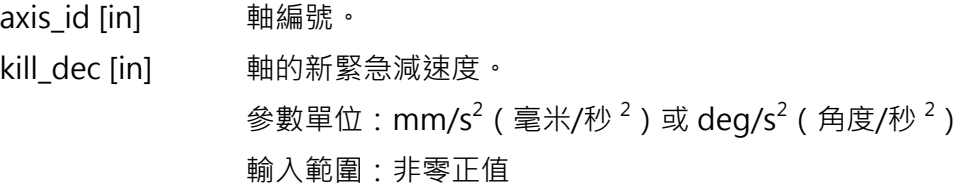

### **回傳值**

若函式執行成功,將回傳 **int** 型態的值 **0**。若失敗,則回傳**非零值**。

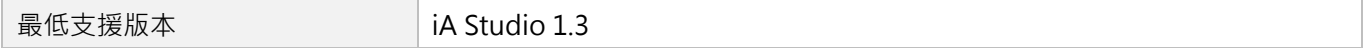

# **5.3.11 GetSWRL**

# $\mathbf{z}$

### **用途**

取得軸的軟體右極限位置。

### **語法**

double **GetSWRL**( int axis\_id );

## **參數**

axis id [in] 軸編號。

### **回傳值**

軸的軟體右極限位置。

單位:mm(毫米)或 deg(角度)

#### **需求版本**

MH06UC01-2303

# **5.3.12 SetSWRL**

## $\mathbf{z}$

### **用途**

設置軸的軟體右極限位置。

### **語法**

```
int SetSWRL(
   int axis_id,
   double right_limit_pos
);
```
### **參數**

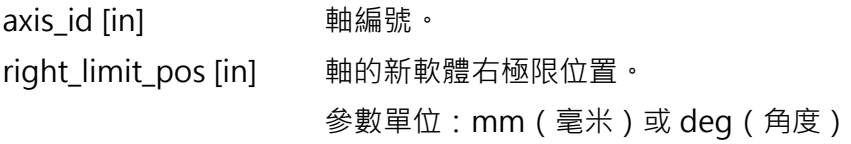

### **回傳值**

若函式執行成功,將回傳 **int** 型態的值 **0**。若失敗,則回傳**非零值**。

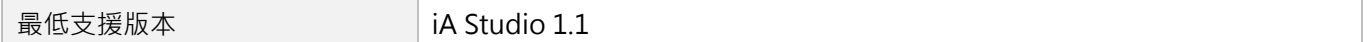

# **5.3.13 GetSWLL**

## $\mathbf{z}$

### **用途**

取得軸的軟體左極限位置。

### **語法**

```
double GetSWLL(
    int axis_id
);
```
## **參數**

axis id [in] 軸編號。

### **回傳值**

軸的軟體左極限位置。

單位:mm(毫米)或 deg(角度)

#### **需求版本**

MH06UC01-2303

# **5.3.14 SetSWLL**

## $\mathbf{z}$

### **用途**

設置軸的軟體左極限位置。

### **語法**

```
int SetSWLL(
   int axis_id,
   double left_limit_pos
);
```
### **參數**

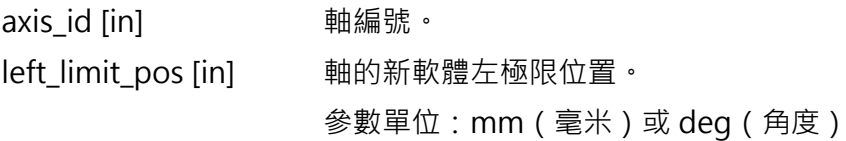

### **回傳值**

若函式執行成功,將回傳 **int** 型態的值 **0**。若失敗,則回傳**非零值**。

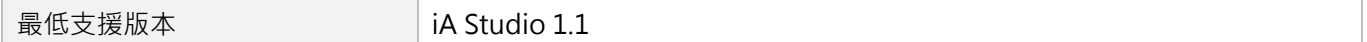

# **5.3.15 GetSMTime**

# $\mathbf{E}$

## **用途**

取得軸的平滑時間。

## **語法**

double **GetSMTime**( int axis\_id

);

## **參數**

axis\_id [in] 軸編號。

### **回傳值**

軸的平滑時間。 單位:ms(毫秒)

### **需求版本**

MH06UC01-2303

# **5.3.16 SetSMTime**

# $\mathbf{E}$

### **用途**

設置軸的平滑時間。

### **語法**

```
int SetSMTime(
   int axis_id,
   double smooth_time
);
```
### **參數**

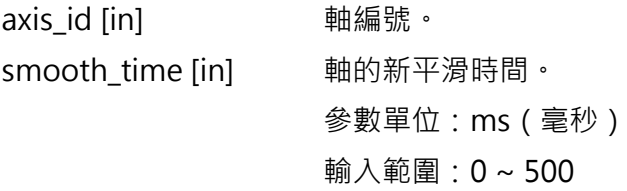

### **回傳值**

若函式執行成功,將回傳 **int** 型態的值 **0**。若失敗,則回傳**非零值**。

### **備註**

當軸正在移動時,此函式不適用。

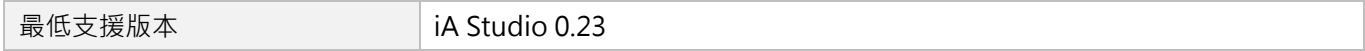

# **5.3.17 GetMoveTime**

# $\mathbf{E}$

## **用途**

取得軸的路徑規劃時間。

## **語法**

double **GetMoveTime**( int axis\_id

);

## **參數**

axis\_id [in] 軸編號。

### **回傳值**

軸的路徑規劃時間。 單位:ms(毫秒)

### **需求版本**

MH06UC01-2303

# **5.3.18 GetSettlingTime**

# $\mathbf{z}$

### **用途**

取得軸的整定時間。

### **語法**

double **GetSettlingTime**(

```
int axis_id
```
);

# **參數**

axis id [in] 軸編號。

### **回傳值**

軸的整定時間。

單位:ms(毫秒)

### **需求版本**

# **5.3.19 SetPos**

## $\mathbf{E}$

### **用途**

設定軸位置,改變原點偏移量。

### **語法**

```
int SetPos(
   int axis_id,
   double pos
);
```
### **參數**

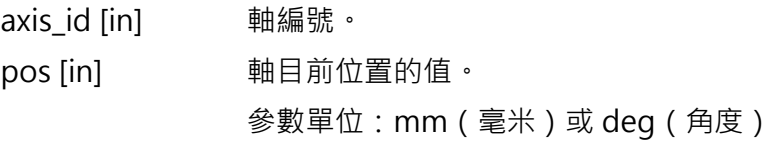

#### **回傳值**

若函式執行成功,將回傳 **int** 型態的值 **0**。若失敗,則回傳**非零值**。

#### **備註**

當軸處於同步狀態、加入軸群組或處於錯誤狀態時,此功能不適用。

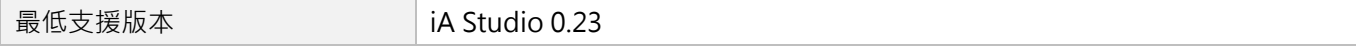

MH06UC01-2303

# **5.3.20 GetPosFb**

# $\mathbf{z}$

### **用途**

取得軸的位置回授。

## **語法**

```
double GetPosFb(
    int axis_id
);
```
## **參數**

axis id [in] 軸編號。

### **回傳值**

軸的位置回授。 單位:mm(毫米)或 deg(角度)

## **備註**

使用此函式需將物件 0x6064(Position actual value)配置為 PDO。

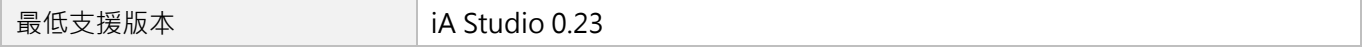

# **5.3.21 GetPosOffset**

# $\mathbf{E}$

### **用途**

取得軸的位置偏移量。

### **語法**

double **GetPosOffset**(

```
int axis_id
```
);

## **參數**

axis id [in] 軸編號。

### **回傳值**

軸的位置偏移量。

單位:mm(毫米)或 deg(角度)

### **需求版本**

MH06UC01-2303

# **5.3.22 GetPosErr**

# $\mathbf{z}$

### **用途**

取得軸的位置誤差。

### **語法**

```
double GetPosErr(
    int axis_id
```
);

## **參數**

axis id [in] 軸編號。

### **回傳值**

軸的位置誤差。

單位:mm(毫米)或 deg(角度)

### **需求版本**

# **5.3.23 GetVelFb**

## $\mathbf{E}$

## **用途**

取得軸的速度回授。

### **語法**

double **GetVelFb**( int axis\_id );

## **參數**

axis id [in] 軸編號。

### **回傳值**

軸的速度回授。

單位:mm/s(毫米/秒)或 deg/s(角度/秒)

#### **需求版本**

MH06UC01-2303

# **5.3.24 GetVelErr**

# $\mathbf{z}$

### **用途**

取得軸的速度誤差。

### **語法**

double **GetVelErr**( int axis\_id

);

## **參數**

axis id [in] 軸編號。

### **回傳值**

軸的速度誤差。

單位:mm/s(毫米/秒)或 deg/s(角度/秒)

### **需求版本**

# **5.3.25 GetCurrFb**

## $\mathbf{E}$

## **用途**

取得軸的電流回授。

### **語法**

int **GetCurrFb**( int axis\_id );

## **參數**

axis id [in] 軸編號。

### **回傳值**

軸的電流回授。 參數單位:0.1%額定電流。

## **備註**

使用此函式需將物件 0x6077(Torque actual value)配置為 PDO。

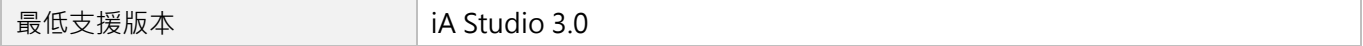

MH06UC01-2303

# **5.3.26 GetRefPos**

# $\mathbf{z}$

### **用途**

取得軸的參考位置。

### **語法**

double **GetRefPos**( int axis\_id

);

## **參數**

axis id [in] 軸編號。

### **回傳值**

軸的參考位置。

單位:mm(毫米)或 deg(角度)

### **需求版本**

# **5.3.27 GetRefVel**

## $\mathbf{E}$

### **用途**

取得軸的參考速度。

### **語法**

double **GetRefVel**( int axis\_id );

## **參數**

axis id [in] 軸編號。

### **回傳值**

軸的參考速度。

單位:mm/s(毫米/秒)或 deg/s(角度/秒)

#### **需求版本**

MH06UC01-2303

# **5.3.28 GetRefAcc**

# $\mathbf{E}$

### **用途**

取得軸的參考加速度。

### **語法**

double **GetRefAcc**( int axis\_id

);

## **參數**

axis id [in] **軸編號**。

### **回傳值**

軸的參考加速度。

單位: mm/s<sup>2</sup> ( 毫米/秒  $^2$  ) 或 deg/s<sup>2</sup> ( 角度/秒  $^2$  )

### **需求版本**

# **5.3.29 GetPosOut**

# $\mathbf{E}$

### **用途**

取得由控制器送至驅動器的位置命令輸出。

### **語法**

```
double GetPosOut(
    int axis_id
);
```
## **參數**

axis id [in] 軸編號。

#### **回傳值**

軸的位置命令輸出。 單位:mm(毫米)或 deg(角度)

#### **需求版本**

MH06UC01-2303

# **5.3.30 GetVelOut**

# $\mathbf{z}$

### **用途**

取得由控制器送至驅動器的速度命令輸出。

### **語法**

```
double GetVelOut(
   int axis_id
```
);

## **參數**

axis id [in] 軸編號。

### **回傳值**

軸的速度命令輸出。

單位:mm/s(毫米/秒)或 deg/s(角度/秒)

#### **需求版本**

# **5.3.31 GetAccOut**

# $\mathbf{E}$

### **用途**

取得由控制器送至驅動器的加速度命令輸出。

## **語法**

```
double GetAccOut(
   int axis_id
```
);

## **參數**

axis id [in] 軸編號。

### **回傳值**

軸的加速度命令輸出。

單位: mm/s<sup>2</sup> ( 毫米/秒  $^2$  ) 或 deg/s<sup>2</sup> ( 角度/秒  $^2$  )

#### **需求版本**

MH06UC01-2303

# **5.3.32 IgnoreHWL**

# $\mathbf{z}$

### **用途**

忽略硬體極限的警告通知。

## **語法**

```
int IgnoreHWL(
    int axis_id,
    int cmd
);
```
### **參數**

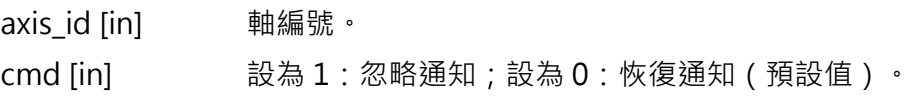

### **回傳值**

若函式執行成功,將回傳 **int** 型態的值 **0**。若失敗,則回傳**非零值**。

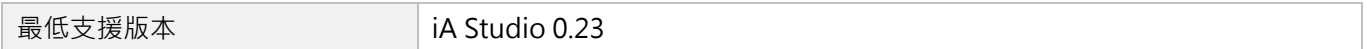
# **5.3.33 IgnoreSWL**

# $\mathbf{z}$

#### **用途**

忽略軟體極限的警告通知。

### **語法**

```
int IgnoreSWL(
    int axis_id,
    int cmd
);
```
#### **參數**

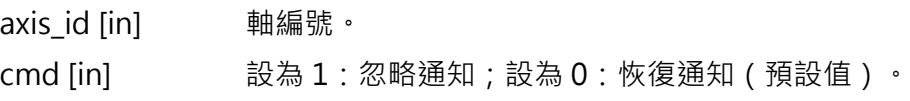

#### **回傳值**

若函式執行成功,將回傳 **int** 型態的值 **0**。若失敗,則回傳**非零值**。

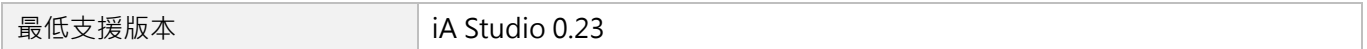

MH06UC01-2303

# **5.3.34 IgnorePE**

# $\mathbf{z}$

#### **用途**

忽略位置誤差極限的警告通知。

### **語法**

```
int IgnorePE(
    int axis_id,
    int cmd
);
```
#### **參數**

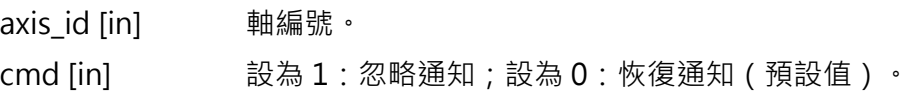

#### **回傳值**

若函式執行成功,將回傳 **int** 型態的值 **0**。若失敗,則回傳**非零值**。

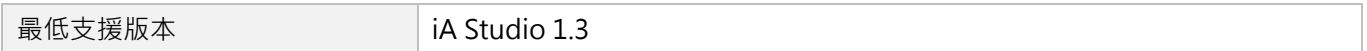

# **5.3.35 GetAxisNum**

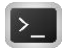

### **用途**

取得連接至控制器的軸數量。

### **語法**

int **GetAxisNum**();

#### **參數**

無

#### **回傳值**

連接至控制器的軸數量。

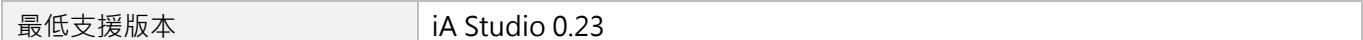

MH06UC01-2303

# **5.3.36 SetVelScale**

# $\mathbf{z}$

#### **用途**

設置軸運動的速度百分比。

#### **語法**

```
int SetVelScale(
   int axis_id,
   double vel_scale
);
```
### **參數**

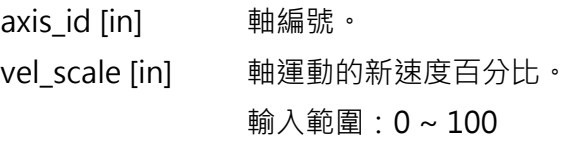

#### **回傳值**

若函式執行成功,將回傳 **int** 型態的值 **0**。若失敗,則回傳**非零值**。

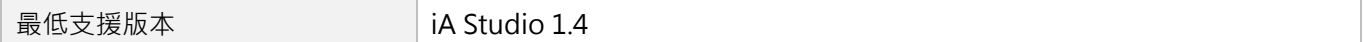

# **5.3.37 GetVelScale**

# $\mathbf{E}$

#### **用途**

取得軸運動的速度百分比。

#### **語法**

double **GetVelScale**(

```
int axis_id
```
);

### **參數**

axis id [in] **軸編號**。

#### **回傳值**

軸運動的速度百分比,數值範圍為 0 ~ 100。

#### **需求版本**

MH06UC01-2303

# **5.3.38 SetRollover**

# $\mathbf{E}$

#### **用途**

設定軸在單圈模式下的位置上限值。

#### **語法**

```
int SetRollover(
   int axis_id,
   double rollover val
);
```
### **參數**

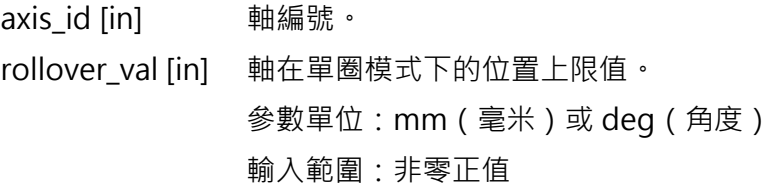

#### **回傳值**

若函式執行成功,將回傳 **int** 型態的值 **0**。若失敗,則回傳**非零值**。

#### **備註**

- (1) 若參數 rollover\_val 設定為 0, 即關閉此功能。
- (2) 當軸處於解激磁狀態時,此函式才適用。
- (3) 當軸加入軸群組時,此功能不適用。

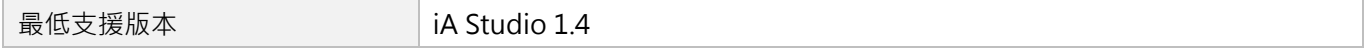

# **5.3.39 GetRolloverTurns**

# $\mathbf{z}$

### **用途**

取得軸在單圈模式下的翻轉圈數。

### **語法**

int **GetRolloverTurns**(

int axis\_id

);

### **參數**

axis\_id [in] 軸編號。

#### **回傳值**

軸在單圈模式下的翻轉圈數。

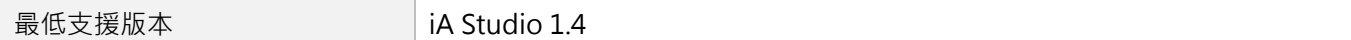

MH06UC01-2303

# **5.3.40 SetOpMode**

# $\mathbf{z}$

#### **用途**

設置軸的操作模式。

### **語法**

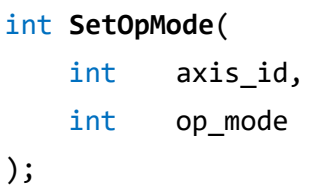

### **參數**

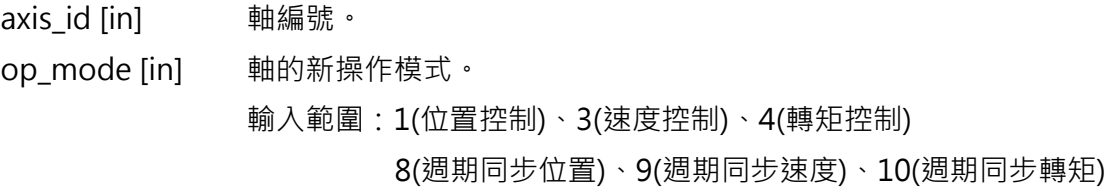

#### **回傳值**

若函式執行成功,將回傳 **int** 型態的值 **0**。若失敗,則回傳**非零值**。

### **備註**

使用此函式需將物件 0x6060(Mode of operation)配置為 PDO。

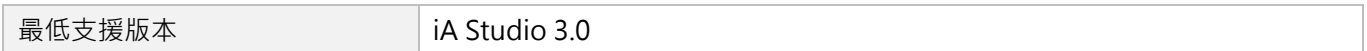

# **5.3.41 SetBufferMode**

# $\mathbf{z}$

#### **用途**

設置軸的速度緩衝模式。

### **語法**

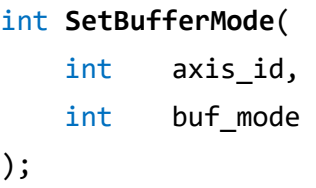

### **參數**

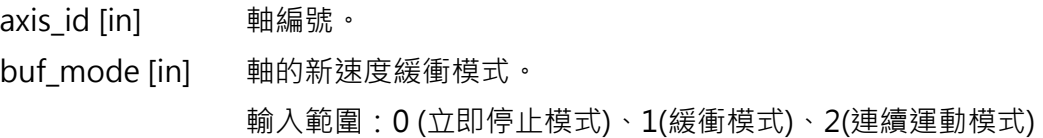

#### **回傳值**

若函式執行成功,將回傳 **int** 型態的值 **0**。若失敗,則回傳**非零值**。

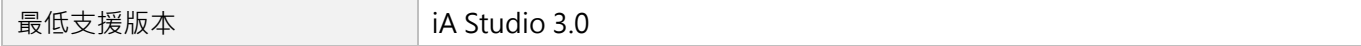

MH06UC01-2303

# **5.4 軸狀態**

# **5.4.1 IsEnabled**

# $\mathbf{z}$

#### **用途**

詢問軸的激磁狀態。

#### **語法**

```
int IsEnabled(
    int axis_id
);
```
### **參數**

axis\_id [in] 軸編號。

#### **回傳值**

若軸為激磁狀態,將回傳 **int** 型態的值 **TRUE**(1)。否則,將回傳 **FALSE**(0)。

#### **備註**

使用此函式需將物件 0x6041(Status word)配置為 PDO。

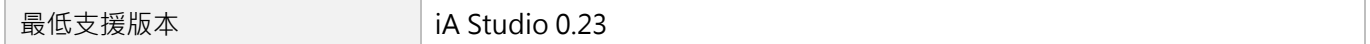

# **5.4.2 IsMoving**

### $\mathbf{z}$

#### **用途**

詢問軸的移動狀態。若軸正在移動,軌跡規劃器(PG)會持續輸出新的位置。

#### **語法**

int **IsMoving**( int axis\_id );

### **參數**

axis id [in]  **軸編號**。

#### **回傳值**

若軸正在移動,將回傳 **int** 型態的值 **TRUE**(1)。否則,將回傳 **FALSE**(0)。

#### **需求版本**

MH06UC01-2303

# **5.4.3 IsInPos**

# $\mathbf{z}$

#### **用途**

詢問軸的到位狀態。若軸已到位,位置誤差會小於所設定的目標框,並維持一段時間(反彈跳時間)。

#### **語法**

int **IsInPos**( int axis\_id

# );

### **參數**

axis id [in]  **軸編號**。

#### **回傳值**

若軸已到位,則回傳 **int** 型態的值 **TRUE**(1)。否則,將回傳 **FALSE**(0)。

#### **需求版本**

# **5.4.4 IsErrorStop**

### $\mathsf{Z}$

#### **用途**

詢問軸是否處於 error stop 狀態。

#### **語法**

int **IsErrorStop**( int axis\_id );

### **參數**

axis id [in]  **軸編號**。

#### **回傳值**

若軸處於 error stop 狀態,將回傳 **int** 型態的值 **TRUE**(1)。否則,將回傳 **FALSE**(0)。

#### **需求版本**

MH06UC01-2303

# **5.4.5 IsGantry**

# $\mathbf{z}$

#### **用途**

詢問軸是否處於龍門狀態。

#### **語法**

int **IsGantry**( int axis\_id );

### **參數**

axis id [in]  **軸編號**。

#### **回傳值**

若軸處於龍門狀態,將回傳 **int** 型態的值 **TRUE**(1)。否則,將回傳 **FALSE**(0)。

#### **需求版本**

# **5.4.6 IsGrouped**

### $\mathbf{z}$

#### **用途**

詢問軸是否被歸類至一個軸群組。

#### **語法**

int **IsGrouped**( int axis\_id );

### **參數**

axis id [in]  **軸編號**。

#### **回傳值**

若軸被歸類至一個軸群組,將回傳 **int** 型態的值 **TRUE**(1)。否則,將回傳 **FALSE**(0)。

#### **需求版本**

MH06UC01-2303

# **5.4.7 IsSync**

# $\mathbf{z}$

#### **用途**

詢問軸是否處於同步狀態。若軸處於同步狀態,軸會追隨主站的命令。

#### **語法**

int **IsSync**( int axis\_id );

### **參數**

axis id [in]  **軸編號**。

#### **回傳值**

若軸處於同步狀態,將回傳 **int** 型態的值 **TRUE**(1)。否則,將回傳 **FALSE**(0)。

#### **需求版本**

# **5.4.8 IsHWLL**

### $\mathbf{z}$

#### **用途**

詢問軸是否觸發硬體左極限(HWLL)。

#### **語法**

int **IsHWLL**( int axis\_id );

### **參數**

axis id [in]  **軸編號**。

#### **回傳值**

若軸處於 HWLL 狀態,將回傳 **int** 型態的值 **TRUE**(1)。否則,將回傳 **FALSE**(0)。

#### **備註**

使用此函式需將物件 0x60FD(Digital inputs)配置為 PDO, 指定 bit 0 為左極限輸入。

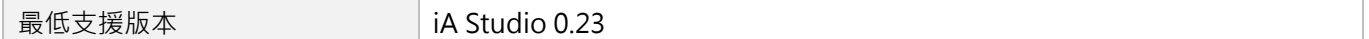

MH06UC01-2303

# **5.4.9 IsHWRL**

# $\mathbf{z}$

#### **用途**

詢問軸是否觸發硬體右極限(HWRL)。

#### **語法**

int **IsHWRL**( int axis\_id );

#### **參數**

axis id [in]  **軸編號**。

#### **回傳值**

若軸處於 HWRL 狀態,將回傳 **int** 型態的值 **TRUE**(1)。否則,將回傳 **FALSE**(0)。

#### **備註**

使用此函式需將物件 0x60FD(Digital inputs)配置為 PDO, 指定 bit 1 為右極限輸入。

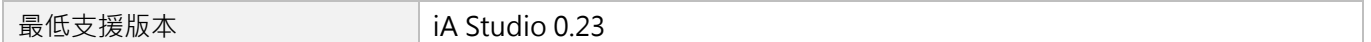

# **5.4.10 IsSWLL**

### $\mathbf{z}$

#### **用途**

詢問軸是否觸發軟體左極限(SWLL)。

#### **語法**

int **IsSWLL**( int axis\_id );

### **參數**

axis id [in]  **軸編號**。

#### **回傳值**

若軸處於 SWLL 狀態,將回傳 **int** 型態的值 **TRUE**(1)。否則,將回傳 **FALSE**(0)。

#### **需求版本**

MH06UC01-2303

軸函式 インディング せいしょう せいしょう せいしょう せいしん せいしん せいしん せいしん 田田 日本 トロン トロトロ トロトロ トロトロ トロトロ せいしゅう せいしゅう せいしゅう せいしゅう せいしゅう

# **5.4.11 IsSWRL**

# $\mathbf{z}$

#### **用途**

詢問軸是否觸發軟體右極限(SWRL)。

#### **語法**

int **IsSWRL**( int axis\_id );

### **參數**

axis id [in]  **軸編號**。

#### **回傳值**

若軸處於 SWRL 狀態,將回傳 **int** 型態的值 **TRUE**(1)。否則,將回傳 **FALSE**(0)。

#### **需求版本**

# **5.4.12 IsDriveErr**

### $\mathbf{E}$

#### **用途**

詢問軸是否觸發驅動器警報。

#### **語法**

int **IsDriveErr**( int axis\_id );

### **參數**

axis id [in]  **軸編號**。

#### **回傳值**

若軸觸發驅動器警報,將回傳 **int** 型態的值 **TRUE**(1)。否則,將回傳 **FALSE**(0)。

#### **備註**

使用此函式需將物件 0x6041(Status word)配置為 PDO。

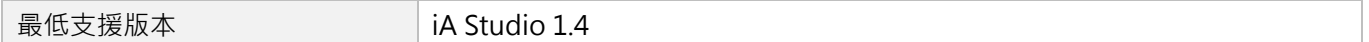

MH06UC01-2303

# **5.4.13 IsPosErr**

# $\mathbf{z}$

#### **用途**

詢問軸的位置誤差是否超過保護範圍。

#### **語法**

int **IsPosErr**( int axis\_id );

### **參數**

axis id [in]  **軸編號**。

#### **回傳值**

若軸的位置誤差超過保護範圍,將回傳 **int** 型態的值 **TRUE**(1)。否則,將回傳 **FALSE**(0)。

#### **備註**

誤差保護範圍係指控制器內的軸位置誤差容許值。

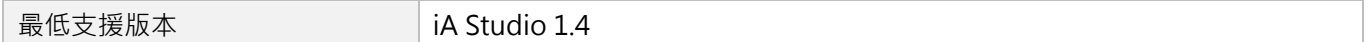

# **5.4.14 IsCompActive**

### $\mathsf{Z}$

#### **用途**

詢問補償功能是否啟動。

#### **語法**

int **IsCompActive**( int axis\_id );

### **參數**

axis id [in]  **軸編號**。

#### **回傳值**

若軸已啟動補償功能,將回傳 **int** 型態的值 **TRUE**(1)。否則,將回傳 **FALSE**(0)。

#### **需求版本**

MH06UC01-2303

# **5.4.15 IsAcc**

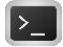

#### **用途**

詢問軸是否正在加速。

#### **語法**

int **IsAcc**( int axis\_id );

### **參數**

axis id [in]  **軸編號**。

#### **回傳值**

若軸正在加速,將回傳 **int** 型態的值 **TRUE**(1)。否則,將回傳 **FALSE**(0)。

#### **需求版本**

# <span id="page-168-0"></span>6. 同步運動函式

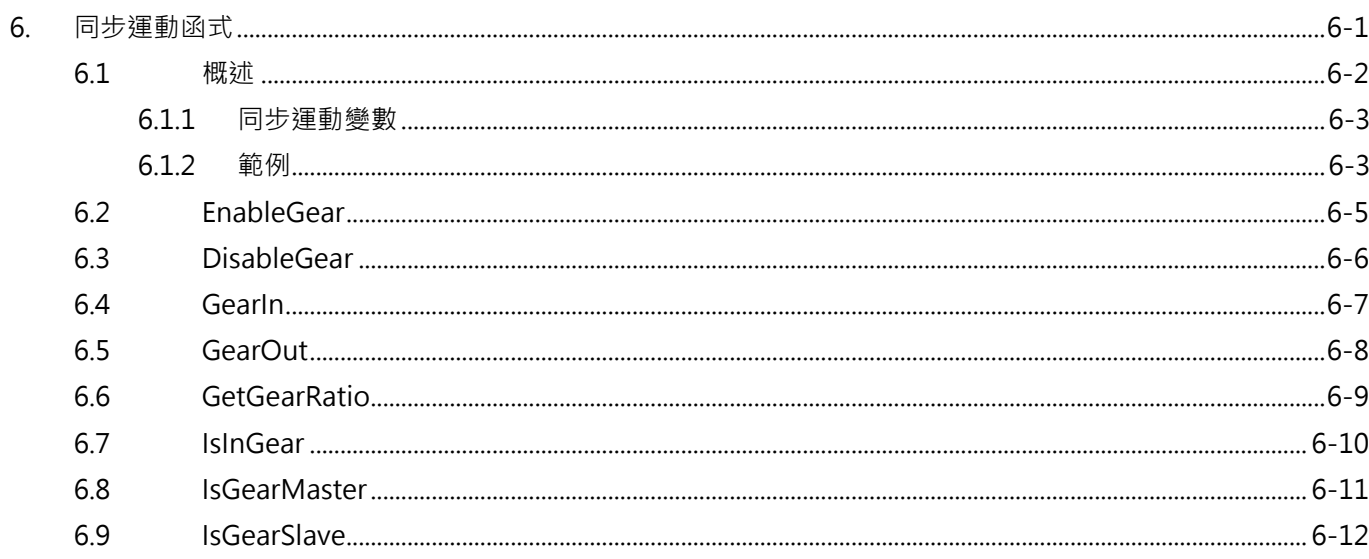

MH06UC01-2303

# <span id="page-169-0"></span>**6.1 概述**

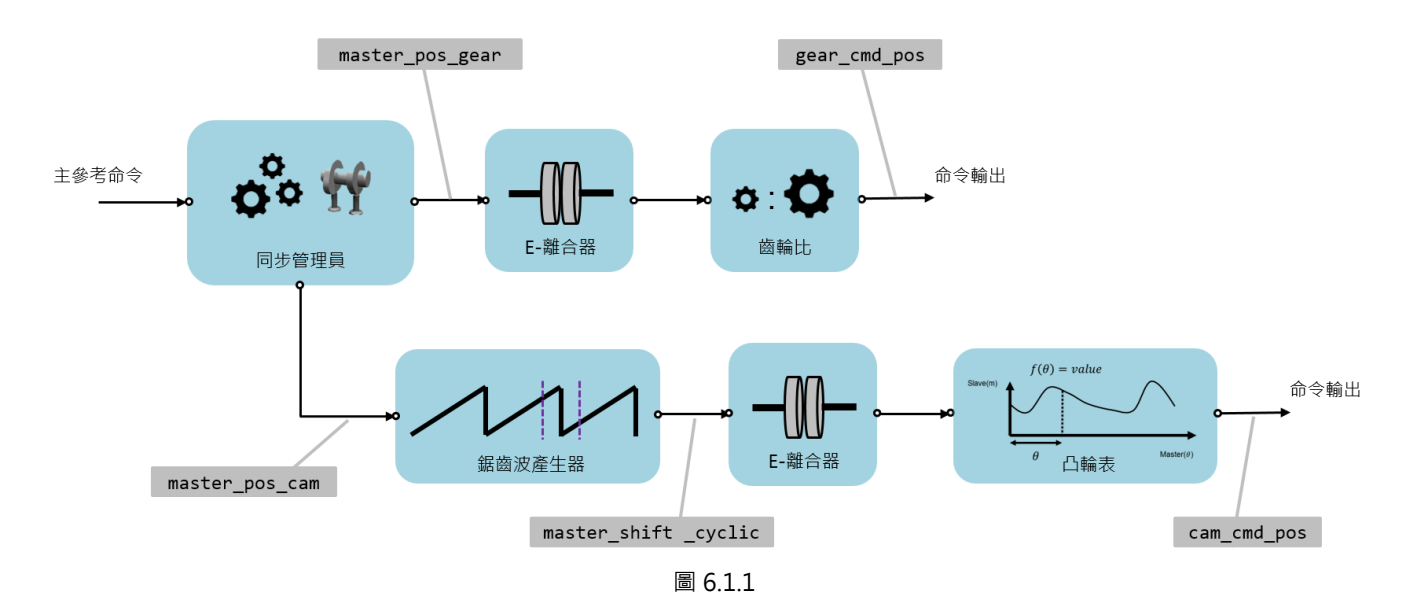

使用者可定義兩軸間的同步運動。作為引導軸的主軸生成位置命令後,從軸會依運動配置參考主軸。若主從 關係固定不變,則為電子齒輪傳動;若從軸須遵循某個模式,則為電子凸輪傳動。圖 6.1.2 中,軸 0 作為主 軸,引導軸 1、軸 2、軸 3 與軸 4。軸 1、軸 2 與軸 3 採電子齒輪傳動,軸 4 則採電子凸輪傳動。

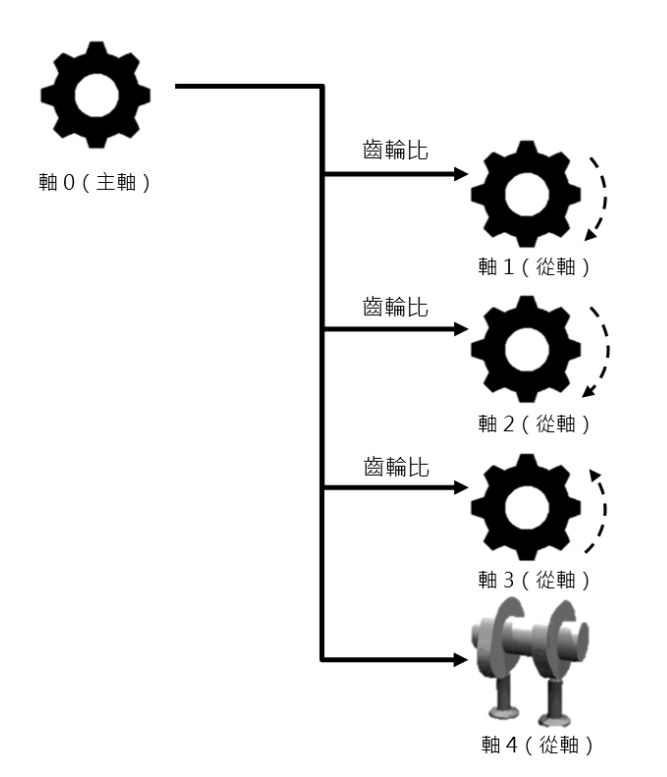

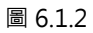

# <span id="page-170-0"></span>**6.1.1 同步運動變數**

表 6.1.1.1 為常見的同步運動變數, 使用者可利用 iA Studio 的 Scope Manager (請參閱《iA Studio 軟體 使用手冊》4.8 節)選擇欲觀測的變數。

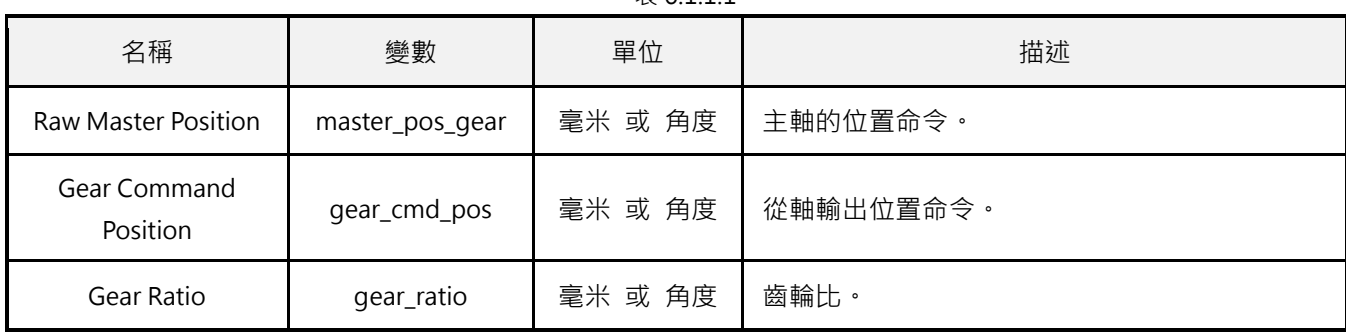

### <span id="page-170-1"></span>**6.1.2 範例**

```
void main()
{
   double target = 100;
   double Gear_ratio[4]={1.0, 2.0, 4.0, -1.0};
   int master = \theta;
   int slave[4]={1, 2, 3, 4};
   Enable(master);
   Enable(slave[0]);
   Enable(slave[1]);
   Enable(slave[2]);
   Enable(slave[3]);
   Till(IsEnabled(slave[0]) && IsEnabled(slave[1]) &&
   IsEnabled(slave[2]) && IsEnabled(slave[3]) && IsEnabled(master))
   // 結合兩軸,使其成為主從關係。
   EnableGear(master, slave[0]);
   EnableGear(master, slave[1]);
   EnableGear(master, slave[2]);
```
# **HIWIN MIKROSYSTEM** MH06UC01-2303 HIMC HMPL使用手冊 わかりつき しょうしゃ こうしょう しゅうしょく しゅうしょく しゅうしょう 同步運動函式

 $#6111$ 

MH06UC01-2303

同步運動函式 スタイム エンジェン こうしょう こうしょう しょうしょう せいしょう せいしん HIMC HMPL使用手冊

```
EnableGear(master, slave[3]);
// 更改從軸的狀態:脫離→咬合
GearIn(master, slave[0], Gear_ratio[0]);
GearIn(master, slave[1], Gear_ratio[1]);
GearIn(master, slave[2], Gear_ratio[2]);
GearIn(master, slave[3], Gear_ratio[3]);
MoveAbs(master, target);
Till(IsInPos(master));
// 更改從軸的狀態:咬合→脫離
GearOut(slave[0]);
GearOut(slave[1]);
GearOut(slave[2]);
GearOut(slave[3]);
```
}

# <span id="page-172-0"></span>**6.2 EnableGear**

### $\mathsf{Z}$

#### **用途**

結合兩軸,使其成為主從關係。

#### **語法**

```
int EnableGear(
    int axis_master_id,
    int axis_slave_id
);
```
#### **參數**

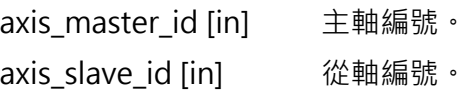

#### **回傳值**

若函式執行成功,將回傳 **int** 型態的值 **0**。若失敗,則回傳**非零值**。

#### **備註**

當兩軸都已激磁,此函式才適用。

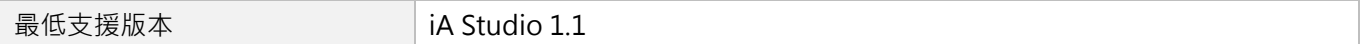

MH06UC01-2303

# <span id="page-173-0"></span>**6.3 DisableGear**

# $\mathsf{Z}$

#### **用途**

解除兩軸的主從關係,使其恢復兩獨立軸。

#### **語法**

```
int DisableGear(
   int axis_slave_id
```
);

### **參數**

axis slave id [in] 從軸編號。

#### **回傳值**

若函式執行成功,將回傳 **int** 型態的值 **0**。若失敗,則回傳**非零值**。

#### **需求版本**

# <span id="page-174-0"></span>**6.4 GearIn**

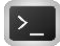

#### **用途**

更改從軸的狀態:脫離→咬合。

#### **語法**

```
int GearIn(
   int axis_master_id,
   int axis_slave_id,
   double gear_ratio
);
```
### **參數**

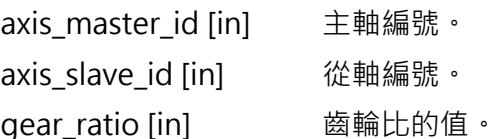

#### **回傳值**

若函式執行成功,將回傳 **int** 型態的值 **0**。若失敗,則回傳**非零值**。

#### **備註**

當兩軸都已激磁,此函式才適用。

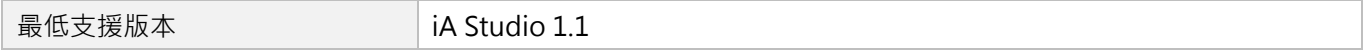

MH06UC01-2303

# <span id="page-175-0"></span>**6.5 GearOut**

### $\mathsf{Z}$

#### **用途**

更改從軸的狀態:咬合→脫離。

#### **語法**

```
int GearOut(
    int axis_slave_id
);
```
### **參數**

axis slave id [in] 從軸編號。

#### **回傳值**

若函式執行成功,將回傳 **int** 型態的值 **0**。若失敗,則回傳**非零值**。

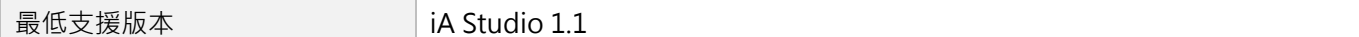

# <span id="page-176-0"></span>**6.6 GetGearRatio**

# $\vert$   $>$   $\vert$

#### **用途**

取得從軸的電子齒輪比。

### **語法**

double **GetGearRatio**( int axis\_slave\_id );

### **參數**

axis\_slave\_id [in] 從軸編號。

#### **回傳值**

從軸的電子齒輪比。

#### **需求版本**

MH06UC01-2303

# <span id="page-177-0"></span>**6.7 IsInGear**

### $\mathsf{Z}$

#### **用途**

詢問從軸是否處於咬合狀態。

#### **語法**

int **IsInGear**( int axis\_id );

### **參數**

axis\_id [in] 軸編號。

#### **回傳值**

若從軸處於咬合狀態,將回傳 **int** 型態的值 **TRUE**(1)。否則,將回傳 **FALSE**(0)。

#### **需求版本**

# <span id="page-178-0"></span>**6.8 IsGearMaster**

### $\vert$   $>$   $\vert$

#### **用途**

詢問軸是否為主軸。

#### **語法**

int **IsGearMaster**( int axis\_id );

### **參數**

axis\_id [in] 軸編號。

#### **回傳值**

若軸為主軸,將回傳 **int** 型態的值 **TRUE**(1)。否則,將回傳 **FALSE**(0)。

#### **需求版本**

MH06UC01-2303

# <span id="page-179-0"></span>**6.9 IsGearSlave**

### $\mathsf{Z}$

#### **用途**

詢問軸是否為從軸。

### **語法**

int **IsGearSlave**( int axis\_id );

### **參數**

axis\_id [in] 軸編號。

#### **回傳值**

若軸為從軸,將回傳 **int** 型態的值 **TRUE**(1)。否則,將回傳 **FALSE**(0)。

#### **需求版本**
# <span id="page-180-0"></span>7. 龍門函式

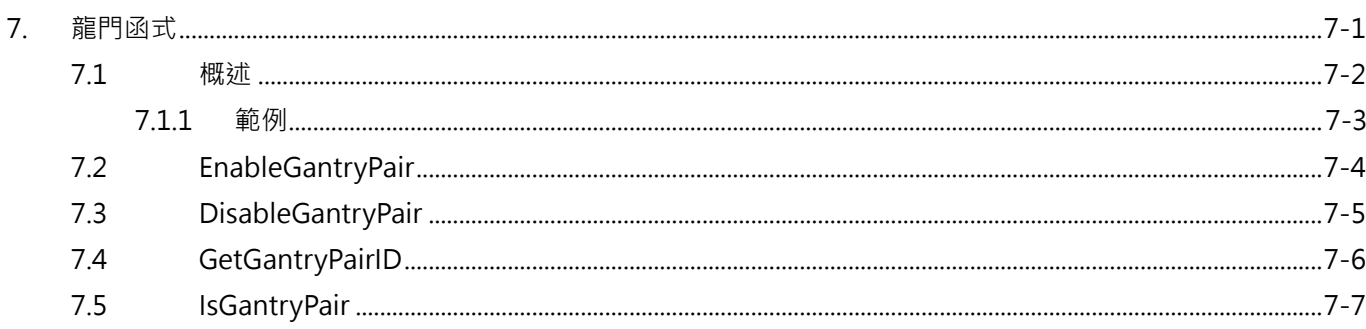

MH06UC01-2303

### <span id="page-181-0"></span>**7.1 概述**

龍門配置將一對右側軸 (RHS)和左側軸 (LHS)轉換為一對假想的線性軸 (Linear)和旋轉軸 (Yaw), 如 圖 7.1.1。使用者在建立龍門配置之後,可對右側軸下達線性軸方向的命令,以相同方向驅動右側軸和左側 軸;對左側軸則下達旋轉軸方向的旋轉運動命令。

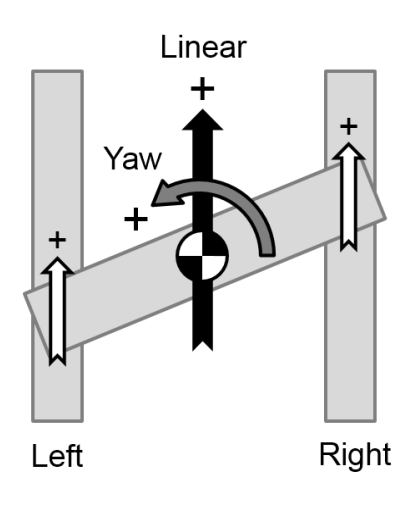

圖 7.1.1

在龍門配置中,線性軸與旋轉軸的位置回授定義如下:

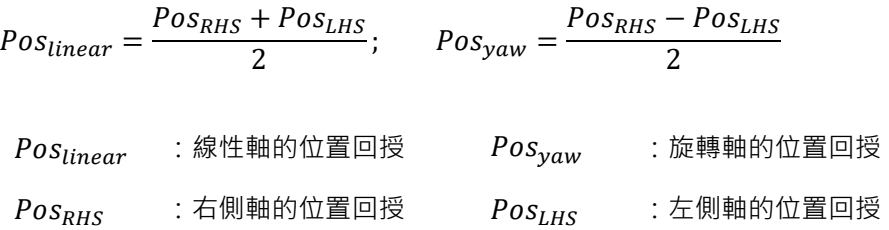

圖 7.1.2 為線性軸、旋轉軸、右側軸與左側軸配置的位置回授示意圖。

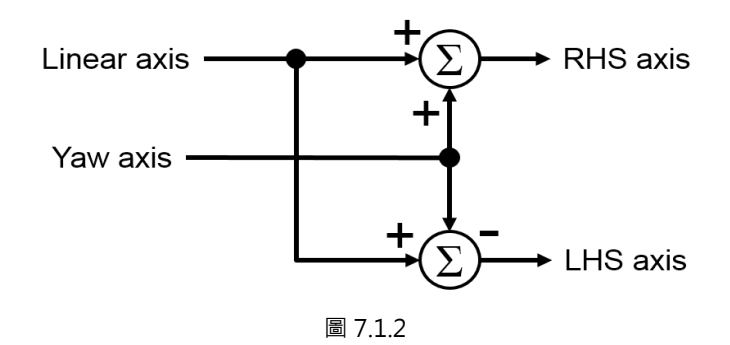

```
HIWIN MIKROSYSTEM
            MH06UC01-2303
```
HIMC HMPL使用手冊 またまちゃく こうしょう しょうしょう しょうしょう しょうしょう おおし おおし おおし 龍門函式 たいしょう

### <span id="page-182-0"></span>**7.1.1 範例**

設置龍門的方式如以下 HMPL task 所示。

```
void main() {
   int axis_0 = 0; // 使用者自定義
   int axis_1 = 1;
   DisableGantryPair(axis_0); // 解激磁現有的龍門設定
   Till(!IsGantry(axis_0) && !IsGantry(axis_1));
   Enable(axis_0);
   Till(IsEnabled(axis_0));
   Disable(axis_0);
   Till(!IsEnabled(axis_0));
   Enable(axis_1);
   Till(IsEnabled(axis_1));
   Disable(axis_1);
   Till(!IsEnabled(axis_1)); 
   EnableGantryPair(axis_0, axis_1);
   Enable(axis_0);
   Till(IsEnabled(axis_0) && IsEnabled(axis_1));
   Till(IsGantry(axis_0) && IsGantry(axis_1));
}
```
MH06UC01-2303

# <span id="page-183-0"></span>**7.2 EnableGantryPair**

### $\mathbf{z}$

### **用途**

建立一對龍門。

### **語法**

```
int EnableGantryPair(
   int rhs_axis_id,
   int lhs_axis_id
);
```
### **參數**

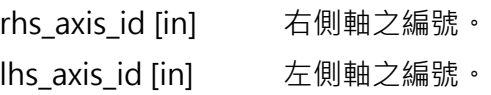

### **回傳值**

若函式執行成功,將回傳 **int** 型態的值 **0**。若失敗,則回傳**非零值**。

### **備註**

當兩軸都處於解激磁狀態時,此函式才適用。

### **需求版本**

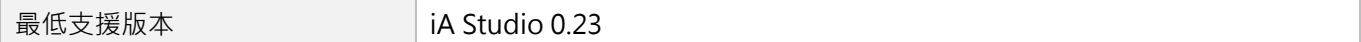

# <span id="page-184-0"></span>**7.3 DisableGantryPair**

### $\mathbf{E}$

### **用途**

分開一對龍門。

### **語法**

int **DisableGantryPair**(

```
int axis_id
```
);

### **參數**

axis id [in] 龍門中任一軸之編號。

### **回傳值**

若函式執行成功,將回傳 **int** 型態的值 **0**。若失敗,則回傳**非零值**。

### **備註**

當兩軸都處於解激磁狀態時,此函式才適用。

### **需求版本**

**最低支援版本** iA Studio 0.23

MH06UC01-2303

<span id="page-185-0"></span>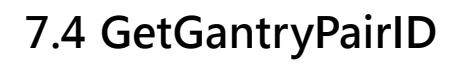

 $\mathbf{z}$ 

**用途**

取得任意龍門軸的龍門 ID。

### **語法**

int **GetGantryPairID**(

```
int axis_id
```
);

### **參數**

axis id [in] 龍門中任一軸之編號。

### **回傳值**

龍門 ID。

若輸入軸本身不是龍門軸,將回傳-1。

#### **需求版本**

最低支援版本 **iA Studio 1.3** 

# <span id="page-186-0"></span>**7.5 IsGantryPair**

### $\vert \cdot \vert$

### **用途**

詢問任意兩軸是否為一對龍門。

### **語法**

```
int IsGantryPair(
    int axis_id_1, 
    int axis_id_2
);
```
### **參數**

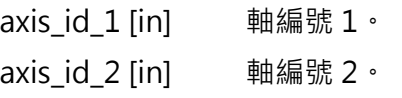

#### **回傳值**

若兩軸為一對龍門,則回傳 **int** 型態的值 **TRUE**(1)。否則,將回傳 **FALSE**(0)。

#### **需求版本**

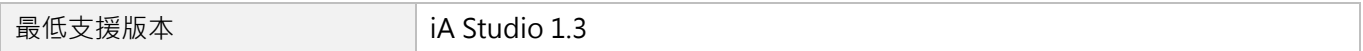

MH06UC01-2303

(此頁有意留白。)

# <span id="page-188-0"></span>8. 軸群組函式

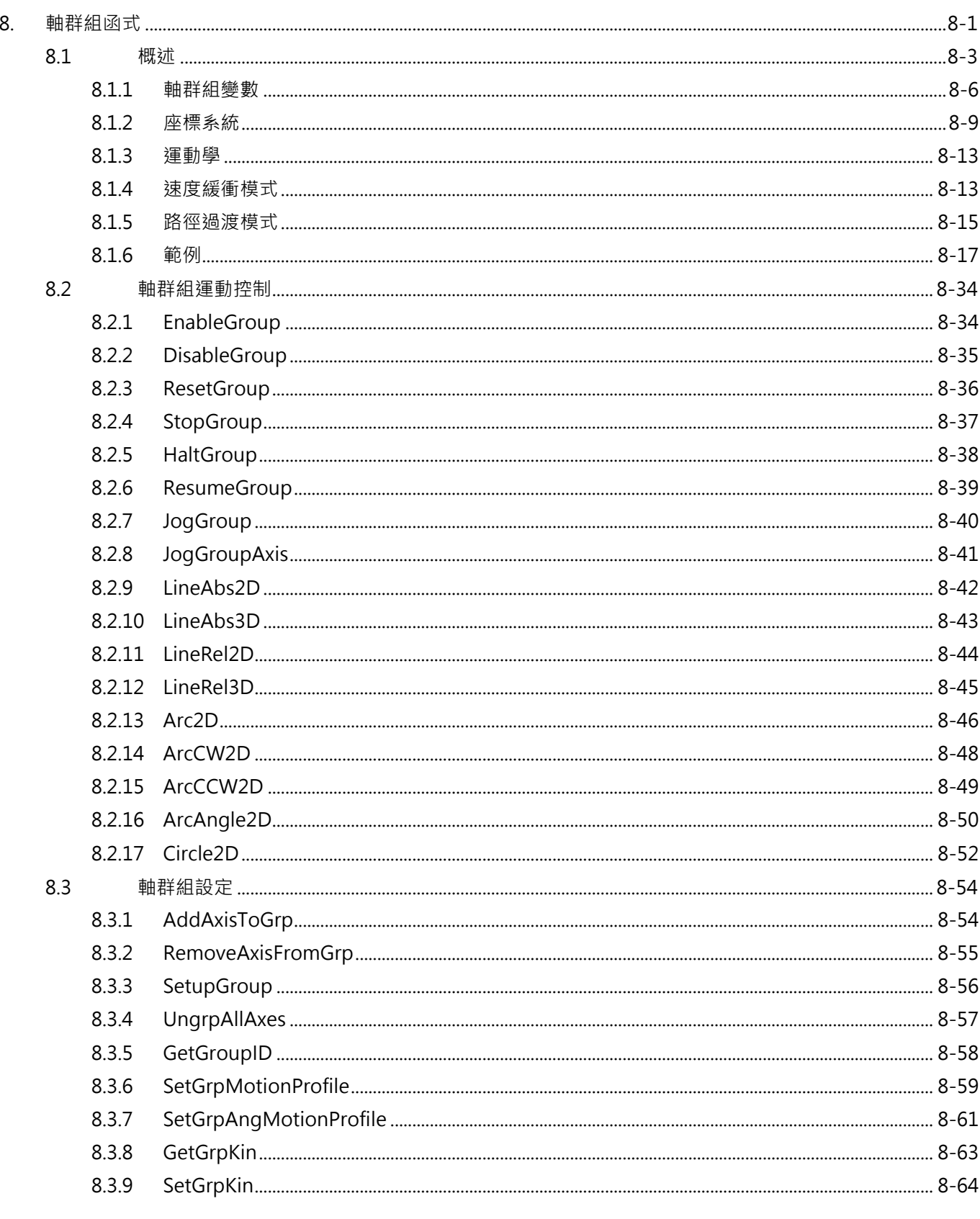

MH06UC01-2303

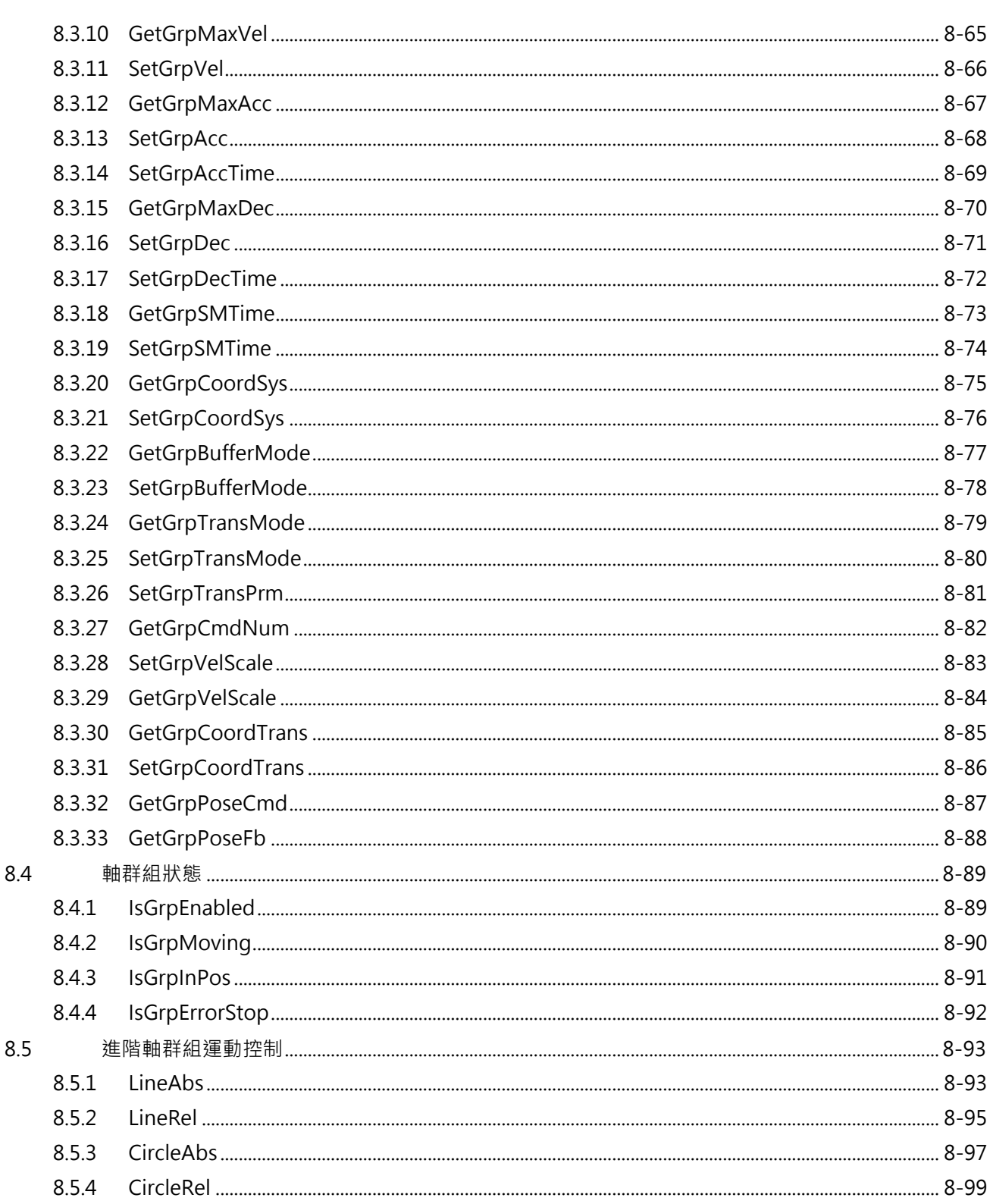

### <span id="page-190-0"></span>**8.1 概述**

HIMC 提供多軸直線與圓弧同動插補功能的軸群組運動命令,包含 LineAbs2D / 3D、LineRel2D / 3D、 Arc2D、Circle2D 等。與軸運動命令相較,軸群組運動命令保證群組內各軸的同動性,各軸運動的起始與停 止時間一致,控制器會依使用者給定的速度規劃命令對各軸運動速度進行調配。HIMC 控制器的基礎功能, 支援最多 4 軸的軸群組運動命令 (產品型號 MC-XX-XX-XX-00), 若有 5 軸同動(或以上)的軸群組運動功 能需求,請向本公司或當地經銷商諮詢相關資訊。

圖 8.1.1 為 HIMC 軸群組運動命令的參數流程圖。由各軸的位置回授 (Axis Position Feedback), 經過正 向運動學計算,得到軸群組在機器座標系統中的位置回授 ( Cartesian Position Feedback ); 而根據使用者 所給的目標命令,控制器依軸群組的運動軌跡(Motion Profile)規劃空間中的插補命令(Cartesian Position Command),如圖 8.1.2 所示,並由反向運動學計算各軸馬達的對應位置命令(Axis Position Command)。

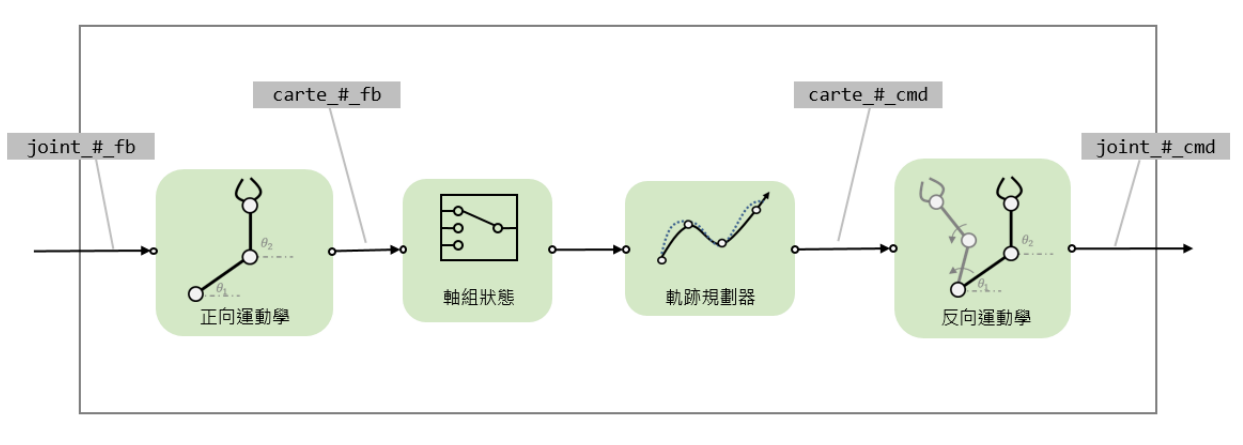

圖 8.1.1

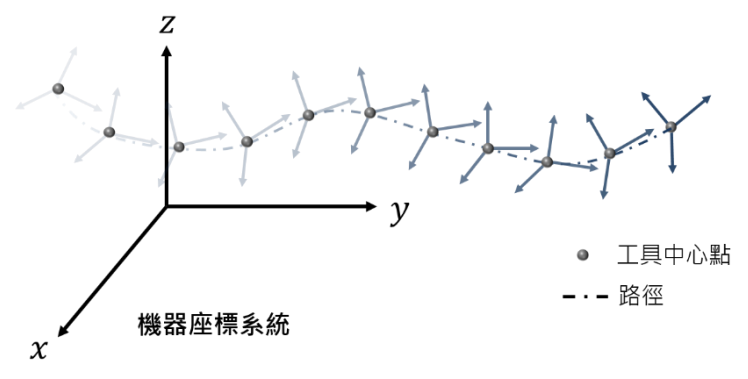

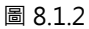

HIMC 會在軸群組運動命令中計算各線段在空間中移動的距離。與軸運動命令不同,其速度規劃是沿著軸群 組在空間中移動的方向進行規劃,其移動方向會隨著運動命令的方向而改變。

MH06UC01-2303

軸群組運動命令與軸運動命令 (請參閱第 [5](#page-92-0) 章)相似,採用 S-Curve 速度規劃,如圖 8.1.3 所示。軸群組 在空間中的運動包含平移(Translation)與旋轉(Rotation)兩部分。平移命令由 XYZ 的位置命令所組成; 旋轉命令則由 ABC 的旋轉命令所組成。透過軸群組,使用者可設置平移與旋轉的速度規劃參數,包含軌跡 規劃器的最大速度、最大加速度、最大減速度與平滑時間。

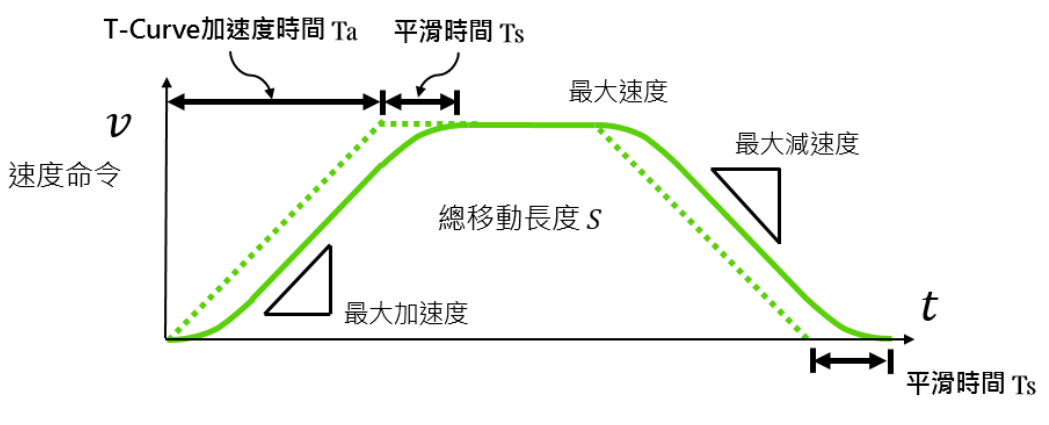

圖 8.1.3

每一個軸群組的運動命令會被視為個別線段 (Segment), 如圖 8.1.4 所示。在運動過程中, HIMC 會依各 個別線段的平移命令與旋轉命令,以及使用者設置的速度規劃參數,計算平移命令與旋轉命令的移動時間, 並取移動時間較長者的速度規劃參數作為軸群組的進給速度 (Feed Rate);移動時間較短者,則依此進給 速度命令分配後的運動命令移動。

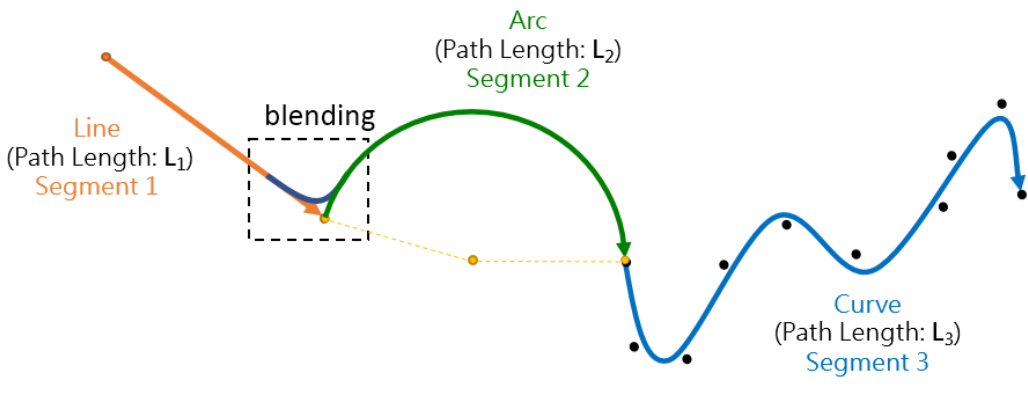

圖 8.1.4

HIMC 內建軸群組命令緩衝空間,每個運動命令的線段都會被放置在此空間,最多能同時接受 512 個運動 命令。大於此容量限制的運動命令則會被控制器捨去,並提示錯誤訊息。各個線段的運動命令之間會根據使 用者所設定的速度緩衝模式與路徑的速行速度與路徑的規劃,想制後的速度曲線與空間路徑有可能 會依選擇的模式不同而改變。以圖 8.1.4 為例,若使用速度緩衝模式設定各線段的速度交接,此軸群組的運 動總長度為  $S = L_1(Line) + L_2(Arc) + L_3(Curve)$  · 詳細說明請參閱 [8.1.4](#page-200-1) 與 [8.1.5](#page-202-0) 節。

軸群組的運動狀態與軸的運動狀態相似,分成移動中(Moving)與是否到位(In-Position)。在運動過程 中,有如圖 5.1.4 的三個階段,包含:

- 1. 軸群組運動規劃中 (Moving), 尚未到位 (Not In-Position)。
- 2. 軸群組運動規劃停止 (Not Moving), 但尚未到位 (Not In-Position)。
- 3. 軸群組運動規劃停止 (Not Moving), 已到位 (In-Position)。

與軸運動命令利用目標框半徑(Target Radius)與反彈跳時間(Debounce Time)計算軸運動是否到位不 同,軸群組命令藉由判斷軸群組底下所有的軸是否已經到位,來決定軸群組的運動是否已經到位;意即當軸 群組已經到位時,軸群組底下的各軸也皆在到位的運動狀態。

MH06UC01-2303

### <span id="page-193-0"></span>**8.1.1 軸群組變數**

軸群組變數分成運動命令變數、運動規劃變數與狀態變數,使用者可利用 iA Studio 的 Scope Manager(請 參閱《iA Studio 軟體使用手冊》4.8 節)選擇欲觀測的變數。詳細說明如表 8.1.1.1 至表 8.1.1.5。

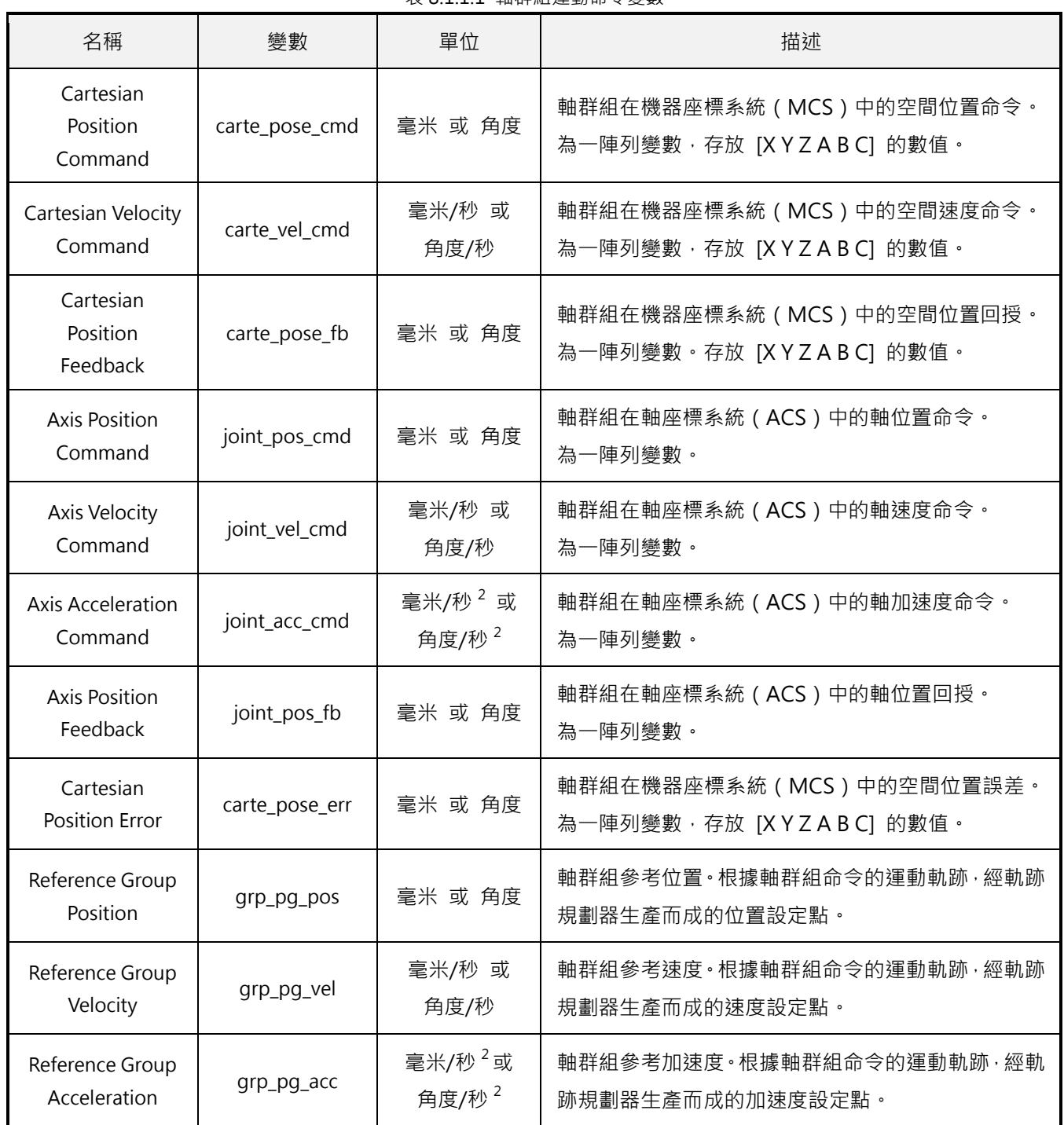

表 8.1.1.1 軸群組運動命令變數

MH06UC01-2303

#### HIMC HMPL使用手冊 わたい こころには こころに こうしょう こうしょう かいしょう かいきょう かいきょう 軸群組函式

#### 表 8.1.1.2 軸群組運動規劃變數

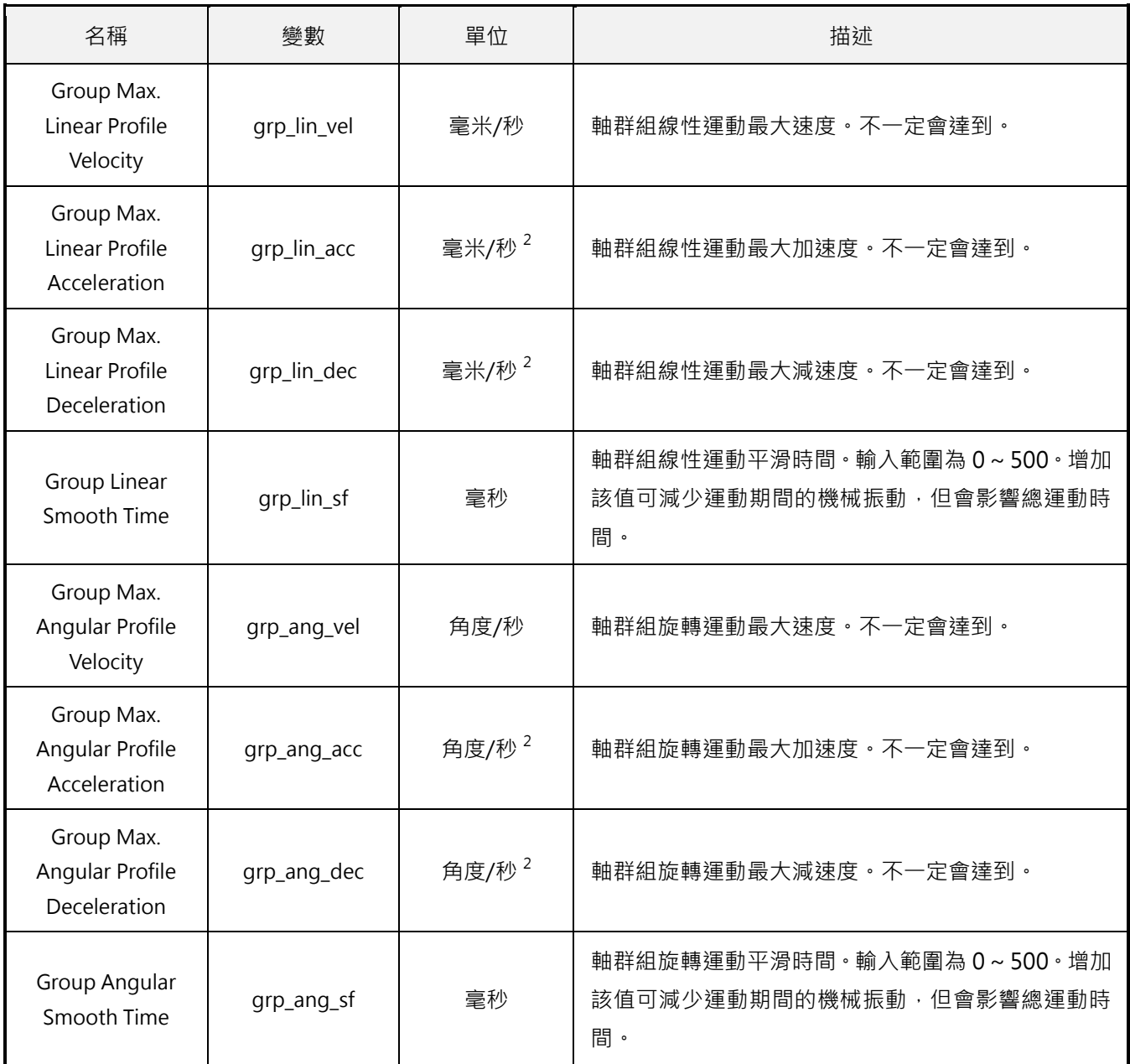

#### 表 8.1.1.3 軸群組狀態變數

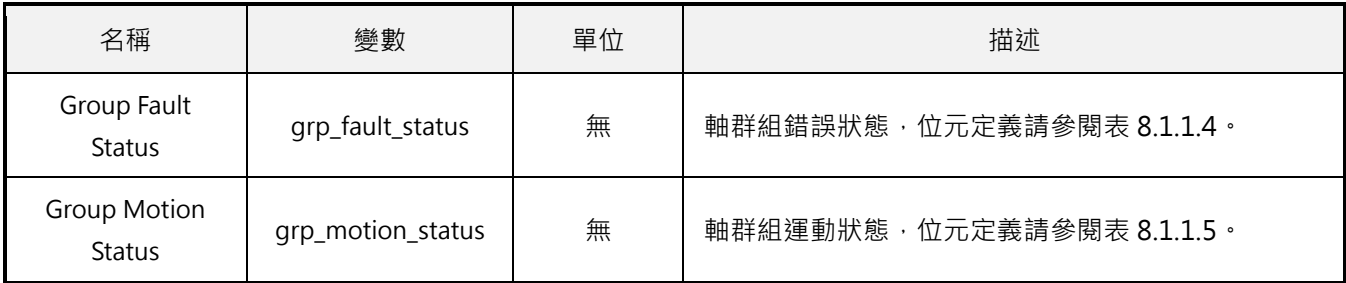

MH06UC01-2303

#### 軸群組函式 スポント インタン エンジェット おおところ あいじょう せいしょう せいしん せいしん せいしょく せいきょう せいしゅう せいしゅう せいしょく せいしゅう せいしゅう せいしゅう せいしゅう せいしゅう

#### 表 8.1.1.4 軸群組錯誤狀態位元定義

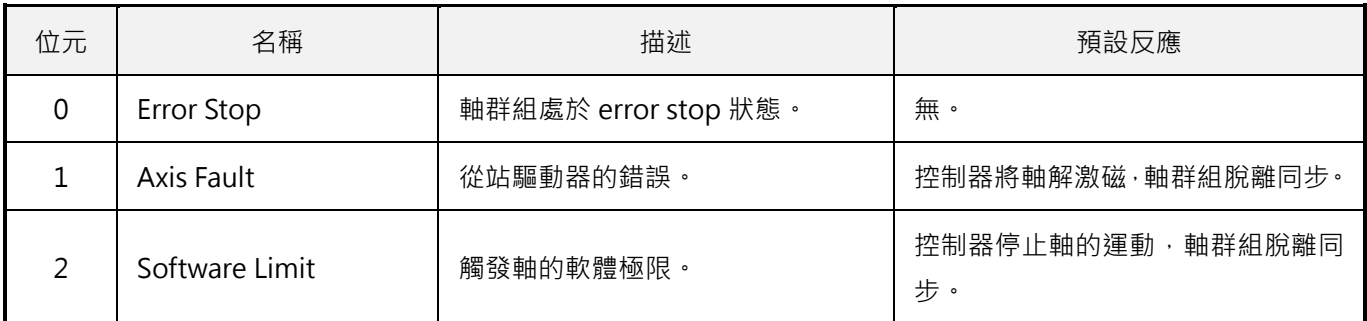

#### 表 8.1.1.5 軸群組運動狀態位元定義

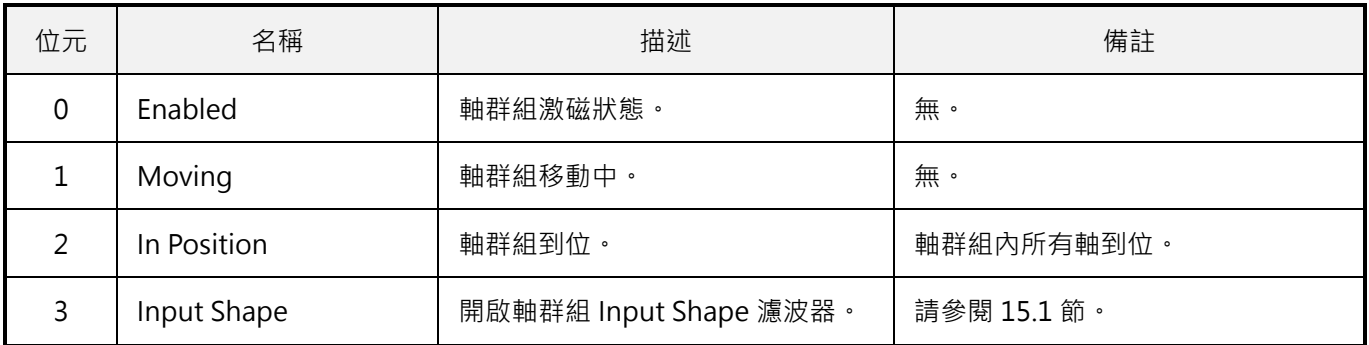

### <span id="page-196-0"></span>**8.1.2 座標系統**

表 8.1.2.1 為 HIMC 的座標系統定義與說明, 包含軸座標系統 (Axis Coordinate System, ACS)、機器座 標系統(Machine Coordinate System, MCS)、產品座標系統(Product Coordinate System, PCS)、工 件座標系統(Workpiece Coordinate System, WCS)、全局座標系統(Global Coordinate System)與座 標偏移量(Coordinate Offset)。

| HMPL 定義                | 描述                                                                                                    |  |  |
|------------------------|----------------------------------------------------------------------------------------------------|--|--|
| CS_ACS                 | 軸座標系統,與個別馬達運動有關。                                                                                                |  |  |
| CS_MCS                 | 機器座標系統(又稱「大地座標系統」或「基座標系統」)。<br>在機器上具有固定原點的座標系統,藉運動學轉換 ( 參閱 8.1.3 節 ) 與 ACS 連接。<br>共6個維度來表示空間中的位置與方位角 (3平移、3旋轉)。 |  |  |
| CS PCS                 | 產品座標系統 ( 在 CNC 程式中稱「程式座標系統 」) · 依附在產品或工件上。<br>可設定座標轉換參數。                                                        |  |  |
| CS_WCS#<br>$(#=1~1~5)$ | 工件座標系統,用來設定工件零點。最多提供 15 個獨立的工件座標系統,預設無偏移量。<br>相依於產品座標系統,可設定座標轉換參數。                                              |  |  |
| CS_GLOBAL              | 全局座標系統,用來設定全局零點。可建立各個軸群組的全局空間關係。<br>目前不支援。                                                                      |  |  |
| CS_OFFSET              | 座標偏移量‧用來設定暫時零點。預設無偏移量‧即偏移量座標原點為機器座標原點。<br>相依於產品座標系統,可設定座標轉換參數。                                                  |  |  |

表 8.1.2.1

MH06UC01-2303

圖 8.1.2.1 以具有兩旋轉軸的 SCARA 機器人為例,說明 ACS、MCS 與 PCS 之間的關係。ACS 與 MCS 之 間透過正逆向運動學轉換 (參閱 [8.1.3](#page-200-0) 節), 而 MCS 與 PCS 之間則存在相對座標的轉換關係, 透過座標的 平移與旋轉得到在座標系上的位置。

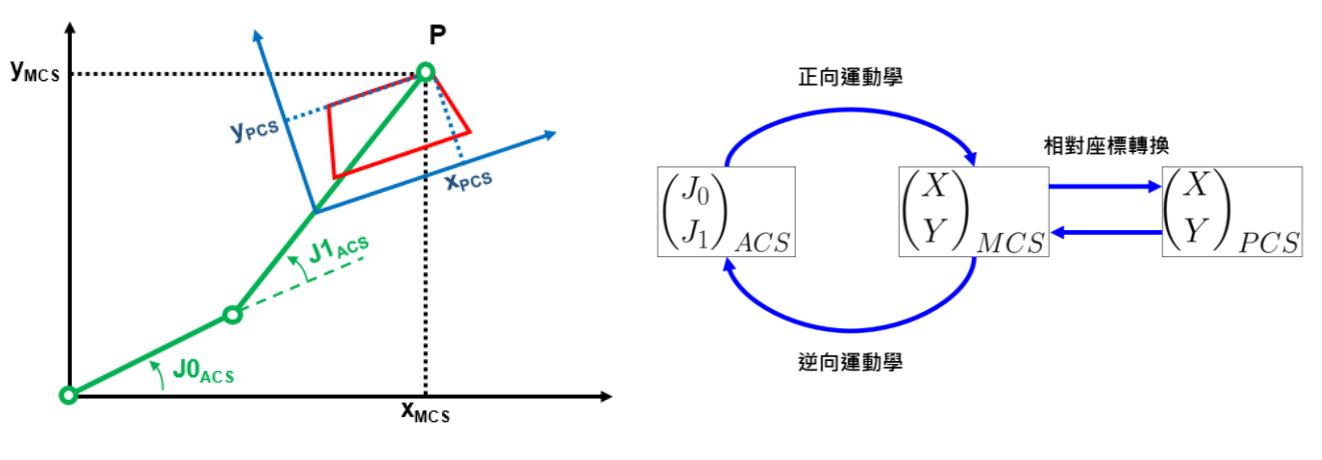

圖 8.1.2.1

將 MCS 轉換至 PCS 時,HIMC 可依需求設定機台的工件座標(WCS1~15)與座標偏移量(OFFSET)。其 中,座標系統的設定使用 3 個平移自由度 ( X、Y、Z ) 與 3 個旋轉自由度 ( A、B、C ) 來表示空間中的姿態 (Pose)。

HIMC 採用固定座標系下的 Roll-Pitch-Yaw 旋轉慣例 (Rotation Convention)。如圖 8.1.2.2 所示, 沿 X 軸 旋轉的自由度為 Roll,為角度 A;沿 Y 軸旋轉的自由度為 Pitch,為角度 B;沿 Z 軸旋轉的自由度為 Yaw, 為角度 C。此旋轉慣例等同於使用 Tait-Bryan angles 的 ZYX 順序來表示物體在空間中的方位角 (Orientation),如圖 8.1.2.3 所示。

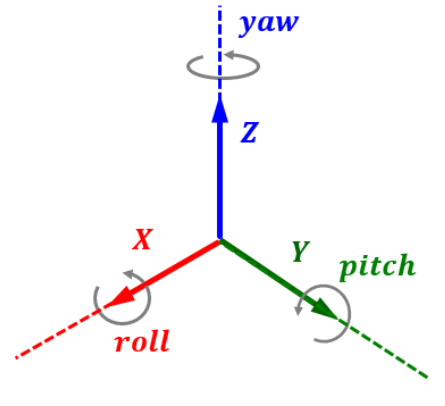

圖 8.1.2.2

MH06UC01-2303

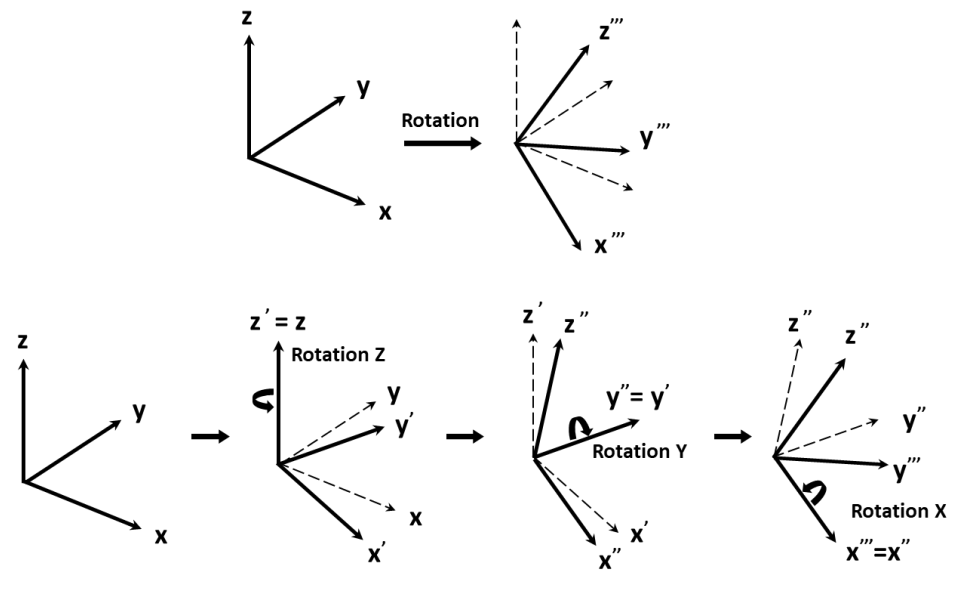

圖 8.1.2.3

假設無座標偏移量,各個 WCS 與 MCS 的對應關係如圖 8.1.2.4 所示。

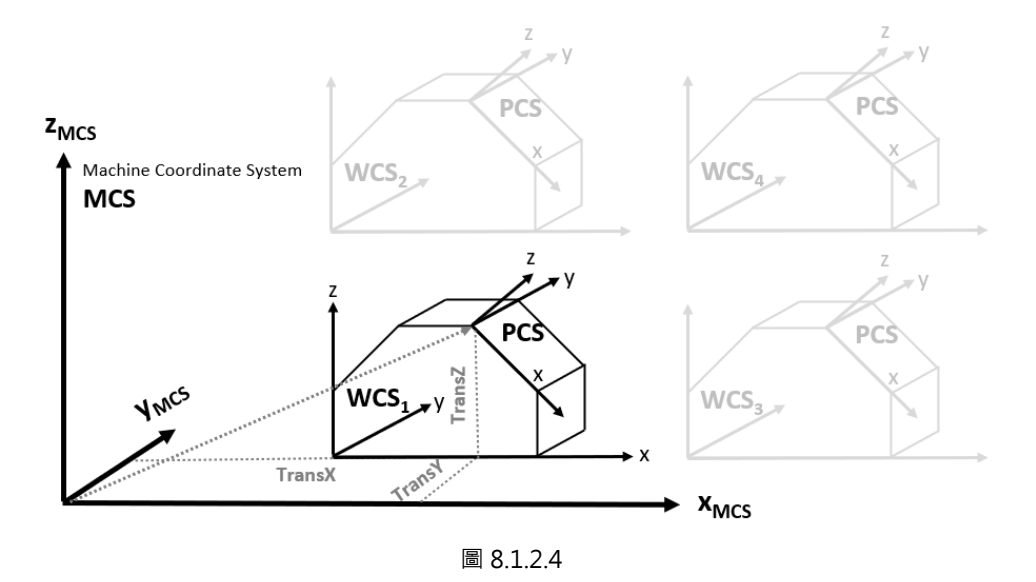

若加入座標偏移量, WCS 與 MCS 的對應關係則如圖 8.1.2.5 所示, 兩者之間會加入座標偏移量的轉換。

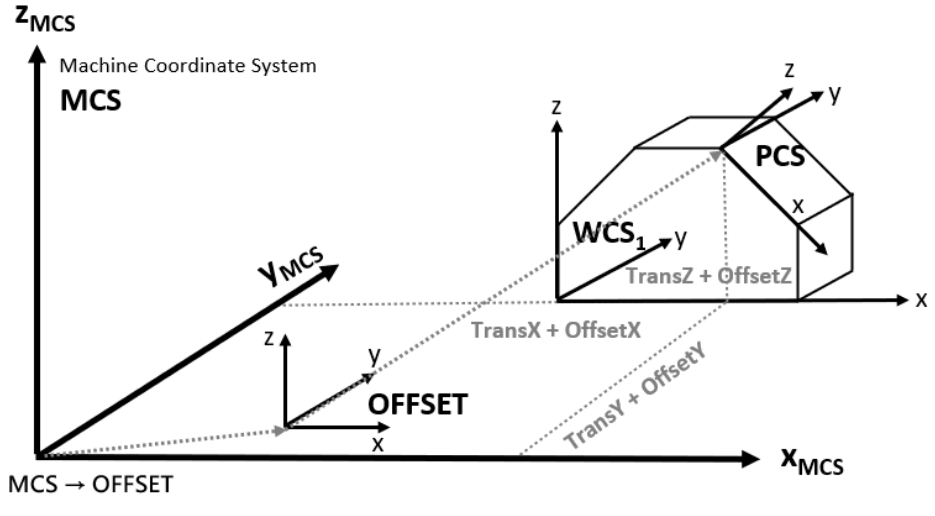

圖 8.1.2.5

依上述座標系統的功能,使用者可在 HIMC 定義座標轉換的參數,依應用需求建立各座標系統之間的轉換 關係。圖 8.1.2.6 為各個座標系統之間的關係示意圖,為了讓使用者容易理解,圖中僅採用 XY 平面的座標 作為示意,實際應用可設定 6 個自由度的座標轉換參數(X、Y、Z、A、B、C)。

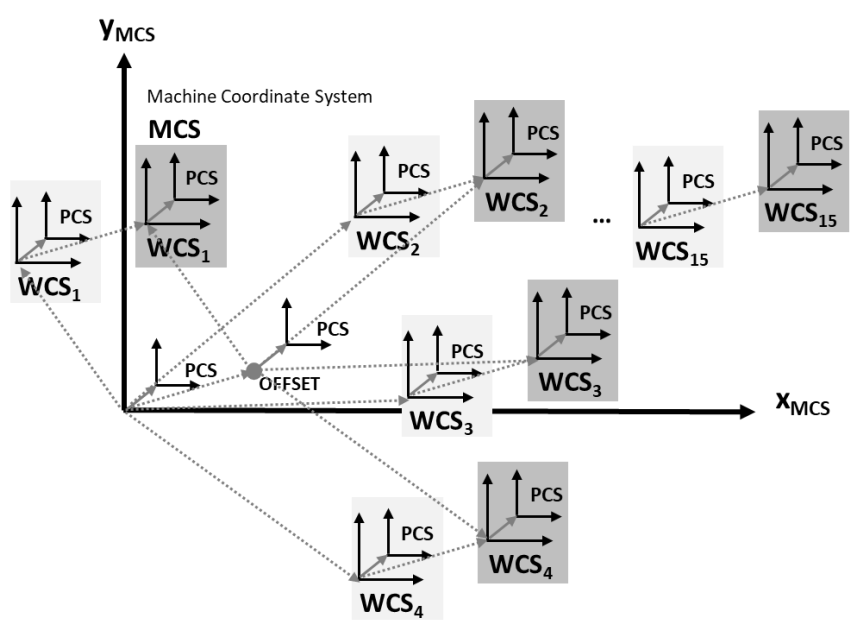

圖 8.1.2.6

### <span id="page-200-0"></span>**8.1.3 運動學**

運動學主要處理 ACS(軸座標系統)與 MCS(機器座標系統)之間的轉換關係。由 ACS 中各軸的位置回 授計算在 MCS 的空間座標位置,為正向運動學 (Forward Kinematics); 反之, 由 MCS 的空間座標位置 計算在 ACS 中各軸的位置, 則為逆向運動學 (Inverse Kinematics) · 表 8.1.3.1 為 HIMC 提供的運動學組 態定義。

表 8.1.3.1

| ID | 名稱                       | 描述                                                               |
|----|--------------------------|------------------------------------------------------------------|
|    | Cartesian                | 將協調運動中的每個軸分別映射到笛卡爾坐標系的 X、Y、Z、A、B、C<br>軸·關節空間中,最多可允許6個軸。(軸群組的預設值) |
|    | <b>SCARA</b>             | 未開放)                                                             |
| 3  | <b>WAFER</b>             | 未開放)                                                             |
| 4  | 6-Axis Articulated Robot | 未開放)                                                             |

### <span id="page-200-1"></span>**8.1.4 速度緩衝模式**

速度緩衝模式決定了相鄰路徑端點處的速度,使用者可透過此設置規劃相鄰兩段路徑的軌跡速度。表 8.1.4.1 為 HIMC 提供的速度緩衝模式定義。

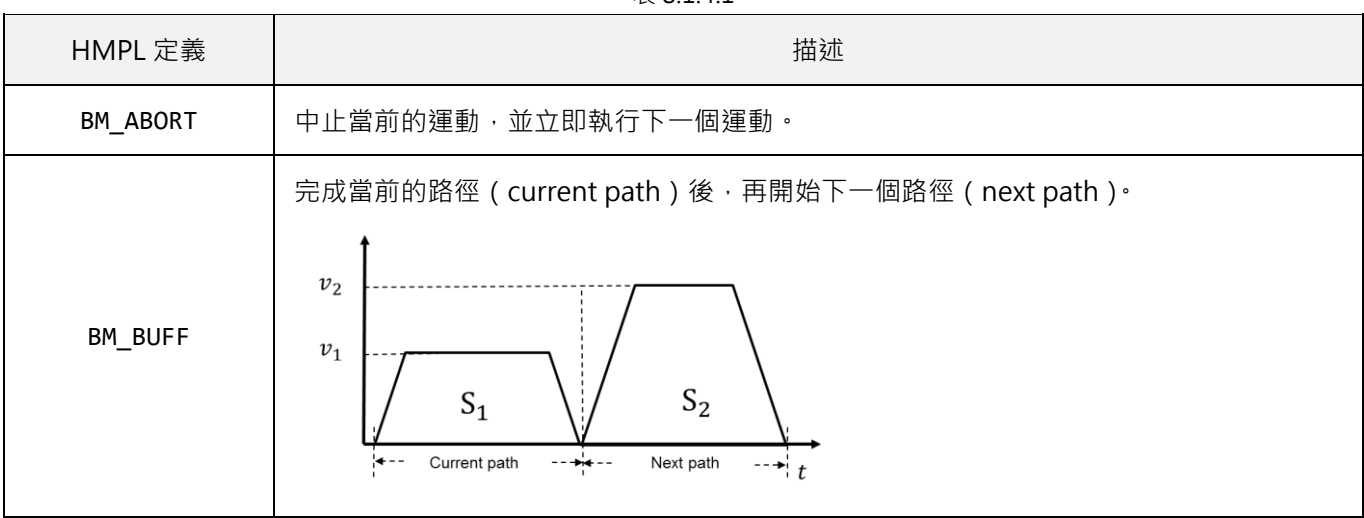

表 8.1.4.1

MH06UC01-2303

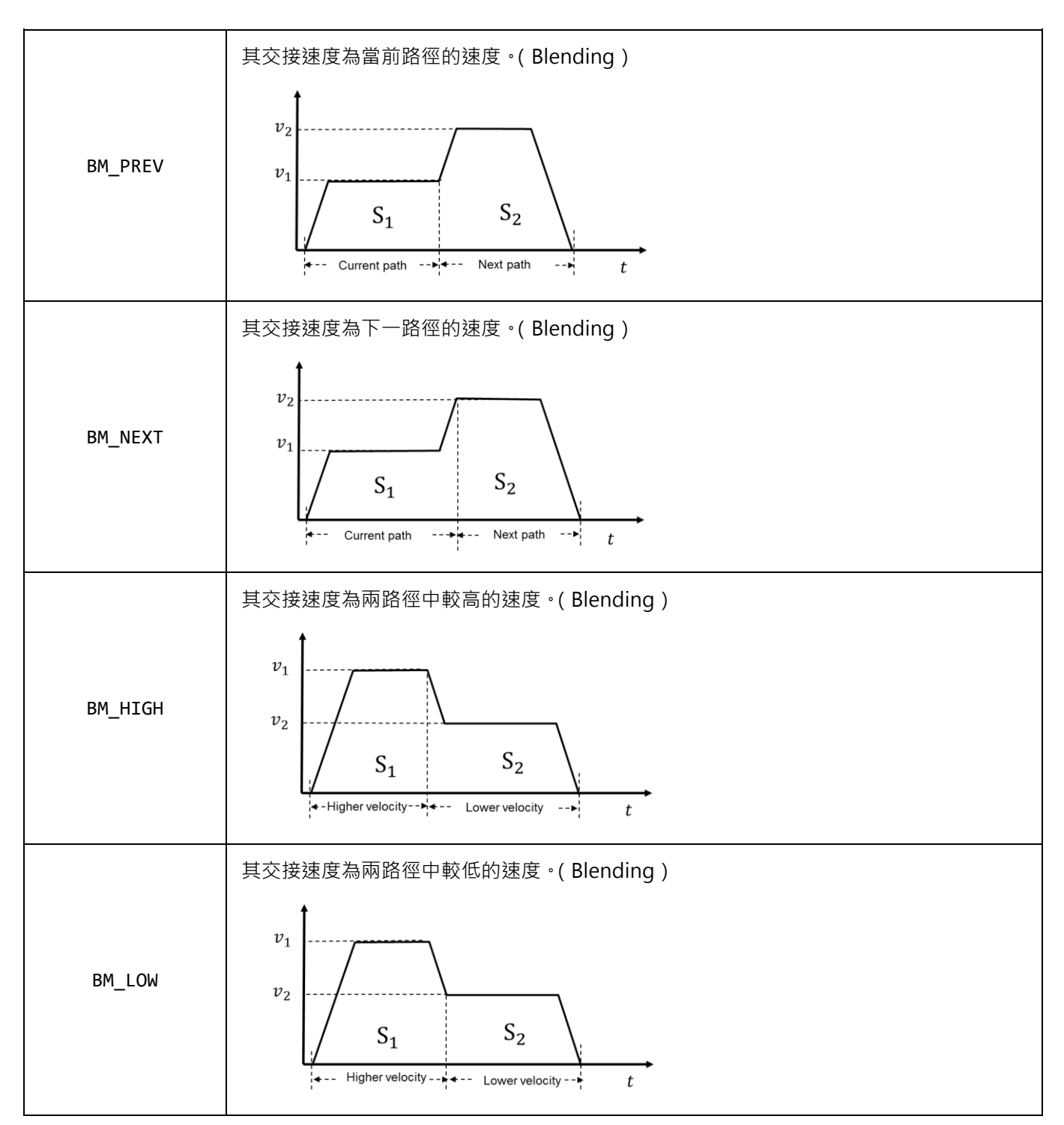

### <span id="page-202-0"></span>**8.1.5 路徑過渡模式**

路徑過渡模式決定了相鄰路徑間的過渡曲線類型。透過此設置,HIMC 會依據使用者所設定的參數(請參考 表 8.1.5.1)在兩直線運動命令之間進行轉角平滑化的計算。為達到更佳的規劃路徑,此規劃方式會影響原 先的運動軌跡。

| HMPL 定義               | 描述                    | 相關參數                    | 單位          |
|-----------------------|-----------------------|-------------------------|-------------|
| TM_NONE               | 無:不插入過渡曲線<br>(預設模式)   | 無                       | 無           |
| TM_START_VEL<br>(未開放) | Start velocity        | <b>TPStartVelocity</b>  | 毫米/秒 或 角度/秒 |
| TM_CONST_VEL          | Constant velocity     | TPVelocity              | 毫米/秒 或 角度/秒 |
| TM_CORNER_DIST        | Corner distance       | <b>TPCornerDistance</b> | 毫米 或 角度     |
| TM_MAX_CORNER_DEV     | Max. corner deviation | TPCornerDeviation       | 毫米 或 角度     |
| TM_MAX_CORNER_CURV    | Max. corner curvature | <b>TPCornerCurv</b>     | 曲率          |

表 8.1.5.1

使用進階軸群組運動控制命令 LinAbs 和 LinRel 函式, 路徑過渡模式選擇 TM\_CONST\_VEL 指定圓弧運動速 度時,會依 [8.3.26](#page-268-0) 節所設定的過渡模式距離參數決定圓弧起點到角落的距離,如圖 8.1.5.1 所示;選擇 TM CORNER DIST 指定圓弧起點到角落的距離時,會依 [8.3.26](#page-268-0) 節所設定的過渡模式速度參數決定圓弧運動 速度。

若路徑過渡模式計算出的平滑化圓弧半徑超過任一線段的長度,該線段間的過渡模式功能將會被忽略。

MH06UC01-2303

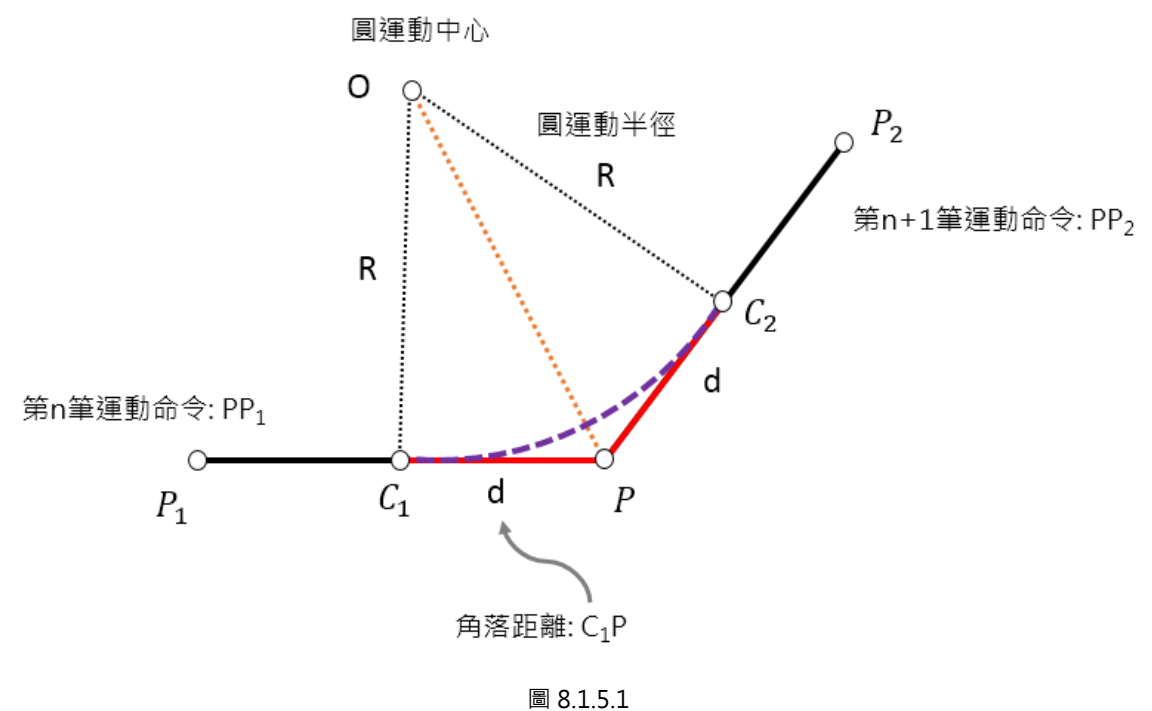

```
HIWIN MIKROSYSTEM
                                                       MH06UC01-2303
HIMC HMPL使用手冊 わたい こころには こころに こうしょう こうしょう かいしょう かいきょう かいきょう 軸群組函式
```
### <span id="page-204-0"></span>**8.1.6 範例**

#### **範例 1:基本軸群組設置與直線運動**

建立、致能軸群組並執行協調運動命令的方式如以下 HMPL task 所示。

```
void main() {
   int gid = 0; // 軸群組編號
   UngrpAllAxes(gid);
   // 移除現有軸群組中所有的軸,並解致能此軸群組。(非強制)
   Enable(0);
   Enable(1);
   Till(IsEnabled(0) && IsEnabled(1)); // 等到所有的軸都被激磁
   SetGrpMotionProfile(gid, 100, 5000, 5000, 200);
   // 為LineAbs2D設定TCP的最大切向運動
   SetupGroup(gid, 0, 1); // 將軸0和軸1加入軸群組,並致能軸群組。
   LineAbs2D(gid, 100, 100); // 絕對線性運動
   Till(IsGrpInPos(gid));
   LineAbs2D(gid, 0.0, 0.0); // 絕對線性運動
   Till(IsGrpInPos(gid));
}
```
此概念與 PLCopen®運動控制第 4 部分《協調運動》中的概念相似。請參閱 PLCopen® 4.1 節 Creating and using an AxisGroup 以獲更多資訊。

#### **註:PLCopen為 PLCopen 協會授權的註冊商標。**

MH06UC01-2303

#### **範例 2:進階軸群組設置與速度交接**

沿著圖 8.1.6.1 的二維路徑移動工具中心點之方式如以下 HMPL task 所示。此運動軌跡由 **BM\_PREV**、 **BM\_NEXT** 與 BM\_BUFF 所組成。p<sub>1</sub>的協調速度因 BM\_PREV 而與路徑 1 的最大速度相關; p<sub>2</sub>的協調速度 則因 **BM\_NEXT** 而與路徑 3 的最大速度相關。

**註:請參閱 [8.1.4](#page-200-1) 節來了解 BM\_PREV 與 BM\_NEXT。**

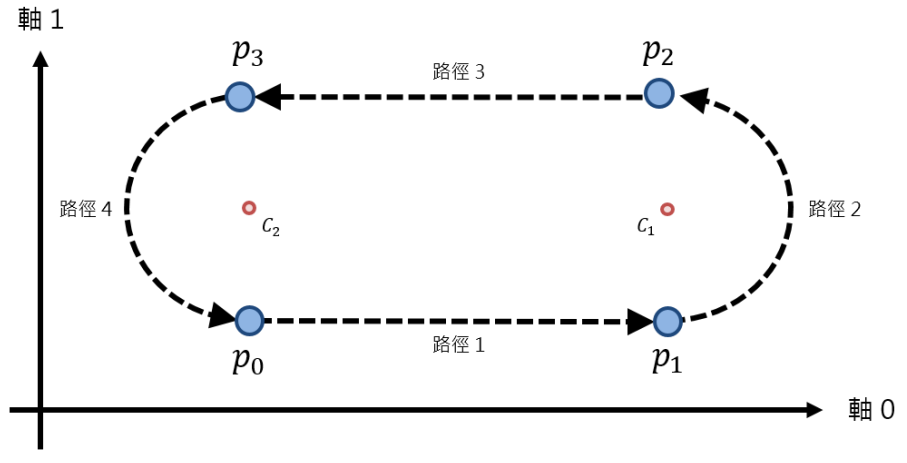

圖 8.1.6.1

```
void main() {
   int axis[2] = {0, 1}; // 軸編號
   int gid = 0; // 軸群組編號
   UngrpAllAxes(gid);
   // 移除現有軸群組中所有的軸,並解致能此軸群組。(非強制)
   AddAxisToGrp(gid, axis[0]); // 將軸加入軸群組 0 中
   AddAxisToGrp(gid, axis[1]);
   Enable(axis[0]); // 激磁軸群組 0 中所有的軸
   Enable(axis[1]);
   Till(IsEnabled(axis[0]) && IsEnabled(axis[1]));
   // 等到所有的軸都被激磁
   EnableGroup(gid); // 致能軸群組 0
```
MH06UC01-2303

```
HIMC HMPL使用手冊 しんしょう しょうしょう しょうしょう しょうしょう しょうしゅん あいしゅう かいきょう 軸群組函式
```

```
double c1[3] = {100, 50, 0};
   double c2[3] = {0, 50, 0};
   double p0[6] = {0, 0, 0, 0, 0, 0};
   double p1[6] = {100, 0, 0, 0, 0, 0};
   double p2[6] = {100, 100, 0, 0, 0, 0};
   double p3[6] = {0, 100, 0, 0, 0, 0};
   double norm_ccw[3] = {0, 0, 1};
   double vel[4] = {100, 5000, 5000, 50};
   double trans_para[4] = {0, 0, 0, 0};
   LineAbs(gid, p0, vel, CS_MCS, BM_BUFF, TM_NONE, trans_para);
   Till(IsGrpInPos(gid));
   // Blending Next 與 Blending Previous
   LineAbs(gid, p1, vel, CS_MCS, BM_PREV, TM_NONE, trans_para);
   // 路徑 1
   CircleAbs(gid, c1, norm_ccw, 0, p2, vel, CS_MCS, BM_NEXT, TM_NONE, trans_para); 
   // 路徑 2
   LineAbs(gid, p3, vel, CS_MCS, BM_PREV, TM_NONE, trans_para);
   // 路徑 3
   Till(IsGrpInPos(gid));
   // Buffered
   CircleAbs(gid, c2, norm_ccw, 0, p0, vel, CS_MCS, BM_BUFF, TM_NONE, trans_para); 
   // 路徑 4
   Till(IsGrpInPos(gid));
}
```
MH06UC01-2303

#### **範例 3-1:路徑過渡(直線對直線)**

沿著圖 8.1.6.2 的二維路徑移動工具中心點之方式如以下 HMPL task 所示。此運動軌跡由 $p_0$ 經 $p_1 \cdot p_2 \cdot p_3$ 回  $\mathfrak{B}_{p_0}$ 後,設定路徑過渡模式為 TM\_CORNER\_DIST,並設定其速度與距離;第二次運動經 $p_1 \cdot p_2 \cdot p_3 \cdot p_0$ 時,路徑會自動修改成圖 8.1.6.2 中的紅色實線。

**註:請參閱 [8.1.5](#page-202-0) 節來了解 TM\_CORNER\_DIST。**

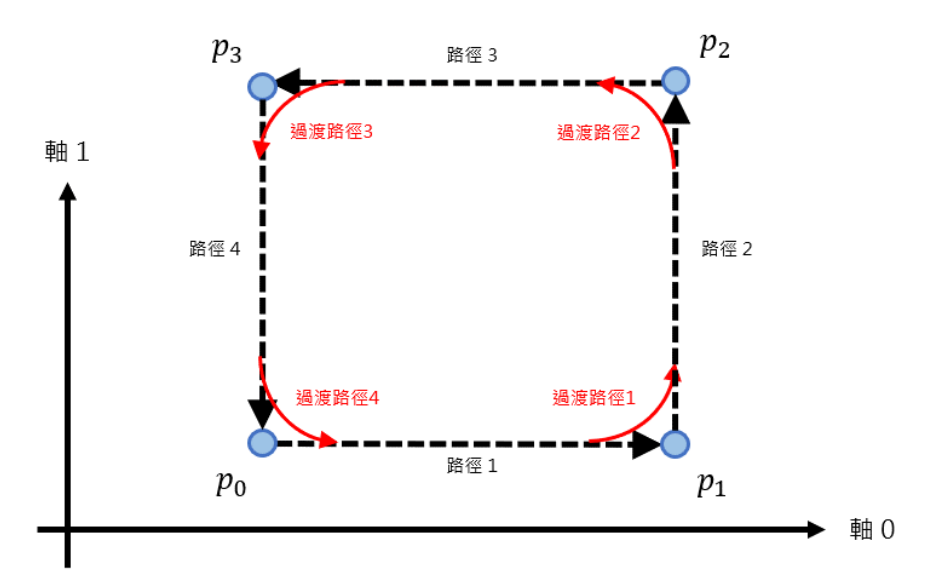

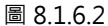

```
typedef struct {
    double x, y;
} Point2D;
// 設置空間點位
Point2D p0 = \{ .x = 0, .y = 0 \};
Point2D p1 = {.x = 100, .y = 0};
Point2D p2 = {.x = 100, .y = 100};
Point2D p3 = \{ .x = 0, .y = 100 \};void RectangularMotion(int gid) {
    LineAbs2D(gid, p0.x, p0.y);
    LineAbs2D(gid, p1.x, p1.y);
    LineAbs2D(gid, p2.x, p2.y);
    LineAbs2D(gid, p3.x, p3.y);
    LineAbs2D(gid, p0.x, p0.y);
}
```

```
HIWIN MIKROSYSTEM
```

```
MH06UC01-2303
```

```
HIMC HMPL使用手冊 しんしょう しょうしょう しょうしょう しょうしょう しょうしゅん あいしょう かいきょう 軸群組函式
```

```
void main() {
    int axis[2] = {0, 1}; // 軸編號
    int gid = 0; // 軸群組編號
    double round_vel = 50; // 路徑過渡速度
    double round_dis = 20; // 路徑過渡距離
    double round_dev = 1; // 路徑過渡最大誤差
    double round_curv = 5; // 路徑過渡曲率
```
#### // 建立並致能軸群組

```
 UngrpAllAxes(gid);
 Enable(axis[0]); Enable(axis[1]);
 Till(IsEnabled(axis[0]) && IsEnabled(axis[1]));
 SetupGroup(gid, axis[0], axis[1]);
```
### // 矩形運動軌跡

```
 RectangularMotion(gid);
 Till(IsGrpInPos(gid));
```

```
 // 開啟路徑過渡功能,並設定其速度與距離。
SetGrpTransMode(gid, TM_CORNER_DIST);
SetGrpTransPrm(gid, round vel, round dis, round dev, round curv);
```
### // 矩形運動軌跡

**RectangularMotion**(gid);

#### // 給定終點位置

```
 LineAbs2D(gid, p0.x + round_dis, p0.y);
 Till(IsGrpInPos(gid));
```
### // 關閉路徑過渡功能

```
 SetGrpTransMode(gid, TM_NONE);
```
}

MH06UC01-2303

#### **範例 3-2:路徑過渡(圓弧對直線、直線對圓弧與圓弧對圓弧)**

沿著圖 8.1.6.3 的二維路徑移動工具中心點之方式如以下 HMPL task 所示。此運動軌跡由 $p_0 \trianglelefteq p_1 \cdot p_2 \cdot p_3 \cdot p_4$  $p_4$ 回到 $p_0$ 後,設定路徑過渡模式為 TM\_CORNER\_DIST,並設定其速度與距離;第二次運動經 $p_1 \cdot p_2 \cdot p_3 \cdot p_4$  $p_4 \cdot p_0$ 時, 路徑會自動修改成圖 8.1.6.3 中的紅色實線。

**註:請參閱 [8.1.5](#page-202-0) 節來了解 TM\_CORNER\_DIST。**

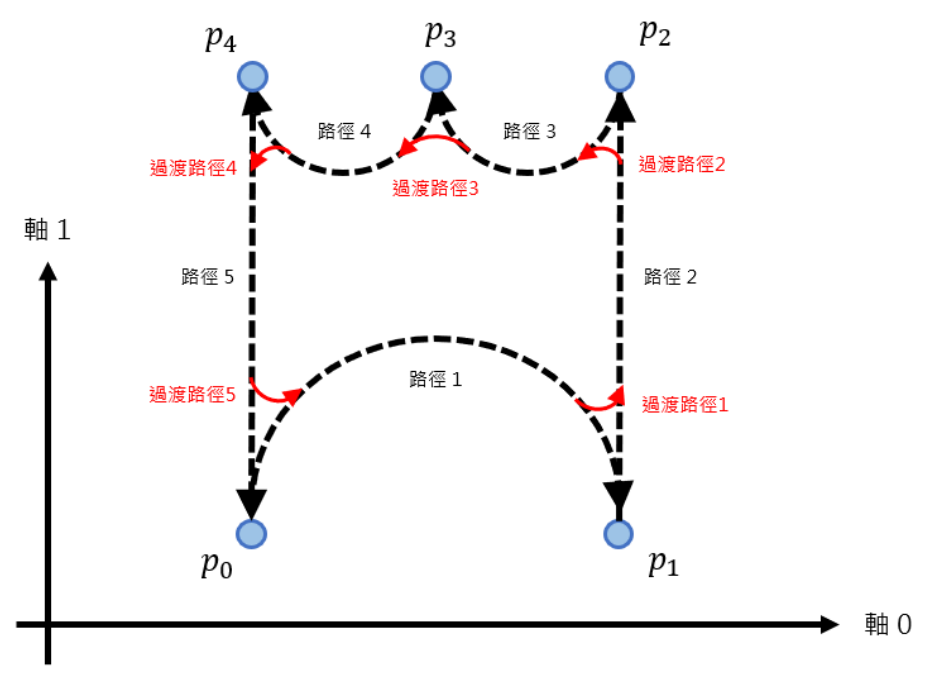

圖 8.1.6.3

**typedef struct** { **double** x, y; } Point2D; // 設置空間點位 Point2D pt0 = { $.x = 0$ ,  $.y = 0$ }; Point2D pt1 =  $\{ .x = 100, .y = 0 \}$ ; Point2D pt2 = {.x = **100**, .y = **100**}; Point2D pt3 = {.x = **50**, .y = **100**}; Point2D pt4 =  $\{ .x = 0, .y = 100 \}$ ; Point2D  $c1 = \{ .x = 50, .y = 0 \}$ ; Point2D c2 = {.x = **75**, .y = **100**}; Point2D c3 = {.x = **25**, .y = **100**};

MH06UC01-2303

```
HIMC HMPL使用手冊 しんしょう しょうしょう しょうしょう しょうしょう しょうしゅん あいしょう かいきょう 軸群組函式
```

```
void Motion(int gid) {
    LineAbs2D(gid, pt0.x, pt0.y);
    Circle2D(gid, c1.x, c1.y, pt1.x, pt1.y, -1);
    LineAbs2D(gid, pt2.x, pt2.y);
    Circle2D(gid, c2.x, c2.y, pt3.x, pt3.y, -1);
    Circle2D(gid, c3.x, c3.y, pt4.x, pt4.y, -1); 
    LineAbs2D(gid, pt0.x, pt0.y); 
}
void main() {
    int axis[2] = {0, 1}; // 軸編號
    int gid = 0; // 軸群組編號
    double round_vel = 50; // 路徑過渡速度
    double round_dis = 20; // 路徑過渡距離
    // 建立並致能軸群組
    UngrpAllAxes(gid);
    Enable(axis[0]); Enable(axis[1]);
    Till(IsEnabled(axis[0]) && IsEnabled(axis[1]));
    SetupGroup(gid, 0, 1);
    // 關閉路徑過渡功能
    SetGrpTransMode(gid, TM_NONE);
    // 運動軌跡
    Motion(gid);
    Till(IsGrpInPos(gid))
    // 開啟路徑過渡功能,並設定其速度與距離。
   SetGrpTransMode(gid, TM_CORNER_DIST);
    SetGrpTransPrm(gid, round_vel, round_dis, 0, 0);
    // 運動軌跡
    Motion(gid);
    Circle2D(gid, c1.x, c1.y, 0.5^*(pt0.x + pt1.x), 0.5^*(pt0.x + pt1.x), -1);
    Till(IsGrpInPos(gid))
```
MH06UC01-2303

}

軸群組函式 スポント インタン エンジェット おおところ しょうしょう せいしょう せいしん HIMC HMPL使用手冊

### // 關閉路徑過渡功能

**SetGrpTransMode**(gid, TM\_NONE);

```
HIMC HMPL使用手冊 しんしょう しょうしょう しょうしょう しょうしょう しょうしゅん あいしょう かいきょう 軸群組函式
```
**HIWIN MIKROSYSTEM** MH06UC01-2303

#### **範例 4:三維圓弧運動與螺旋運動**

```
void main() {
   int axis[3] = {0, 1, 2}; // 軸編號
   int gid = 0; // 軸群組編號
   double center1[3] = {0, 50, 0}; // 圓心 1
   double center2[3] = {0, 0, 50}; // 圓心 2
   double end_pos[6] = {0, 0, 0, 0, 0, 0}; // 終點位置
   double norm_x[3] = {1, 0, 0}; // 法向量 x
   double norm_y[3] = {0, 1, 0}; // 法向量 y
   double norm_z[3] = {0, 0, 1}; // 法向量 z
   double vel[4] = {100, 5000, 5000, 50};
   // 建立並致能軸群組
   UngrpAllAxes(gid);
   Enable(axis[0]); Enable(axis[1]); Enable(axis[2]);
   Till(IsEnabled(axis[0]) && IsEnabled(axis[1]) && IsEnabled(axis[2]));
   SetupGroup(gid, axis[0], axis[1], axis[2]);
   // 移動到座標(0, 0, 0)
   LineAbs3D(gid, 0, 0, 0);
   // 三維圓弧運動
   CircleAbs(gid, center1, norm_z, 1, end_pos, vel, CS_MCS, BM_BUFF, TM_NONE, 0);
   CircleAbs(gid, center2, norm_y, 1, end_pos, vel, CS_MCS, BM_BUFF, TM_NONE, 0);
   CircleAbs(gid, center2, norm_x, 1, end_pos, vel, CS_MCS, BM_BUFF, TM_NONE, 0);
   end_pos[2] = 100;
   // 螺旋運動
   CircleAbs(gid, center1, norm_z, 5, end_pos, vel, CS_MCS, BM_BUFF, TM_NONE, 0);
   // 移動到座標(0, 0, 0)
   LineAbs3D(gid, 0, 0, 0);
   Till(IsGrpInPos(gid));
}
```
#### **範例 5-1:座標轉換(MCS→PCS)**

產生一個箭頭運動軌跡在機器座標系統(MCS)上,使用者只須設定參考座標為產品座標系統(PCS)與其 轉換參數,不須改變原運動軌跡數值,即可將 MCS 轉換至 PCS, 如圖 8.1.6.4 所示。

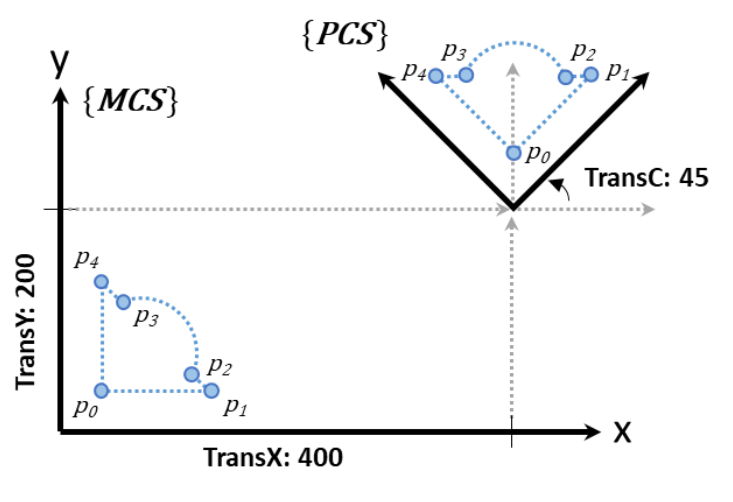

圖 8.164

```
typedef struct {
    double x, y;
} Point2D;
// 設置空間點位
Point2D p0 = {.x = 10, .y = 10};
Point2D p1 = {.x = 110, .y = 10};
Point2D p2 = {.x = 100, .y = 40};
Point2D p3 = {.x = 40, .y = 100};
Point2D p4 = {.x = 10, .y = 110};
Point2D center = {.x = 60, .y = 60};
void ArrowMotion(int gid) {
    LineAbs2D(gid, p0.x, p0.y);
    LineAbs2D(gid, p1.x, p1.y);
    LineAbs2D(gid, p2.x, p2.y);
    Circle2D(gid, center.x, center.y, p3.x, p3.y, 0);
    LineAbs2D(gid, p4.x, p4.y);
    LineAbs2D(gid, p0.x, p0.y);
}
```
MH06UC01-2303

HIMC HMPL使用手冊 わたい こころについて こころ こうしょう かんきょう かいしょう かいきょう かいきょう 軸群組函式

```
void main() {
    int axis[2] = {0, 1}; // 軸編號
    int gid = 0; // 軸群組編號
    // 建立並致能軸群組
    UngrpAllAxes(gid);
    Enable(axis[0]); Enable(axis[1]);
    Till(IsEnabled(axis[0]) && IsEnabled(axis[1]));
   SetupGroup(gid, axis[0], axis[1]); // 軸0為 X 軸,軸1為 Y 軸
    // 箭頭運動軌跡
    ArrowMotion(gid);
    Till(IsGrpInPos(gid));
    // 設定產品座標轉換參數:X 平移 400 mm、Y 平移 200 mm、Z 旋轉 45 deg
    double transfer[6] = {400, 200, 0, 0, 0, 45};
    SetGrpCoordTrans(gid, CS_PCS, transfer);
    // 參考產品座標系統
    SetGrpCoordSys(gid, CS_PCS);
    // 箭頭運動軌跡
    ArrowMotion(gid);
    // 參考機器座標系統
    SetGrpCoordSys(gid, CS_MCS);
    // 給定終點位置
    LineAbs2D(gid, 0, 0);
    Till(IsGrpInPos(gid));
    // 清除座標轉換參數
    double zeros[6] = {0, 0, 0, 0, 0, 0};
    SetGrpCoordTrans(gid, CS_PCS, zeros);
}
```
MH06UC01-2303

#### **範例 5-2:座標轉換(MCS→WCSn→PCS)**

同範例 5-1 概念,產生一個箭頭運動軌跡在機器座標系統(MCS)上,使用者只須將工件座標系統(WCS) 加入參考座標中,不須改變原運動軌跡數值,即可將原產品座標系統 (PCS)的運動軌跡轉移至各個工件座 標上, 如圖 8.1.6.5 所示。

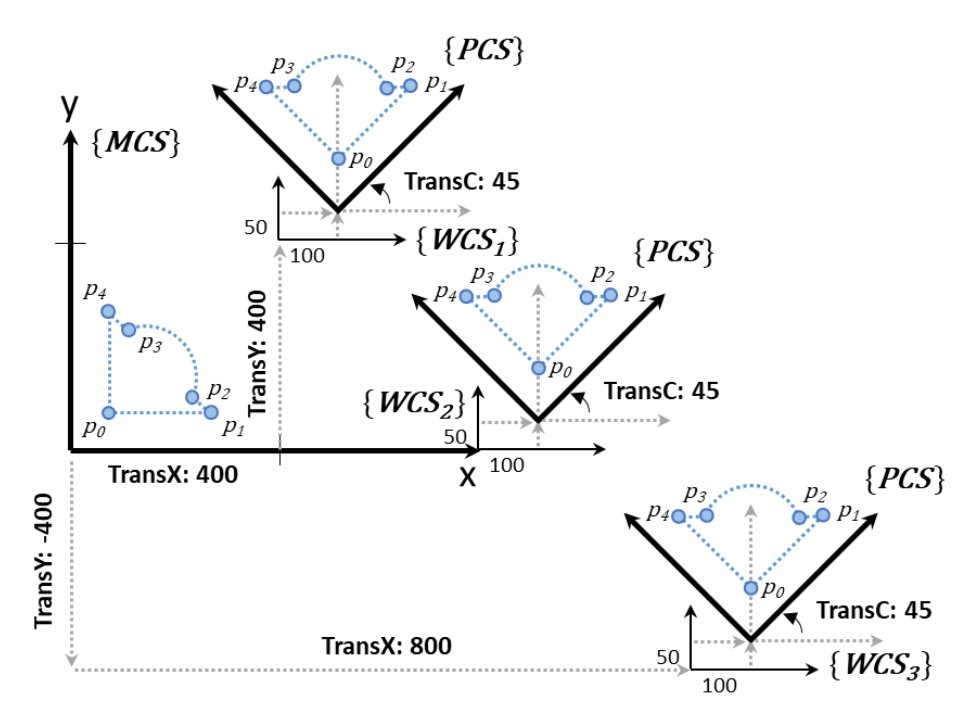

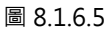

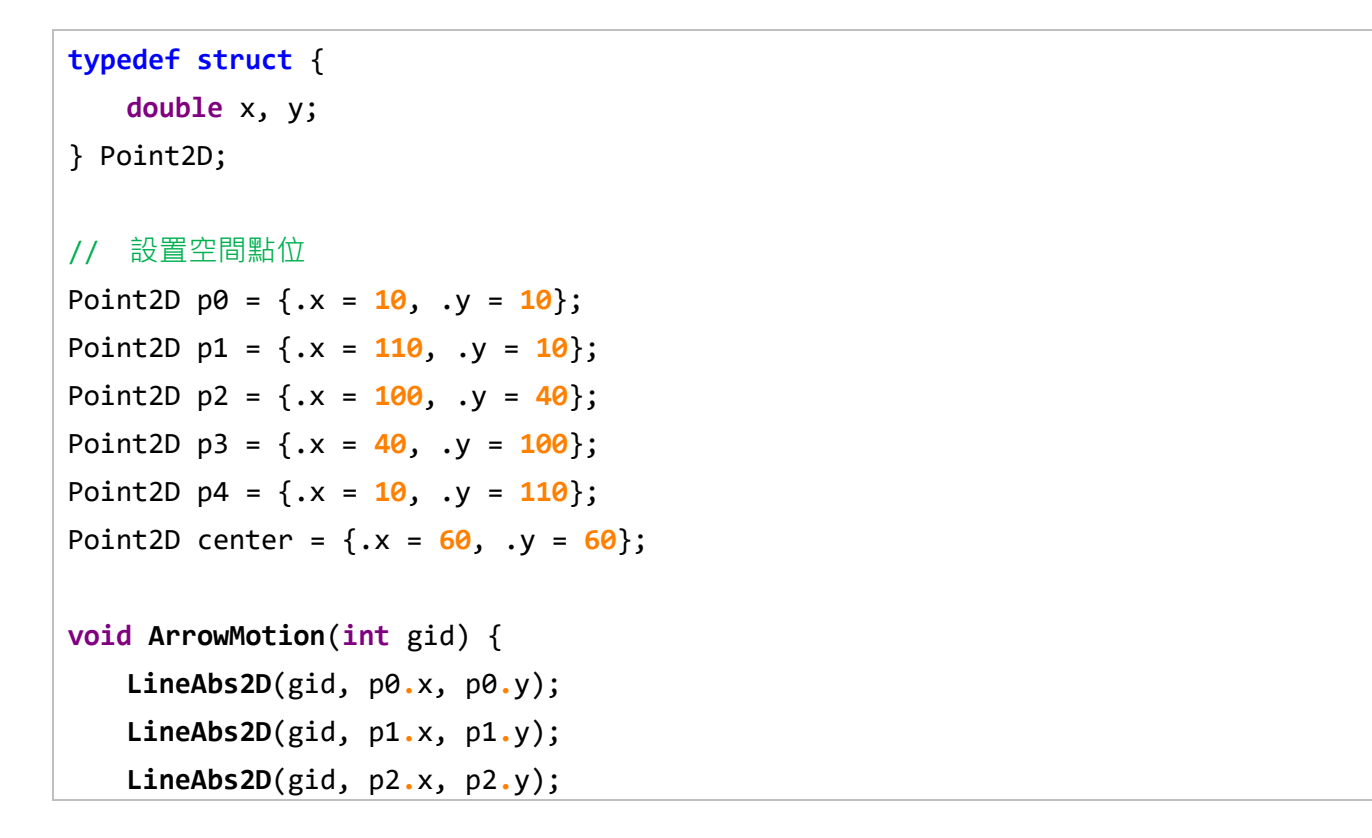
MH06UC01-2303

HIMC HMPL使用手冊 しんしょう しょうしょう しょうしょう しょうしょう しょうしゅん あいしゅう かいきょう 軸群組函式

```
 Circle2D(gid, center.x, center.y, p3.x, p3.y, 0);
    LineAbs2D(gid, p4.x, p4.y);
    LineAbs2D(gid, p0.x, p0.y);
}
void main() {
    int axis[2] = {0, 1}; // 軸編號
    int gid = 0; // 軸群組編號
    // 建立並致能軸群組
    UngrpAllAxes(gid);
    Enable(axis[0]); Enable(axis[1]);
    Till(IsEnabled(axis[0]) && IsEnabled(axis[1]));
   SetupGroup(gid, axis[0], axis[1]); // 軸0為 X 軸 · 軸1 為 Y 軸
    // 箭頭運動軌跡
    ArrowMotion(gid);
    Till(IsGrpInPos(gid));
    // 設定產品座標轉換參數:X 平移 100 mm、Y 平移 50 mm、Z 旋轉 45 deg
    double transfer[6] = {100, 50, 0, 0, 0, 45};
    // 設定工件座標 1~3 的轉換參數
    double wcs1[6] = {400, 400, 0, 0, 0, 0};
    double wcs2[6] = {600, 0, 0, 0, 0, 0};
    double wcs3[6] = {800, -400, 0, 0, 0, 0};
    SetGrpCoordTrans(gid, CS_PCS, transfer);
    SetGrpCoordTrans(gid, CS_WCS1, wcs1);
    SetGrpCoordTrans(gid, CS_WCS2, wcs2);
    SetGrpCoordTrans(gid, CS_WCS3, wcs3);
    // 參考工件座標系統 1 & 產品座標系統
    SetGrpCoordSys(gid, CS_WCS1 | CS_PCS);
    ArrowMotion(gid);
    // 參考工件座標系統 2 & 產品座標系統
    SetGrpCoordSys(gid, CS_WCS2 | CS_PCS);
```
MH06UC01-2303

軸群組函式 HIMC HMPL使用手冊

```
 ArrowMotion(gid);
    // 參考工件座標系統 3 & 產品座標系統
    SetGrpCoordSys(gid, CS_WCS3 | CS_PCS);
    ArrowMotion(gid);
    // 參考機器座標系統
    SetGrpCoordSys(gid, CS_MCS);
    // 給定終點位置
    LineAbs2D(gid, 0, 0);
    Till(IsGrpInPos(gid));
    // 清除座標轉換參數
    double zeros[6] = {0, 0, 0, 0, 0, 0};
    SetGrpCoordTrans(gid, CS_PCS, zeros);
    SetGrpCoordTrans(gid, CS_WCS1, zeros);
    SetGrpCoordTrans(gid, CS_WCS2, zeros);
    SetGrpCoordTrans(gid, CS_WCS3, zeros);
}
```
HIMC HMPL使用手冊 わたい こころには こころに こうしょう こうしょう かいしょう かいきょう かいきょう 軸群組函式

# **範例 5-3:座標轉換(MCS→OFFSET→WCSn→PCS)**

延續範例 5-2,利用 HIMC 提供的座標偏移量 (OFFSET),可偏移範例 5-2 的結果,如圖 8.1.6.6 所示。

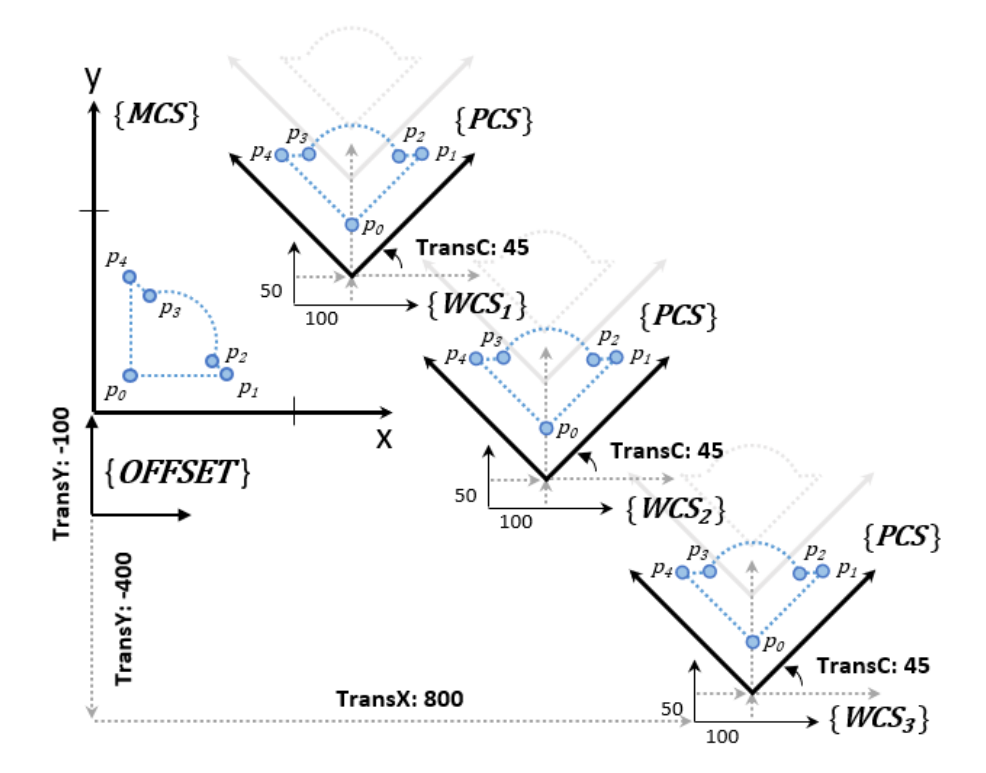

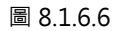

```
typedef struct {
    double x, y;
} Point2D;
// 設置空間點位
Point2D p0 = \{ .x = 10, .y = 10 \};
Point2D p1 = {.x = 110, .y = 10};
Point2D p2 = {.x = 100, .y = 40};
Point2D p3 = {.x = 40, .y = 100};
Point2D p4 = {.x = 10, .y = 110};
Point2D center = {.x = 60, .y = 60};
void ArrowMotion(int gid) {
    LineAbs2D(gid, p0.x, p0.y);
    LineAbs2D(gid, p1.x, p1.y);
    LineAbs2D(gid, p2.x, p2.y);
    Circle2D(gid, center.x, center.y, p3.x, p3.y, 0);
```
HIWIN MIKROSYSTEM CORP. **8-31** 

MH06UC01-2303

```
 LineAbs2D(gid, p4.x, p4.y);
    LineAbs2D(gid, p0.x, p0.y);
}
void main() {
    int axis[2] = {0, 1}; // 軸編號
    int gid = 0; // 軸群組編號
    // 建立並致能軸群組
    UngrpAllAxes(gid);
    Enable(axis[0]); Enable(axis[1]);
    Till(IsEnabled(axis[0]) && IsEnabled(axis[1]));
   SetupGroup(gid, axis[0], axis[1]); // 軸0為 X 軸,軸1為 Y 軸
    // 箭頭運動軌跡
    ArrowMotion(gid);
    Till(IsGrpInPos(gid));
    // 設定產品座標轉換參數:X 平移 100 mm、Y 平移 50 mm、Z 旋轉 45 deg
    double transfer[6] = {100, 50, 0, 0, 0, 45};
    // 設定工件座標 1~3 的轉換參數
    double wcs1[6] = {400, 400, 0, 0, 0, 0};
    double wcs2[6] = {600, 0, 0, 0, 0, 0};
    double wcs3[6] = {800, -400, 0, 0, 0, 0};
    // 設定座標偏移量的轉換參數
    double offset[6] = {0, -100, 0, 0, 0, 0};
    SetGrpCoordTrans(gid, CS_PCS, transfer);
    SetGrpCoordTrans(gid, CS_WCS1, wcs1);
    SetGrpCoordTrans(gid, CS_WCS2, wcs2);
    SetGrpCoordTrans(gid, CS_WCS3, wcs3);
    SetGrpCoordTrans(gid, CS_OFFSET, offset);
    // 參考座標偏移量 & 工件座標系統 1 & 產品座標系統
    SetGrpCoordSys(gid, CS_OFFSET | CS_WCS1 | CS_PCS);
    ArrowMotion(gid);
```
MH06UC01-2303

```
HIMC HMPL使用手冊 わたい こころには こころに こうしょう こうしょう かいしょう かいきょう かいきょう 軸群組函式
```

```
 // 參考座標偏移量 & 工件座標系統 2 & 產品座標系統
SetGrpCoordSys(gid, CS_OFFSET | CS_WCS2 | CS_PCS);
 ArrowMotion(gid);
 // 參考座標偏移量 & 工件座標系統 3 & 產品座標系統
 SetGrpCoordSys(gid, CS_OFFSET | CS_WCS3 | CS_PCS);
 ArrowMotion(gid);
 // 參考機器座標系統
 SetGrpCoordSys(gid, CS_MCS);
 // 給定終點位置
 LineAbs2D(gid, 0, 0);
 Till(IsGrpInPos(gid));
 // 清除座標轉換參數
 double zeros[6] = {0, 0, 0, 0, 0, 0};
 SetGrpCoordTrans(gid, CS_PCS, zeros);
 SetGrpCoordTrans(gid, CS_WCS1, zeros);
 SetGrpCoordTrans(gid, CS_WCS2, zeros);
 SetGrpCoordTrans(gid, CS_WCS3, zeros);
 SetGrpCoordTrans(gid, CS_OFFSET, zeros);
```
}

# **8.2 軸群組運動控制**

# **8.2.1 EnableGroup**

# $\mathbf{z}$

### **用途**

致能軸群組。

### **語法**

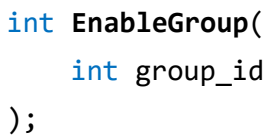

# **參數**

group\_id [in] 軸群組編號。

#### **回傳值**

若函式執行成功,將回傳 **int** 型態的值 **0**。若失敗,則回傳**非零值**。

#### **備註**

在執行此函式前,須激磁軸群組內的所有軸。

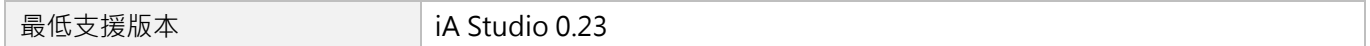

# **8.2.2 DisableGroup**

# $\mathbf{E}$

# **用途**

解致能軸群組。

# **語法**

int **DisableGroup**( int group\_id

);

# **參數**

group\_id [in] 軸群組編號。

#### **回傳值**

若函式執行成功,將回傳 **int** 型態的值 **0**。若失敗,則回傳**非零值**。

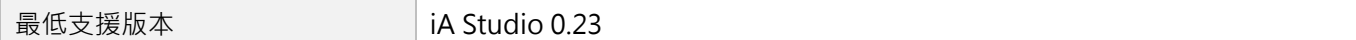

# **8.2.3 ResetGroup**

# $\mathbf{z}$

### **用途**

更改軸群組的狀態:Group Error Stop → Group Standby。

### **語法**

int **ResetGroup**( int group\_id

);

### **參數**

group\_id [in] 軸群組編號。

#### **回傳值**

若函式執行成功,將回傳 **int** 型態的值 **0**。若失敗,則回傳**非零值**。

#### **備註**

清除所有的錯誤之後,才可使用此函式。

#### **需求版本**

**最低支援版本** iA Studio 1.3

# **8.2.4 StopGroup**

# $\mathbf{z}$

# **用途**

停止軸群組的運動。

# **語法**

int **StopGroup**( int group\_id

);

# **參數**

group\_id [in] 軸群組編號。

#### **回傳值**

若函式執行成功,將回傳 **int** 型態的值 **0**。若失敗,則回傳**非零值**。

#### **備註**

此函式會清除軸群組原有的路徑規劃。

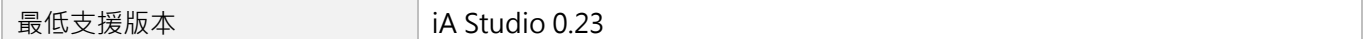

# **8.2.5 HaltGroup**

# $\mathbf{z}$

### **用途**

暫停軸群組的運動,軸運動速度被設定為 0。

### **語法**

int **HaltGroup**(

int group\_id

);

# **參數**

group\_id [in] 軸群組編號。

#### **回傳值**

若函式執行成功,將回傳 **int** 型態的值 **0**。若失敗,則回傳**非零值**。

#### **備註**

若軸群組尚未到位,軸群組會繼續移動。

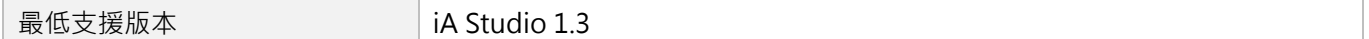

# **8.2.6 ResumeGroup**

# $\mathbf{E}$

#### **用途**

由軸群組暫停的狀態中恢復軸群組的運動。

# **語法**

int **ResumeGroup**( int group\_id

);

# **參數**

group\_id [in] 軸群組編號。

#### **回傳值**

若函式執行成功,將回傳 **int** 型態的值 **0**。若失敗,則回傳**非零值**。

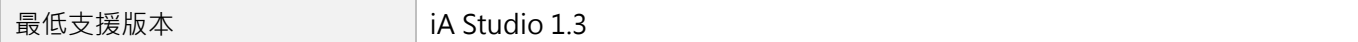

# **8.2.7 JogGroup**

# $\mathbf{z}$

# **用途**

命令一個軸群組,在機器座標系統中的指定方向以特定速度持續移動。

#### **語法**

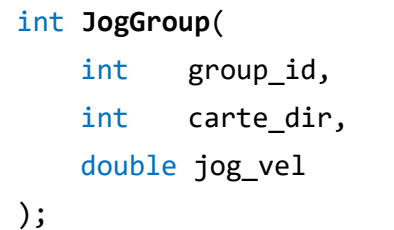

# **參數**

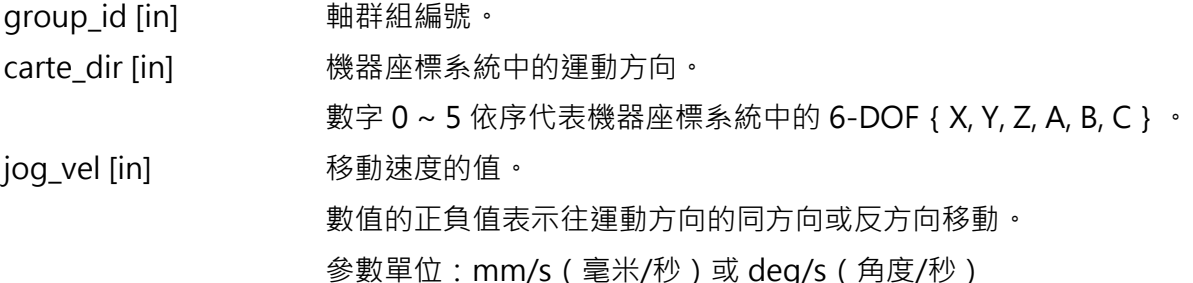

### **回傳值**

若函式執行成功,將回傳 **int** 型態的值 **0**。若失敗,則回傳**非零值**。

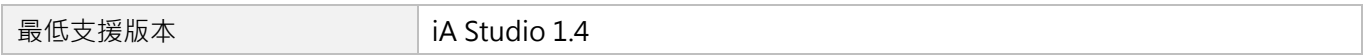

# **8.2.8 JogGroupAxis**

# $\mathbf{z}$

# **用途**

命令一個軸群組中的特定軸,在軸座標系統中以特定速度持續移動。

#### **語法**

```
int JogGroupAxis(
   int group_id,
   int grp_axis,
   double jog_vel
);
```
### **參數**

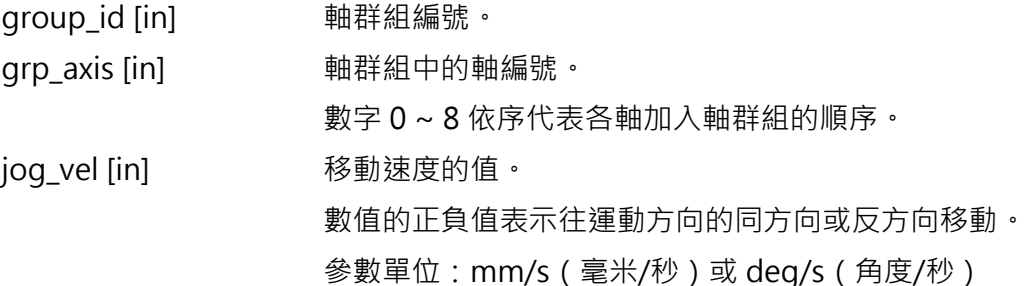

#### **回傳值**

若函式執行成功,將回傳 **int** 型態的值 **0**。若失敗,則回傳**非零值**。

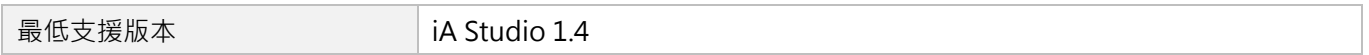

# **8.2.9 LineAbs2D**

# $\mathbf{E}$

#### **用途**

命令一個軸群組,一維內插線性移動至機器座標系統中的絕對位置。

#### **語法**

```
int LineAbs2D(
   int group_id,
   double end_x,
   double end_y
);
```
#### **參數**

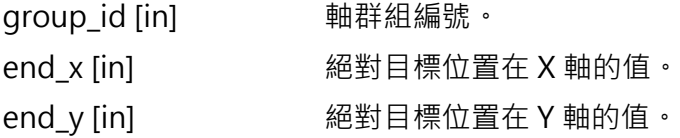

#### **回傳值**

若函式執行成功,將回傳 **int** 型態的值 **0**。若失敗,則回傳**非零值**。

#### **範例**

```
void main() {
   // 假設已致能內含兩正交軸的軸群組 0
   double target_x = 100;
   double target_y = 100;
   LineAbs2D (0 /* group_id */, target_x, target_y);
   1/ 移動至 (target_x, target_y)
   // 也就是(100, 100)
}
```
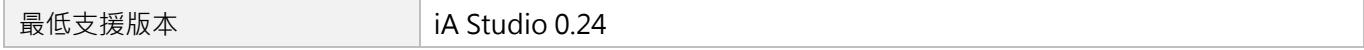

# **8.2.10 LineAbs3D**

# $\mathbf{E}$

#### **用途**

命令一個軸群組,三維內插線性移動至機器座標系統中的絕對位置。

#### **語法**

```
int LineAbs3D(
   int group_id,
   double end_x,
   double end_y,
   double end_z
);
```
#### **參數**

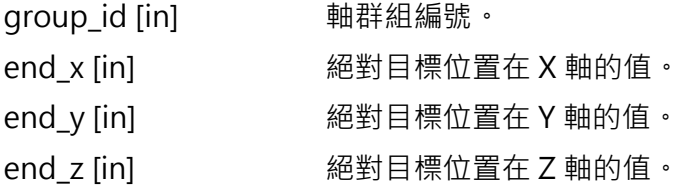

#### **回傳值**

若函式執行成功,將回傳 **int** 型態的值 **0**。若失敗,則回傳**非零值**。

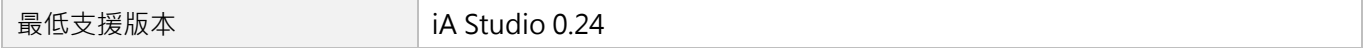

# **8.2.11 LineRel2D**

# $\mathbf{E}$

#### **用途**

命令一個軸群組,一維內插線性移動至機器座標系統中的相對位置。

#### **語法**

```
int LineRel2D(
   int group_id,
   double distance_x,
   double distance_y
);
```
### **參數**

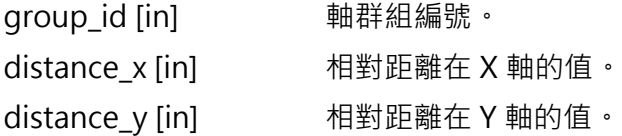

#### **回傳值**

若函式執行成功,將回傳 **int** 型態的值 **0**。若失敗,則回傳**非零值**。

#### **範例**

```
void main() {
   // 假設已致能內含兩正交軸的軸群組 0
   // 且兩軸的起點為(100, 200)
   double distance_x = 100;
   double distance_y = 100;
   LineRel2D (0 \t /* group id */, distance x, distance y);
   // 移動至(X 起點 + distance_x, Y 起點 + distance_y)
   // 也就是(200, 300)
}
```
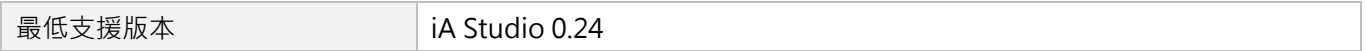

# **8.2.12 LineRel3D**

# $\mathbf{z}$

# **用途**

命令一個軸群組,三維內插線性移動至機器座標系統中的相對位置。

#### **語法**

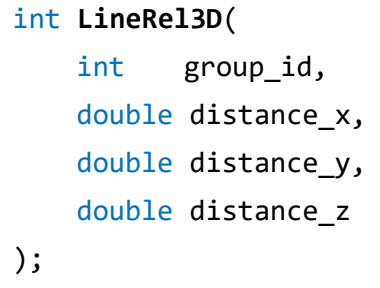

### **參數**

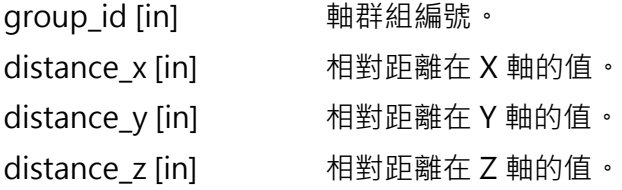

### **回傳值**

若函式執行成功,將回傳 **int** 型態的值 **0**。若失敗,則回傳**非零值**。

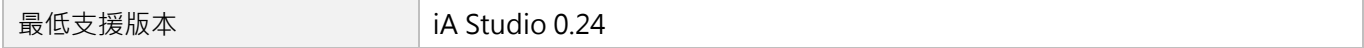

MH06UC01-2303

# **8.2.13 Arc2D**

# $\mathbf{z}$

### **用途**

命令一個軸群組,二維內插圓弧移動至機器座標系統中的絕對位置。

#### **語法**

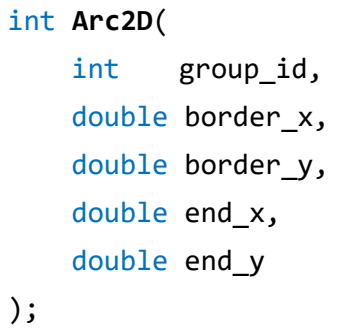

#### **參數**

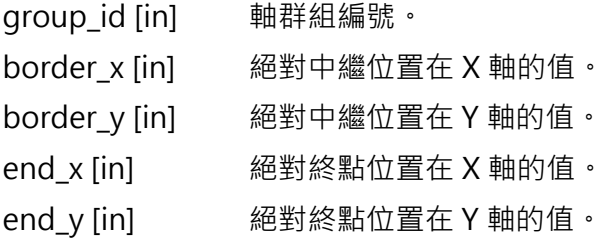

#### **回傳值**

若函式執行成功,將回傳 **int** 型態的值 **0**。若失敗,則回傳**非零值**。

MH06UC01-2303

HIMC HMPL使用手冊 わたい こころには こころに こうしょう こうしょう かいしょう かいきょう かいきょう 軸群組函式

#### **範例**

```
void main() {
   // 假設已致能內含兩正交軸的軸群組 0
   // 且兩軸的起點為(0, 0)
   double border x = 100;
   double border_y = 100;
   double end_x = 200;
   double end_y = \theta;
   Arc2D(0 \text{ /*} group_id \text{ */}, border x, border y, end x, end y);// 經(border_x , border_y)圓弧移動至(end_x, end_y)
   // 也就是經(100, 100)圓弧移動至(200, 0)
}
```
#### **需求版本**

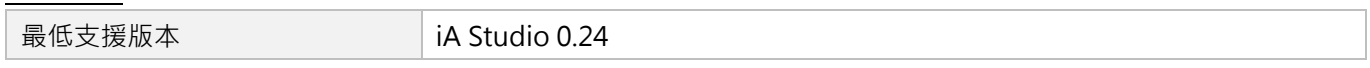

#### **優點**

使用者可指定中繼點 (運動中的最遠點), 並確保機器可取得此點。

#### **缺點**

在單一命令中,其角度被限制為<2π。

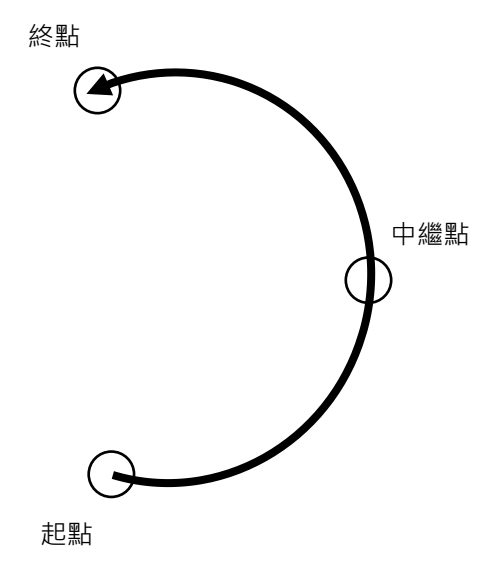

# **8.2.14 ArcCW2D**

# $\mathbf{z}$

### **用途**

命令一個軸群組,二維內插圓弧順時針移動至機器座標系統中的絕對位置。

#### **語法**

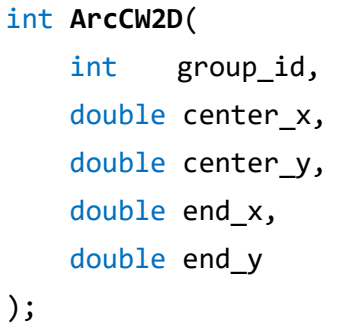

#### **參數**

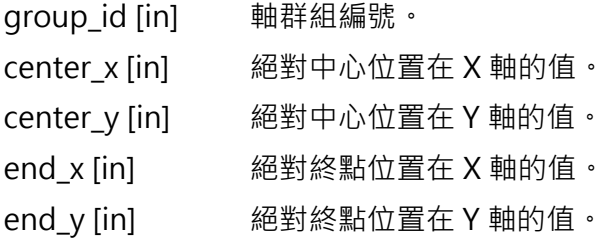

#### **回傳值**

若函式執行成功,將回傳 **int** 型態的值 **0**。若失敗,則回傳**非零值**。

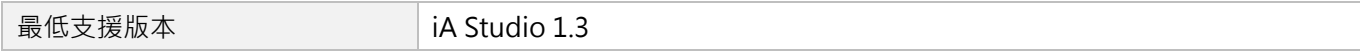

# **8.2.15 ArcCCW2D**

# $\mathbf{z}$

### **用途**

命令一個軸群組,二維內插圓弧逆時針移動至機器座標系統中的絕對位置。

#### **語法**

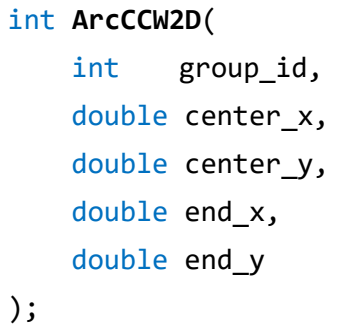

### **參數**

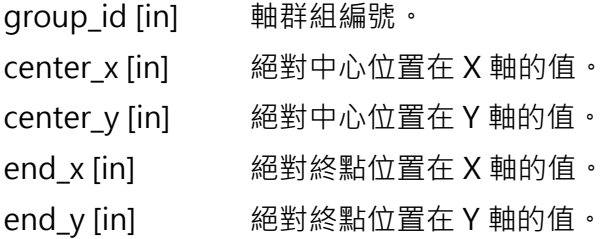

### **回傳值**

若函式執行成功,將回傳 **int** 型態的值 **0**。若失敗,則回傳**非零值**。

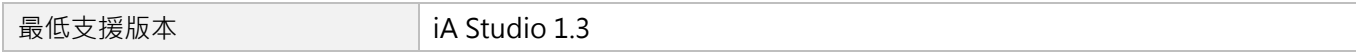

# **8.2.16 ArcAngle2D**

# $\mathbf{z}$

#### **用途**

命令一個軸群組依給定角度,二維內插圓弧移動至機器座標系統中的絕對位置。

#### **語法**

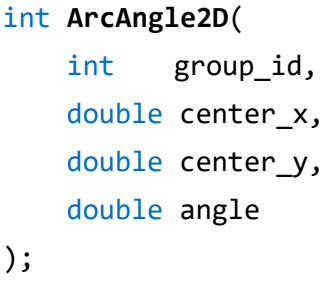

#### **參數**

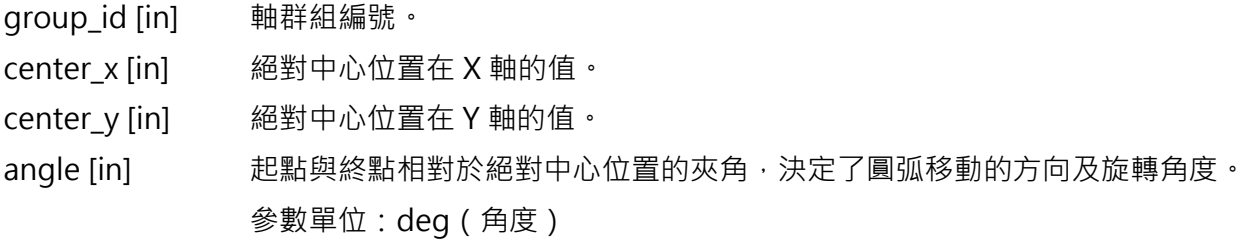

### **回傳值**

若函式執行成功,將回傳 **int** 型態的值 **0**。若失敗,則回傳**非零值**。

#### **備註**

參數 angle 代表圓軌跡旋轉的方向,若 angle > 0: 逆時針移動;若 angle < 0: 順時針移動。

MH06UC01-2303

#### **範例**

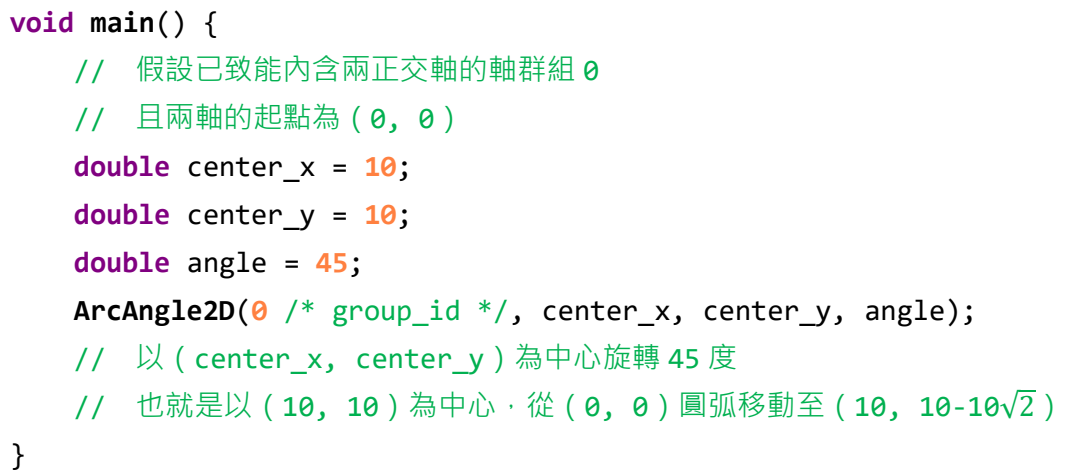

#### **需求版本**

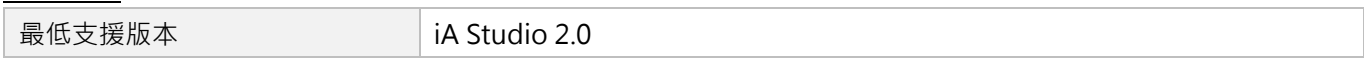

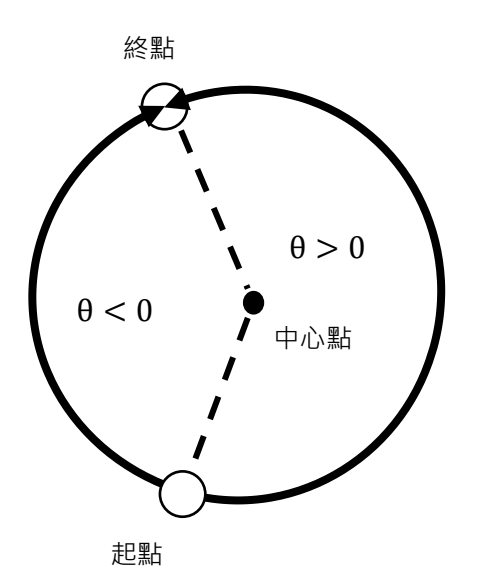

θ 的值決定了圓弧移動的方向。  $θ > 0$ : 逆時針移動  $θ < 0$ :順時針移動

# **8.2.17 Circle2D**

# $\vert$   $>$   $\vert$

#### **用途**

命令一個軸群組,一維內插圓周運動至機器座標系統中的絕對位置。

#### **語法**

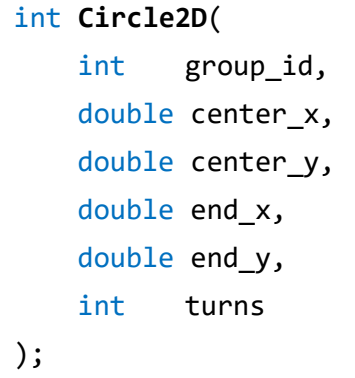

#### **參數**

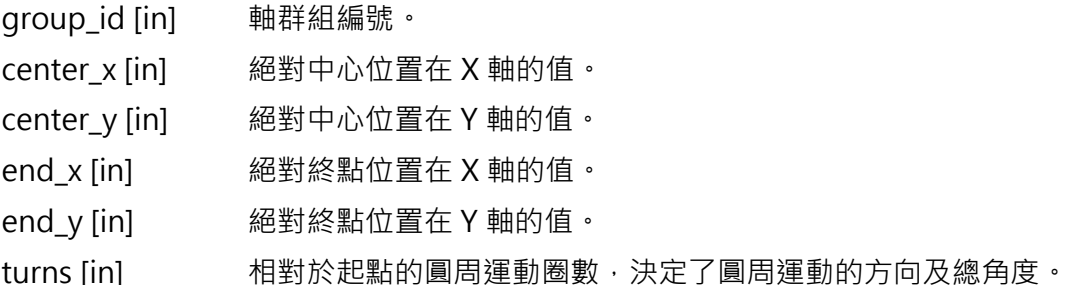

#### **回傳值**

若函式執行成功,將回傳 **int** 型態的值 **0**。若失敗,則回傳**非零值**。

#### **備註**

- (1) 參數 turns 代表圓軌跡旋轉的方向,若 turns >= 0:逆時針移動; turns < 0:順時針移動。
- (2) 當 ||turns|| <= 1 時, 圓軌跡的總移動角度<360°; 若圓軌跡總移動角度>=360° (即一圈, 或一圈以上), ||turns|| 須 >= 2。
- $(3)$  使用此函式時, turns = 0 與 turns = 1 的行為定義相同。

MH06UC01-2303

HIMC HMPL使用手冊 わたい こころには こころに こうしょう こうしょう かいしょう かいきょう かいきょう 軸群組函式

#### **範例**

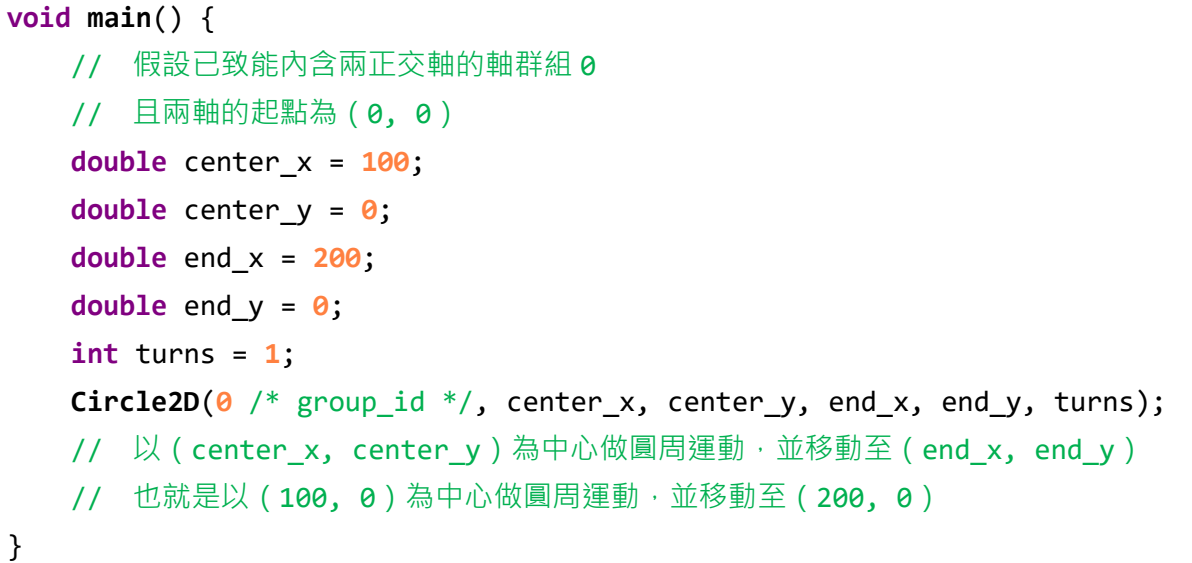

#### **需求版本**

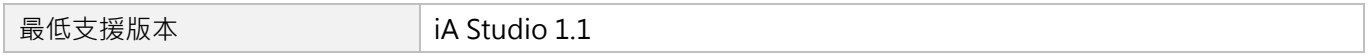

#### **優點**

無角度限制。

#### **缺點**

使用者無法指定中繼點 (運動中的最遠點)。因此,機器不一定可以取得此點。

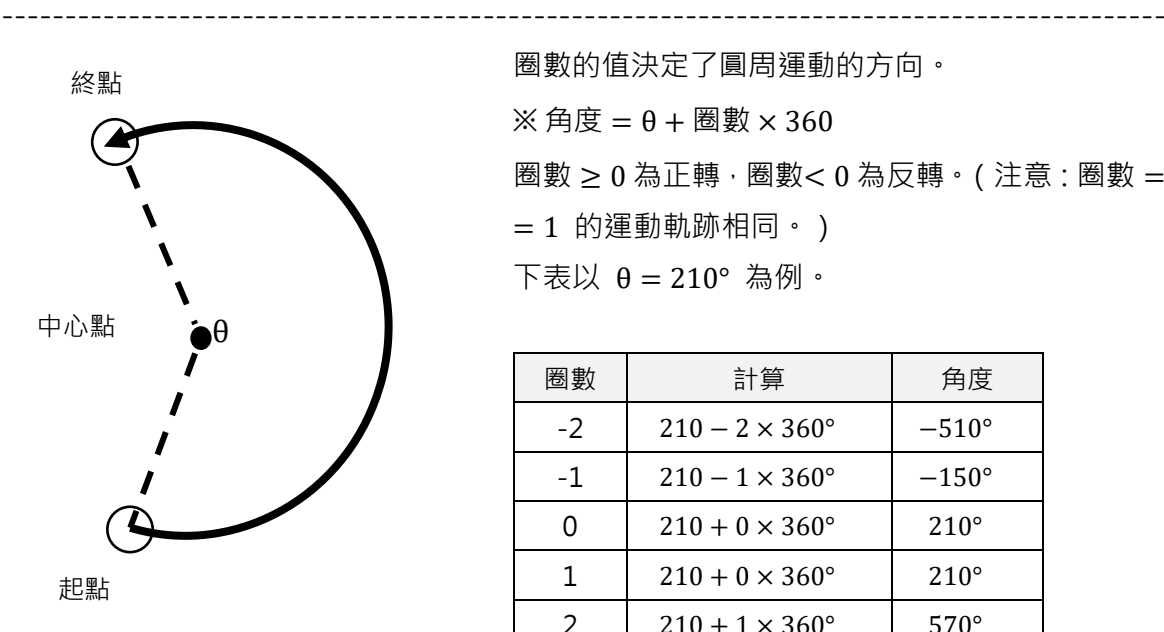

圈數的值決定了圓周運動的方向。 ※ 角度 = θ + 圈數 × 360 圈數 ≥ 0 為正轉,圈數< 0 為反轉。(注意:圈數 = 0 與 圈數 = 1 的運動軌跡相同。) 下表以 θ = 210° 為例。

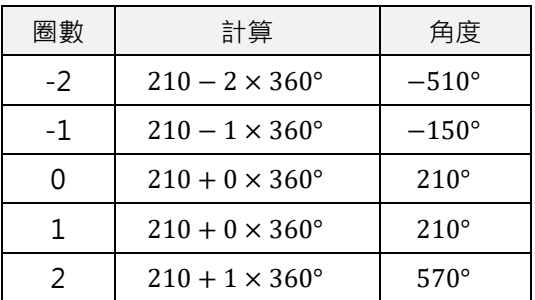

# **8.3 軸群組設定**

# **8.3.1 AddAxisToGrp**

# $\mathbf{z}$

### **用途**

將軸加入一個具有特定序列的軸群組中。

### **語法**

```
int AddAxisToGrp(
    int group_id,
    int axis_id
);
```
### **參數**

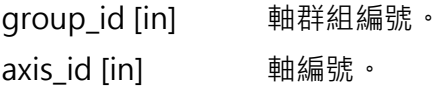

### **回傳值**

若函式執行成功,將回傳 **int** 型態的值 **0**。若失敗,則回傳**非零值**。

#### **備註**

- (1) 最大軸數為 9。
- (2) 須依{X, Y, Z, A, B, C}的順序加入軸。

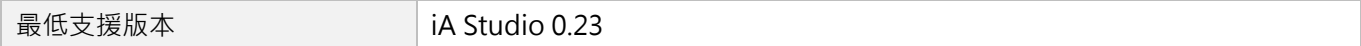

# **8.3.2 RemoveAxisFromGrp**

# $\mathbf{E}$

#### **用途**

從一個具有特定序列的軸群組中移除最後一軸。

### **語法**

int **RemoveAxisFromGrp**(

int group\_id

);

# **參數**

group\_id [in] 軸群組編號。

#### **回傳值**

若函式執行成功,將回傳 **int** 型態的值 **0**。若失敗,則回傳**非零值**。

#### **需求版本**

最低支援版本 **iA Studio 0.24** 

# **8.3.3 SetupGroup**

### **用途**

設定並致能一個具有特定序列的軸群組。

### **語法**

```
int SetupGroup(
    int group_id,
    int axis_id,
    int axis_id,
    …
   int axis_id
);
```
# **參數**

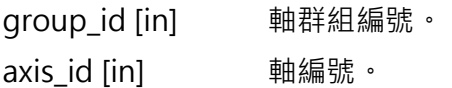

#### **回傳值**

若函式執行成功,將回傳 **int** 型態的值 **0**。若失敗,則回傳**非零值**。

#### **備註**

最大軸數為 9。

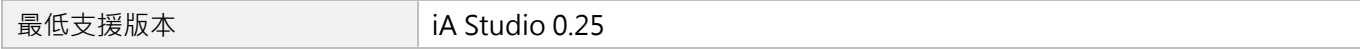

# **8.3.4 UngrpAllAxes**

# $\mathbf{z}$

### **用途**

拆散軸群組。

# **語法**

int **UngrpAllAxes**( int group\_id

);

# **參數**

group\_id [in] 軸群組編號。

### **回傳值**

若函式執行成功,將回傳 **int** 型態的值 **0**。若失敗,則回傳**非零值**。

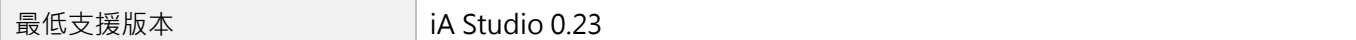

# **8.3.5 GetGroupID**

# $\mathbf{z}$

### **目的**

取得軸所屬的軸群組 ID。

### **語法**

int **GetGroupID**( int axis\_id );

# **參數**

axis id [in] <br>
■ 軸編號。

#### **回傳值**

軸所屬的軸群組 ID。 若此軸不屬於任何軸群組,其值為-1。

#### **需求版本**

最低支援版本 **iA Studio 0.23** 

# **8.3.6 SetGrpMotionProfile**

# $\mathbf{z}$

### **用途**

設置軸群組的 TCP 線性運動參數。

#### **語法**

```
int SetGrpMotionProfile(
    int group_id,
   double max_velocity,
   double max_acceleration,
   double max_deceleration,
   double smooth_time
);
```
### **參數**

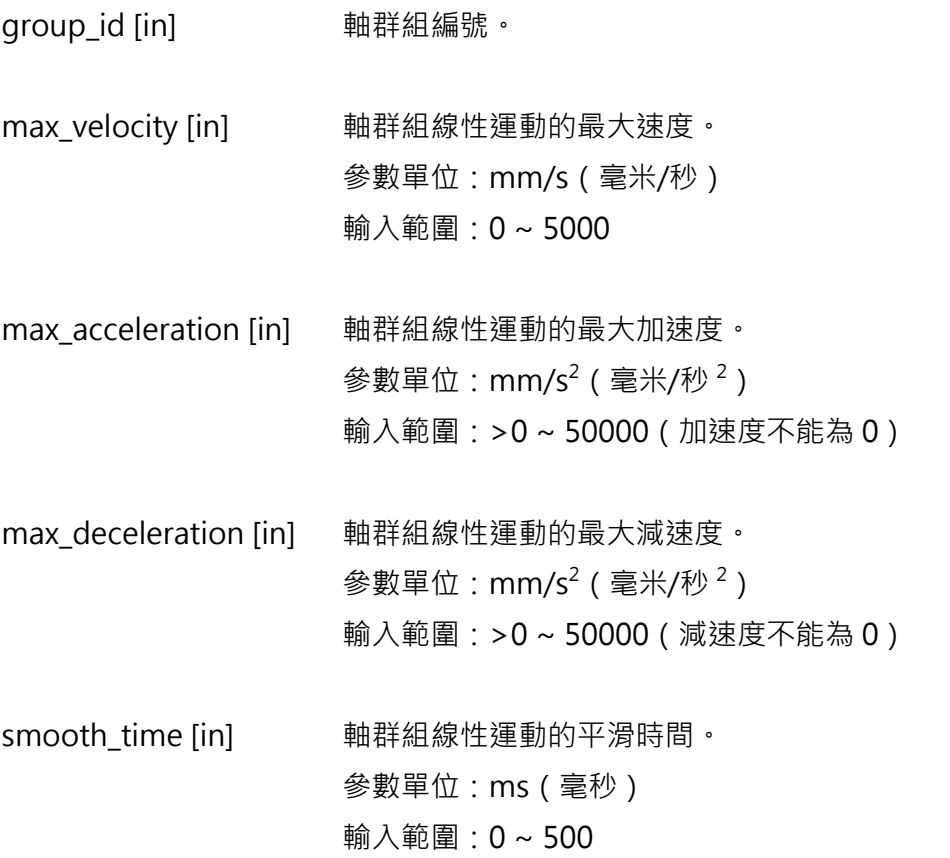

MH06UC01-2303

### **回傳值**

若函式執行成功,將回傳 **int** 型態的值 **0**。若失敗,則回傳**非零值**。

#### **備註**

軸群組線性運動的參數預設值分別為[100(速度), 500(加速度), 500(減速度), 50(平滑時間)]。

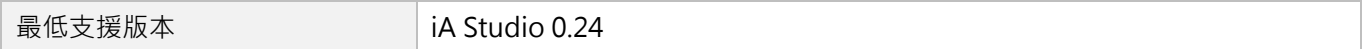

# **8.3.7 SetGrpAngMotionProfile**

# $\mathbf{z}$

#### **用途**

設置軸群組的 TCP 旋轉運動參數。

#### **語法**

```
int SetGrpAngMotionProfile(
    int group_id,
   double max_velocity,
   double max_acceleration,
   double max_deceleration,
   double smooth_time
);
```
### **參數**

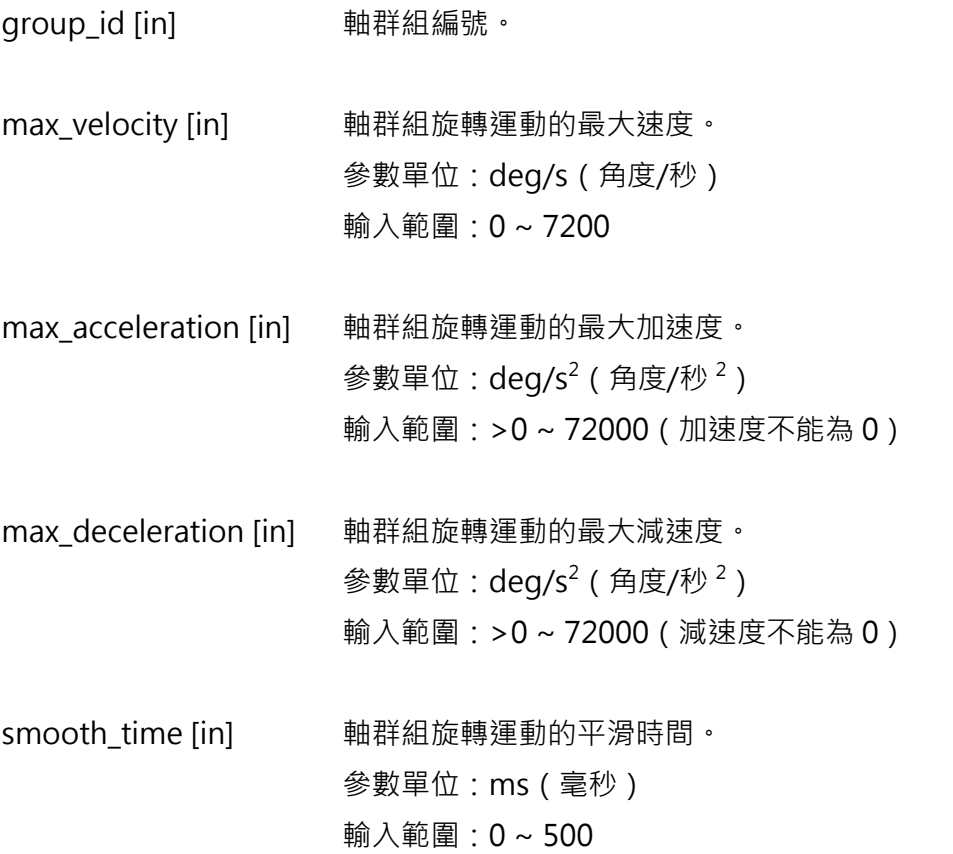

MH06UC01-2303

### **回傳值**

若函式執行成功,將回傳 **int** 型態的值 **0**。若失敗,則回傳**非零值**。

#### **備註**

軸群組旋轉運動的參數預設值分別為[360(速度), 1800(加速度), 1800(減速度), 50(平滑時間)]。

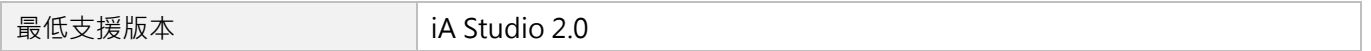

# **8.3.8 GetGrpKin**

# $\mathbf{z}$

#### **用途**

取得軸群組的運動學模式。

# **語法**

int **GetGrpKin**( int group\_id

);

# **參數**

group\_id [in] 軸群組編號。

### **回傳值**

軸群組的運動學模式,請參閱 [8.1.3](#page-200-0) 節。

#### **需求版本**

最低支援版本 **iA Studio 1.3** 

MH06UC01-2303

# **8.3.9 SetGrpKin**

# $\mathbf{z}$

#### **用途**

設置軸群組的運動學模式。

### **語法**

```
int SetGrpKin(
    int group_id,
    int kin_type
);
```
### **參數**

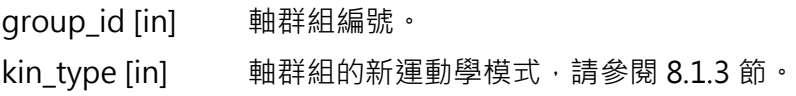

#### **回傳值**

若函式執行成功,將回傳 **int** 型態的值 **0**。若失敗,則回傳**非零值**。

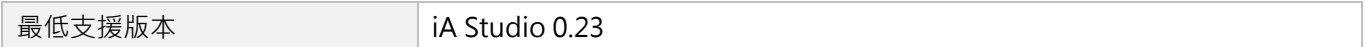
# **8.3.10 GetGrpMaxVel**

### $\mathbf{z}$

#### **用途**

取得軸群組的最大速度。

#### **語法**

double **GetGrpMaxVel**(

int group\_id

);

### **參數**

group\_id [in] 軸群組編號。

#### **回傳值**

軸群組的最大速度。

單位:mm/s(毫米/秒)或 deg/s(角度/秒)

#### **需求版本**

MH06UC01-2303

# **8.3.11 SetGrpVel**

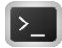

#### **用途**

設置軸群組的最大速度。

### **語法**

```
int SetGrpVel(
   int group_id,
   double vel
);
```
### **參數**

group\_id [in] 軸群組編號。 vel [in] 軸群組的新最大速度。 參數單位:mm/s(毫米/秒)或 deg/s(角度/秒) 輸入範圍:0 ~ 5000

#### **回傳值**

若函式執行成功,將回傳 **int** 型態的值 **0**。若失敗,則回傳**非零值**。

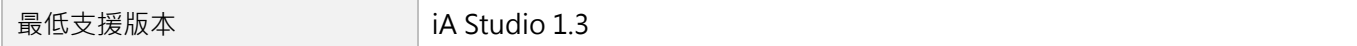

# **8.3.12 GetGrpMaxAcc**

# $\mathsf{Z}$

#### **用途**

取得軸群組的最大加速度。

#### **語法**

double **GetGrpMaxAcc**(

int group\_id

);

### **參數**

group\_id [in] 軸群組編號。

#### **回傳值**

軸群組的最大加速度。

單位: mm/s<sup>2</sup> ( 毫米/秒  $^2$  ) 或 deg/s<sup>2</sup> ( 角度/秒  $^2$  )

#### **需求版本**

MH06UC01-2303

# **8.3.13 SetGrpAcc**

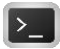

#### **用途**

設置軸群組的最大加速度。

#### **語法**

```
int SetGrpAcc(
   int group_id,
   double acc
);
```
### **參數**

group\_id [in] 軸群組編號。 acc [in] 軸群組的新最大加速度。 參數單位: mm/s<sup>2</sup> ( 毫米/秒  $^2$  ) 或 deg/s<sup>2</sup> ( 角度/秒  $^2$  ) 輸入範圍:>0 ~ 50000(加速度不能為 0)

#### **回傳值**

若函式執行成功,將回傳 **int** 型態的值 **0**。若失敗,則回傳**非零值**。

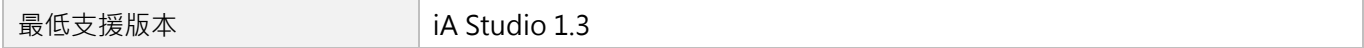

# **8.3.14 SetGrpAccTime**

### $\mathbf{z}$

#### **用途**

設置軸群組的加速度時間。

### **語法**

```
int SetGrpAccTime(
   int group_id,
   double acc_time
);
```
### **參數**

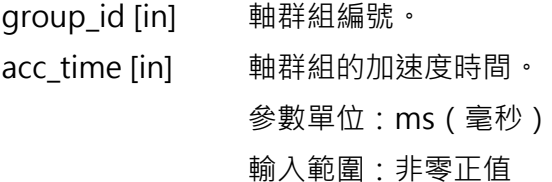

### **回傳值**

若函式執行成功,將回傳 **int** 型態的值 **0**。若失敗,則回傳**非零值**。

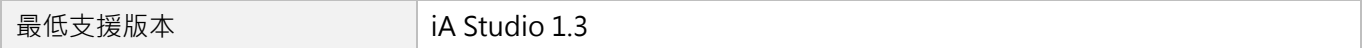

MH06UC01-2303

# **8.3.15 GetGrpMaxDec**

### $\mathbf{E}$

#### **用途**

取得軸群組的最大減速度。

#### **語法**

double **GetGrpMaxDec**(

int group\_id

);

### **參數**

group\_id [in] 軸群組編號。

#### **回傳值**

軸群組的最大減速度。

單位: mm/s<sup>2</sup> ( 毫米/秒  $^2$  ) 或 deg/s<sup>2</sup> ( 角度/秒  $^2$  )

#### **需求版本**

# **8.3.16 SetGrpDec**

### $\mathsf{Z}$

#### **用途**

設置軸群組的最大減速度。

### **語法**

```
int SetGrpDec(
   int group_id,
   double dec
);
```
### **參數**

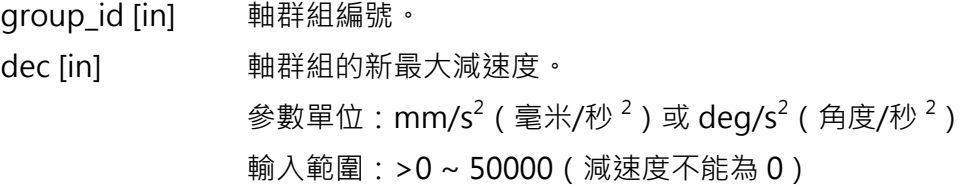

#### **回傳值**

若函式執行成功,將回傳 **int** 型態的值 **0**。若失敗,則回傳**非零值**。

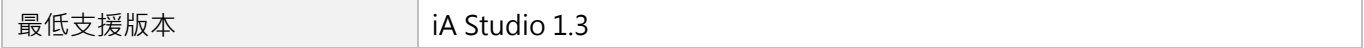

MH06UC01-2303

# **8.3.17 SetGrpDecTime**

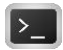

#### **用途**

設置軸群組的減速度時間。

### **語法**

```
int SetGrpDecTime(
   int group_id,
   double dec_time
);
```
### **參數**

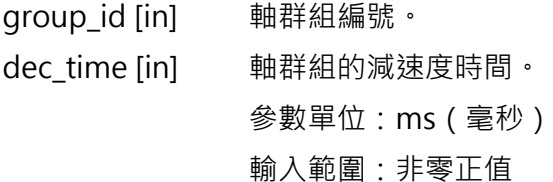

#### **回傳值**

若函式執行成功,將回傳 **int** 型態的值 **0**。若失敗,則回傳**非零值**。

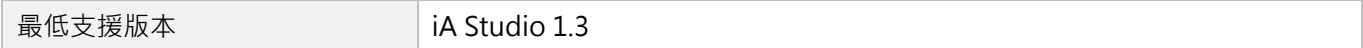

# **8.3.18 GetGrpSMTime**

# $\mathbf{z}$

### **用途**

取得軸群組的平滑時間。

### **語法**

double **GetGrpSMTime**(

int group\_id

);

### **參數**

group\_id [in] 軸群組編號。

#### **回傳值**

軸群組的平滑時間。 單位:ms(毫秒)

#### **需求版本**

MH06UC01-2303

# **8.3.19 SetGrpSMTime**

### $\mathbf{z}$

### **用途**

設置軸群組的平滑時間。

#### **語法**

```
int SetGrpSMTime(
   int group_id,
   double smooth_time
);
```
### **參數**

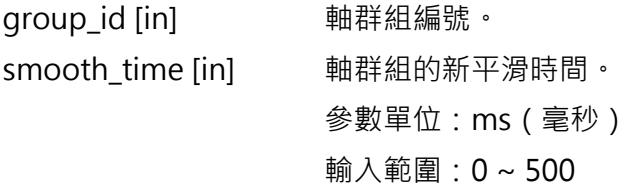

#### **回傳值**

若函式執行成功,將回傳 **int** 型態的值 **0**。若失敗,則回傳**非零值**。

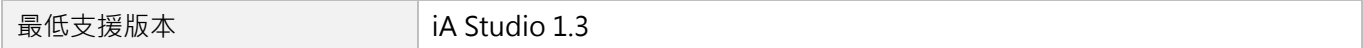

# **8.3.20 GetGrpCoordSys**

### $\mathsf{Z}$

#### **用途**

取得軸群組的座標系統。

### **語法**

int **GetGrpCoordSys**(

int group\_id

);

### **參數**

group\_id [in] 軸群組編號。

#### **回傳值**

軸群組的座標系統,請參閱 [8.1.2](#page-196-0) 節。

#### **需求版本**

MH06UC01-2303

# **8.3.21 SetGrpCoordSys**

### $\mathbf{z}$

#### **用途**

設置軸群組的座標系統。

#### **語法**

```
int SetGrpCoordSys(
    int group_id,
    int coord_sys
);
```
### **參數**

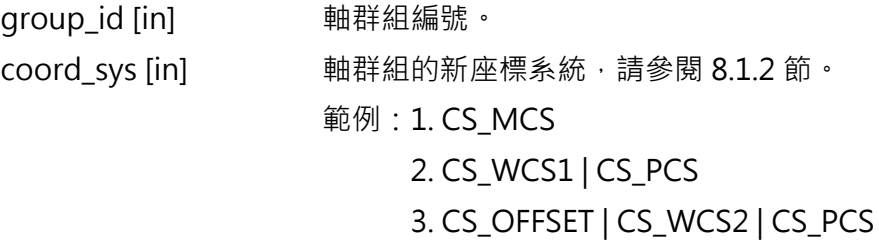

#### **回傳值**

若函式執行成功,將回傳 **int** 型態的值 **0**。若失敗,則回傳**非零值**。

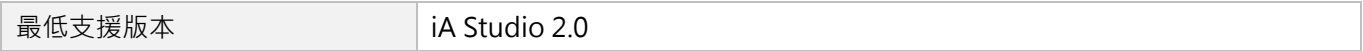

# **8.3.22 GetGrpBufferMode**

### $\mathsf{Z}$

#### **用途**

取得軸群組的速度緩衝模式。

### **語法**

int **GetGrpBufferMode**(

int group\_id

);

### **參數**

group\_id [in] 軸群組編號。

#### **回傳值**

軸群組的速度緩衝模式,請參閱 [8.1.4](#page-200-0) 節。

#### **需求版本**

MH06UC01-2303

# **8.3.23 SetGrpBufferMode**

## $\mathbf{z}$

#### **用途**

設置軸群組的速度緩衝模式。

#### **語法**

int **SetGrpBufferMode**( int group\_id, int buffer\_mode );

### **參數**

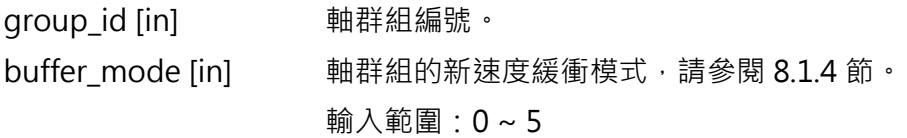

#### **回傳值**

若函式執行成功,將回傳 **int** 型態的值 **0**。若失敗,則回傳**非零值**。

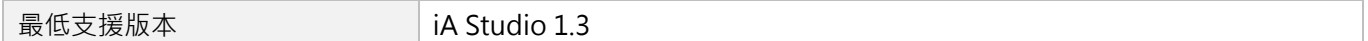

# **8.3.24 GetGrpTransMode**

### $\mathsf{Z}$

#### **用途**

取得軸群組的路徑過渡模式

### **語法**

int **GetGrpTransMode**(

int group\_id

);

### **參數**

group\_id [in] 軸群組編號。

#### **回傳值**

軸群組的路徑過渡模式,請參閱 [8.1.5](#page-202-0) 節。

#### **需求版本**

MH06UC01-2303

# **8.3.25 SetGrpTransMode**

### $\mathbf{z}$

#### **用途**

設置軸群組的路徑過渡模式。

#### **語法**

int **SetGrpTransMode**( int group\_id, int trans\_mode );

### **參數**

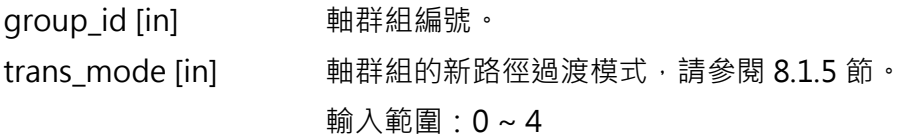

#### **回傳值**

若函式執行成功,將回傳 **int** 型態的值 **0**。若失敗,則回傳**非零值**。

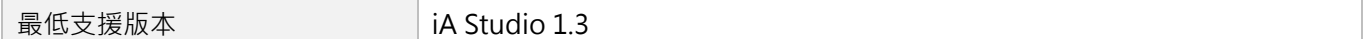

# **8.3.26 SetGrpTransPrm**

# $\mathbf{z}$

### **用途**

設置軸群組的路徑過渡模式參數。

### **語法**

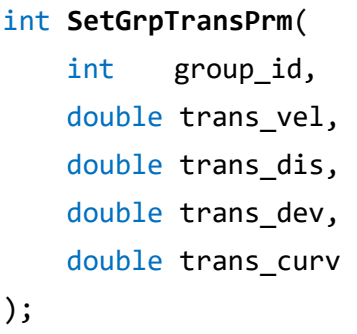

#### **參數**

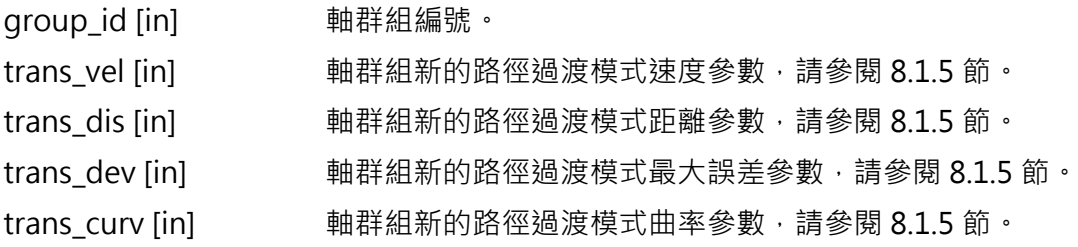

#### **回傳值**

若函式執行成功,將回傳 **int** 型態的值 **0**。若失敗,則回傳**非零值**。

#### **需求版本**

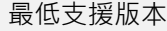

iA Studio 1.3

MH06UC01-2303

# **8.3.27 GetGrpCmdNum**

# $\mathbf{z}$

#### **用途**

取得軸群組在命令緩衝區的命令數量。

#### **語法**

int **GetGrpCmdNum**(

int group\_id

);

### **參數**

group\_id [in] 軸群組編號。

#### **回傳值**

軸群組在命令緩衝區的命令數量。

#### **需求版本**

# **8.3.28 SetGrpVelScale**

### $\mathbf{z}$

#### **用途**

設置軸群組運動的速度百分比。

### **語法**

```
int SetGrpVelScale(
   int group_id,
   double vel_scale
);
```
### **參數**

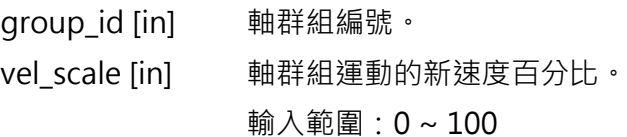

#### **回傳值**

若函式執行成功,將回傳 **int** 型態的值 **0**。若失敗,則回傳**非零值**。

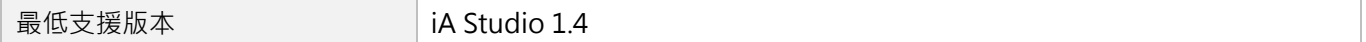

MH06UC01-2303

# **8.3.29 GetGrpVelScale**

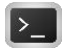

#### **用途**

取得軸群組運動的速度百分比。

#### **語法**

double **GetGrpVelScale**(

int group\_id

);

### **參數**

group\_id [in] 軸群組編號。

#### **回傳值**

軸群組運動的速度百分比,數值範圍為 0 ~ 100。

#### **需求版本**

# **8.3.30 GetGrpCoordTrans**

### $\mathbf{E}$

#### **用途**

取得軸群組座標系統的轉換參數。

#### **語法**

```
int GetGrpCoordTrans(
   int group_id,
   int coord_sys,
   double *trans_param
);
```
### **參數**

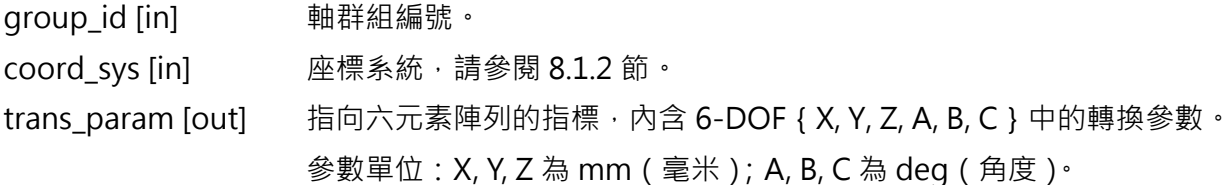

#### **回傳值**

若函式執行成功,將回傳 **int** 型態的值 **0**。若失敗,則回傳**非零值**。

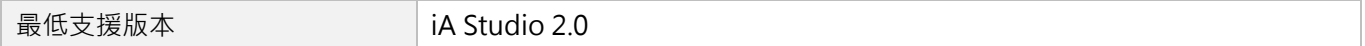

MH06UC01-2303

# **8.3.31 SetGrpCoordTrans**

## $\mathbf{z}$

#### **用途**

設置軸群組座標系統的轉換參數。

#### **語法**

```
int SetGrpCoordTrans(
   int group_id,
   int coord_sys,
   double *trans_param
);
```
### **參數**

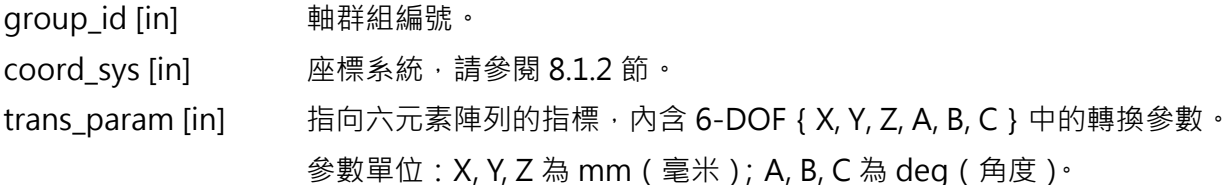

#### **回傳值**

若函式執行成功,將回傳 **int** 型態的值 **0**。若失敗,則回傳**非零值**。

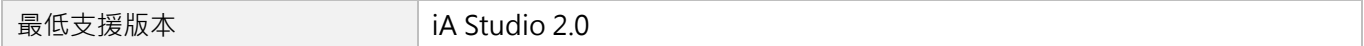

# **8.3.32 GetGrpPoseCmd**

# $\mathsf{Z}$

#### **用途**

取得軸群組座標系統的姿態命令。

#### **語法**

```
int GetGrpPoseCmd(
    int group_id,
    int coord_sys,
    double *pose_cmd
);
```
### **參數**

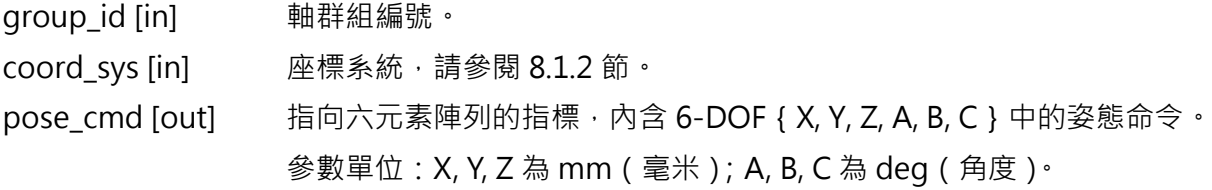

#### **回傳值**

若函式執行成功,將回傳 **int** 型態的值 **0**。若失敗,則回傳**非零值**。

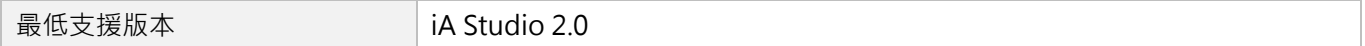

MH06UC01-2303

# **8.3.33 GetGrpPoseFb**

### $\mathbf{E}$

#### **用途**

取得軸群組座標系統的姿態回授。

#### **語法**

```
int GetGrpPoseFb(
    int group_id,
    int coord_sys,
    double *pose_fb
);
```
### **參數**

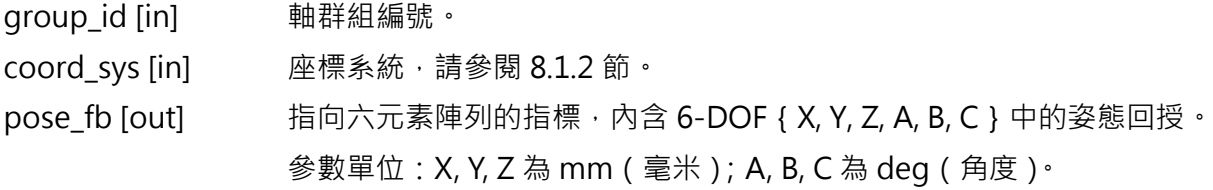

#### **回傳值**

若函式執行成功,將回傳 **int** 型態的值 **0**。若失敗,則回傳**非零值**。

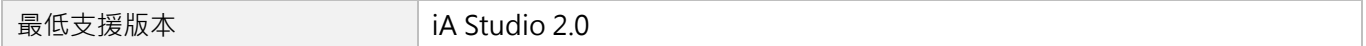

# **8.4 軸群組狀態**

# **8.4.1 IsGrpEnabled**

### $\blacktriangleright$

#### **用途**

詢問軸群組的致能狀態。

### **語法**

int **IsGrpEnabled**( int group\_id );

### **參數**

group\_id [in] 軸群組編號。

#### **回傳值**

若已致能軸群組,將回傳 **int** 型態的值 **TRUE**(1)。否則,將回傳 **FALSE**(0)。

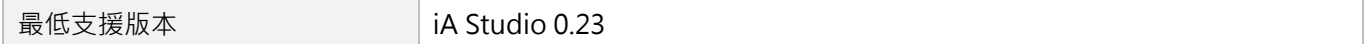

MH06UC01-2303

# **8.4.2 IsGrpMoving**

# $\mathbf{z}$

#### **用途**

詢問軸群組的移動狀態。若軸群組正在移動,軌跡規劃器(PG)會持續輸出新的位置。

#### **語法**

int **IsGrpMoving**( int group\_id

);

### **參數**

group\_id [in] 軸群組編號。

#### **回傳值**

若軸群組正在移動,將回傳 **int** 型態的值 **TRUE**(1)。否則,將回傳 **FALSE**(0)。

#### **需求版本**

# **8.4.3 IsGrpInPos**

### $\mathsf{Z}$

#### **用途**

詢問軸群組的到位狀態。若軸群組已到位,軸群組底下的各軸皆到位。

### **語法**

int **IsGrpInPos**( int group\_id

);

### **參數**

group\_id [in] 軸群組編號。

#### **回傳值**

若軸群組已到位,將回傳 **int** 型態的值 **TRUE**(1)。否則,將回傳 **FALSE**(0)。

#### **需求版本**

MH06UC01-2303

# **8.4.4 IsGrpErrorStop**

# $\mathbf{z}$

#### **用途**

詢問軸群組是否處於 error stop 狀態。

#### **語法**

int **IsGrpErrorStop**(

```
int group_id
```
);

#### **參數**

group\_id [in] 軸群組編號。

#### **回傳值**

若軸群組處於 error stop 狀態,將回傳 int 型態的值 TRUE (1)。否則,將回傳 FALSE (0)。

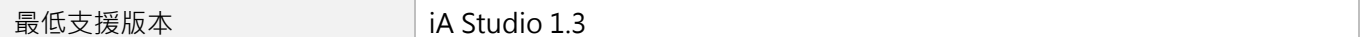

# **8.5 進階軸群組運動控制**

### **8.5.1 LineAbs**

#### **用途**

命令一個軸群組,內插線性移動至特定座標系統中的絕對位置。

#### **語法**

```
int LineAbs(
    int group_id,
    double *target pos,
    double *motion profile,
    int coord_sys,
    int buff mode,
    int trans_mode,
    double *trans_par
);
```
### **參數**

group id [in] 軸群組編號。

- target\_pos [in] 指向六元素陣列的指標,內含 6-DOF { X, Y, Z, A, B, C } 中的絕對目標位置和方向。 參數單位:X, Y, Z 為 mm(毫米);A, B, C 為 deg(角度)。
- motion\_profile [in] 指向四元素陣列的指標,內含路徑上 TCP 的最大切線方向運動。 {max\_velocity, max\_acceleration, max\_deceleration, smooth\_time} 請參閱 [8.3.6](#page-246-0) 節 [SetGrpMotionProfile](#page-246-0)。
- coord\_sys [in] 指定合適的座標系統,請參閱 [8.1.2](#page-196-0) 節。
- buff\_mode [in] 指定路徑緩衝模式,請參閱 [8.1.4](#page-200-0) 節。
- trans\_mode [in] 指定路徑過渡模式,請參閱 [8.1.5](#page-202-0) 節。

HIWIN MIKROSYSTEM CORP. **8-93** trans\_par [in] 指定特定過渡模式的指標,請參閱 [8.1.5](#page-202-0) 節。

MH06UC01-2303

### **回傳值**

若函式執行成功,將回傳 **int** 型態的值 **0**。若失敗,則回傳**非零值**。

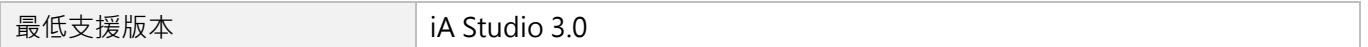

# **8.5.2 LineRel**

### **用途**

命令一個軸群組,內插線性移動至特定座標系統中的相對位置。

### **語法**

```
int LineRel(
    int group_id,
    double *relative_dist,
    double *motion_profile,
    int coord_sys,
    int buff_mode,
    int trans_mode,
    double *trans_par
);
```
### **參數**

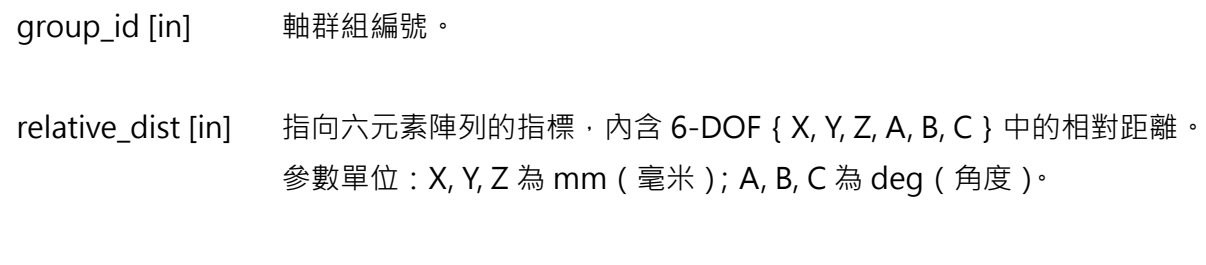

motion profile [in] 指向四元素陣列的指標,內含路徑上 TCP 的最大切線方向運動。 {max\_velocity, max\_acceleration, max\_deceleration, smooth\_time} 請參閱 [8.3.6](#page-246-0) 節 [SetGrpMotionProfile](#page-246-0)。

- coord\_sys [in] 指定合適的座標系統,請參閱 [8.1.2](#page-196-0) 節。
- buff\_mode [in] 指定路徑緩衝模式,請參閱 [8.1.4](#page-200-0) 節。
- trans\_mode [in] 指定路徑過渡模式,請參閱 [8.1.5](#page-202-0) 節。
- trans\_par [in] 指定特定過渡模式的指標,請參閱 [8.1.5](#page-202-0) 節。

MH06UC01-2303

### **回傳值**

若函式執行成功,將回傳 **int** 型態的值 **0**。若失敗,則回傳**非零值**。

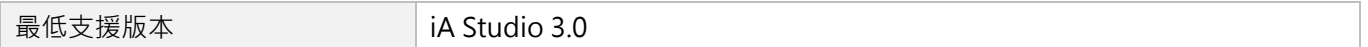

HIMC HMPL使用手冊 わたい こころには こころに こうしょう こうしょう かいしょう かいきょう かいきょう 軸群組函式

# **8.5.3 CircleAbs**

#### **用途**

命令一個軸群組,內插圓周運動至特定座標系統中的絕對位置。

#### **語法**

```
int CircleAbs(
    int group_id,
    double *center_pos,
    double *normal_vector,
    int turns,
    double *target_pos,
    double *motion profile,
    int coord_sys,
    int buff mode,
    int trans_mode,
    double *trans_par
);
```
### **參數**

group id [in] 軸群組編號。

- center\_pos [in] 指向三元素陣列的指標,內含圓周運動中的絕對中心點 { X, Y, Z }。 參數單位:mm(毫米)
- normal vector [in] 指向三元素陣列的指標,內含以右手規則旋轉的法向量 { X, Y, Z }。 參數單位:mm(毫米)

- turns [in] <br>
a 相對於起點的圓周運動圈數,決定了圓周運動的方向及總角度。
- target\_pos [in] 指向六元素陣列的指標,內含 6-DOF { X, Y, Z, A, B, C } 中的絕對目標位置和方向。 參數單位:X, Y, Z 為 mm(毫米);A, B, C 為 deg(角度)。

MH06UC01-2303

motion\_profile [in] 指向四元素陣列的指標,內含路徑上 TCP 的最大切線方向運動。 {max\_velocity, max\_acceleration, max\_deceleration, smooth\_time} 請參閱 [8.3.6](#page-246-0) 節 [SetGrpMotionProfile](#page-246-0)。

- coord\_sys [in] 指定合適的座標系統,請參閱 [8.1.2](#page-196-0) 節。
- buff\_mode [in] 指定路徑緩衝模式,請參閱 [8.1.4](#page-200-0) 節。
- trans\_mode [in] 指定路徑過渡模式,請參閱 [8.1.5](#page-202-0) 節。
- trans\_par [in] 指定特定過渡模式的指標,請參閱 [8.1.5](#page-202-0) 節。

#### **回傳值**

若函式執行成功,將回傳 **int** 型態的值 **0**。若失敗,則回傳**非零值**。

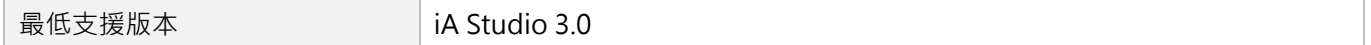

# **8.5.4 CircleRel**

#### **用途**

命令一個軸群組,內插圓周運動至特定座標系統中的相對位置。

#### **語法**

```
int CircleRel(
    int group_id,
    double *center pos,
    double *normal_vector,
    int turns,
    double *relative_dist,
    double *motion profile,
    int coord_sys,
    int buff mode,
    int trans_mode,
    double *trans_par
);
```
### **參數**

group id [in] 軸群組編號。

- center\_pos [in] 指向三元素陣列的指標,內含圓周運動中的絕對中心點 { X, Y, Z }。 參數單位:mm(毫米)
- normal vector [in] 指向三元素陣列的指標,內含以右手規則旋轉的法向量 { X, Y, Z }。 參數單位:mm(毫米)

- turns [in] <br>
a 相對於起點的圓周運動圈數,決定了圓周運動的方向及總角度。
- relative dist [in] 指向六元素陣列的指標,內含 6-DOF { X, Y, Z, A, B, C } 中的相對距離。 參數單位:X, Y, Z 為 mm(毫米);A, B, C 為 deg(角度)。

MH06UC01-2303

motion\_profile [in] 指向四元素陣列的指標,內含路徑上 TCP 的最大切線方向運動。 {max\_velocity, max\_acceleration, max\_deceleration, smooth\_time} 請參閱 [8.3.6](#page-246-0) 節 [SetGrpMotionProfile](#page-246-0)。

- coord\_sys [in] 指定合適的座標系統,請參閱 [8.1.2](#page-196-0) 節。
- buff\_mode [in] 指定路徑緩衝模式,請參閱 [8.1.4](#page-200-0) 節。
- trans\_mode [in] 指定路徑過渡模式,請參閱 [8.1.5](#page-202-0) 節。
- trans\_par [in] 指定特定過渡模式的指標,請參閱 [8.1.5](#page-202-0) 節。

#### **回傳值**

若函式執行成功,將回傳 **int** 型態的值 **0**。若失敗,則回傳**非零值**。

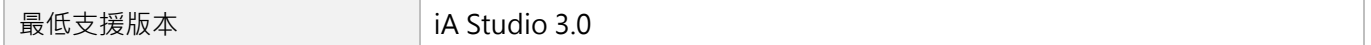
# <span id="page-288-0"></span>**9. GPIO 函式**

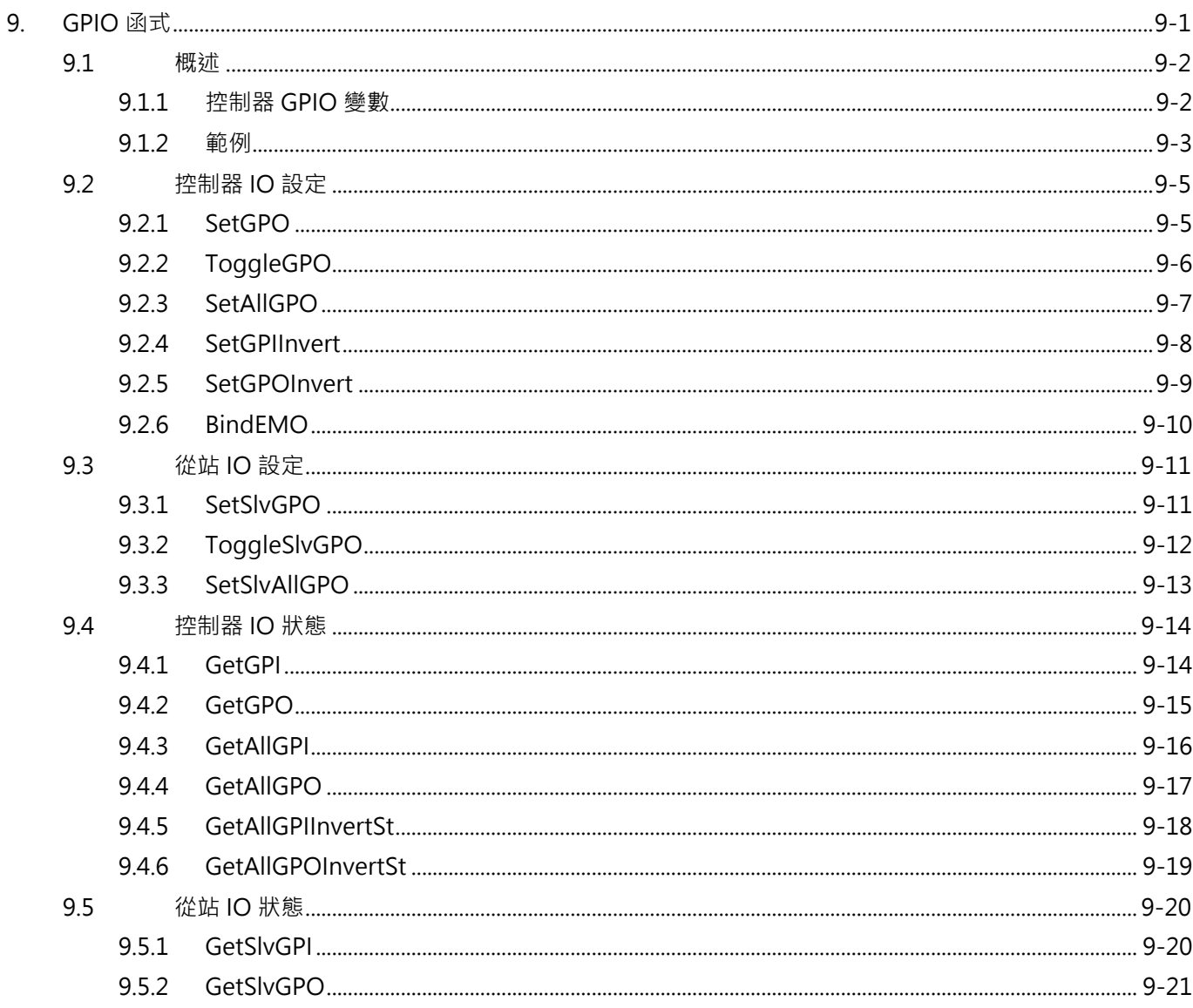

# <span id="page-289-0"></span>**9.1 概述**

HIMC 提供各 8 組通用輸入 / 輸出 (GPIO) 腳位,硬體延遲時間 1ms 以内, 24V, 從站裝置可透過 CoE 通 訊連結控制器並更新從站上的 IO 狀態, IO 的數量依從站裝置而定。使用者可利用本章提供的函式, 如 SetGPO 與 SetSlvGPO 來分別設定 HIMC 與從站輸出腳位的訊號, 也可以詢問輸入 / 輸出腳位的訊號狀 態。另可利用 iA Studio 功能模組 Digital IO(請參閱《iA Studio 軟體操作手冊》4.4 節)來觀察與設定 HIMC 與從站的輸入/輸出狀態。

HIMC 的數位輸入 I8 為 E-Stop 的訊號源 (請參閱《HIMC 安裝指南》3.3 節), 接收到正緣訊號時會被觸 發,此時所有軸都會被解激磁,且所有 HMPL task 都會被停止執行。

**註:觸發正緣訊號後,使用者可重新激磁軸或重新執行 HMPL task。**

### <span id="page-289-1"></span>**9.1.1 控制器 GPIO 變數**

使用者可利用 iA Studio 的 Scope Manager(請參閱《iA Studio 軟體使用手冊》4.8 節)選擇欲觀測的控 制器通用輸入/輸出系統變數。詳細說明如表 9.1.1.1。

| 名稱              | 變數            | 單位 | 描述           |
|-----------------|---------------|----|--------------|
| HIMC GPO        | himc_gpo_bits | 無  | 控制器通用輸出腳位狀態。 |
| <b>HIMC GPI</b> | himc_gpi_bits | 無  | 控制器通用輸入腳位狀態。 |

表 9.1.1.1 控制器通用輸入/輸出變數

**HIWIN MIKROSYSTEM** MH06UC01-2303

### <span id="page-290-0"></span>**9.1.2 範例**

#### **範例 1**

利用控制器第 4 個涌用輸入腳位,當偵測到輸入的正緣訊號時,解激磁全部的軸,並將控制器第 3 個涌用 輸出腳位狀態設置為 1。

```
void main() {
   int last state = \theta;
   while (1) {
       int in = GetGPI(4);
       // 偵測控制器第 4 個通用輸入腳位訊號
       if ( (in \land last state) & in) {
          DisableAll(); // 解激磁全部的軸
          SetGPO(3, 1); // 將控制器第 3 個通用輸出腳位狀態設置為 1
       }
       last state = in; // 記錄控制器通用輸入的狀態
   }
}
```
#### **範例 2**

利用從站 1 第 3 個通用輸入腳位,當偵測到輸入的負緣訊號時,切換從站 1 第 2 個通用輸出腳位狀態, 並 將控制器所有的通用輸出腳位狀態設置為 1。

```
void main() {
   int last state = \theta;
   while (1) {
      int in = GetSlvGPI(1, 3);
      // 偵測從站 1 第 3 個通用輸入腳位訊號
      if ( (in ^ last_state) && !in) {
          ToggleSlvGPO(1, 2); // 切換從站 1 第 2 個通用輸出腳位狀態
          SetAllGPO(0xff); // 將控制器所有的通用輸出腳位狀態設置為1
      }
      last state = in; // 記錄從站通用輸入的狀態
   }
}
```
MH06UC01-2303

GPIO函式 インタンス インタンス こうしょう しょうしょう しょうしゅん しょうしゅう せいしゅう けいじょう けいじょう けいじょう けいじょう けいじょう

### **範例 3**

設定從站 1 上插槽 2 的第 3 個通用輸出腳位, 切換從站其腳位輸出狀態。

```
void main() {
   int last_state = 0;
   while (1) {
       SetSlvGPO(1 | HMPL_SLOT_2, 3);
       // 設定從站 1 上插槽 2 的第 3 個通用輸出腳位
       Sleep(1000);
       // 等待 1 秒
       ToggleSlvGPO(1 | HMPL_SLOT_2, 3); 
       // 切換從站 1 上插槽 2 的第 3 個通用輸出腳位
   }
}
```
# <span id="page-292-0"></span>**9.2 控制器 IO 設定**

### <span id="page-292-1"></span>**9.2.1 SetGPO**

### $\vert$   $>$   $\vert$

### **用途**

設置控制器通用輸出的狀態。

### **語法**

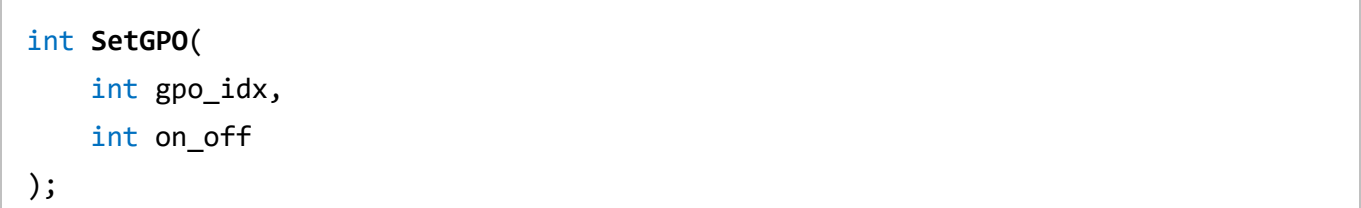

### **參數**

gpo\_idx [in] 通用輸出編號。 on\_off [in] <br>  $\cong$  欲設置的狀態。1 為導通狀態, 0 為不導通狀態。

### **回傳值**

若函式執行成功,將回傳 **int** 型態的值 **0**。若失敗,則回傳 **int** 型態的值**-1**。

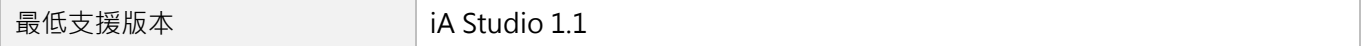

MH06UC01-2303

# <span id="page-293-0"></span>**9.2.2 ToggleGPO**

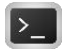

### **用途**

切換控制器通用輸出的狀態。

### **語法**

int **ToggleGPO**( int gpo\_idx

);

### **參數**

gpo\_idx [in] 通用輸出編號。

### **回傳值**

若函式執行成功,將回傳 **int** 型態的值 **0**。若失敗,則回傳 **int** 型態的值**-1**。

#### **需求版本**

最低支援版本 **iA Studio 1.1** 

# <span id="page-294-0"></span>**9.2.3 SetAllGPO**

### **用途**

切換控制器所有通用輸出的狀態。

### **語法**

int **SetAllGPO**( int all\_gpo\_state );

### **參數**

all\_gpo\_state [in] 所有通用輸出的狀態值。

### **回傳值**

若函式執行成功,將回傳 **int** 型態的值 **0**。若失敗,則回傳 **int** 型態的值**-1**。

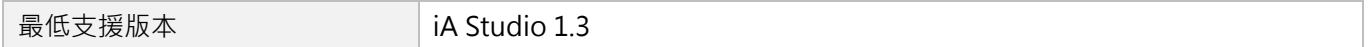

MH06UC01-2303

### <span id="page-295-0"></span>**9.2.4 SetGPIInvert**

### **用途**

設置控制器通用輸入的反相狀態。

### **語法**

int **SetGPIInvert**( int gpi\_idx, int invert );

### **參數**

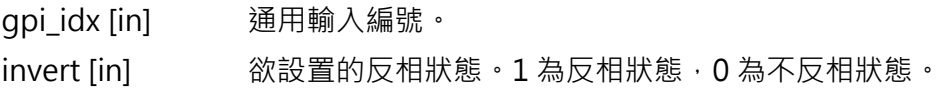

### **回傳值**

若函式執行成功,將回傳 **int** 型態的值 **0**。若失敗,則回傳 **int** 型態的值**-1**。

### **需求版本**

最低支援版本 **iA Studio 2.0** 

## <span id="page-296-0"></span>**9.2.5 SetGPOInvert**

### **用途**

設置控制器通用輸出的反相狀態。

### **語法**

int **SetGPOInvert**( int gpo\_idx, int invert );

### **參數**

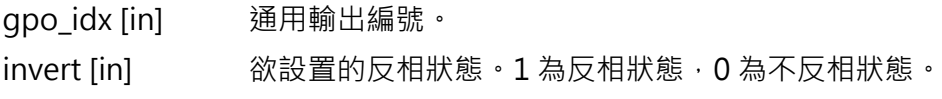

### **回傳值**

若函式執行成功,將回傳 **int** 型態的值 **0**。若失敗,則回傳 **int** 型態的值**-1**。

### **需求版本**

最低支援版本 **iA Studio 2.0** 

MH06UC01-2303

### <span id="page-297-0"></span>**9.2.6 BindEMO**

### **用途**

設置欲綁定 E-Stop 的通用輸入腳位。

### **語法**

int **BindEMO**( int gpi\_idx );

### **參數**

gpi\_idx [in] 通用輸入編號,預設值為 8。

若設為 0,則所有通用輸入腳位皆不綁定 E-Stop。

### **回傳值**

若函式執行成功,將回傳 **int** 型態的值 **0**。若失敗,則回傳 **int** 型態的值**-1**。

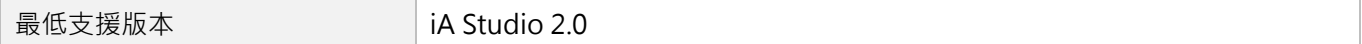

# <span id="page-298-0"></span>**9.3 從站 IO 設定**

### <span id="page-298-1"></span>**9.3.1 SetSlvGPO**

### $\mathsf{Z}$

### **用途**

設置從站通用輸出的狀態。

### **語法**

```
int SetSlvGPO(
    int slv_slot_id,
    int gpo_idx,
    int on_off
);
```
### **參數**

slv\_slot\_id [in] 從站 ID 與其插槽 ID, 若從站無插槽則可忽略插槽 ID。 gpo\_idx [in] 通用輸出編號。 on\_off [in] 欲設置的狀態。1 為導通狀態, 0 為不導通狀態。

### **回傳值**

若函式執行成功,將回傳 **int** 型態的值 **0**。若失敗,則回傳 **int** 型態的值**-1**。

### **備註**

使用此函式需將 Digital output 物件配置為 PDO, 例如驅動器需設定 0x60FE(Digital outputs)為 PDO。

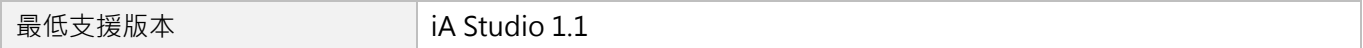

MH06UC01-2303

# <span id="page-299-0"></span>**9.3.2 ToggleSlvGPO**

### $\vert$   $>$   $\vert$

#### **用途**

切換從站通用輸出的狀態。

### **語法**

```
int ToggleSlvGPO(
    int slv_slot_id,
    int gpo_idx
);
```
### **參數**

slv\_slot\_id [in] 從站 ID 與其插槽 ID, 若從站無插槽則可忽略插槽 ID。 gpo\_idx [in] 通用輸出編號。

#### **回傳值**

若函式執行成功,將回傳 **int** 型態的值 **0**。若失敗,則回傳 **int** 型態的值**-1**。

### **備註**

使用此函式需將 Digital output 物件配置為 PDO, 例如驅動器需設定 0x60FE(Digital outputs)為 PDO。

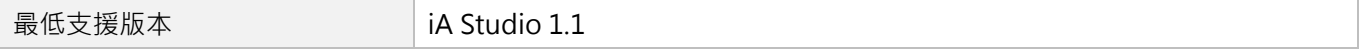

# <span id="page-300-0"></span>**9.3.3 SetSlvAllGPO**

### **用途**

切換從站所有通用輸出的狀態。

### **語法**

```
int SetSlvAllGPO(
   int slv_slot_id,
   int all_gpo_state
);
```
### **參數**

slv\_slot\_id [in] <br> 從站 ID 與其插槽 ID,若從站無插槽則可忽略插槽 ID。 all\_gpo\_state [in] 所有通用輸出的狀態值。

### **回傳值**

若函式執行成功,將回傳 **int** 型態的值 **0**。若失敗,則回傳 **int** 型態的值**-1**。

### **備註**

使用此函式需將 Digital output 物件配置為 PDO, 例如驅動器需設定 0x60FE(Digital outputs)為 PDO。

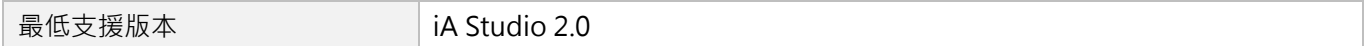

MH06UC01-2303

# <span id="page-301-0"></span>**9.4 控制器 IO 狀態**

### <span id="page-301-1"></span>**9.4.1 GetGPI**

### $\triangleright$

### **用途**

詢問控制器通用輸入的狀態。

### **語法**

### int **GetGPI**( int gpi\_idx );

### **參數**

gpi\_idx [in] 通用輸入編號。

### **回傳值**

若輸入為導通狀態,將回傳 **int** 型態的值 **TRUE**(1)。否則,將回傳 **FALSE**(0)。

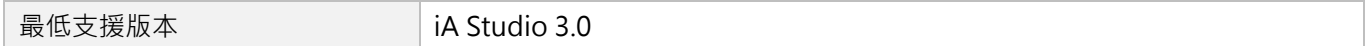

## <span id="page-302-0"></span>**9.4.2 GetGPO**

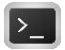

### **用途**

詢問控制器通用輸出的狀態。

### **語法**

int **GetGPO**(

int gpo\_idx

);

### **參數**

gpo\_idx [in] 通用輸出編號。

### **回傳值**

若輸出為導通狀態,將回傳 **int** 型態的值 **TRUE**(1)。否則,將回傳 **FALSE**(0)。

### **需求版本**

最低支援版本 **iA Studio 3.0** 

MH06UC01-2303

### <span id="page-303-0"></span>**9.4.3 GetAllGPI**

### **用途**

取得控制器所有通用輸入的狀態。

### **語法**

int **GetAllGPI**();

### **參數**

無

### **回傳值**

控制器所有通用輸入的狀態值。

若第1與第4個 GPI 腳位為 TRUE,則回傳值為 9。

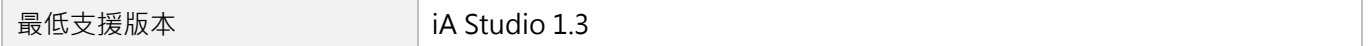

### <span id="page-304-0"></span>**9.4.4 GetAllGPO**

### **用途**

取得控制器所有通用輸出的狀態。

### **語法**

int **GetAllGPO**();

#### **參數**

無

### **回傳值**

控制器所有通用輸出的狀態值。

若第 2 與第 3 個 GPO 腳位為 TRUE, 則回傳值為 6。

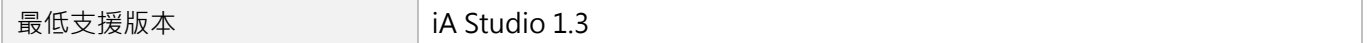

MH06UC01-2303

GPIO函式 インタンス インタンス こうしょう しょうしょう しょうしゅん しょうしゅう せいしゅう けいじょう けいじょう けいじょう けいじょう けいじょう

### <span id="page-305-0"></span>**9.4.5 GetAllGPIInvertSt**

### **用途**

取得控制器所有通用輸入的反相狀態。

### **語法**

int **GetAllGPIInvertSt**();

#### **參數**

無

### **回傳值**

控制器所有通用輸入的反相狀態值。

若第1與第4個 GPI 反相腳位為 TRUE,則回傳值為 9。

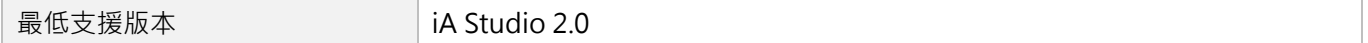

### <span id="page-306-0"></span>**9.4.6 GetAllGPOInvertSt**

### **用途**

取得控制器所有通用輸出的反相狀態。

### **語法**

int **GetAllGPOInvertSt**();

### **參數**

無

### **回傳值**

控制器所有通用輸出的反相狀態值。

若第 2 與第 3 個 GPO 反相腳位為 TRUE,則回傳值為 6。

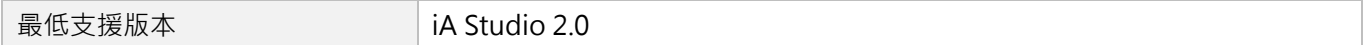

MH06UC01-2303

# <span id="page-307-0"></span>**9.5 從站 IO 狀態**

### <span id="page-307-1"></span>**9.5.1 GetSlvGPI**

### $\mathsf{L}$

### **用途**

詢問從站通用輸入的狀態。

### **語法**

```
int GetSlvGPI(
    int slv_slot_id,
    int gpi_idx
);
```
### **參數**

slv\_slot\_id [in] 從站 ID 與其插槽 ID, 若從站無插槽則可忽略插槽 ID。 gpi\_idx [in] 通用輸入編號。

### **回傳值**

若輸入為導通狀態,將回傳 **int** 型態的值 **TRUE**(1)。否則,將回傳 **FALSE**(0)。

### **備註**

使用此函式需將 Digital input 物件配置為 PDO, 例如驅動器需設定 0x60FD(Digital inputs)為 PDO。

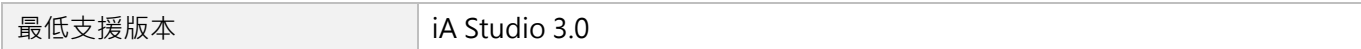

### <span id="page-308-0"></span>**9.5.2 GetSlvGPO**

### $\mathbf{z}$

#### **用途**

詢問從站通用輸出的狀態。

### **語法**

```
int GetSlvGPO(
    int slv_slot_id,
    int gpo_idx
);
```
### **參數**

slv\_slot\_id [in] 從站 ID 與其插槽 ID, 若從站無插槽則可忽略插槽 ID。 gpo\_idx [in] 通用輸出編號。

### **回傳值**

若輸入為導通狀態,將回傳 **int** 型態的值 **TRUE**(1)。否則,將回傳 **FALSE**(0)。

### **備註**

使用此函式需將 Digital output 物件配置為 PDO, 例如驅動器需設定 0x60FE(Digital outputs)為 PDO。

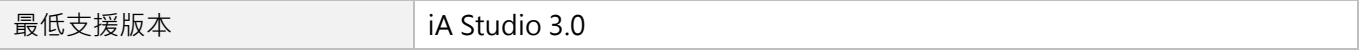

MH06UC01-2303

(此頁有意留白。)

# <span id="page-310-0"></span>10. AIO 函式

Γ

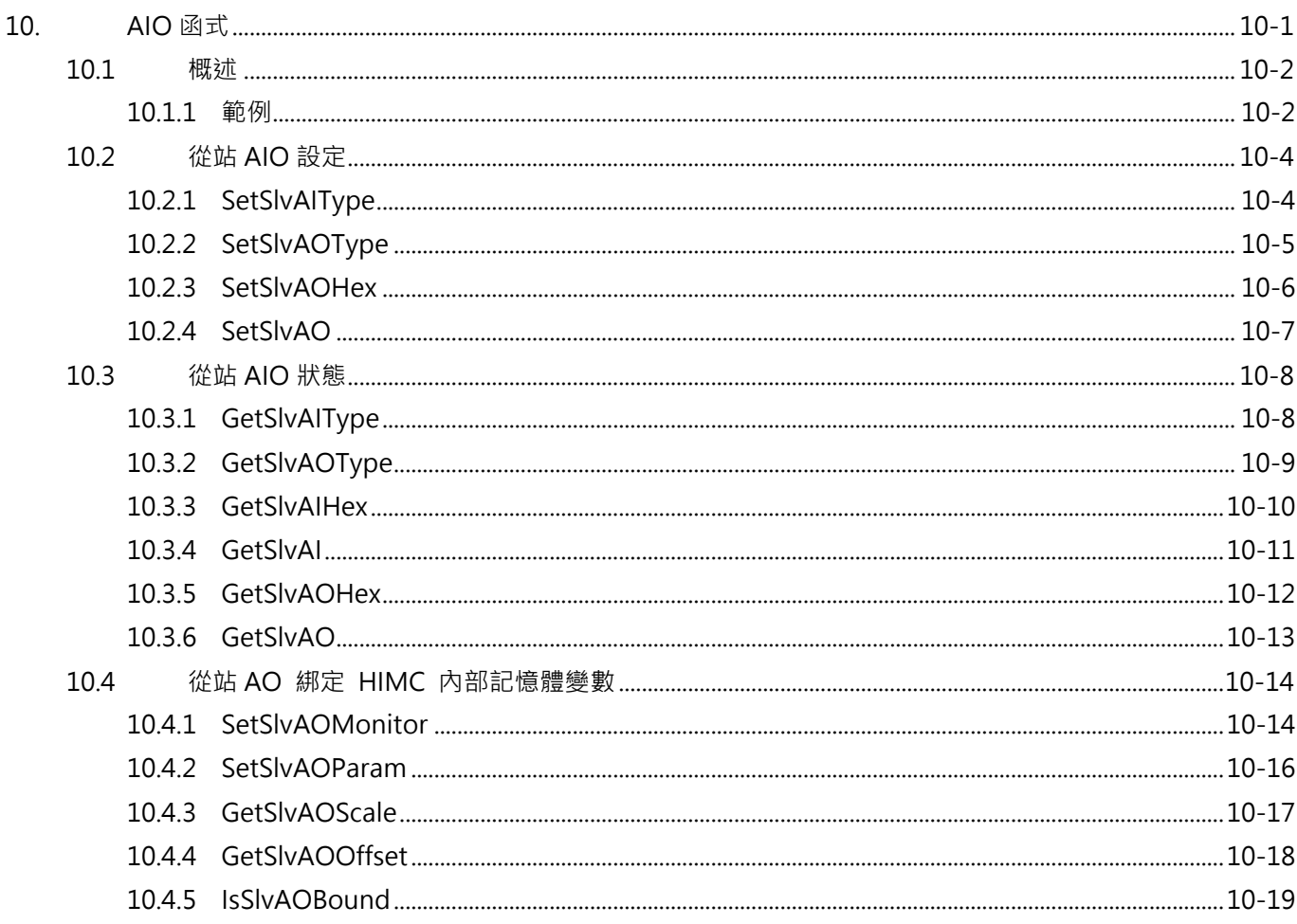

MH06UC01-2303

### <span id="page-311-0"></span>**10.1 概述**

利用 AIO 函式,具類比輸入 (AI)或類比輸出 (AO)功能的從站可讀取和設定相關參數。其中 HMPL 提 供使用者指定數位類比轉換形式設定,說明如表 10.1。

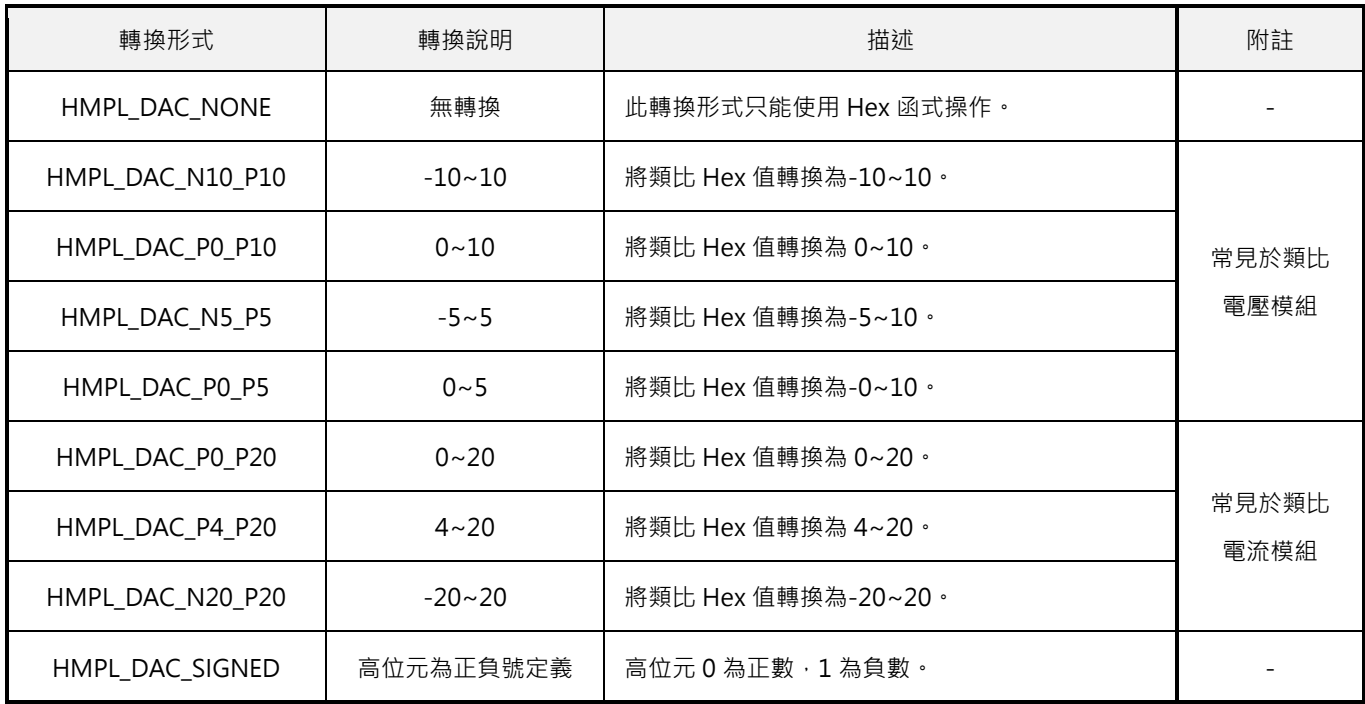

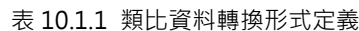

### <span id="page-311-1"></span>**10.1.1 範例**

### **範例 1**

設定與讀取類比輸出 Hex 值。

```
void main() {
   int slv_id = 0;
   int ao_index = 1; // 類比輸出通道位置
   int ao_hex_val = 0xFFFF; // 類比 Hex 輸出:0xFFFF = 65535
   SetSlvAOHex(slv id, ao index, ao hex val );
   Print("%l", GetSlvAOHex(slv_id, ao_index));
}
```
HIMC HMPL使用手冊 スポイント しょうしょう しょうしょう しょうしょう しょうしょう あいしょう あいしょう AIO函式 しょうしょく

### **範例 2**

讀取類比輸入 Hex 值。

```
void main() {
   int slv_id = 1;
   int ai_index = 1; // 類比輸入通道位置
   Print("%l", GetSlvAIHex(slv_id, ai_index));
}
```
### **範例 3**

設定類比輸入/輸出轉換形式。

```
void main() {
   int slv_id_ao = 1;
   int ao index = 1; // 類比輸出通道位置
   int slv_id_ai = 2;
   int ai_index = 1; // 類比輸入通道位置
   SetSlvAOType(slv_id_ao, ao_index, HMPL_DAC_N10_P10 );
   // 設定類比輸出轉換為-10~10
   SetSlvAO(slv_id_ao, ao_index, 10)
   // 設定類比輸出 10
   SetSlvAIType(slv id ai, ai index, HMPL_DAC_N10_P10 );
   // 設定類比輸入轉換為-10~10
   Print("%f", GetSlvAI(slv_id, ai_index));
}
```
MH06UC01-2303

# <span id="page-313-0"></span>**10.2 從站 AIO 設定**

### <span id="page-313-1"></span>**10.2.1 SetSlvAIType**

### $\triangleright$

### **用途**

設置從站的類比輸入值轉換形式。

### **語法**

```
int SetSlvAIType(
    int slv_slot_id,
    int ai_idx,
    int range_type
);
```
### **參數**

slv\_slot\_id [in] 從站 ID 與其插槽 ID, 若從站無插槽則可忽略插槽 ID。 ai\_idx [in] 類比輸入通道位置。 range\_type [in] 類比資料轉換形式, 參考表 10.1。

### **回傳值**

若函式執行成功,將回傳 **int** 型態的值 **0**。若失敗,則回傳**非零值**。

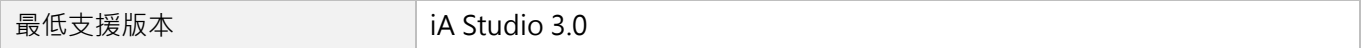

### <span id="page-314-0"></span>**10.2.2 SetSlvAOType**

### $\mathbf{z}$

#### **用途**

設置從站的類比輸出值轉換形式。

### **語法**

```
int SetSlvAOType(
    int slv_slot_id,
    int ao_idx,
    int range_type
);
```
### **參數**

slv\_slot\_id [in] 從站 ID 與其插槽 ID, 若從站無插槽則可忽略插槽 ID。 ao\_idx [in] 類比輸出通道位置。 range\_type [in] 類比資料轉換形式,參考表 10.1。

#### **回傳值**

若函式執行成功,將回傳 **int** 型態的值 **0**。若失敗,則回傳**非零值**。

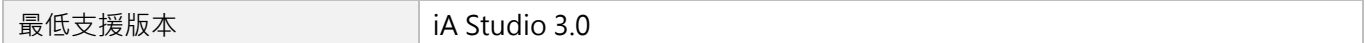

MH06UC01-2303

### <span id="page-315-0"></span>**10.2.3 SetSlvAOHex**

### $\vert$  >  $\vert$

### **用途**

設置從站的類比輸出 Hex 值。

### **語法**

```
int SetSlvAOHex(
   int slv_slot_id,
   int ao_idx,
   long long ao hex val
);
```
### **參數**

slv\_slot\_id [in] 從站 ID 與其插槽 ID, 若從站無插槽則可忽略插槽 ID。 ao\_idx [in] 類比輸出通道位置。 ao\_hex\_val [in] 類比 64bit 輸出值。

#### **回傳值**

若函式執行成功,將回傳 **int** 型態的值 **0**。若失敗,則回傳**非零值**。

### **備註**

使用此函式需將 Analog output 物件配置為 PDO。

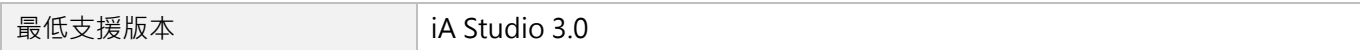

### <span id="page-316-0"></span>**10.2.4 SetSlvAO**

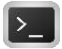

### **用途**

設置從站的類比輸出值。

### **語法**

```
int SetSlvAO(
   int slv_slot_id,
    int ao_idx,
    double ao_val
);
```
### **參數**

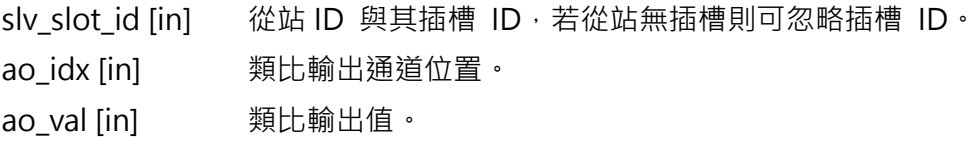

#### **回傳值**

若函式執行成功,將回傳 **int** 型態的值 **0**。若失敗,則回傳**非零值**。

### **備註**

使用此函式需將 Analog output 物件配置為 PDO。

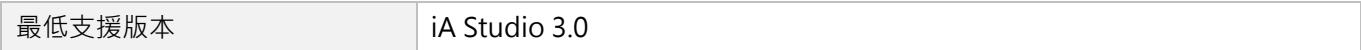

MH06UC01-2303

# <span id="page-317-0"></span>**10.3 從站 AIO 狀態**

### <span id="page-317-1"></span>**10.3.1 GetSlvAIType**

# $\triangleright$

### **用途**

取得從站的類比輸入類型。

### **語法**

```
int GetSlvAIType(
    int slv_slot_id,
    int ai_idx
);
```
### **參數**

slv\_slot\_id [in] 從站 ID 與其插槽 ID, 若從站無插槽則可忽略插槽 ID。 ai\_idx [in] 類比輸入通道位置。

### **回傳值**

從站的類比輸入類型,請參考表 10.1。

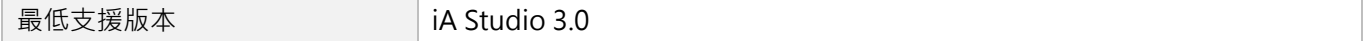

# <span id="page-318-0"></span>**10.3.2 GetSlvAOType**

### $\mathbf{|\cdot|}$

### **用途**

取得從站的類比輸出類型。

### **語法**

```
int GetSlvAOType(
    int slv_slot_id,
    int ao_idx
);
```
### **參數**

slv\_slot\_id [in] 從站 ID 與其插槽 ID, 若從站無插槽則可忽略插槽 ID。 ao\_idx [in] 類比輸出通道位置。

### **回傳值**

從站的類比輸出類型,請參考表 10.1。

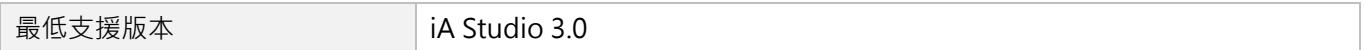

MH06UC01-2303

### <span id="page-319-0"></span>**10.3.3 GetSlvAIHex**

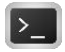

### **用途**

取得從站類比輸入 Hex 值。

### **語法**

```
int GetSlvAIHex(
    int slv_slot_id,
    int ai_idx
);
```
### **參數**

slv\_slot\_id [in] 從站 ID 與其插槽 ID, 若從站無插槽則可忽略插槽 ID。 ai\_idx [in] 類比輸入通道位置。

### **回傳值**

類比輸入 Hex 值。

### **備註**

使用此函式需將 Analog input 物件配置為 PDO。

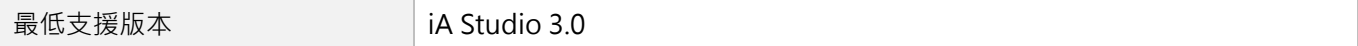

### <span id="page-320-0"></span>**10.3.4 GetSlvAI**

### $\mathbf{z}$

### **用途**

取得從站類比輸入值。

### **語法**

```
double GetSlvAI(
    int slv_slot_id,
    int ai_idx
);
```
### **參數**

slv\_slot\_id [in] 從站 ID 與其插槽 ID, 若從站無插槽則可忽略插槽 ID。 ai\_idx [in] 類比輸入通道位置。

#### **回傳值**

類比輸入值。

### **備註**

使用此函式需將 Analog input 物件配置為 PDO。

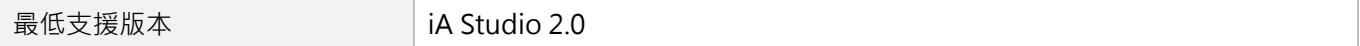

MH06UC01-2303

### <span id="page-321-0"></span>**10.3.5 GetSlvAOHex**

### $\mathsf{R}$

### **用途**

取得從站的類比輸出 Hex 值。

### **語法**

```
int GetSlvAOHex(
    int slv_slot_id,
    int ao_idx
);
```
### **參數**

slv\_slot\_id [in] 從站 ID 與其插槽 ID, 若從站無插槽則可忽略插槽 ID。 ao\_idx [in] 類比輸出通道位置。

### **回傳值**

類比輸出 Hex 值。

### **備註**

使用此函式需將 Analog output 物件配置為 PDO。

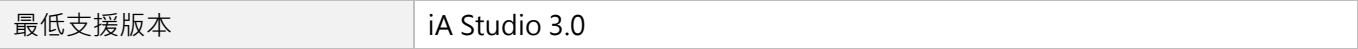

### <span id="page-322-0"></span>**10.3.6 GetSlvAO**

### $\mathbf{z}$

### **用途**

取得從站的類比輸出值。

### **語法**

```
double GetSlvAO(
    int slv_slot_id,
    int ao_idx
);
```
### **參數**

slv\_slot\_id [in] 從站 ID 與其插槽 ID, 若從站無插槽則可忽略插槽 ID。 ao\_idx [in] 類比輸出通道位置。

### **回傳值**

類比輸出值。

### **備註**

使用此函式需將 Analog output 物件配置為 PDO。

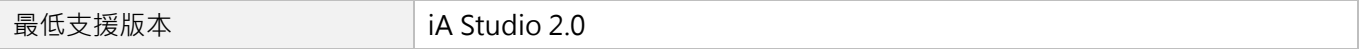

MH06UC01-2303

# <span id="page-323-0"></span>**10.4 從站 AO 綁定 HIMC 內部記憶體變數**

### <span id="page-323-1"></span>**10.4.1 SetSlvAOMonitor**

### $\mathsf{L}$

### **用途**

設置欲與類比輸出綁定的控制器變數。

### **語法**

```
int SetSlvAOMonitor(
    int slv_slot_id,
    int ao_idx,
    int var_id
);
```
### **參數**

slv\_slot\_id [in] 從站 ID 與其插槽 ID, 若從站無插槽則可忽略插槽 ID。 ao\_idx [in] 類比輸出通道位置。 var\_id [in] 控制器變數與軸 ID。 控制器變數與軸 ID 的定義如下表,更多的控制器變數請參閱 [17.1.1.](#page-404-0)1 節。

範例:HMPL\_AXIS\_0 | HMPL\_REF\_VEL

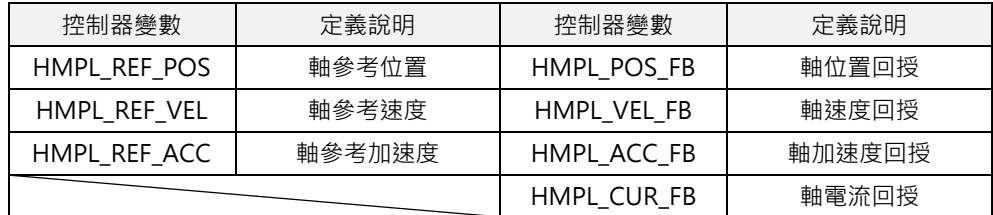

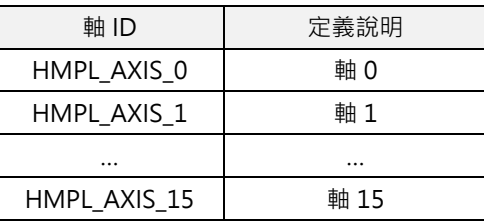
### **回傳值**

若函式執行成功,將回傳 **int** 型態的值 **0**。若失敗,則回傳**非零值**。

### **需求版本**

最低支援版本 **iA Studio 2.0** 

MH06UC01-2303

# **10.4.2 SetSlvAOParam**

## $\mathsf{R}$

#### **用途**

設置從站的類比輸出轉換控制器參數。

### **語法**

```
int SetSlvAOParam(
   int slv_slot_id,
   int ao_idx,
   int ao_en_bind,
   double ao_scale,
   double ao_offset
);
```
### **參數**

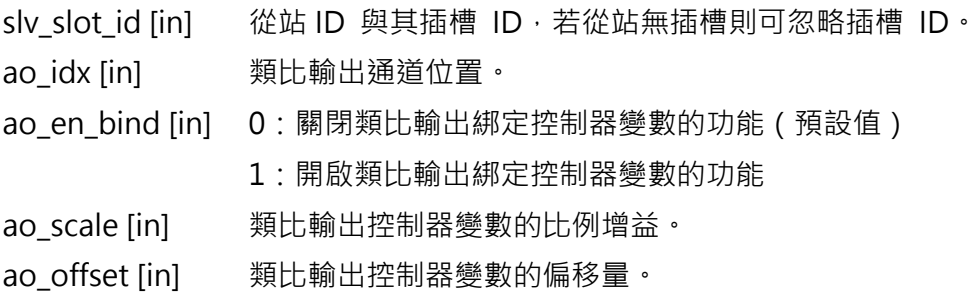

### **回傳值**

若函式執行成功,將回傳 **int** 型態的值 **0**。若失敗,則回傳**非零值**。

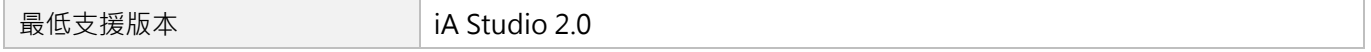

## **10.4.3 GetSlvAOScale**

# $\mathbf{z}$

### **用途**

取得從站類比輸出與控制器變數的比例增益。

### **語法**

```
double GetSlvAOScale(
   int slv_slot_id,
   int ao_idx
);
```
## **參數**

slv\_slot\_id [in] 從站 ID 與其插槽 ID, 若從站無插槽則可忽略插槽 ID。 ao\_idx [in] 類比輸出通道位置。

### **回傳值**

類比輸出控制器變數的比例增益。

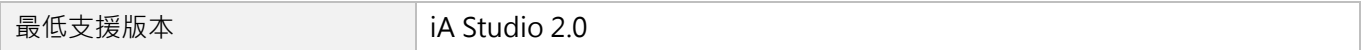

MH06UC01-2303

# **10.4.4 GetSlvAOOffset**

# $\mathsf{R}$

### **用途**

取得從站類比輸出與控制器變數的偏移量。

### **語法**

```
double GetSlvAOOffset(
   int slv_slot_id,
   int ao_idx
);
```
## **參數**

slv\_slot\_id [in] 從站 ID 與其插槽 ID, 若從站無插槽則可忽略插槽 ID。 ao\_idx [in] 類比輸出通道位置。

### **回傳值**

類比輸出控制器變數的偏移量。

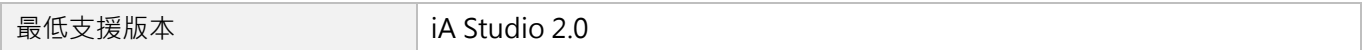

# **10.4.5 IsSlvAOBound**

# $\mathbf{z}$

#### **用途**

詢問從站的類比輸出是否綁定控制器變數。

### **語法**

```
int IsSlvAOBound(
    int slv_slot_id,
    int ao_idx
);
```
## **參數**

slv\_slot\_id [in] 從站 ID 與其插槽 ID, 若從站無插槽則可忽略插槽 ID。 ao\_idx [in] 類比輸出通道位置。

### **回傳值**

若從站的類比輸出綁定控制器變數,將回傳 **int** 型態的值 **TRUE**(1)。否則,將回傳 **FALSE**(0)。

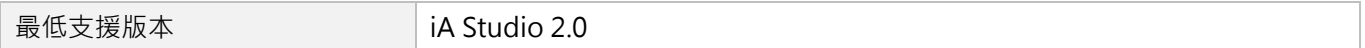

MH06UC01-2303

(此頁有意留白。)

# <span id="page-330-0"></span>11. User Table 函式

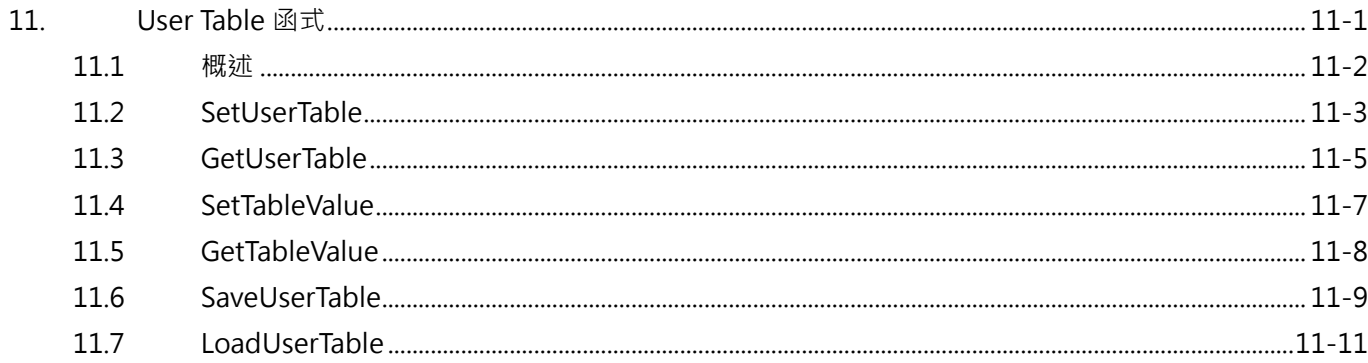

# <span id="page-331-0"></span>**11.1 概述**

HIMC 提供使用者可自由使用的記憶體空間,最多可儲存 512,000個 double 型態的變數資料(500K Bytes)。 使用者可利用本章提供的函式存取記憶體空間,寫入的值會存放在控制器的隨機存取記憶體(RAM)中。 透過 SaveUserTable 函式, 將 User Table 在記憶體空間的資料儲存到 HIMC 的硬碟空間中; 在 HIMC 斷 電重開之後,透過 LoadUserTable 函式,將保存的資料重新複製到 User Table 的記憶體空間。

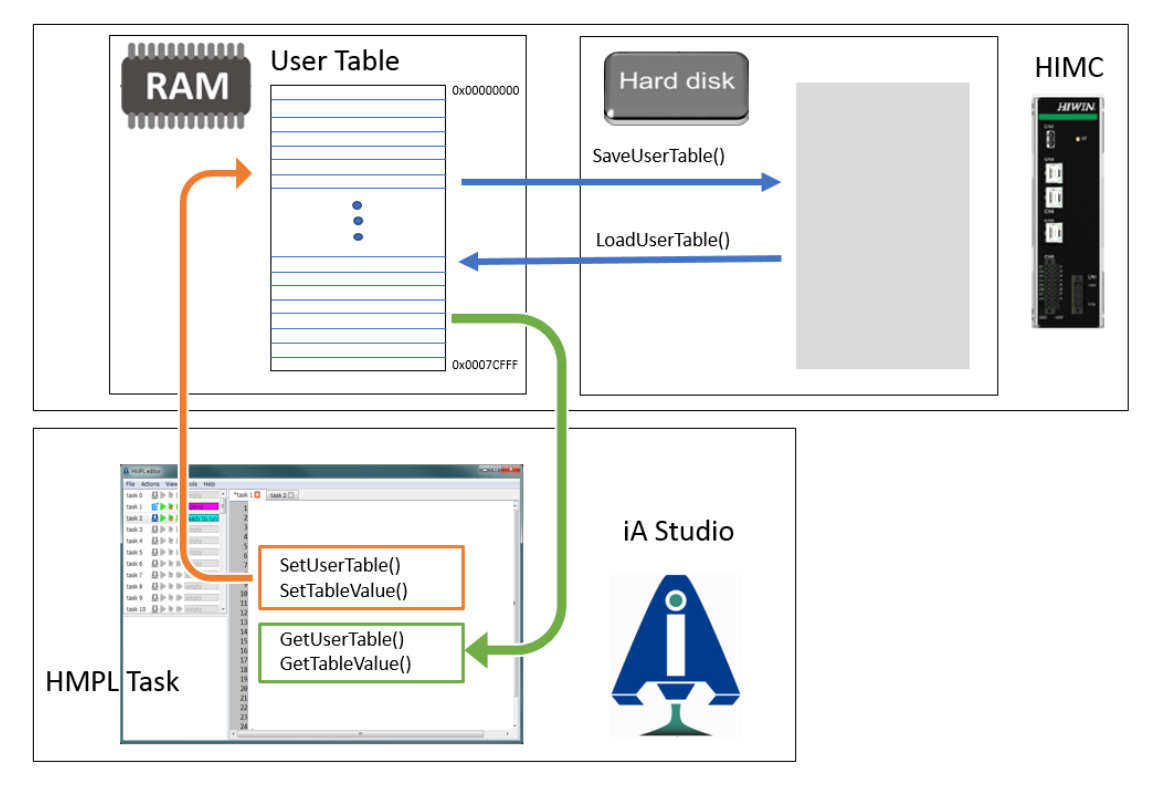

圖 11.1.1

**註:使用者可利用 iA Studio 的 Table Viewer(請參閱《iA Studio 軟體使用手冊》4.11 節)來存取 User Table 的變 數值,包含載入與存入 HIMC 的記憶體與硬碟之中。**

注意:

動態誤差補償函式所使用的誤差補償表(Error map)為儲存在 User Table 的記憶體空間。啟動動態誤差補 償時,使用者需自行確保其他 User Table 數值的存取不會影響到所建立的誤差補償值。

# <span id="page-332-0"></span>**11.2 SetUserTable**

## **用途**

將數據寫入 User Table。

## **語法**

int **SetUserTable**( int start\_idx, int num data, double \*input );

## **參數**

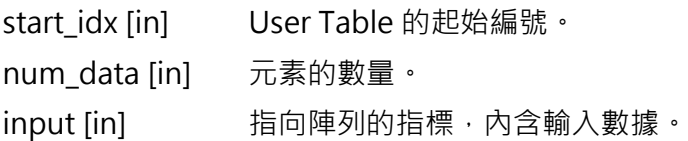

## **回傳值**

若函式執行成功,將回傳 **int** 型態的值 **0**。若失敗,則回傳**非零值**。

MH06UC01-2303

### **範例**

```
int main() {
   // 將數據寫入 User Table
   double data[5] = {-2.0, 0.0, 2.0, 6.0, 4.0};
   SetUserTable(
     1, // User Table 的起始編號
     5, // 元素的數量
    data // 指向輸入數據陣列的指標
   );
   // 以上文字與下方內容相同
   system_user_table[1] = -2.0;
   system_user_table[2] = 0.0;
   system_user_table[3] = 2.0;
   system_user_table[4] = 6.0;
   system_user_table[5] = 4.0;
}
```
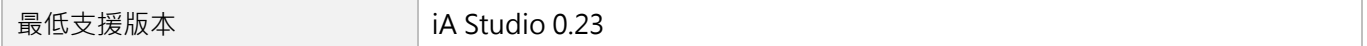

# <span id="page-334-0"></span>**11.3 GetUserTable**

## **用途**

取回 User Table 數據。

### **語法**

int **GetUserTable**( int start\_idx, int num data, double \*output );

## **參數**

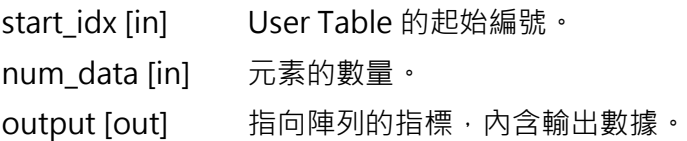

### **回傳值**

若函式執行成功,將回傳 **int** 型態的值 **0**。若失敗,則回傳**非零值**。

MH06UC01-2303

### **範例**

```
int main() {
   // 將數據寫入 User Table
   double input[5] = {-2.0, 0.0, 2.0, 6.0, 4.0};
   SetUserTable(
     1, // User Table 的起始編號
     5, // 元素的數量
    input // 指向輸入數據陣列的指標
   );
   // 現在 User Table 裡有"-2.0"、"0.0"、"2.0"、"6.0"、"4.0"這些值
   // 從 index 1 開始
   // 讀取 User Table
   double output[3];
   GetUserTable(
     3, // User Table 的起始編號
     3, // 元素的數量
    output // 指向輸出數據陣列的指標
   );
   // 現在 output[0]為 2.0;
   // output[1]為 6.0;
   // output[2]為 4.0;
}
```
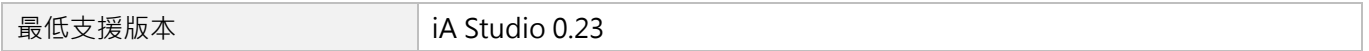

# <span id="page-336-0"></span>**11.4 SetTableValue**

## $\vert$   $>$   $\vert$

**用途**

將數據寫入 User Table 的特定編號中。

### **語法**

```
int SetTableValue(
   int index,
   double value
);
```
## **參數**

index [in] User Table 的編號。

value [in] **輸入數據**。

### **回傳值**

若函式執行成功,將回傳 **int** 型態的值 **0**。若失敗,則回傳**非零值**。

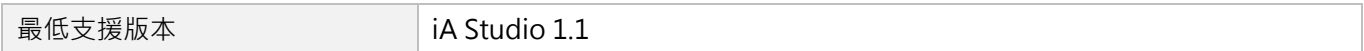

MH06UC01-2303

# <span id="page-337-0"></span>**11.5 GetTableValue**

# $\mathbf{z}$

### **用途**

從 User Table 的特定編號中取得數據。

### **語法**

double **GetTableValue**( int index

# );

## **參數**

index [in] User Table 的編號。

### **回傳值**

特定編號中的數據。

#### **需求版本**

最低支援版本 **iA Studio 1.1** 

# <span id="page-338-0"></span>**11.6 SaveUserTable**

# $\vert$   $>$   $\vert$

### **用途**

將在 RAM 中的 User Table 數據存入永久記憶體中。

### **語法**

```
int SaveUserTable(
    int start_idx,
    int num_data
);
```
## **參數**

start\_idx [in] User Table 的起始編號。 num\_data [in] 被儲存元素的數量。

### **回傳值**

若函式執行成功,將回傳 **int** 型態的值 **0**。若失敗,則回傳**非零值**。

MH06UC01-2303

### **範例**

```
int main() {
   // 將數據寫入 User Table
   system_user_table[3] = 2.0;
   system_user_table[4] = 6.0;
   system_user_table[5] = 4.0;
   SaveUserTable(
     3, // User Table 的起始編號
     3 // 元素的數量
   );
   // 重新啟動控制器
   // system_user_table[3]的值為 2.0
   // system_user_table[4]的值為 6.0
   // system_user_table[5]的值為 4.0
}
```
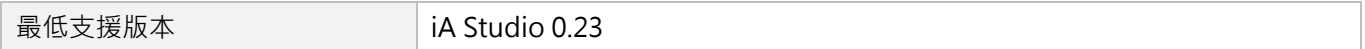

# <span id="page-340-0"></span>**11.7 LoadUserTable**

# $\vert$   $>$   $\vert$

### **用途**

將永久記憶體中的 User Table 數據載入至 RAM。

### **語法**

```
int LoadUserTable(
    int start_idx,
    int num_data
);
```
## **參數**

start\_idx [in] User Table 的起始編號。 num\_data [in] 被載入元素的數量。

### **回傳值**

若函式執行成功,將回傳 **int** 型態的值 **0**。若失敗,則回傳**非零值**。

MH06UC01-2303

#### User Table函式 インファイン こころについて せいしょう しょうしょう せいしん HIMC HMPL使用手冊

### **範例**

```
int main() {
   // 將數據寫入 User Table
   system_user_table[3] = 2.0;
   system user table[4] = 6.0;
   system user table[5] = 4.0;
   SaveUserTable(
      3, // User Table 的起始編號
     3 // 元素的數量
   );
   /* 於 table[3]、table[4]和 table[5]內填入任意數值 */
   system_user_table[3] = 999.0;
   system_user_table[4] = 777.0;
   system_user_table[5] = 888.0;
   LoadUserTable(3, 3);
   // system_user_table[3]的值為 2.0
   // system_user_table[4]的值為 6.0
   // system_user_table[5]的值為 4.0
}
```
### **需求版本**

最低支援版本 **iA Studio 0.23** 

# <span id="page-342-0"></span>12. 位置觸發函式

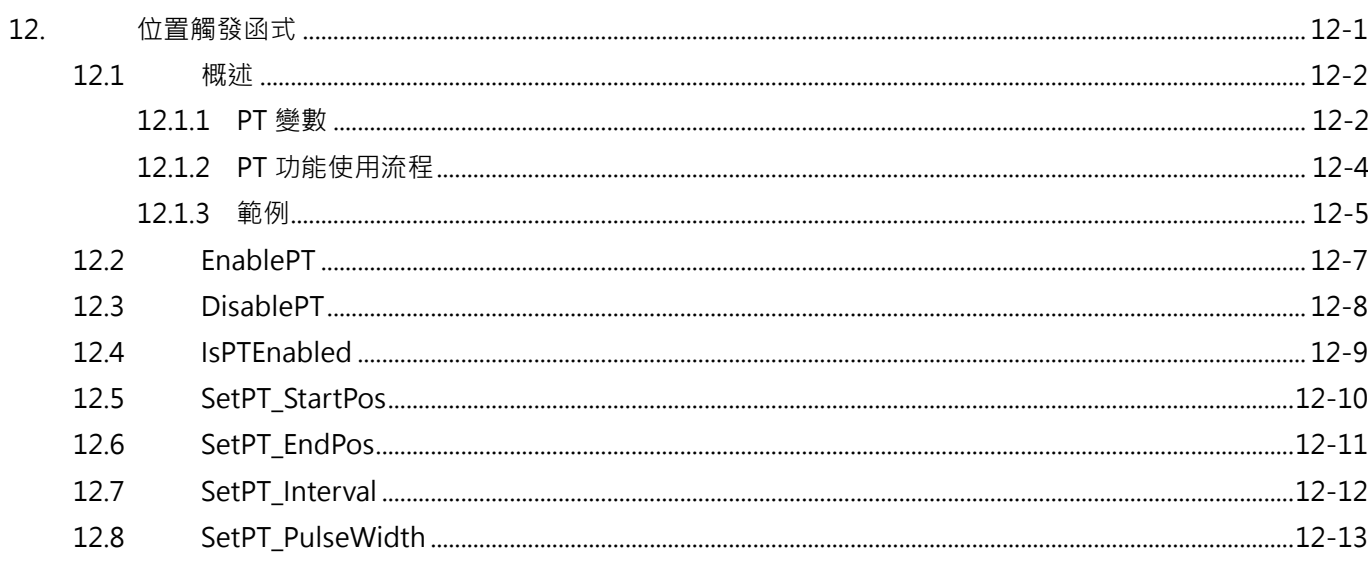

# <span id="page-343-0"></span>**12.1 概述**

HIMC位置觸發函式僅適用於搭配大銀驅動器,使用者可利用 HMPL 命令操作 PT (位置觸發)相 關功能。操作 PT 相關功能前,請向本公司或當地經銷商諮詢相容的驅動器。

**註:大銀驅動器使用 PT 相關功能的條件為 (1) 須為數位式編碼器 (2) 須先執行完歸原點流程。**

## <span id="page-343-1"></span>**12.1.1 PT 變數**

表 12.1.1.1 為操作 PT 相關功能的變數介紹。

| 名稱   | 型態     | 單位           | 描述                                   | HMPL 函式            |
|------|--------|--------------|--------------------------------------|--------------------|
|      |        |              |                                      | EnablePT           |
| 狀態   | int    | true / false | PT 功能的狀態,顯示 PT 是否仍在運行。               | <b>DisablePT</b>   |
|      |        |              |                                      | <b>IsPTEnabled</b> |
| 起點   | double | 毫米 或 角度      | PT 功能的起點。PT 輸出訊號序列從此點開始。             | SetPT_StartPos     |
| 終點   | double | 毫米 或 角度      | PT 功能的終點。此點後不再發送 PT 輸出訊號。            | SetPT EndPos       |
| 間距   | double | 毫米 或 角度      | 連續 PT 輸出的位置間距。                       | SetPT_Interval     |
|      |        |              | 每個 PT 輸出訊號的寬度。                       |                    |
|      |        |              | 範圍:                                  |                    |
| 脈波寬度 | int    | 奈秒           | E1 系列驅動器為 20 奈秒至 80,000 奈秒, 20<br>1. | SetPT PulseWidth   |
|      |        |              | 奈秒為最小增加單位。例如, 20、40、                 |                    |
|      |        |              | $80,000 \cdot$                       |                    |

表 12.1.1.1

HIMC HMPL使用手冊 **Mateural Mateurs (2002)** 2.0 million of the Mateurs of the Mateurs of the Mateurs of the Mateurs of the Mateurs of the Mateurs of the Mateurs of the Mateurs of the Mateurs of the Mateurs of the Mateurs of t

圖 12.1.1.1 中,極性被設定為 active high。

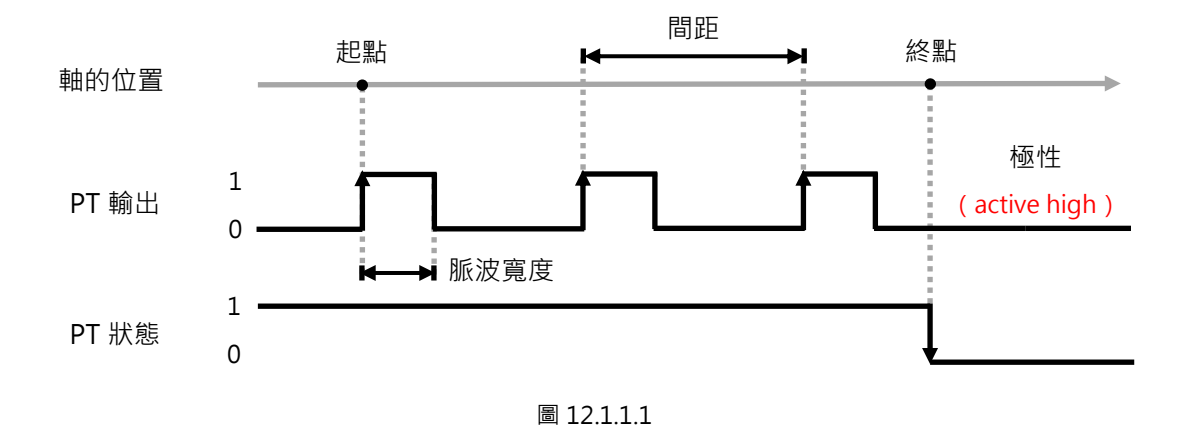

圖 12.1.1.2 中, 極性被設定為 active low。

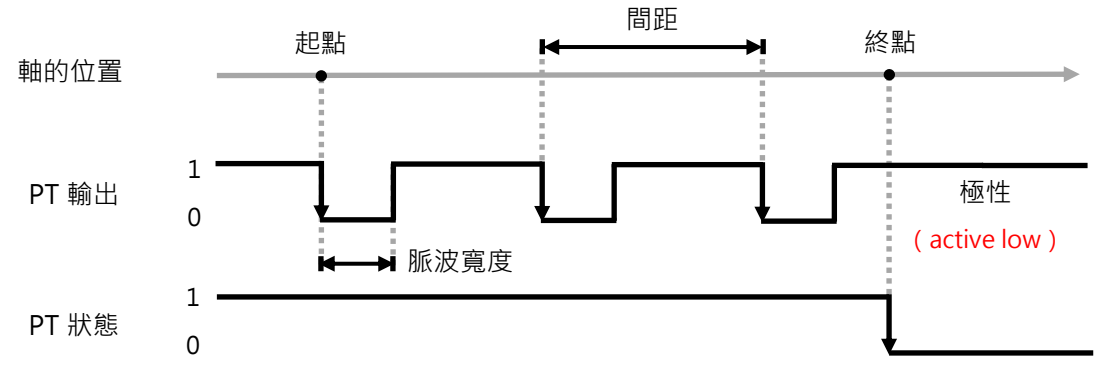

圖 12.1.1.2

限制條件:

PT 功能的間距與軸的移動速度須滿足『速度 < 間距 x 位置取樣頻率』。 若間距設定為 100 um, 位置取樣頻率為 16 K, 則移動速度須小於 1600 mm/s。

**註:欲調整 PT 功能的輸出極性(active high/low),請至驅動器人機介面設定,儲存設定後斷電重開驅動器,使輸 出極性生效。**

MH06UC01-2303

# <span id="page-345-0"></span>**12.1.2 PT 功能使用流程**

## 等間距 PT 功能

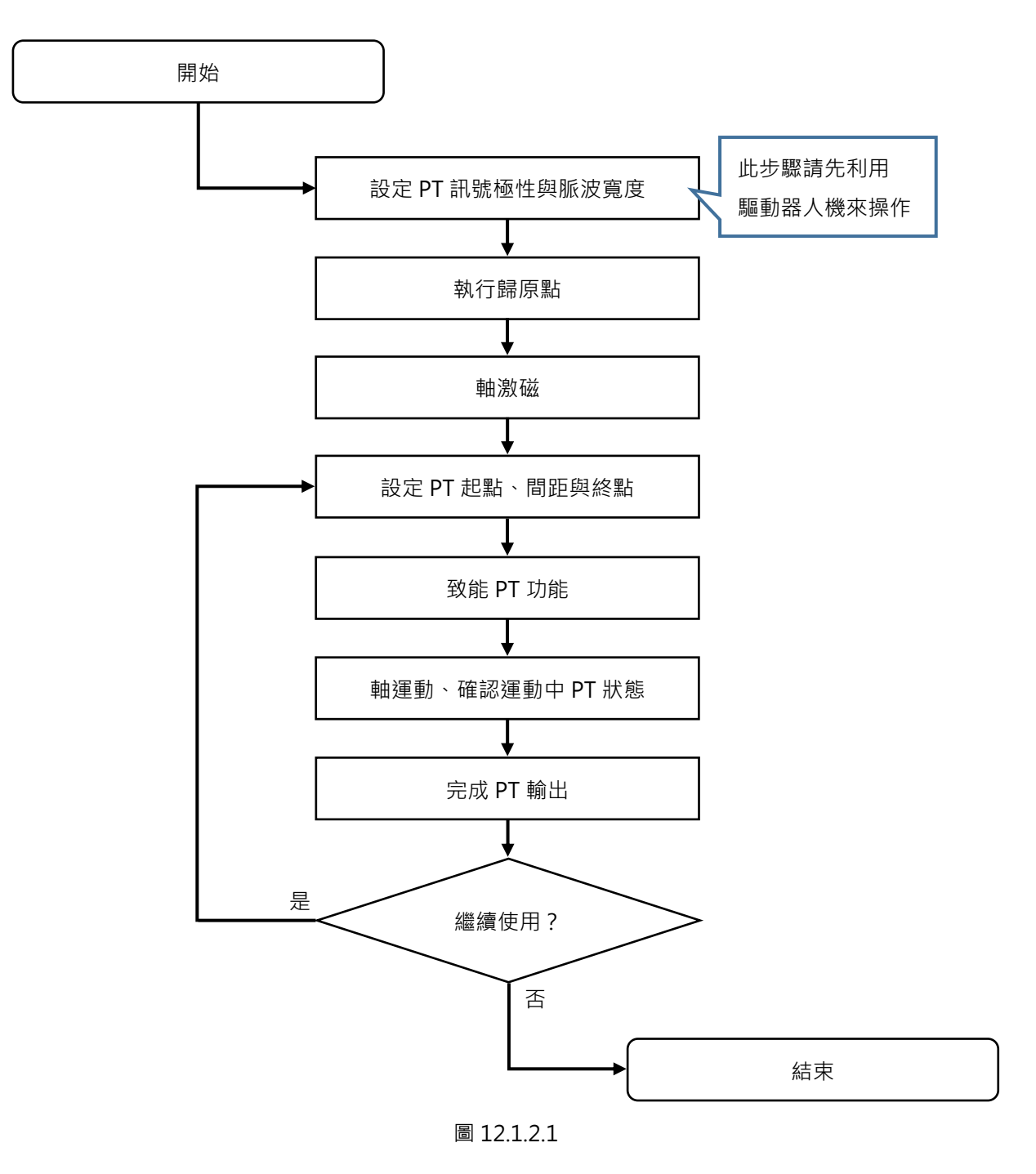

MH06UC01-2303

## <span id="page-346-0"></span>**12.1.3 範例**

**範例:等間距 PT 功能**

```
void main()
{
   int axis_id = 1;
   double start_pos = 10; // PT功能的起點為 10 mm
   double end_pos = 20; // PT功能的終點為 20 mm
   double interval = 1; // PT功能的間距為 1 mm
   // 脈波寬度為 1000 ns
   SetPT_PulseWidth(axis_id, 1000);
   // 歸原點方法33 - 負方向找Index訊號
   Home(HOME_METHOD_33, axis_id, 0, 20, 0, 10000);
   // 激磁軸
   Enable(axis_id);
   Till(IsEnabled(axis_id));
   // 移動至 0 mm
   MoveAbs(axis_id, 0);
   Till(IsInPos(axis_id));
   // ------ 往正方向移動 ------
   // 設定PT功能的起點、間距與終點
   SetPT_StartPos(axis_id, start_pos);
   SetPT_Interval(axis_id, interval);
   SetPT EndPos(axis id, end pos);
   // 致能PT功能
   EnablePT(axis_id);
   // 軸從 0 mm 移動至 30 mm
   MoveAbs(axis_id, 30);
   Till(IsInPos(axis_id));
   // ------ 往負方向移動 ------
   // 設定PT功能的起點與終點
   SetPT StartPos(axis id, end pos);
```
MH06UC01-2303

位置觸發函式 The Material Security of the Material Security of the Material Security of the Hill Security of the Material Security of the Material Security of the Material Security of the Material Security of the Material Secur

```
SetPT_EndPos(axis_id, start_pos);
// 致能PT功能
EnablePT(axis_id);
// 軸從 30 mm 移動至 0 mm
MoveAbs(axis_id, 0.0);
Till(IsInPos(axis_id));
```
}

# <span id="page-348-0"></span>**12.2 EnablePT**

## $\mathbf{E}$

### **用途**

致能軸的位置觸發功能。

### **語法**

int **EnablePT**( int axis\_id );

## **參數**

axis id [in] 軸編號。

### **回傳值**

若函式執行成功,將回傳 **int** 型態的值 **0**。若失敗,則回傳**非零值**。

#### **備註**

iA Studio 1.2(含)以上支援 E1 系列驅動器設定。

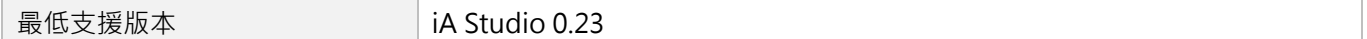

MH06UC01-2303

# <span id="page-349-0"></span>**12.3 DisablePT**

## $\vert$   $>$   $\vert$

#### **用途**

解致能軸的位置觸發功能。

### **語法**

int **DisablePT**( int axis\_id );

## **參數**

axis id [in] 軸編號。

### **回傳值**

若函式執行成功,將回傳 **int** 型態的值 **0**。若失敗,則回傳**非零值**。

#### **備註**

iA Studio 1.2(含)以上支援 E1 系列驅動器設定。

### **需求版本**

**最低支援版本** iA Studio 0.23

# <span id="page-350-0"></span>**12.4 IsPTEnabled**

# $\vert$   $>$   $\vert$

### **用途**

詢問是否已致能位置觸發功能。

### **語法**

int **IsPTEnabled**( int axis\_id );

## **參數**

axis id [in] 軸編號。

#### **回傳值**

若軸處於 PT enabled 狀態,將回傳 **int** 型態的值 **TRUE**(1)。否則,將回傳 **FALSE**(0)。

#### **備註**

iA Studio 1.2(含)以上支援 E1 系列驅動器設定。

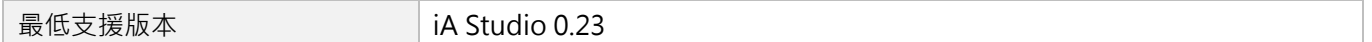

MH06UC01-2303

# <span id="page-351-0"></span>**12.5 SetPT\_StartPos**

## $\vert$   $>$   $\vert$

#### **用途**

設置位置觸發功能的起點。

#### **語法**

```
int SetPT_StartPos(
   int axis_id,
   double start_pos
);
```
### **參數**

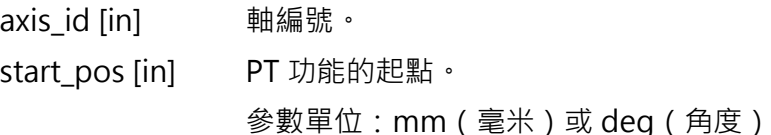

### **回傳值**

若函式執行成功,將回傳 **int** 型態的值 **0**。若失敗,則回傳**非零值**。

### **備註**

iA Studio 1.2(含)以上支援 E1 系列驅動器設定。

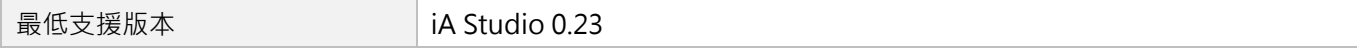

# <span id="page-352-0"></span>**12.6 SetPT\_EndPos**

# $\vert$   $>$   $\vert$

### **用途**

設置位置觸發功能的終點。

### **語法**

```
int SetPT_EndPos(
   int axis_id,
   double end_pos
);
```
### **參數**

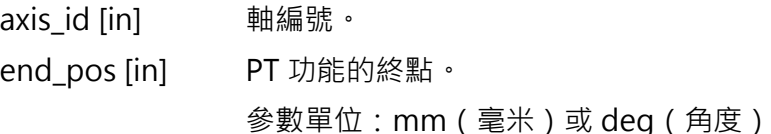

### **回傳值**

若函式執行成功,將回傳 **int** 型態的值 **0**。若失敗,則回傳**非零值**。

### **備註**

iA Studio 1.2(含)以上支援 E1 系列驅動器設定。

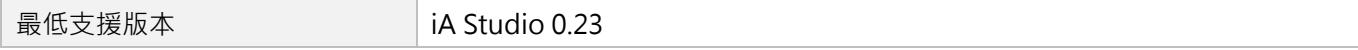

MH06UC01-2303

# <span id="page-353-0"></span>**12.7 SetPT\_Interval**

## $\vert$   $>$   $\vert$

#### **用途**

設置位置觸發功能的位置間距。

#### **語法**

```
int SetPT_Interval(
   int axis_id,
   double interval
);
```
### **參數**

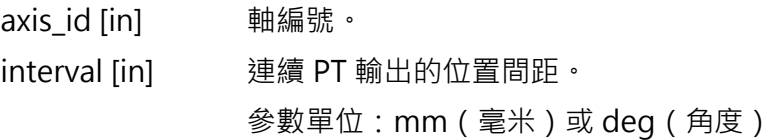

### **回傳值**

若函式執行成功,將回傳 **int** 型態的值 **0**。若失敗,則回傳**非零值**。

### **備註**

iA Studio 1.2(含)以上支援 E1 系列驅動器設定。

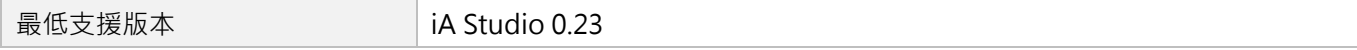

# <span id="page-354-0"></span>**12.8 SetPT\_PulseWidth**

# $\vert$   $>$   $\vert$

### **用途**

設置位置觸發功能的脈波寬度。

### **語法**

int **SetPT\_PulseWidth**( int axis\_id, int width\_ns );

## **參數**

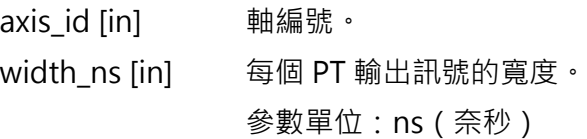

### **回傳值**

若函式執行成功,將回傳 **int** 型態的值 **0**。若失敗,則回傳**非零值**。

### **備註**

iA Studio 1.2(含)以上支援 E1 系列驅動器設定。

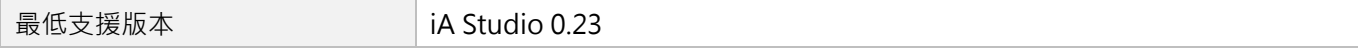

MH06UC01-2303

(此頁有意留白。)

# <span id="page-356-0"></span>13. Touch Probe 函式

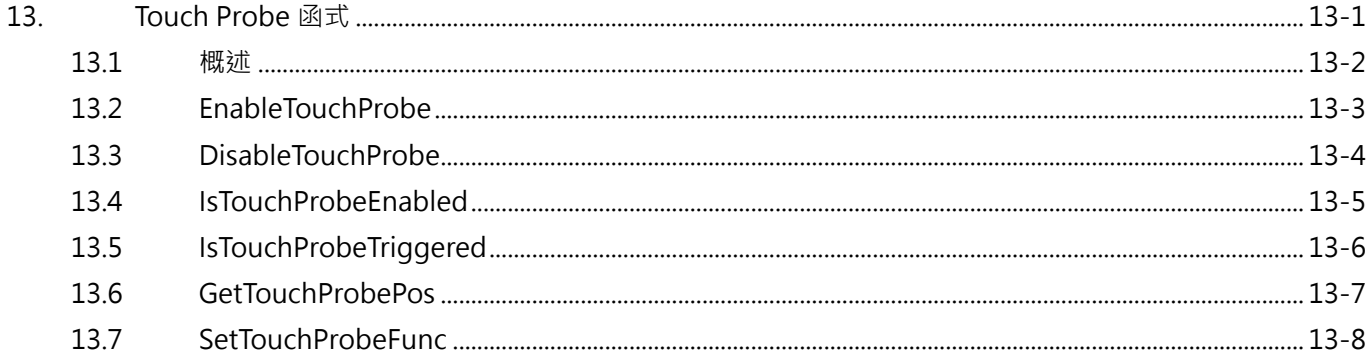

# <span id="page-357-0"></span>**13.1 概述**

Touch Probe 函式為位置閂鎖 (Latch) 功能, 透過編碼器輸入訊號的邊緣觸發來補捉編碼器的位置回授數 值,用於歸原點程序中 (適用於 AC、DM、LM 馬達)。如圖 13.1.1 所示, 驅動器經過其編碼器 Index 訊號 時,會觸發 Touch Probe 功能並記錄此 Index 訊號的位置。使用者可透過 Touch Probe 函式詢問控制器的 Touch Probe 功能是否已被觸發,控制器亦可獲得被 Touch Probe 閂鎖記錄的 Index 訊號位置。

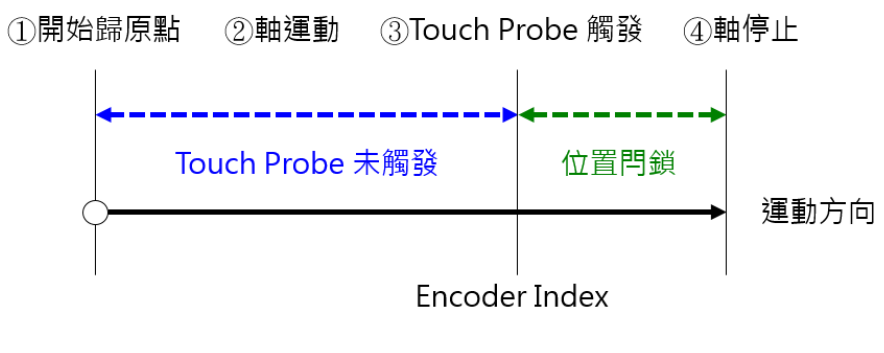

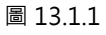

# <span id="page-358-0"></span>**13.2 EnableTouchProbe**

# $\mathbf{E}$

### **用途**

致能軸的 Touch Probe 功能。

## **語法**

int **EnableTouchProbe**( int axis\_id );

## **參數**

axis\_id [in] 軸編號。

### **回傳值**

若函式執行成功,將回傳 **int** 型態的值 **0**。若失敗,則回傳**非零值**。

### **備註**

使用此函式需將物件 0x60B8(Touch probe function)配置為 PDO。

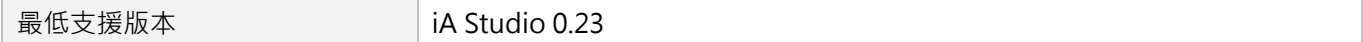

MH06UC01-2303

# <span id="page-359-0"></span>**13.3 DisableTouchProbe**

# $\mathbf{E}$

### **用途**

解致能軸的 Touch Probe 功能。

### **語法**

int **DisableTouchProbe**( int axis\_id

);

## **參數**

axis\_id [in] 軸編號。

### **回傳值**

若函式執行成功,將回傳 **int** 型態的值 **0**。若失敗,則回傳**非零值**。

### **備註**

使用此函式需將物件 0x60B8(Touch probe function)配置為 PDO。

### **需求版本**

**最低支援版本 iA Studio 0.23**
# **13.4 IsTouchProbeEnabled**

# $\vert$   $>$   $\vert$

### **用途**

詢問是否已致能 Touch Probe 功能。

### **語法**

int **IsTouchProbeEnabled**( int axis\_id

);

### **參數**

axis id [in] 軸編號。

### **回傳值**

若軸處於 touch probe enabled 狀態,將回傳 **int** 型態的值 **TRUE**(1)。否則,將回傳 **FALSE**(0)。

### **備註**

使用此函式需將物件 0x60B9(Touch probe status)配置為 PDO。

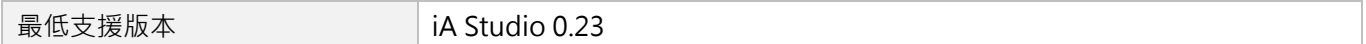

## **HIWIN** MIKROSYSTEM MH06UC01-2303

# **13.5 IsTouchProbeTriggered**

## $\mathbf{z}$

### **用途**

詢問是否已觸發 Touch Probe 功能。

### **語法**

int **IsTouchProbeTriggered**( int axis\_id

);

### **參數**

axis id [in] 軸編號。

### **回傳值**

若軸處於 touch probe enabled 狀態,將回傳 **int** 型態的值 **TRUE**(1)。否則,將回傳 **FALSE**(0)。

### **備註**

使用此函式需將物件 0x60B9(Touch probe status)配置為 PDO。

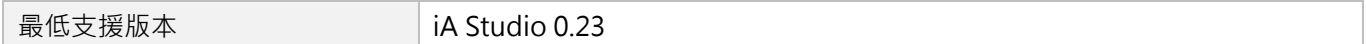

# **13.6 GetTouchProbePos**

### **用途**

取得軸的 touch probe 位置。

### **語法**

int **GetTouchProbePos**( int axis\_id, double \*output );

### **參數**

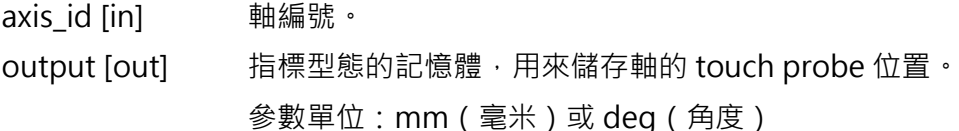

### **回傳值**

若函式執行成功,將回傳 **int** 型態的值 **0**。若失敗,則回傳**非零值**。

## **備註**

使用此函式需將物件對應的 Touch probe 物件配置為 PDO, 例如 0x60BA(Touch probe 1 positive edge)。

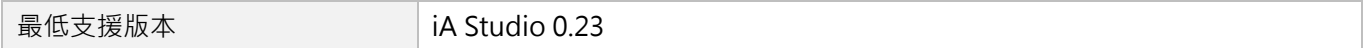

MH06UC01-2303

# **13.7 SetTouchProbeFunc**

## $\mathbf{z}$

### **用途**

設定 touch probe 功能。

### **語法**

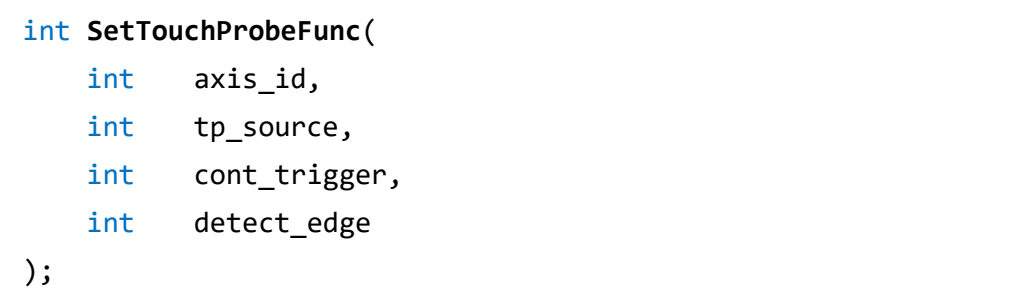

### **參數**

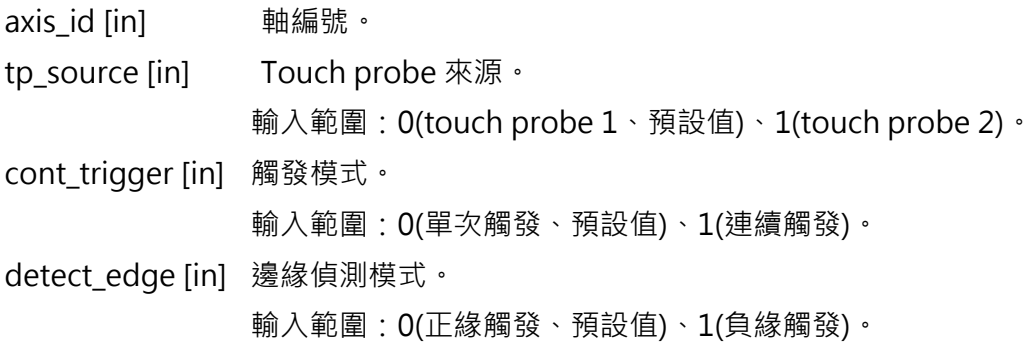

### **回傳值**

若函式執行成功,將回傳 **int** 型態的值 **0**。若失敗,則回傳**非零值**。

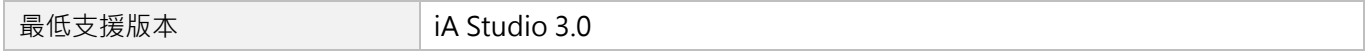

# <span id="page-364-0"></span>14. 動態誤差補償函式

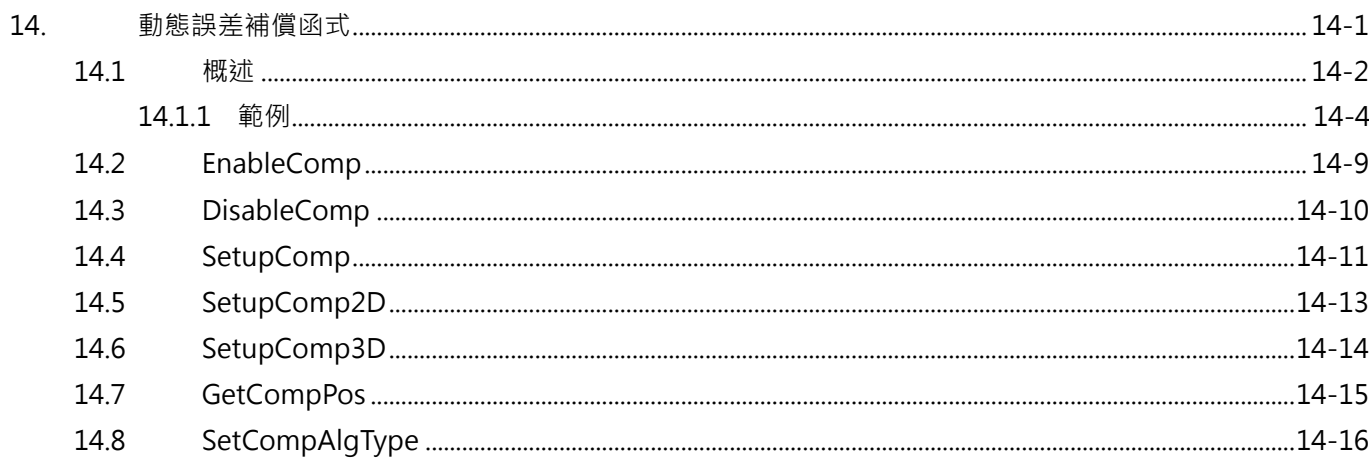

## <span id="page-365-0"></span>**14.1 概述**

HIMC 提供動態 1D / 2D / 3D 誤差補償功能, 依據相關誤差量測與計算結果, 使用者可建立誤差補償表並 在 HIMC 進行設定。設定的參數包含被補償軸、參考軸、補償點的間距(Interval)、補償點的起始位置(Base)、 補償點的數量(Number)與各補償點的補償值(Value);其中補償值的設定須使用 HIMC User Table 的 記憶體空間,並提供誤差補償表的第一個 ID 位置於 User Table 中。

#### **註 1:有關 User Table 的使用與詳細說明,請參閱第 [11](#page-330-0) 章。**

#### **註 2:啟動動態誤差補償前,軸須先完成歸原點以固定被補償軸與參考軸的座標位置。**

至於被補償軸與參考軸,可選擇同一軸,既是被補償軸,也是參考軸;亦可選擇多個不同的軸作為被補償軸 的參考軸,如被補償軸為 Z 軸,參考軸為 X 和 Y 軸;而被補償軸的補償值會依據參考軸的運動位置而變化。 建立的誤差補償表會在軸運動過程中,以線性插補的方式計算補償點之間的補償命令值,使運動過程中的 補償值能夠保持連續,而不會產生命令跳躍的情形。而當軸位置超過補償表所建立的範圍時,HIMC 會使用 最近補償點的補償值作為其補償命令,如圖 14.1.1 所示。

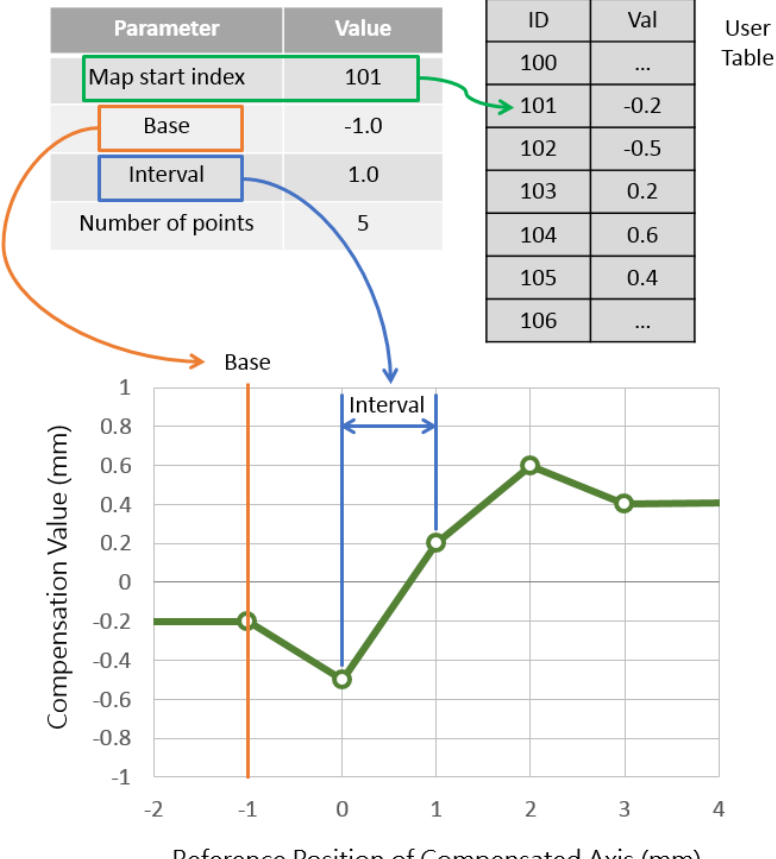

Reference Position of Compensated Axis (mm)

圖 14.1.1

MH06UC01-2303

#### HIMC HMPL使用手冊 わたい こころには こころには こうしょう かいしょう かいしょう 動態誤差補償函式

啟動動態誤差補償後,控制器的軸控制命令中,輸出的位置命令會疊加上欲補償的位移量以消除量測已知 的誤差量,如圖 5.1.1 所示,其關係為:

參考位置命令(Reference Position)+ 補償值(Position Compensation)= 位置命令輸出(Position Output)

啟動動態誤差補償後,可利用 iA Studio 的 Scope Manger 來觀察變數。

- ◼ 補償值:Axis → Motion Variable → Position Compensation
- 位置命令 (不含補償): Axis → Motion Variable → Reference Position
- 位置命令 (含補償): Axis → Motion Variable → Position Output

限制:

補償命令在 HIMC 中沒有經過路徑的軌跡規劃器,控制器預設最大的誤差補償值為 1 mm。若補償值大於 1 mm, 系統會顯示錯誤訊息以提示使用者。

啟動動態誤差補償時,須固定補償的參考座標,故無法變更軸的原點偏移量。

**HIWIN MIKROSYSTEM** MH06UC01-2303

### <span id="page-367-0"></span>**14.1.1 範例**

#### **範例 1:一維動態誤差補償**

在此範例中,軸 0 為被補償軸,軸 1 為參考軸,被補償軸的補償值會隨著參考軸的位置而變化。其關係如 圖 14.1.1.1。

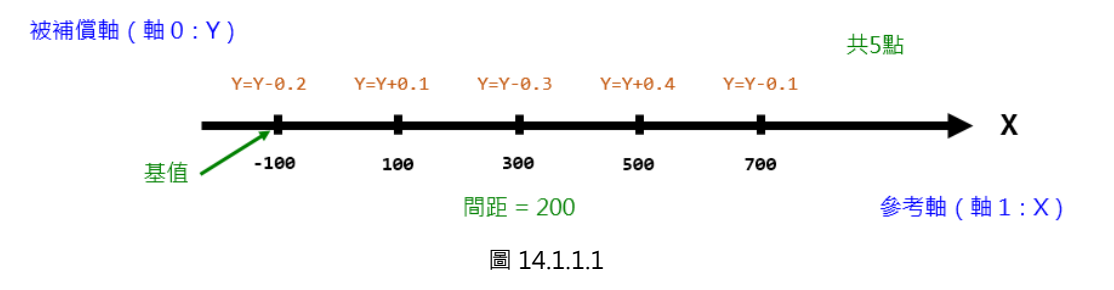

利用以下 HMPL 設定並啟動補償。接著,激磁被補償軸(軸 0)、移動參考軸(軸 1)來觀察補償結果。

```
void main() {
   // 設定用戶補償概述表
   double data[5] = {-0.2, 0.1, -0.3, 0.4, -0.1};
   SetUserTable(1, 5, data);
   SetupComp(
     0, // 被補償軸
    1, // User Table 中,補償點的起始編號
     -100, // 起始位置
     200, // 間距
     5, // 補償點的數量(含起始位置)
     1 // 參考軸(輸入)
   );
   EnableComp(0); // 啟動對軸 0 的補償
   Enable(0); // 激磁軸 0 以啟動補償
}
```
使用者取消補償時,軸的位置命令將被重新設定為目前位置。

```
void main() {
   Disable(0);
   Till(!IsEnabled(0));
   DisableComp(0); // 取消對軸 0 的補償
```
#### HIMC HMPL使用手冊 わたい こころには こころには こうしょう かいしょう かいしょう 動態誤差補償函式

**HIWIN MIKROSYSTEM** 

MH06UC01-2303

}

#### **範例 2:二維動態誤差補償**

此範例為被補償軸與參考軸不同軸的應用,大多用於 XYZ 平台上的 Z 軸補償,因 Z 軸在不同的 XY 位置會 有幾微米的高度誤差。在此範例中,軸 2 為被補償軸,軸 0 與軸 1 為參考軸,軸 2 的補償值會隨著軸 0 與 軸 1 的位置而變化。其關係如圖 14.1.1.2。

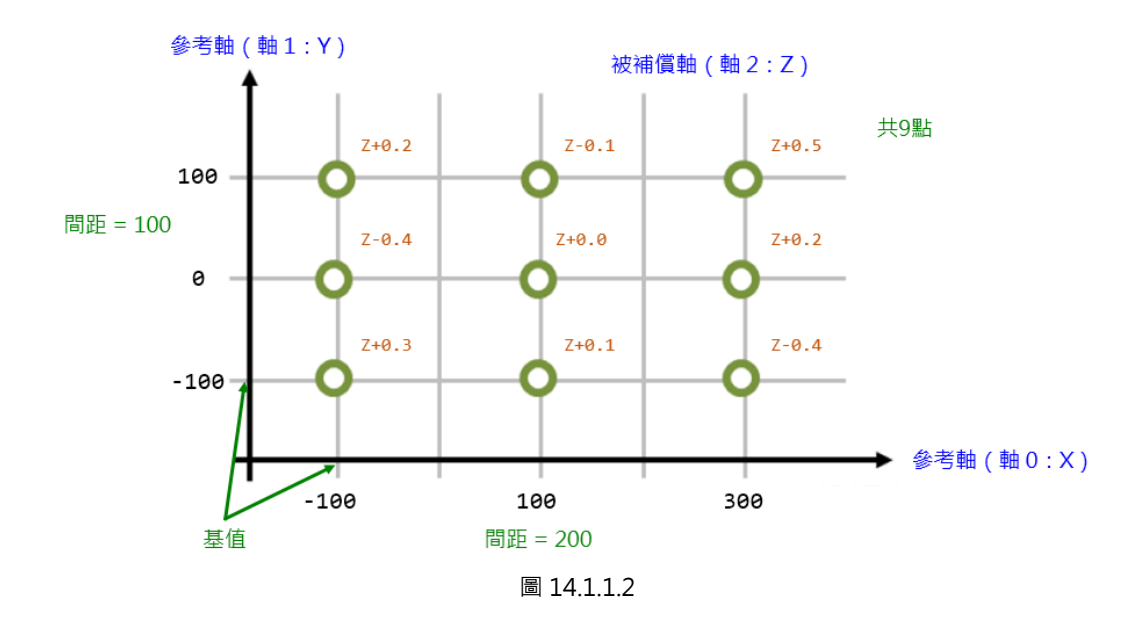

利用以下 HMPL 設定並啟動補償。 接著,激磁被補償軸(軸2)、移動參考軸(軸0與軸1)來觀察補償結果。

```
void main() {
   // 設定用戶補償概述表
   double data[9] = {0.3, 0.1, -0.4, -0.4, 0.0, 0.2, 0.2, -0.1, 0.5};
   SetUserTable(3, 9, data);
   double base[2] = {-100, -100};
   double interval[2] = {200, 100};
   int num_pt[2] = {3, 3};
   int ref_axis[2] = {0, 1};
   SetupComp2D(
      2, // 被補償軸
      3, // User Table 中,補償點的起始編號
      base, // 起始位置
```
MH06UC01-2303

}

動態誤差補償函式 インファイン インタン インタン あいしょう しょうしょう せいしょう せいしん HIMC HMPL使用手冊

```
interval, // 間距
 num_pt, // 補償點的數量 (含起始位置)
 ref axis // 參考軸(輸入)
);
EnableComp(2); // 啟動對軸 2 的補償
Enable(2); // 激磁軸 2 以啟動補償
```
使用者取消補償時,軸的位置命令將被重新設定為目前位置。

```
void main() {
   Disable(2);
   Till(!IsEnabled(2));
   DisableComp(2); // 取消對軸 2 的補償
}
```
### **範例 3:三維動態誤差補償**

此範例為三維動態誤差補償,應用於精密的 XYZ 平台上。在此範例中,軸 2 為被補償軸,軸 0、軸 1 與軸 2 為參考軸,軸 2 的補償值會隨著軸 0、軸 1 與軸 2 的位置而變化。圖 14.1.1.3 說明參數輸入順序與其補 償值,而用戶補償概述表的詳細說明則如圖 14.1.1.4 至圖 14.1.1.6 所示。

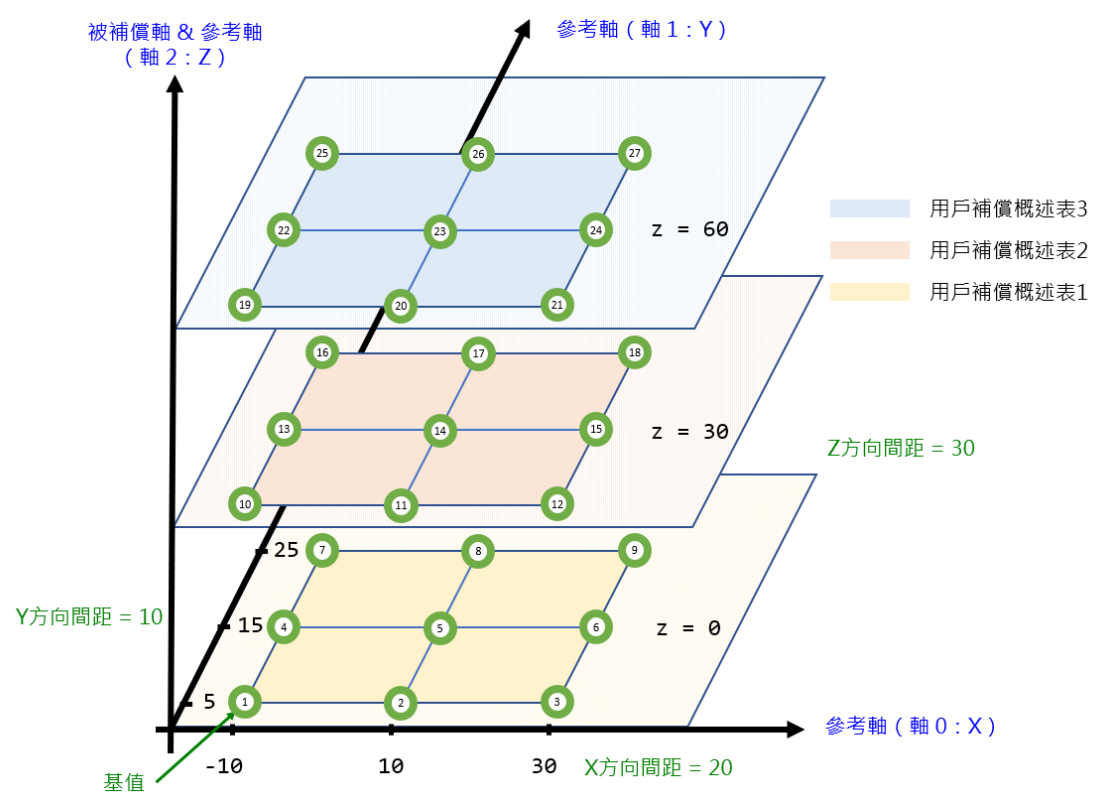

MH06UC01-2303

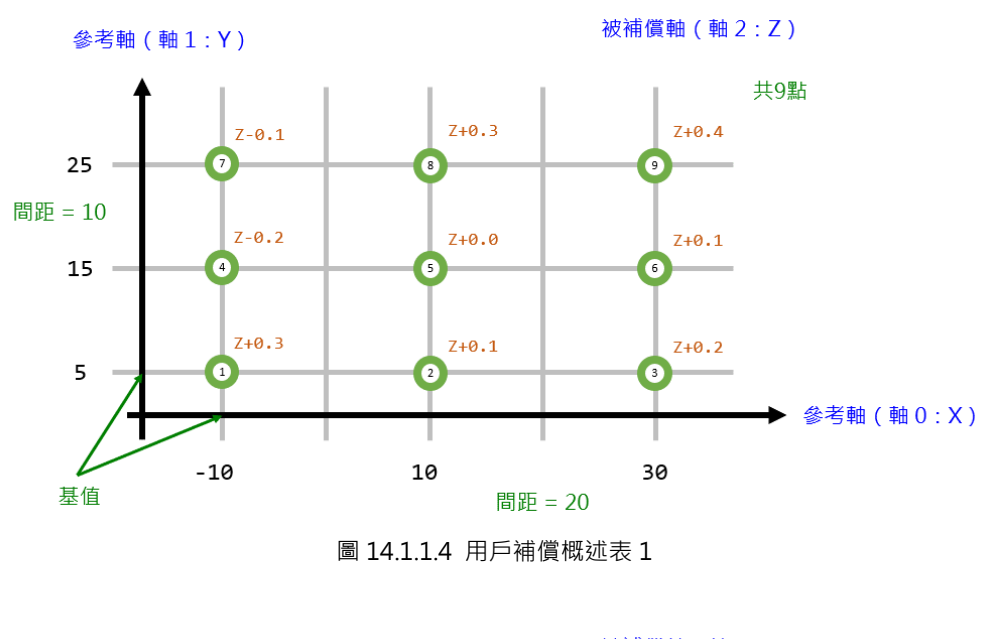

参考軸 (軸1:Y)

被補償軸(軸2:Z)

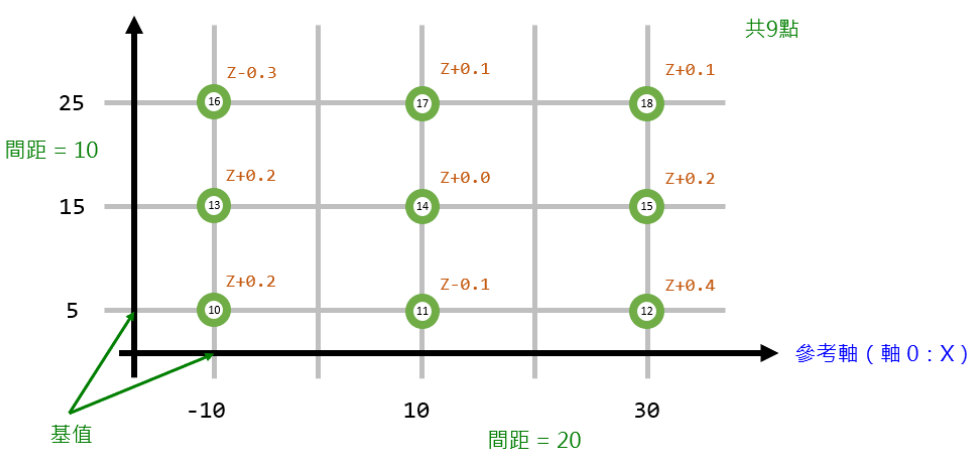

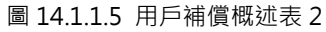

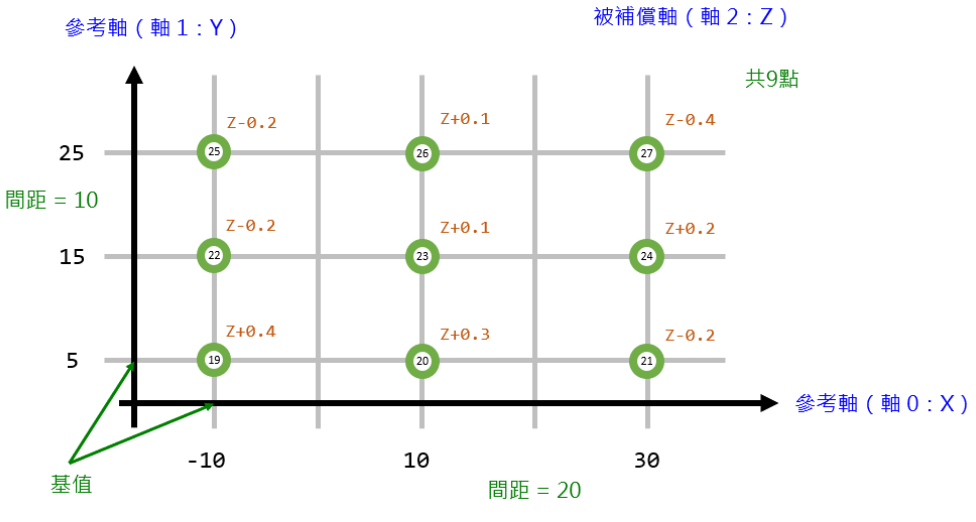

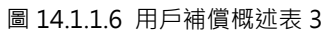

MH06UC01-2303

#### 利用以下 HMPL 設定並啟動補償。

接著,激磁被補償軸(軸 2)、移動參考軸(軸 0、軸 1 與軸 2)來觀察補償結果。

```
void main() {
   // 設定用戶補償概述表
   double data[27] = {0.3, 0.1, 0.2, -0.2, 0.0, 0.1, -0.1, 0.3, 0.4, // 表 1
                     0.2, -0.1, 0.4, 0.2, 0.0, 0.2, 0.3, 0.1, 0.1, // 表 2
                     0.4, 0.3, -0.2, -0.2, 0.1, 0.2, -0.2, 0.1, -0.4}; // 表 3
   SetUserTable(3, 27, data);
   double base[3] = {-10, 5, 0};
   double interval[3] = {20, 10, 30};
   int num_pt[3] = {3, 3, 3};
   int ref_axis[3] = {0, 1, 2};
   SetupComp3D(
      2, // 被補償軸
      3, // User Table 中,補償點的起始編號
      base, // 起始位置
    interval, // 間距
    num_pt, // 補償點的數量(含起始位置)
     ref_axis // 參考軸(輸入)
   );
   EnableComp(2); // 啟動對軸 2 的補償
   Enable(2); // 激磁軸 2 以啟動補償
}
```
使用者取消補償時,軸的位置命令將被重新設定為目前位置。

```
void main() {
   Disable(2);
   Till(!IsEnabled(2));
   DisableComp(2); // 取消對軸 2 的補償
}
```
# <span id="page-372-0"></span>**14.2 EnableComp**

## $\vert$   $>$   $\vert$

### **用途**

啟動軸的動態誤差補償。

### **語法**

int **EnableComp**( int axis\_id );

### **參數**

axis id [in] 軸編號。

### **回傳值**

若函式執行成功,將回傳 **int** 型態的值 **0**。若失敗,則回傳**非零值**。

### **備註**

當軸處於激磁狀態,此函式不適用。

### **需求版本**

**最低支援版本** iA Studio 0.23

MH06UC01-2303

# <span id="page-373-0"></span>**14.3 DisableComp**

## $\vert$   $>$   $\vert$

### **用途**

取消軸的動態誤差補償。

### **語法**

```
int DisableComp(
    int axis_id
);
```
### **參數**

axis\_id [in] 軸編號。

### **回傳值**

若函式執行成功,將回傳 **int** 型態的值 **0**。若失敗,則回傳**非零值**。

### **備註**

(1) 軸的參考位置將被重新設定為目前位置。

(2) 當軸處於激磁狀態,此函式不適用。

(3) 此函式會清除原有的動態誤差補償設定。欲再啟動動態誤差補償,須重新設定。

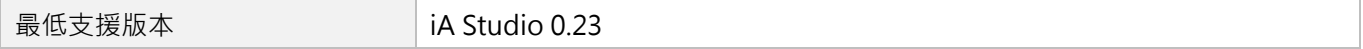

# <span id="page-374-0"></span>**14.4 SetupComp**

## $\vert$   $>$   $\vert$

### **用途**

設定軸的一維動態誤差補償。

### **語法**

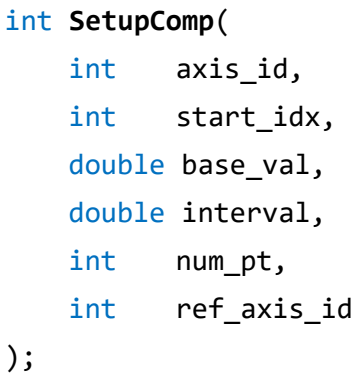

### **參數**

- axis id [in] 軸編號。
- start\_idx [in] User Table 中,補償點的起始編號。
- base\_val [in] 起始位置(補償輸入的最小值)。 參數單位:mm(毫米)或 deg(角度)

interval [in] 相鄰補償點的間距。 參數單位:mm(毫米)或 deg(角度)

num\_pt [in] 補償點的數量。

ref\_axis\_id [in] 參考軸的編號。

### **回傳值**

若函式執行成功,將回傳 **int** 型態的值 **0**。若失敗,則回傳**非零值**。

MH06UC01-2303

### **需求版本**

**最低支援版本 iA Studio 0.23** 

# <span id="page-376-0"></span>**14.5 SetupComp2D**

### **用途**

設定軸的二維動態誤差補償。

### **語法**

int **SetupComp2D**( int axis\_id, int start\_idx, double \*base\_val, double \*interval, int \*num\_pt, int \*ref\_axis\_id );

### **參數**

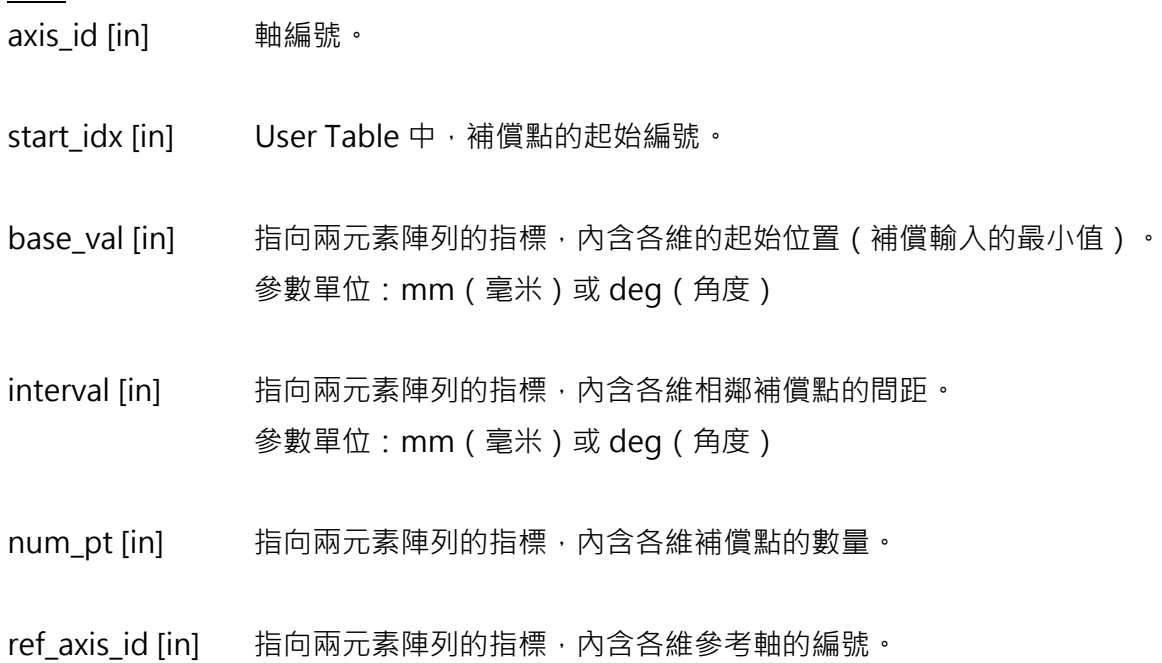

### **回傳值**

若函式執行成功,將回傳 **int** 型態的值 **0**。若失敗,則回傳**非零值**。

### **需求版本**

**最低支援版本** iA Studio 0.23

MH06UC01-2303

# <span id="page-377-0"></span>**14.6 SetupComp3D**

### **用途**

設定軸的三維動態誤差補償。

### **語法**

int **SetupComp3D**( int axis\_id, int start\_idx, double \*base\_val, double \*interval, int \*num\_pt, int \*ref\_axis\_id );

### **參數**

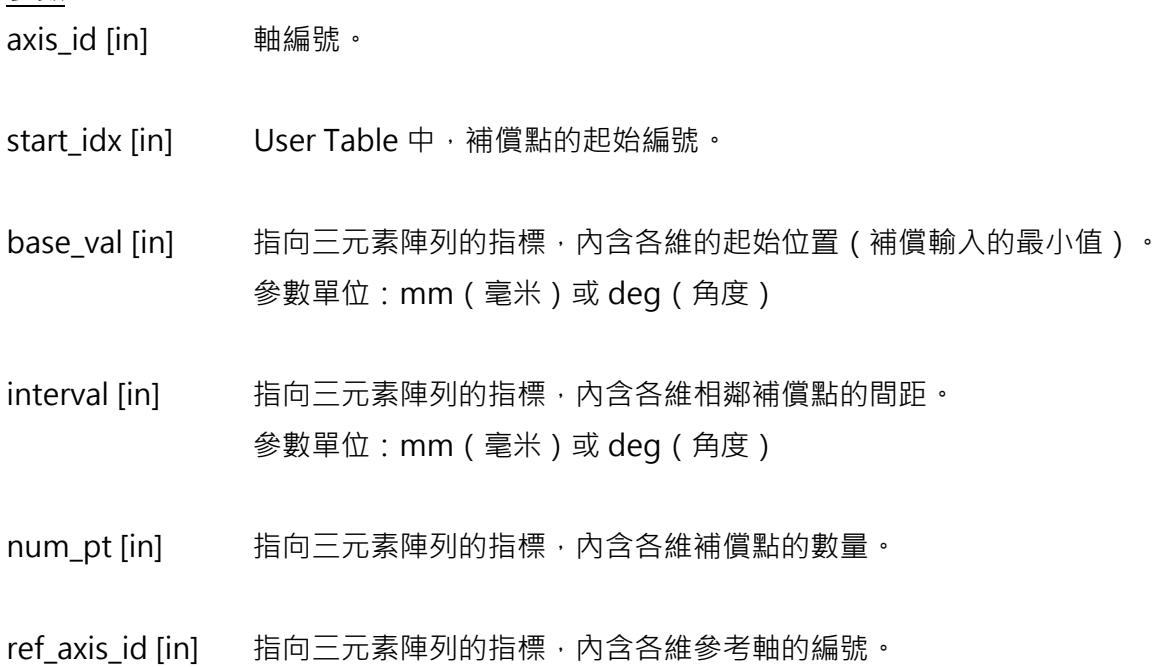

### **回傳值**

若函式執行成功,將回傳 **int** 型態的值 **0**。若失敗,則回傳**非零值**。

### **需求版本**

最低支援版本 **iA Studio 1.4** 

# <span id="page-378-0"></span>**14.7 GetCompPos**

# $\vert$   $>$   $\vert$

**用途**

取得由控制器送至驅動器的軸誤差補償值。

### **語法**

double **GetCompPos**( int axis\_id

);

## **參數**

axis id [in] 軸編號。

### **回傳值**

軸的誤差補償值。

單位:mm(毫米)或 deg(角度)

### **需求版本**

最低支援版本 **iA Studio 1.3** 

MH06UC01-2303

# <span id="page-379-0"></span>**14.8 SetCompAlgType**

# $\vert$  >\_|

### **用途**

設置軸的動態誤差補償插補方式。

### **語法**

int **SetCompAlgType**( int axis\_id, int alg\_type );

### **參數**

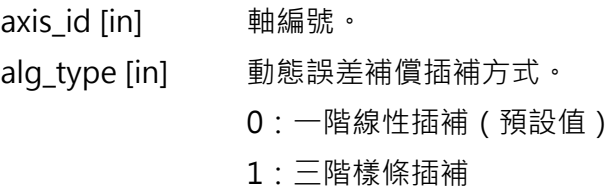

#### **回傳值**

若函式執行成功,將回傳 **int** 型態的值 **0**。若失敗,則回傳**非零值**。

### **備註**

三維動態誤差補償不支援三階樣條插補。

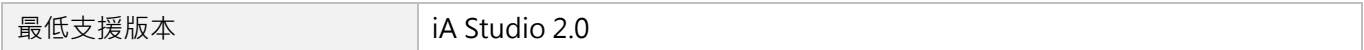

# <span id="page-380-0"></span>15. 濾波器函式

Г

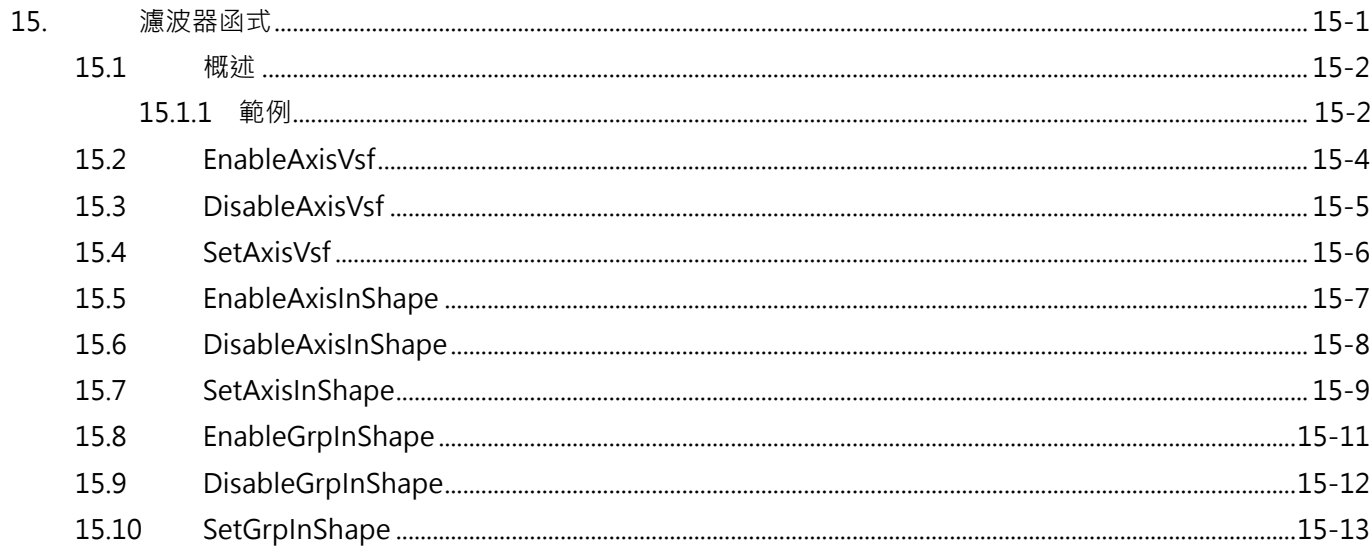

## <span id="page-381-0"></span>**15.1 概述**

利用濾波器函式,修正軌跡規劃器的位置命令。目前,HMPL 提供三種濾波器:平滑時間、VSF 與 InShape。

平滑時間讓馬達平穩地加速,以實現平穩運動;而 VSF 與 InShape 在運動期間抑制馬達的振動(尤其當機 構的負載為懸臂時)。透過調整「頻率」和「阻尼比」,即可達到抑制震動的效果。

不能同時使用 VSF 及 InShape, 但兩者皆可與平滑時間搭配。

此外, Axis InShape 函式無法對協調運動產生作用, 使用者須採用 Group InShape 函式來抑制振動。

**註:使用濾波器會增加路徑規劃時間,減少整定時間。**

### <span id="page-381-1"></span>**15.1.1 範例**

設置 InShape 濾波器的方式如以下 HMPL task 所示。

#### **範例 1:單軸 InShape 濾波器應用**

```
void main()
{
   SetAxisInShape(0, 5.5, 0.03, SHAPER_NORMAL);
   // axis id, frequency, damping ratio, shaper type
   EnableAxisInShape(0); // 啟動軸0的InShape濾波器
}
```
#### **範例 2:軸群組 InShape 濾波器應用**

```
void main()
{
   int gid = 0; <br> // 設定gid為group id 0
   int axis1 = 0; // 設定axis1為軸0
   int axis2 = 1; // 設定axis2為軸1
   Enable(axis1); // 激磁軸0
   Enable(axis2); // 激磁軸1
   Till(IsEnabled(axis1) && IsEnabled(axis2));
   AddAxisToGrp(gid, axis1); // 將axis1加入軸群組gid
```
MH06UC01-2303

HIMC HMPL使用手冊 わかりつき しょうしょう しょうしょう しょうしょう しょうしょう うまい ぶんこう ぶんこう ぶんしょう うまい はんしょう はんしょう

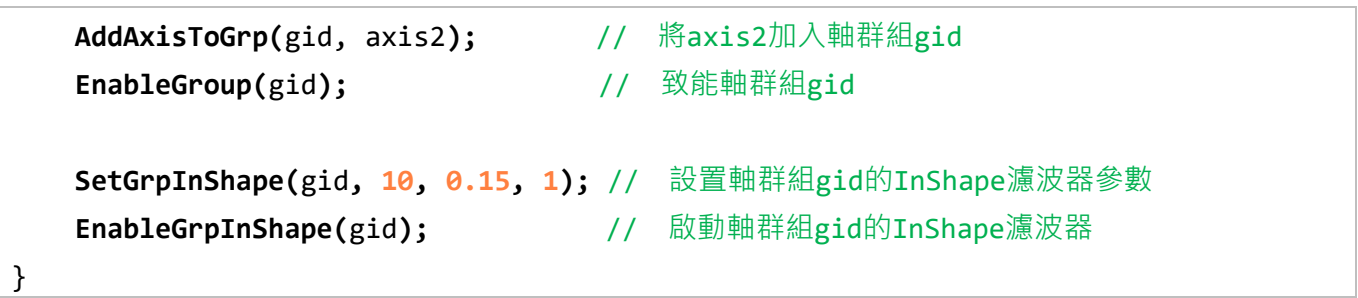

MH06UC01-2303

# <span id="page-383-0"></span>**15.2 EnableAxisVsf**

## $\mathsf{Z}$

### **用途**

啟動軸的 VSF 濾波器。

### **語法**

int **EnableAxisVsf**(

int axis\_id

);

### **參數**

axis\_id [in] 軸編號。

### **回傳值**

若函式執行成功,將回傳 **int** 型態的值 **0**。若失敗,則回傳**非零值**。

### **備註**

當馬達正在移動時,此函式不適用。否則,馬達將產生非預期的振動。

### **需求版本**

最低支援版本 **iA Studio 1.1** 

# <span id="page-384-0"></span>**15.3 DisableAxisVsf**

## $\mathbf{E}$

### **用途**

取消軸的 VSF 濾波器。

## **語法**

int **DisableAxisVsf**(

```
int axis_id
```
);

### **參數**

axis\_id [in] 軸編號。

### **回傳值**

若函式執行成功,將回傳 **int** 型態的值 **0**。若失敗,則回傳**非零值**。

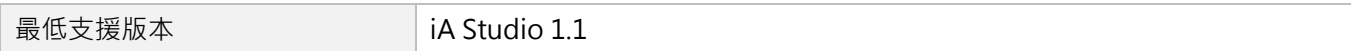

MH06UC01-2303

#### 濾波器函式 スポックス エンジェン おおとこ おおとこ あいしゃ あいしゃ あいしゃ あいしゃ トロコン トロコン トロトロ トロトロ トロトロ はんしゅう はんしゅう はんしゅう はんしゅう はんしゅう はんしゅう しゅうしょく

# <span id="page-385-0"></span>**15.4 SetAxisVsf**

### $\vert$   $>$   $\vert$

### **用途**

設置軸的 VSF 濾波器參數。

### **語法**

```
int SetAxisVsf(
    int axis_id,
    double frequency,
    double damping_ratio
);
```
## **參數**

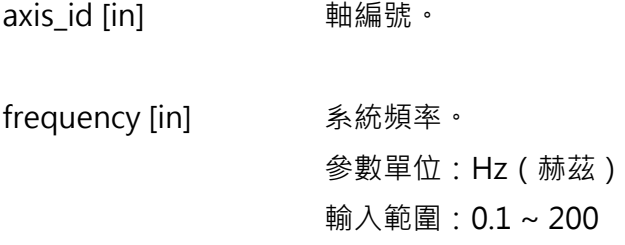

damping\_ratio [in] 阻尼比。 輸入範圍:0.7 ~ 1.5(建議輸入 **1.0**)

### **回傳值**

若函式執行成功,將回傳 **int** 型態的值 **0**。若失敗,則回傳**非零值**。

### **備註**

當馬達正在移動時,此函式不適用。否則,馬達將產生非預期的振動。

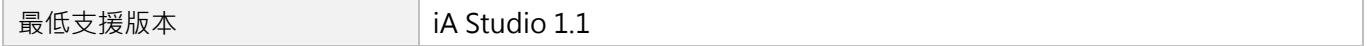

# <span id="page-386-0"></span>**15.5 EnableAxisInShape**

## $\vert$   $>$   $\vert$

### **用途**

啟動軸的 InShape 濾波器。

### **語法**

int **EnableAxisInShape**(

int axis\_id

);

### **參數**

axis\_id [in] 軸編號。

### **回傳值**

若函式執行成功,將回傳 **int** 型態的值 **0**。若失敗,則回傳**非零值**。

### **備註**

當馬達正在移動時,此函式不適用。否則,馬達將產生非預期的振動。

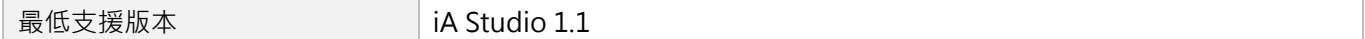

MH06UC01-2303

# <span id="page-387-0"></span>**15.6 DisableAxisInShape**

# $\mathbf{E}$

### **用途**

取消軸的 InShape 濾波器。

## **語法**

int **DisableAxisInShape**(

int axis\_id

);

### **參數**

axis\_id [in] 軸編號。

### **回傳值**

若函式執行成功,將回傳 **int** 型態的值 **0**。若失敗,則回傳**非零值**。

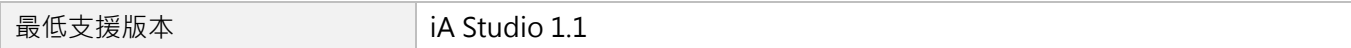

# <span id="page-388-0"></span>**15.7 SetAxisInShape**

## $\vert$   $>$   $\vert$

### **用途**

設置軸的 InShape 濾波器參數。

### **語法**

```
int SetAxisInShape(
   int axis_id,
   double frequency,
   double damping_ratio,
   int shaper_type
);
```
### **參數**

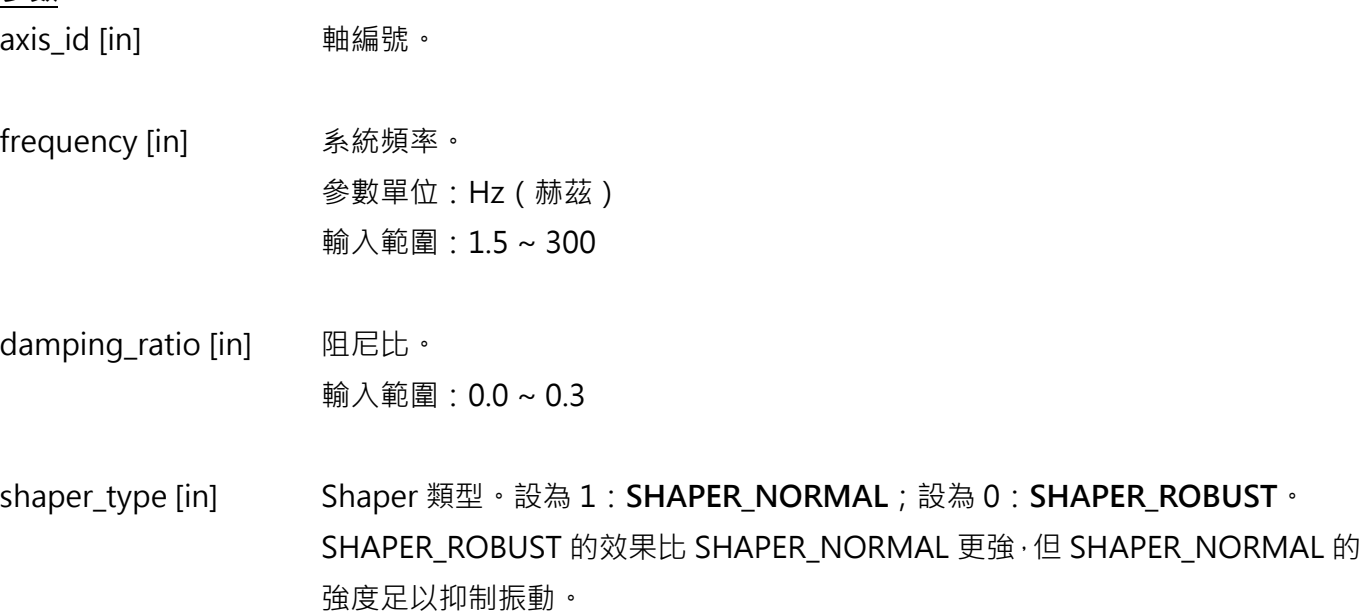

#### **回傳值**

若函式執行成功,將回傳 **int** 型態的值 **0**。若失敗,則回傳**非零值**。

MH06UC01-2303

## **備註**

- (1) 當馬達正在移動時,此函式不適用。否則,馬達將產生非預期的振動。
- (2) 系統頻率與阻尼比的預設值分別為 5.5Hz 與 0.03。

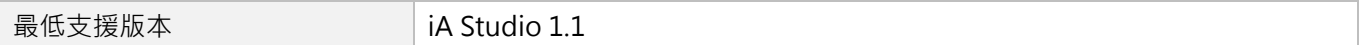

# <span id="page-390-0"></span>**15.8 EnableGrpInShape**

# $\mathbf{z}$

### **用途**

啟動軸群組的 InShape 濾波器。

### **語法**

int **EnableGrpInShape**(

int group\_id

);

### **參數**

group\_id [in] 軸群組編號。

### **回傳值**

若函式執行成功,將回傳 **int** 型態的值 **0**。若失敗,則回傳**非零值**。

### **備註**

當馬達正在移動時,此函式不適用。否則,馬達將產生非預期的振動。

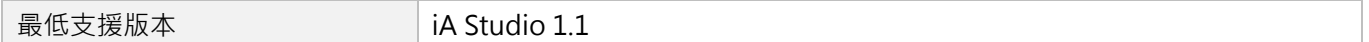

MH06UC01-2303

# <span id="page-391-0"></span>**15.9 DisableGrpInShape**

## $\mathbf{E}$

### **用途**

取消軸群組的 InShape 濾波器。

### **語法**

int **DisableGrpInShape**(

```
int group_id
```
);

## **參數**

group\_id [in] 軸群組編號。

### **回傳值**

若函式執行成功,將回傳 **int** 型態的值 **0**。若失敗,則回傳**非零值**。

### **需求版本**

最低支援版本 **iA Studio 1.1** 

# <span id="page-392-0"></span>**15.10 SetGrpInShape**

## $\mathbf{z}$

### **用途**

設置軸群組的 InShape 濾波器參數。

### **語法**

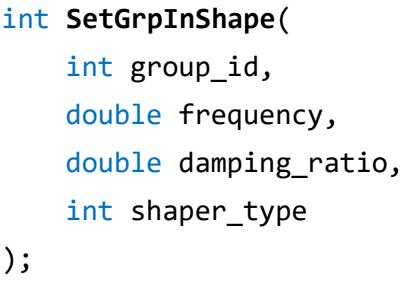

### **參數**

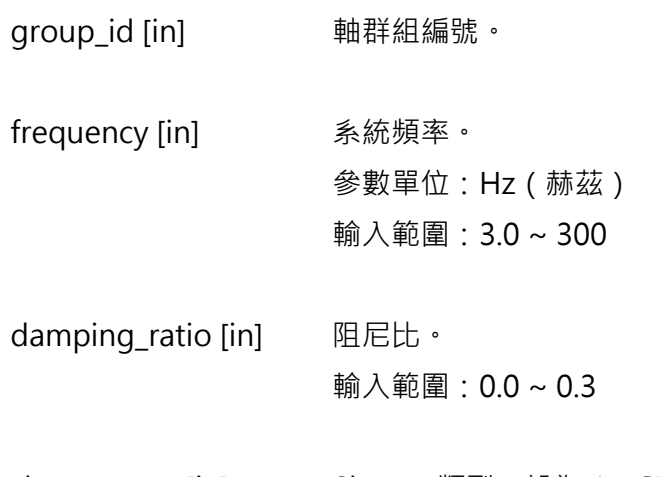

shaper\_type [in] Shaper 類型。設為 1:**SHAPER\_NORMAL**;設為 0:**SHAPER\_ROBUST**。 SHAPER\_ROBUST 的效果比 SHAPER\_NORMAL 更強, 但 SHAPER\_NORMAL 的 強度足以抑制振動。

### **回傳值**

若函式執行成功,將回傳 **int** 型態的值 **0**。若失敗,則回傳**非零值**。

MH06UC01-2303

## **備註**

- (1) 當馬達正在移動時,此函式不適用。否則,馬達將產生非預期的振動。
- (2) 系統頻率與阻尼比的預設值分別為 5.5Hz 與 0.03。

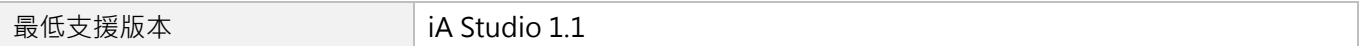

# <span id="page-394-0"></span>16. HMPL Task 函式

Γ

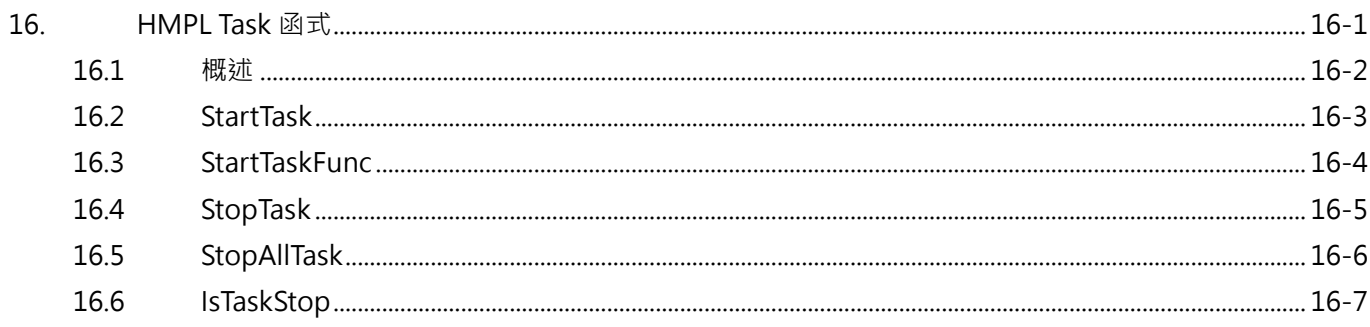

# <span id="page-395-0"></span>**16.1 概述**

HIMC 內建 64個 HMPL task 讓使用者能實作應用所需的運動規劃命令。在任一 HMPL task 中, 使用者可 透過 HMPL task 函式來啟動或停止其他的 HMPL task。當 HMPL task 正在執行中, 則無法重複要求已在 執行中的 HMPL task 重新執行 · 須等到 task 完成執行、進入停止狀態為止。但使用者可以詢問 HMPL task 目前是否處於正在執行的狀態,並依此對多個 HMPL task 進行應用所需的順序控制。
# **16.2 StartTask**

### $\vert$   $>$   $\vert$

#### **用途**

開始執行 HMPL task。

#### **語法**

int **StartTask**( int task\_id );

### **參數**

task id [in] HMPL task ID ·

#### **回傳值**

若函式執行成功,將回傳 **int** 型態的值 **0**。若失敗,則回傳**非零值**。

#### **需求版本**

最低支援版本 **iA Studio 0.22** 

MH06UC01-2303

# **16.3 StartTaskFunc**

## $\vert$   $>$   $\vert$

#### **用途**

開始執行 HMPL task 中的一個函式。

#### **語法**

```
int StartTaskFunc(
   int task_id,
   char *func_name
);
```
#### **參數**

task\_id [in] HMPL task ID · func\_name [in] 指標型態的記憶體,用來儲存 HMPL task 中的函式名稱。

#### **回傳值**

若函式執行成功,將回傳 **int** 型態的值 **0**。若失敗,則回傳**非零值**。

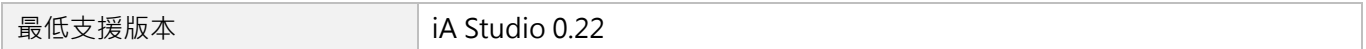

# **16.4 StopTask**

### $\vert$   $>$   $\vert$

#### **用途**

停止執行 HMPL task。

#### **語法**

int **StopTask**( int task\_id );

### **參數**

task id [in] HMPL task ID ·

#### **回傳值**

若函式執行成功,將回傳 **int** 型態的值 **0**。若失敗,則回傳**非零值**。

#### **需求版本**

最低支援版本 **iA Studio 0.22** 

MH06UC01-2303

HMPL Task函式 The South of the Second Second Second Second Second Second Second Second Second Second Second Second Second Second Second Second Second Second Second Second Second Second Second Second Second Second Second Sec

# **16.5 StopAllTask**

## $\mathbf{z}$

### **用途**

停止執行所有 HMPL task(包含呼叫者)。

### **語法**

void **StopAllTask**();

#### **參數**

無

#### **回傳值**

無

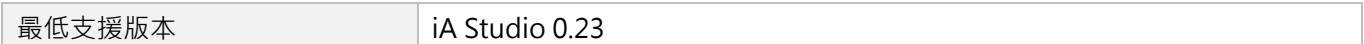

# **16.6 IsTaskStop**

### $\mathbf{E}$

#### **用途**

詢問 HMPL task 是否已停止執行。

#### **語法**

int **IsTaskStop**( int task\_id );

### **參數**

task id [in] HMPL task ID ·

#### **回傳值**

若已停止執行 HMPL task,將回傳 **int** 型態的值 **TRUE**(1)。否則,將回傳 **FALSE**(0)。

#### **需求版本**

最低支援版本 **iA Studio 0.23** 

MH06UC01-2303

(此頁有意留白。)

# <span id="page-402-0"></span>17. 變數與函式操作函式

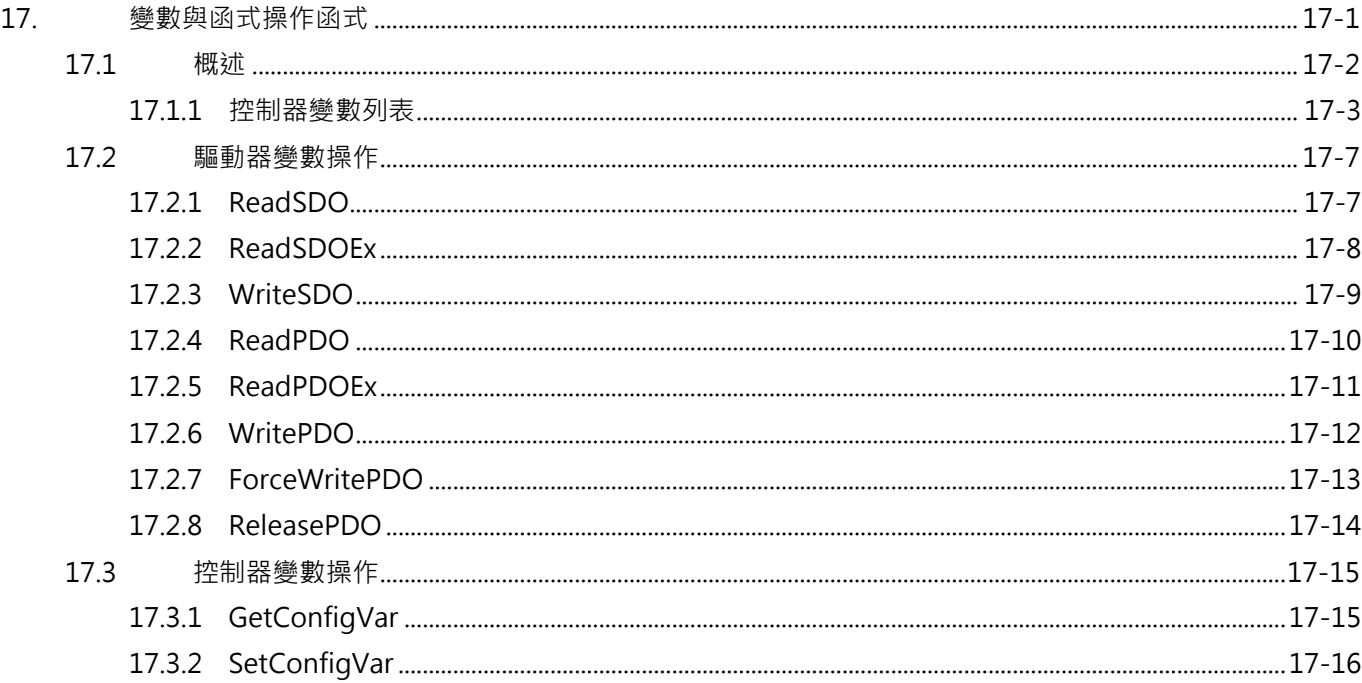

# <span id="page-403-0"></span>**17.1 概述**

HIMC 提供使用者驅動器與控制器的變數操作函式。對於驅動器的變數操作,可透過 CoE 通訊函式,依據 CoE 裝置的物件字典,對相關變數進行資料交換;而控制器的變數操作,使用者須根據控制器的變數 ID 列 表,給定特定變數的定址 ID 來做存取。[17.1.1](#page-404-0) 節為控制器的變數定義說明。

注意:

若無特定目的需求,建議使用者利用相關人機介面與函式來存取相關的系統變數。使用變數操作函式時,使 用者須自行確保存取變數與輸入數值的安全性。

### <span id="page-404-0"></span>**17.1.1 控制器變數列表**

HIMC 使用 32 個位元做為控制器變數的定址 ID, 其型式為 0x□□□□□□□□, 其中 0x 表示數值為十六進位 制。透過變數操作函式,使用者可存取 HIMC 提供的系統變數、軸變數與軸群組變數。定址 ID 的規則說明 如下:

- 1. 定址ID的第1~2個數值表示『控制器變數的類別』,系統變數為0x00□□□□□、軸變數為0x83□□□□□□ 軸群組變數為 0x82□□□□□□。
- 2. 定址 ID 的第 3~4 個數值表示『軸 ID 或軸群組 ID』。例如:軸變數 0x8302□□□□為存取軸編號 02 的變 數;軸群組變數 0x8201□□□□為存取軸群組編號 01 的變數。
- 3. 定址 ID 的第 5~8 個數值表示『控制器系統、軸或軸群組變數的定址位置』,變數列表與說明請參考表 17.1.1.1 至表 17.1.1.3。

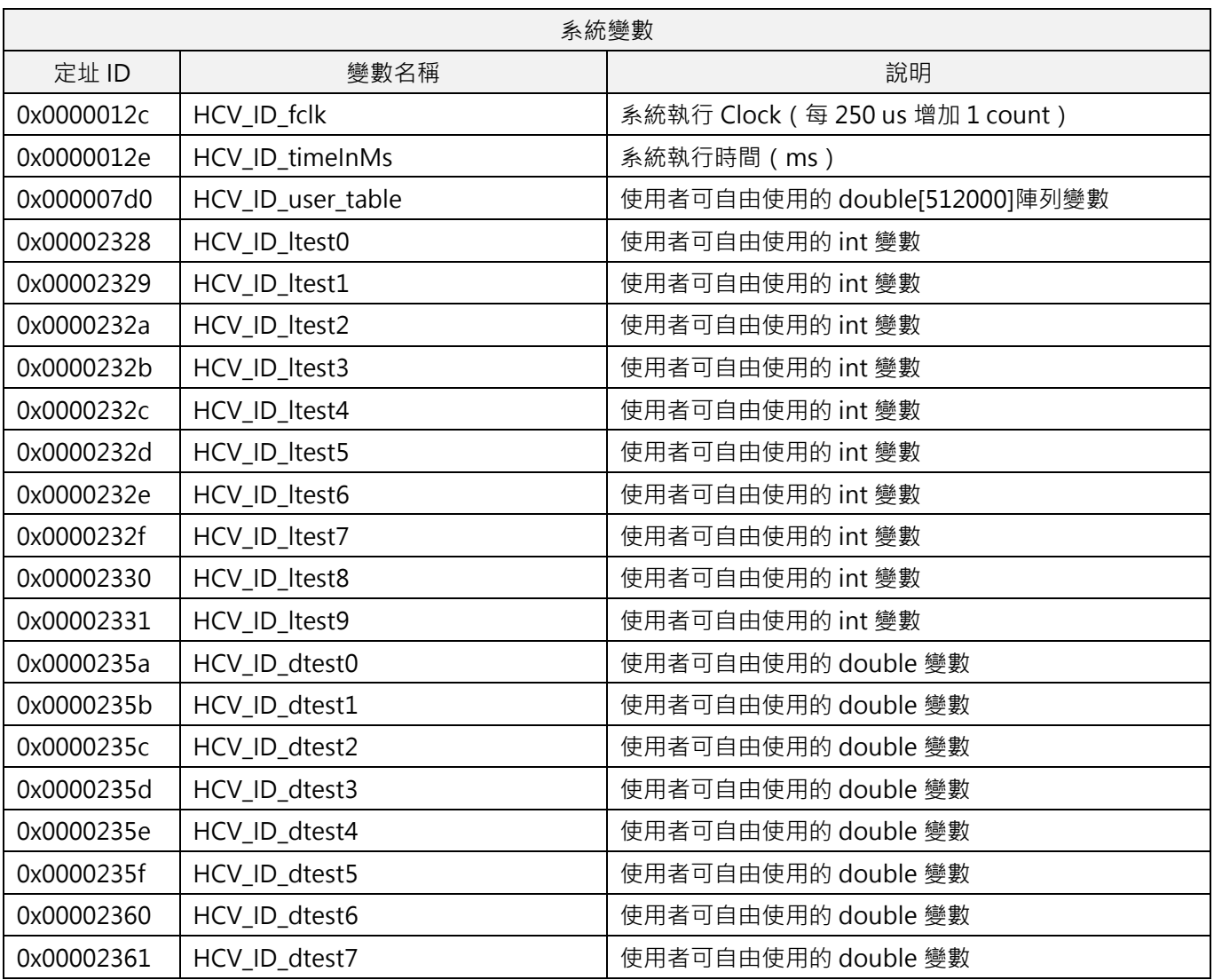

表 17.1.1.1

MH06UC01-2303

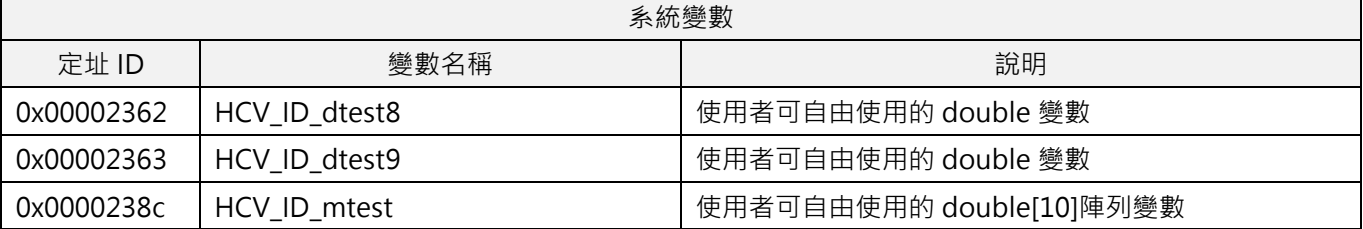

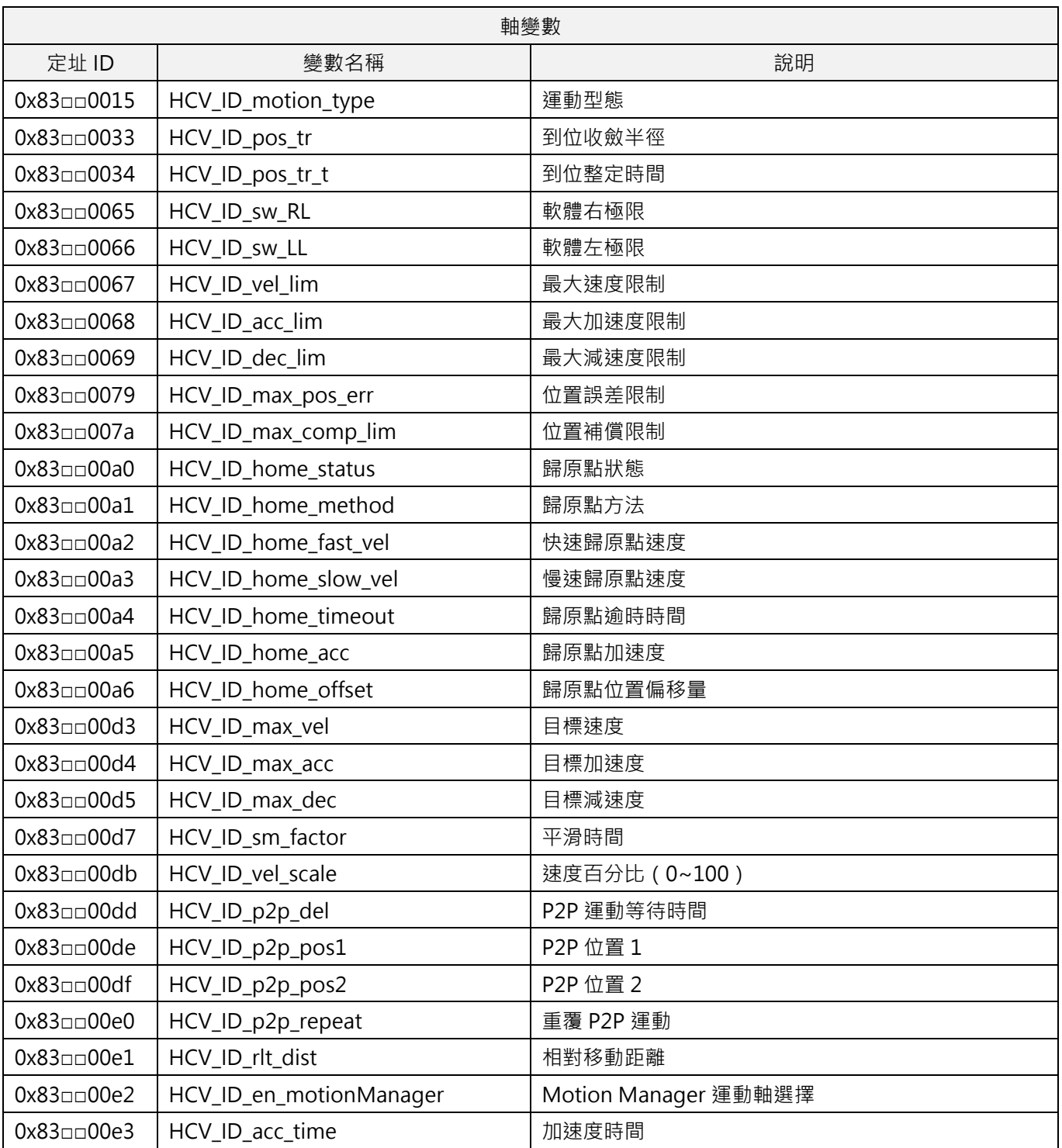

#### 表 17.1.1.2

MH06UC01-2303

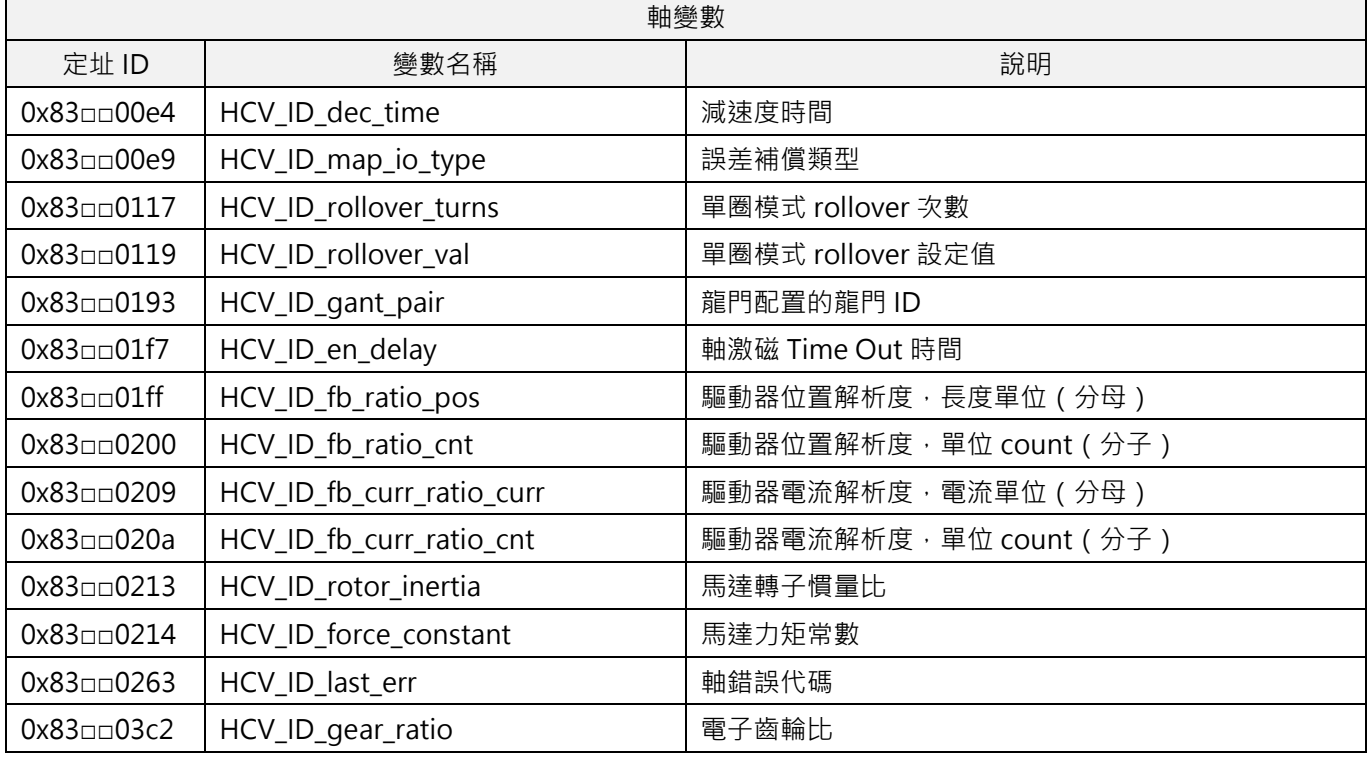

**註:符號□□會是該軸的 ID,ID 會以十六進位制表示。例如:01 為軸編號 01;0f 為軸編號 15。**

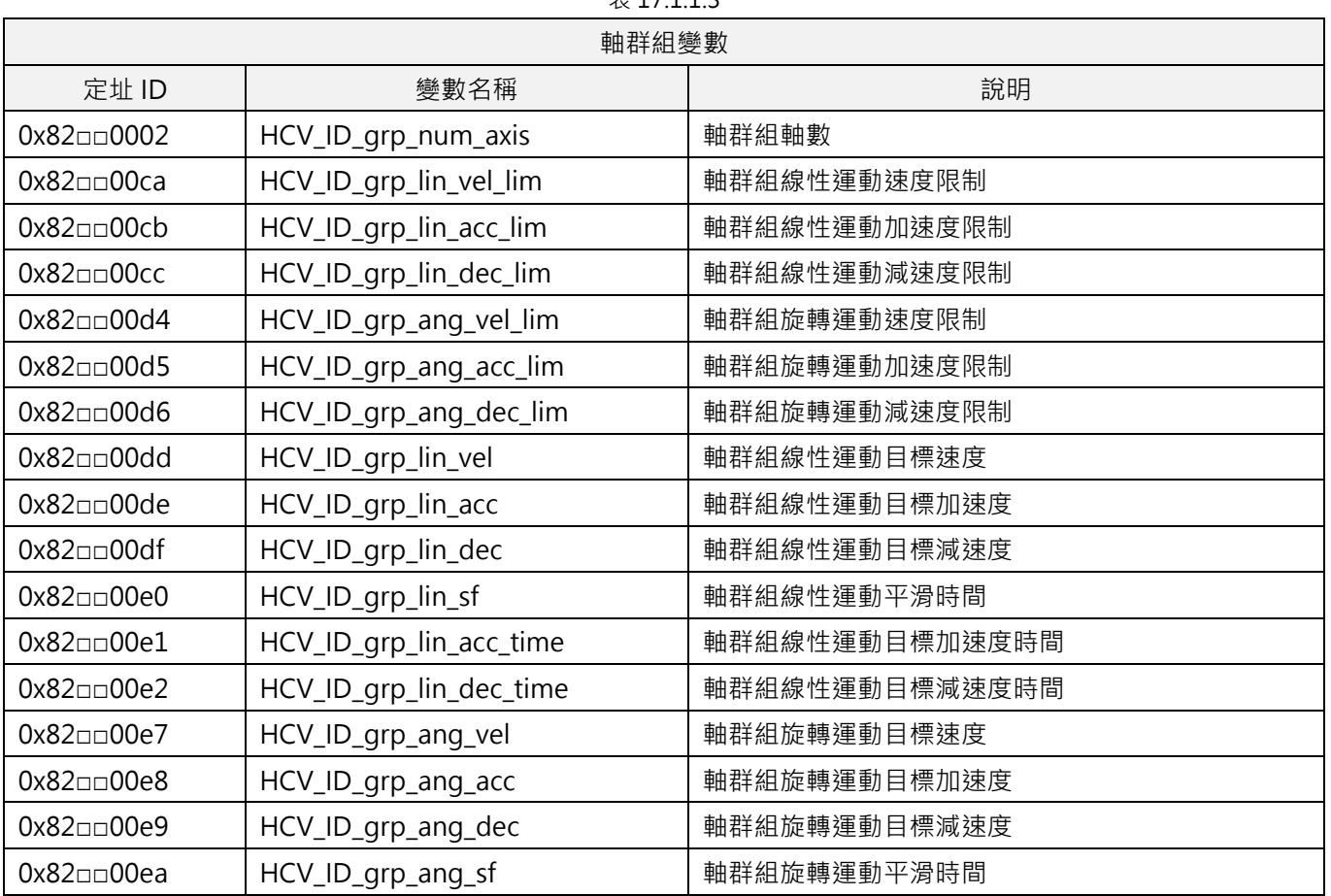

### $\pm 17113$

MH06UC01-2303

變數與函式操作函式 インファイン インタン こうしょう せいしょう せいしょう せいしん せいしん HIMC HMPL使用手冊

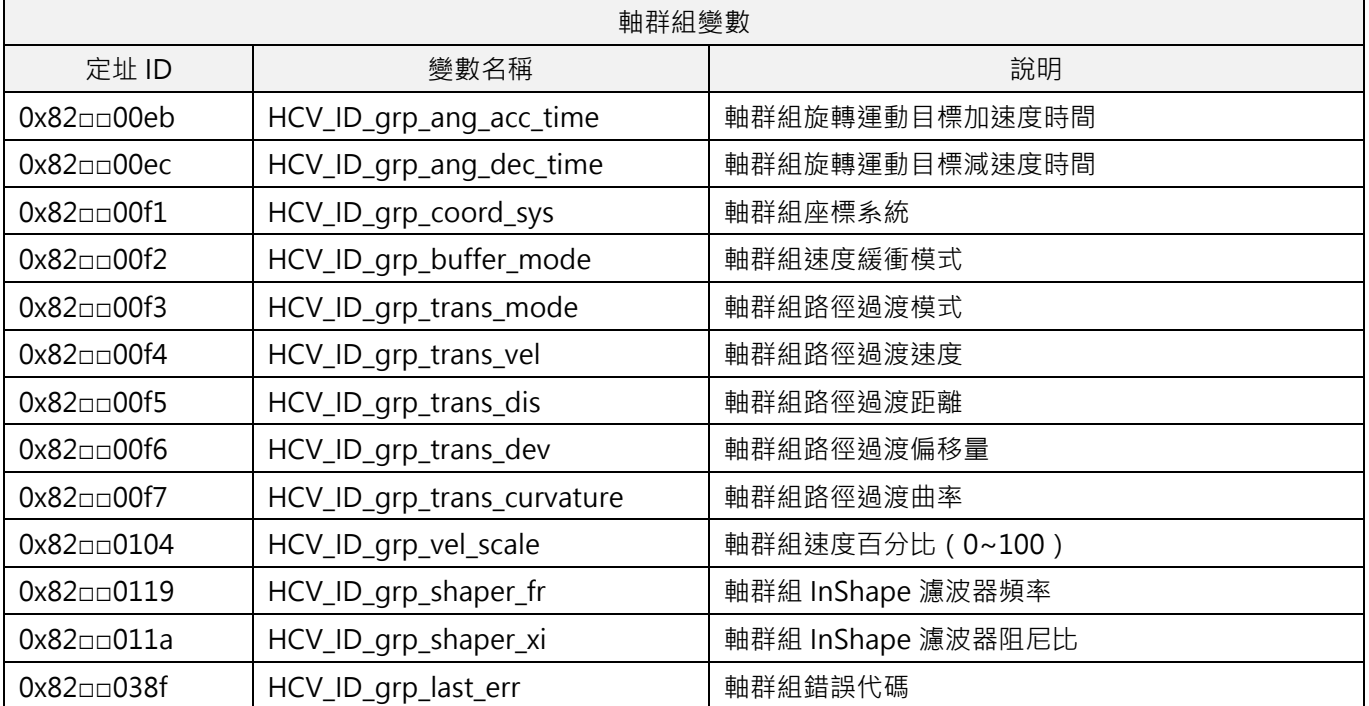

**註:符號□□會是該軸群組的 ID,ID 會以十六進位制表示。例如:01 為軸群組編號 01;0f 為軸群組編號 15。**

# <span id="page-408-0"></span>**17.2 驅動器變數操作**

## <span id="page-408-1"></span>**17.2.1 ReadSDO**

### $\blacktriangleright$   $\blacksquare$

#### **用途**

透過 SDO 讀取從站的物件數值。

### **語法**

```
double ReadSDO(
   int slv_id,
   int obj_index,
   int obj_subindex,
   int obj length
);
```
### **參數**

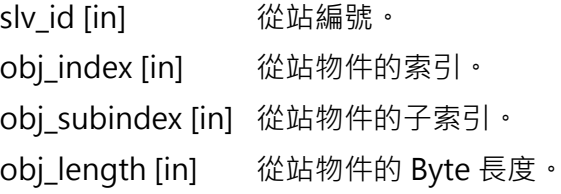

#### **回傳值**

若執行成功,將回傳 **double** 型態的 **SDO** 物件數值,若失敗,則回傳 **double** 型態的數值**-1**。

### **範例**

```
void main()
{
   double value= ReadSDO(0, 0x6041, 0 , 2);
   Print("value = %f", value);
}
```
#### **需求版本**

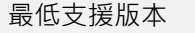

iA Studio 3.0

# <span id="page-409-0"></span>**17.2.2 ReadSDOEx**

#### **用途**

透過 SDO 讀取從站的物件數值,並將讀取的數值放置於指標記憶體中。

### **語法**

```
int ReadSDOEx(
    int slv_id,
    int obj index,
    int obj_subindex,
   int obj_length,
    double* obj_value
);
```
### **參數**

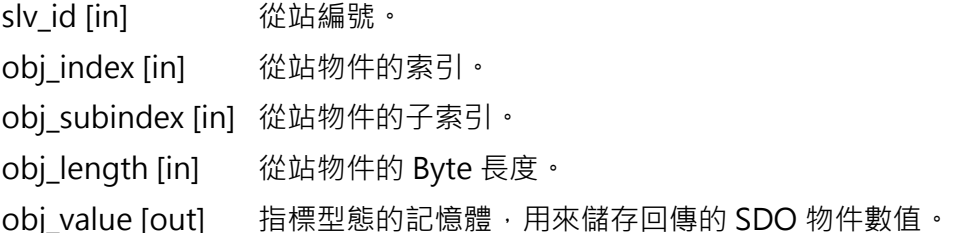

#### **回傳值**

若執行成功,將回傳 **int** 型態的數值 **0**,若失敗,則回傳數值**-1**。

#### **範例**

```
void main()
{
    double value;
    int rtn;
    rtn = ReadSDOEx(0, 0x6041, 0 , 2, &value);
    Print("return = %d, value = %f", rtn, value);
}
```
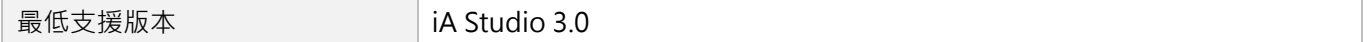

# <span id="page-410-0"></span>**17.2.3 WriteSDO**

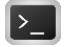

#### **用途**

透過 SDO 寫入從站的物件數值。

#### **語法**

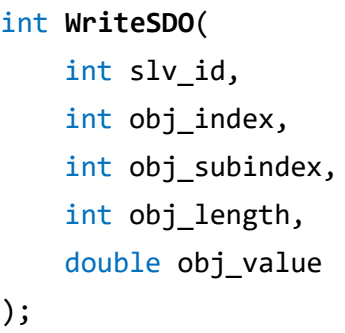

#### **參數**

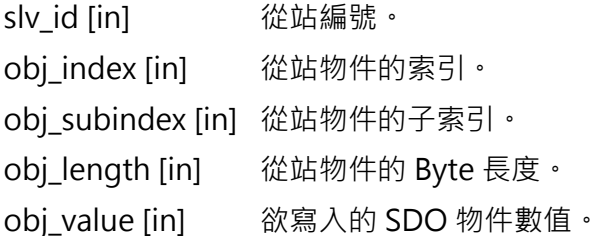

#### **回傳值**

若執行成功,回傳值為 **int** 型態的數值 **0**,若失敗,則回傳 **int** 型態的數值**-1**。

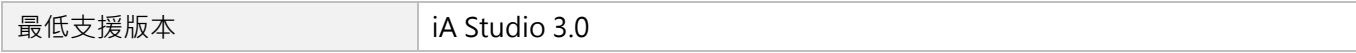

MH06UC01-2303

## <span id="page-411-0"></span>**17.2.4 ReadPDO**

# $\| \cdot \|$

#### **用途**

透過 PDO 讀取從站已配置成 PDO 的物件數值。

#### **語法**

```
double ReadPDO(
   int slv_id,
   int obj_index,
   int obj_subindex,
);
```
#### **參數**

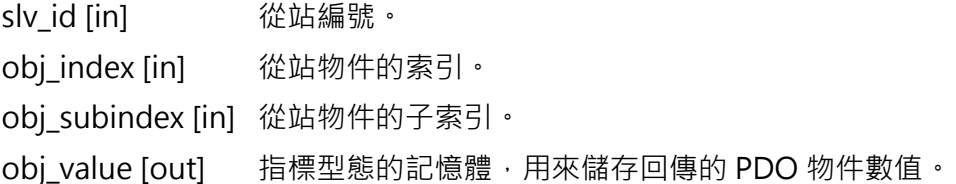

#### **回傳值**

若執行成功,將回傳 **int** 型態的物件數值 0,若失敗,則回傳數值**-1**。

### **範例**

```
void main()
{
   double value;
   int rtn;
   rtn = ReadPDO(0, 0x6041, 0, &value);
   Print("value = %f", value);
}
```
#### **需求版本**

最低支援版本 | iA Studio 3.0

## <span id="page-412-0"></span>**17.2.5 ReadPDOEx**

### **用途**

透過 PDO 讀取從站已配置成 PDO 的物件數值。

### **語法**

```
int ReadPDOEx(
    int slv_id,
    int obj index,
    int obj_subindex,
    double* obj_value
);
```
### **參數**

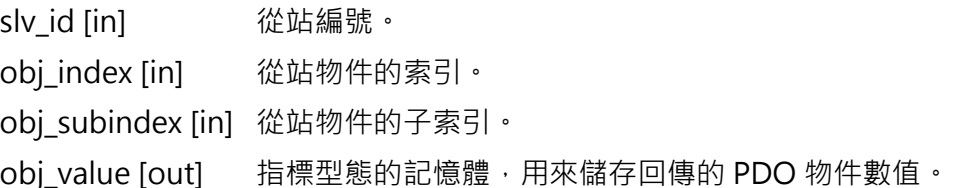

#### **回傳值**

若執行成功,將回傳 **int** 型態的物件數值 0,若失敗,則回傳數值**-1**。

#### **範例**

```
void main()
{
   double value;
   value = ReadPDOEx(0, 0x6041, 0, &value);
   Print("value = %f", value);
}
```
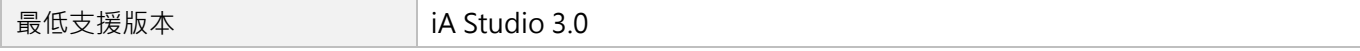

MH06UC01-2303

## <span id="page-413-0"></span>**17.2.6 WritePDO**

### $\mathbf{|\cdot|}$

#### **用途**

透過 PDO 將數值寫入從站已配置成 PDO 的物件。

#### **語法**

```
int WritePDO(
    int slv_id,
   int obj_index,
    int obj_subindex,
    double obj_value
);
```
### **參數**

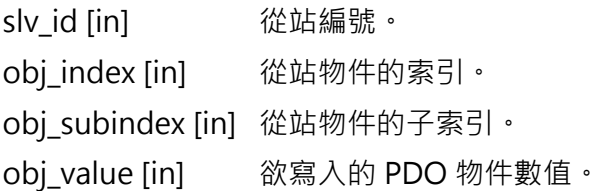

#### **回傳值**

若執行成功,回傳值為 **int** 型態的數值 **0**,若失敗,則回傳 **int** 型態的數值**-1**。

#### **備註**

若有其他來源同時寫入該物件,會有被其他來源覆寫的風險。

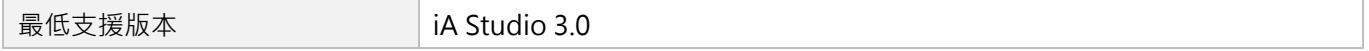

# <span id="page-414-0"></span>**17.2.7 ForceWritePDO**

## $\triangleright$

#### **用途**

透過 PDO 將數值強制寫入從站已配置成 PDO 的物件。

#### **語法**

```
int ForceWritePDO(
    int slv_id,
    int obj_index,
    int obj_subindex,
    double obj_value
);
```
#### **參數**

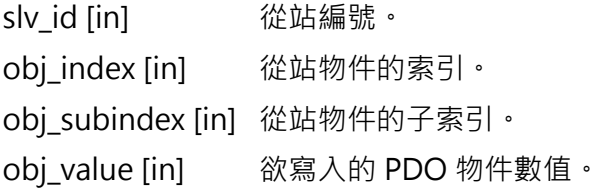

#### **回傳值**

若執行成功,回傳值為 **int** 型態的數值 **0**,若失敗,則回傳 **int** 型態的數值**-1**。

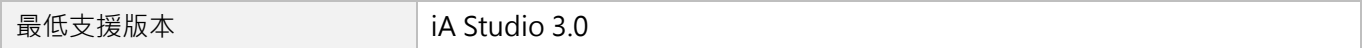

## <span id="page-415-0"></span>**17.2.8 ReleasePDO**

## $\mathbf{|\cdot|}$

#### **用途**

釋放被強制寫入的 PDO 物件,與 ForceWritePDO 搭配使用。

#### **語法**

```
int ReleasePDO(
    int slv_id,
    int obj_index,
   int obj_subindex
);
```
### **參數**

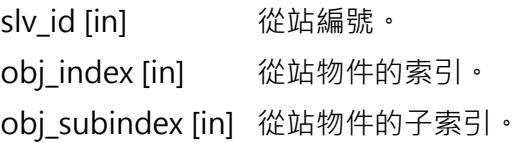

#### **回傳值**

若執行成功,回傳值為 **int** 型態的數值 **0**,若失敗,則回傳 **int** 型態的數值**-1**。

![](_page_415_Picture_129.jpeg)

# <span id="page-416-0"></span>**17.3 控制器變數操作**

## <span id="page-416-1"></span>**17.3.1 GetConfigVar**

#### **用途**

取得控制器的變數值。

### **語法**

```
double GetConfigVar(
    int hcv_id,
    int *result
);
```
### **參數**

hcv id [in] HIMC 控制器變數 ID, HCV ID 定義請參閱 [17.1.1](#page-404-0) 節。 result [out] 若函式執行成功,將回傳 **int** 型態的值 **0**; 若函式執行失敗,將回傳**-1**。

#### **回傳值**

變數值。

#### **範例**

```
void main()
{
   int result = 0;
    // 0x83020065為軸2的軟體右極限
   double SW_RL = GetConfigVar(0x83020065, &result); 
   Print("SW_RL = %f", SW_RL);
}
```
![](_page_416_Picture_171.jpeg)

MH06UC01-2303

# <span id="page-417-0"></span>**17.3.2 SetConfigVar**

#### **用途**

設置控制器的變數值。

### **語法**

```
int SetConfigVar(
    int hcv_id,
    double value
);
```
#### **參數**

hcv id [in] HIMC 控制器變數 ID, HCV ID 定義請參閱 [17.1.11](#page-404-0) 節。 value [in] 新的變數值。

#### **回傳值**

若函式執行成功,將回傳 **int** 型態的值 **0**。若失敗,則回傳**非零值**。

#### **範例**

```
void main()
{
   int result = \theta;
   SetConfigVar(0x83000065, 0.0); // 0x83000065為軸0的軟體右極限
   Print("SW_RL = %f", GetConfigVar(0x83000065, &result));
}
```
![](_page_417_Picture_166.jpeg)

# <span id="page-418-0"></span>18. 錯誤函式

Γ

![](_page_418_Picture_13.jpeg)

## <span id="page-419-0"></span>**18.1 概述**

HIMC 使用 32 位元的錯誤代碼來表示相關的錯誤訊息。透過本章提供的函式,使用者可取得或清除系統、 軸與軸群組的錯誤代碼(各類別之錯誤代碼、名稱與說明分別條列於 [18.1.1](#page-420-0) 節至 [18.1.3](#page-426-0) 節)。錯誤代碼的 型式為 0xnnnnnnn · 其中 0x 表示數值為十六進位制。其規則與控制器變數定址 ID 相同,說明如下:

- 1. 錯誤代碼的第 1~2 個數值表示『控制器變數的類別』,系統變數為 0x00□□□□□□、軸變數為 0x83□□□□□□、 軸群組變數為 0x82□□□□□□。
- 2. 錯誤代碼的第 3~4 個數值表示『軸 ID 或軸群組 ID』。例如:軸變數 0x8302□□□□為存取軸編號 02 的 變數;軸群組變數 0x8201nnnn為存取軸群組編號 01 的變數。
- 3. 錯誤代碼的第 5~8個數值表示『變數 ID』, 詳細說明請參閱 [18.1.1](#page-420-0) 節至 [18.1.3](#page-426-0) 節。
- **註:由於函式回傳值為十進位制,使用者須自行轉換成十六進位制,才能對應到正確的錯誤代碼。**

MH06UC01-2303

# <span id="page-420-0"></span>**18.1.1 系統錯誤訊息**

![](_page_420_Picture_346.jpeg)

表 18.1.1.1

MH06UC01-2303

**錯誤函式 HIMC HMPL使用手冊** 

![](_page_421_Picture_375.jpeg)

MH06UC01-2303

## HIMC HMPL使用手冊 錯誤函式

<span id="page-422-0"></span>![](_page_422_Picture_83.jpeg)

MH06UC01-2303

#### 錯誤函式 インディング おおや おおや おおや おおや おおや おおや おおや せいしん HIMC HMPL使用手冊

## <span id="page-423-0"></span>**18.1.2 軸錯誤訊息**

以下錯誤代碼會出現在軸發生錯誤或操作無效時。錯誤發生時,符號□□會是該軸的 ID, ID 會以十六進位制 表示。例如:01 為軸編號 01;0f 為軸編號 15。

| 軸錯誤代碼                           |                                                       |                          |
|---------------------------------|-------------------------------------------------------|--------------------------|
| 錯誤代碼                            | 錯誤名稱                                                  | 說明                       |
| 0x83 <del>□□</del> 000a         | eERR_AXIS_CMD_UNKOWN                                  | 未知的命令名稱。                 |
| 0x83 <sub>0001e</sub>           | eERR_AXIS_CMD_QUEUE_FULL                              | 軸命令佇列 (queue) 已滿。        |
| 0x83 <sub>00064</sub>           | eERR_AXIS_CMD_INVALID_STATE                           | 軸在當前的狀態下無法執行此命令。         |
| 0x83 <del>□□006e</del>          | eERR_AXIS_CMD_INVALID_ENABLED                         | 軸激磁時無法使用此命令。             |
| 0x83 <sub>00</sub> 0078         | eERR_AXIS_CMD_INVALID_DISABLED                        | 軸解激磁時無法使用此命令。            |
| 0x83 <sub>00</sub> 0082         | eERR_AXIS_CMD_INVALID_MOVING                          | 軸移動時無法執行此命令。             |
| 0x83 <del>□□008</del> c         | eERR_AXIS_CMD_INVALID_STOPPING                        | 軸停止時無法執行此命令。             |
| 0x83 <sub>00</sub> 0096         | eERR_AXIS_CMD_INVALID_ERROR_STATE                     | 軸發生錯誤時無法執行此命令。           |
| 0x83 <sub>00</sub> 00a0         | eERR_AXIS_CMD_INVALID_IN_SYNC                         | 軸處於同步運動狀態時,此命令無效。        |
| $0x83$ $\square$ $\square$ 00aa | eERR_AXIS_CMD_INVALID_GEAR_MASTER                     | 軸為電子齒輪主軸時,此命令無效。         |
| 0x83 <sub>000</sub> 00b4        | eERR_AXIS_CMD_INVALID_PP_MODE                         | 軸在 PP 模式下, 此命令無效。        |
| $0x83$ $\Box$ 00be              | eERR_AXIS_CMD_INVALID_MAP_SWITCHING                   | 軸切換補償表時,此命令無效。           |
| $0x83\square\square00c8$        | eERR_AXIS_CMD_INVALID_INPUTSHAPING_E<br><b>NABLED</b> | 軸位置命令塑型功能開啟時,此命令無效。      |
| $0x83$ $\Box$ $00d2$            | eERR_AXIS_CMD_INVALID_COMP_ENABLED                    | 動態補償功能開啟時,此命令無效。         |
| $0x83$ $\Box$ $\Box$ $00dc$     | eERR_AXIS_CMD_INVALID_GANTRY_MODE                     | 軸處於龍門模式時,此命令無效。          |
| 0x83 <del>□□00e6</del>          | eERR_AXIS_CMD_INVALID_GROUPED                         | 若軸已在群組內,此命令無效。           |
| $0x83\square\square00f0$        | eERR_AXIS_CMD_INVALID_CONTROL_MODE                    | 在當前的控制模式下,此命令無效。         |
| $0x83$ $\Box$ $00fa$            | eERR_AXIS_CMD_INVALID_OP_MODE                         | 運行模式無效。                  |
| 0x83 <sub>00</sub> 0104         | eERR_AXIS_CMD_INVALID_BUFFER_MODE                     | 軸緩衝模式無效。                 |
| $0x83$ $\Box$ $010e$            | eERR_AXIS_CMD_INVALID_TP_ENABLED                      | Touch Probe 致能時,無法使用此命令。 |
| $0x83$ $\Box$ $012c$            | eERR_AXIS_CMD_INVALID_PARAMETER                       | 命令參數無效。                  |
| 0x83 <sub>00</sub> 0136         | eERR_AXIS_CMD_INVALID_POS                             | 軸目標位置超出允許範圍。             |
| 0x83cc0140                      | eERR_AXIS_CMD_INVALID_VEL                             | 軸速度設定超出允許範圍。             |
| 0x83 <del>□□014</del> a         | eERR_AXIS_CMD_INVALID_ACC                             | 軸加速度設定超出允許範圍。            |
| 0x83cc0154                      | eERR_AXIS_CMD_INVALID_DEC                             | 軸減速度設定超出允許範圍。            |
| 0x83 <del>□□015e</del>          | eERR_AXIS_CMD_INVALID_JERK                            | 軸急跳度 (jerk) 設定超出允許範圍。    |
| $0x83 \Box 0168$                | eERR AXIS CMD INVALID SM TIME                         | 軸平滑時間設定超出允許範圍。           |
| 0x83cc0172                      | eERR_AXIS_CMD_INVALID_KILL_DEC                        | 軸緊急減速度設定超出允許範圍。          |
| 0x83 <sub>00</sub> 017c         | eERR_AXIS_CMD_INVALID_VEL_SCALE                       | 軸速度百分比設定超出允許範圍。          |
| 0x83cc0190                      | eERR_AXIS_COMP_NOT_CNFG                               | 軸動態補償設定未妥善配置。            |

表 18.1.2.1

MH06UC01-2303

 $\overline{\phantom{0}}$ 

# HIMC HMPL使用手冊 錯誤函式

![](_page_424_Picture_301.jpeg)

MH06UC01-2303

錯誤函式 インディング おおや おおや おおや おおや おおや おおや おおや せいしん せいしん HIMC HMPL使用手冊

![](_page_425_Picture_214.jpeg)

## <span id="page-426-0"></span>**18.1.3 軸群組錯誤訊息**

以下錯誤代碼會出現在軸群組發生錯誤或操作無效時。錯誤發生時,符號□□會是該軸群組的 ID, ID 會以十 六進位制表示。例如:01 為軸群組編號 01;0f 為軸群組編號 15。

![](_page_426_Picture_308.jpeg)

#### 表 18.1.3.1

MH06UC01-2303

![](_page_427_Picture_184.jpeg)

# <span id="page-428-0"></span>**18.2 GetSystemLastErr**

# $\mathbf{z}$

### **用途**

取得控制器的最新錯誤代碼。

#### **語法**

int **GetSystemLastErr**();

#### **參數**

無

#### **回傳值**

控制器的最新錯誤代碼,代碼定義請參閱 [18.1.1](#page-420-0) 節。

![](_page_428_Picture_83.jpeg)

MH06UC01-2303

# <span id="page-429-0"></span>**18.3 GetAxisLastErr**

### $\mathbf{z}$

#### **用途**

取得軸的最新錯誤代碼。

#### **語法**

int **GetAxisLastErr**(

int axis\_id

);

### **參數**

axis id [in] **Ware** 軸編號。

#### **回傳值**

軸的最新錯誤代碼,代碼定義請參閱 [0](#page-422-0) 節。

#### **需求版本**

最低支援版本 **iA Studio 1.1** 

# <span id="page-430-0"></span>**18.4 ClearAxisLastErr**

### $\mathbf{E}$

### **用途**

清除軸的最新錯誤代碼。

#### **語法**

int **ClearAxisLastErr**( int axis\_id

);

### **參數**

axis id [in]  **軸編號。** 

#### **回傳值**

若函式執行成功,將回傳 **int** 型態的值 **0**。若失敗,則回傳**非零值**。

![](_page_430_Picture_97.jpeg)

MH06UC01-2303

# <span id="page-431-0"></span>**18.5 GetGrpLastErr**

### $\mathbf{z}$

#### **用途**

取得軸群組的最新錯誤代碼。

#### **語法**

int **GetGrpLastErr**(

int group\_id

);

### **參數**

group\_id [in] 軸群組編號。

#### **回傳值**

軸群組的最新錯誤代碼,代碼定義請參閱 [18.1.3](#page-426-0) 節。

#### **需求版本**

最低支援版本 **iA Studio 1.1**
# **18.6 ClearGrpLastErr**

### $\mathbf{z}$

#### **用途**

清除軸群組的最新錯誤代碼。

#### **語法**

int **ClearGrpLastErr**(

int group\_id

);

### **參數**

group\_id [in] 軸群組編號。

#### **回傳值**

若函式執行成功,將回傳 **int** 型態的值 **0**。若失敗,則回傳**非零值**。

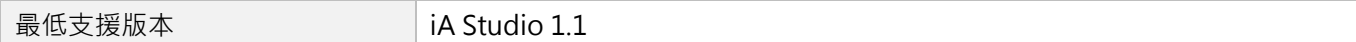

MH06UC01-2303

#### 錯誤函式 インディング おおや おおや おおや おおや おおや おおや おおや せいしん HIMC HMPL使用手冊

# **18.7 GetDriveErr**

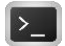

#### **用途**

取得驅動器的錯誤代碼。

#### **語法**

int **GetDriveErr**( int axis\_id );

### **參數**

axis\_id [in] 軸編號。

#### **回傳值**

返回驅動器的錯誤代碼。

#### **備註**

使用此函式需將物件 0x603F(Error code)配置為 PDO。

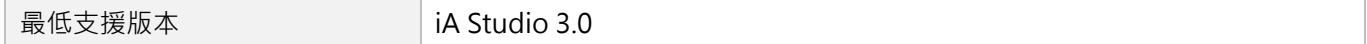

# <span id="page-434-0"></span>19. 巨集定義與函式

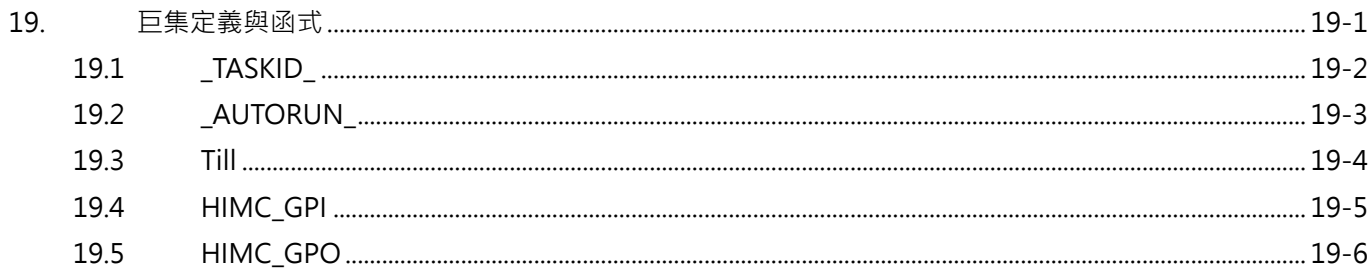

MH06UC01-2303

# <span id="page-435-0"></span>**19.1 \_TASKID\_**

#### **用途**

詢問當前的 HMPL task ID。

#### **範例**

```
#if _TASKID_ == 0
int global_var = 0; // 當前 task ID 為 0 才會被編譯
#endif
void test(){
   for (;;) {
      if (HIMC_GPI(1)) {
       StopTask( _TASKID_ ); // 停止當前的 task
      }
   }
}
void main() {
   test();
}
```
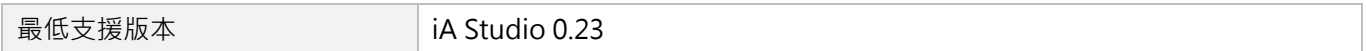

# <span id="page-436-0"></span>**19.2 \_AUTORUN\_**

### **用途**

開機時,自動執行某 task。

#### **範例**

**\_AUTORUN\_ void main**() { **Till**(**IsSystemOper**()); // 做點事 }

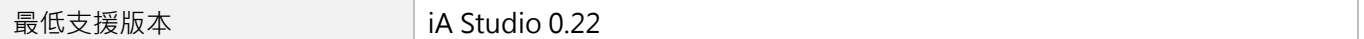

MH06UC01-2303

# <span id="page-437-0"></span>**19.3 Till**

#### **用途**

暫停執行 HMPL task, 直到滿足特定條件。

#### **語法**

**Till**( condition

);

#### **參數**

condition [in] 型態:**int**

條件評估的結果 → **true**(非零值)或 **false**(0)

#### **備註**

呼叫此函式時,使用者須自行負責因 Till 參數的條件無法滿足,導致 HMPL 應用程式失效,引發 HIMC 的 異常行為。

#### **範例**

```
void main() {
   Till(IsEnabled(0) && IsEnabled(1));
   // 做點事
}
```
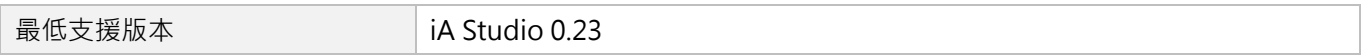

# <span id="page-438-0"></span>**19.4 HIMC\_GPI**

#### **用途**

詢問控制器通用輸入的狀態。

#### **語法**

**HIMC\_GPI**(

int gpi\_idx

);

### **參數**

gpi\_idx [in] 通用輸入編號。

#### **範例**

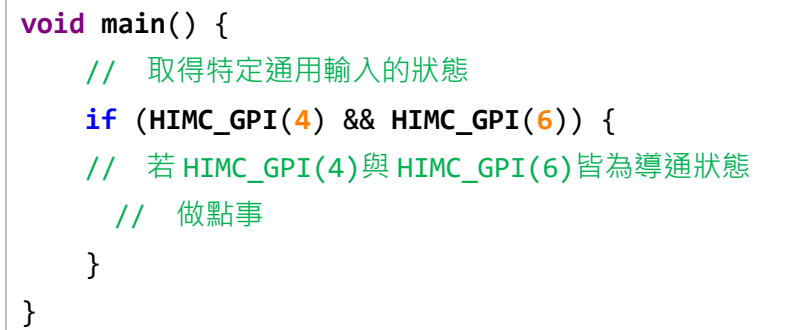

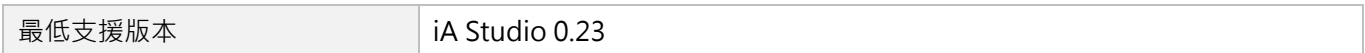

MH06UC01-2303

# <span id="page-439-0"></span>**19.5 HIMC\_GPO**

#### **用途**

詢問控制器通用輸出的狀態。

#### **語法**

**HIMC\_GPO**(

int gpo\_idx

);

#### **參數**

gpo\_idx [in] 通用輸出編號。

#### **範例**

```
void main() {
   // 取得特定通用輸出的狀態
   if (HIMC_GPO(5)) { // 若 HIMC_GPO(5)為導通狀態
    // 做點事
   }
   HIMC_GPO(1) = HIMC_GPI(4) && HIMC_GPI(6); // 設置特定通用輸出
}
```
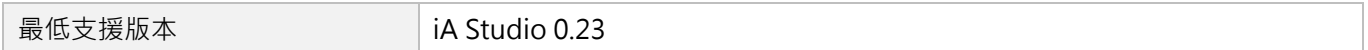

# <span id="page-440-0"></span>20. 歸原點函式

Γ

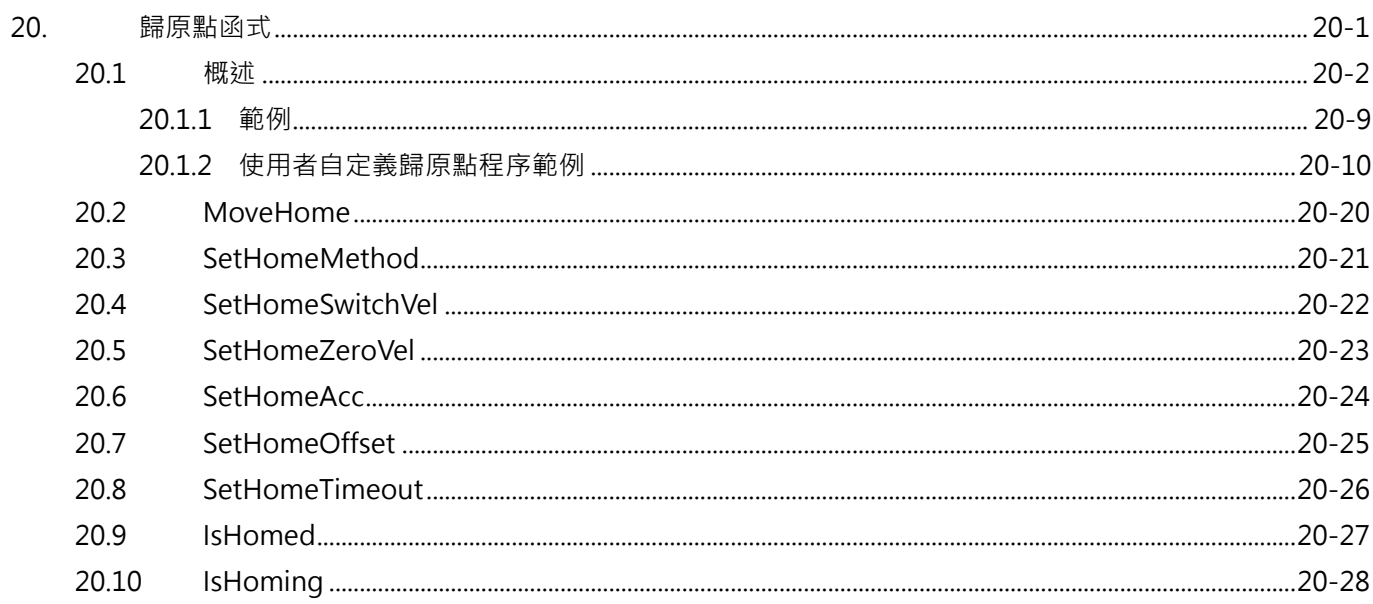

MH06UC01-2303

## <span id="page-441-0"></span>**20.1 概述**

HIMC 支援 CiA 402 歸原點模式,使用者可依據機台配置設定各軸的歸原點方法,表 20.1.1 列出所有歸原 點方法,詳細圖示與歸原點流程則如表 20.1.2 所示。

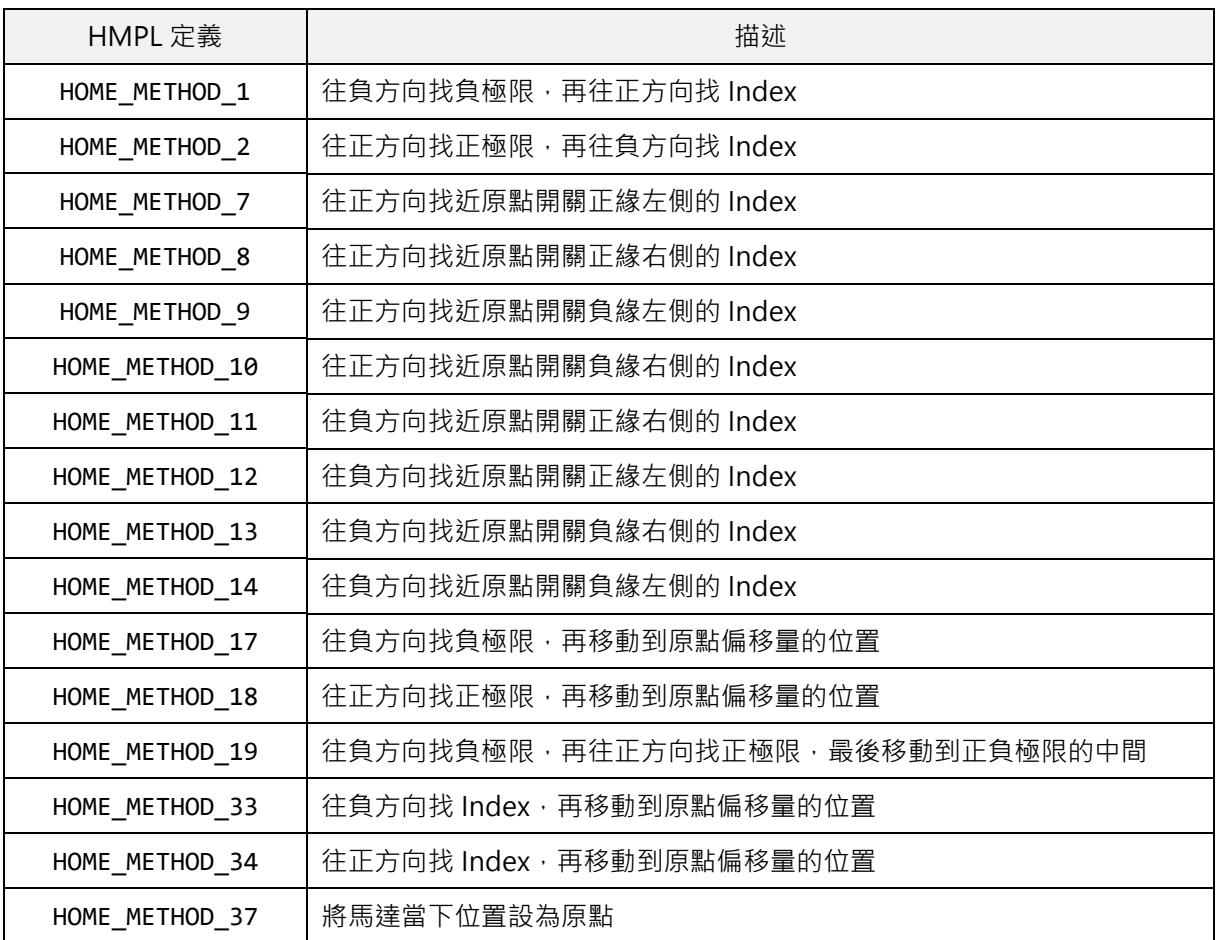

表 20.1.1

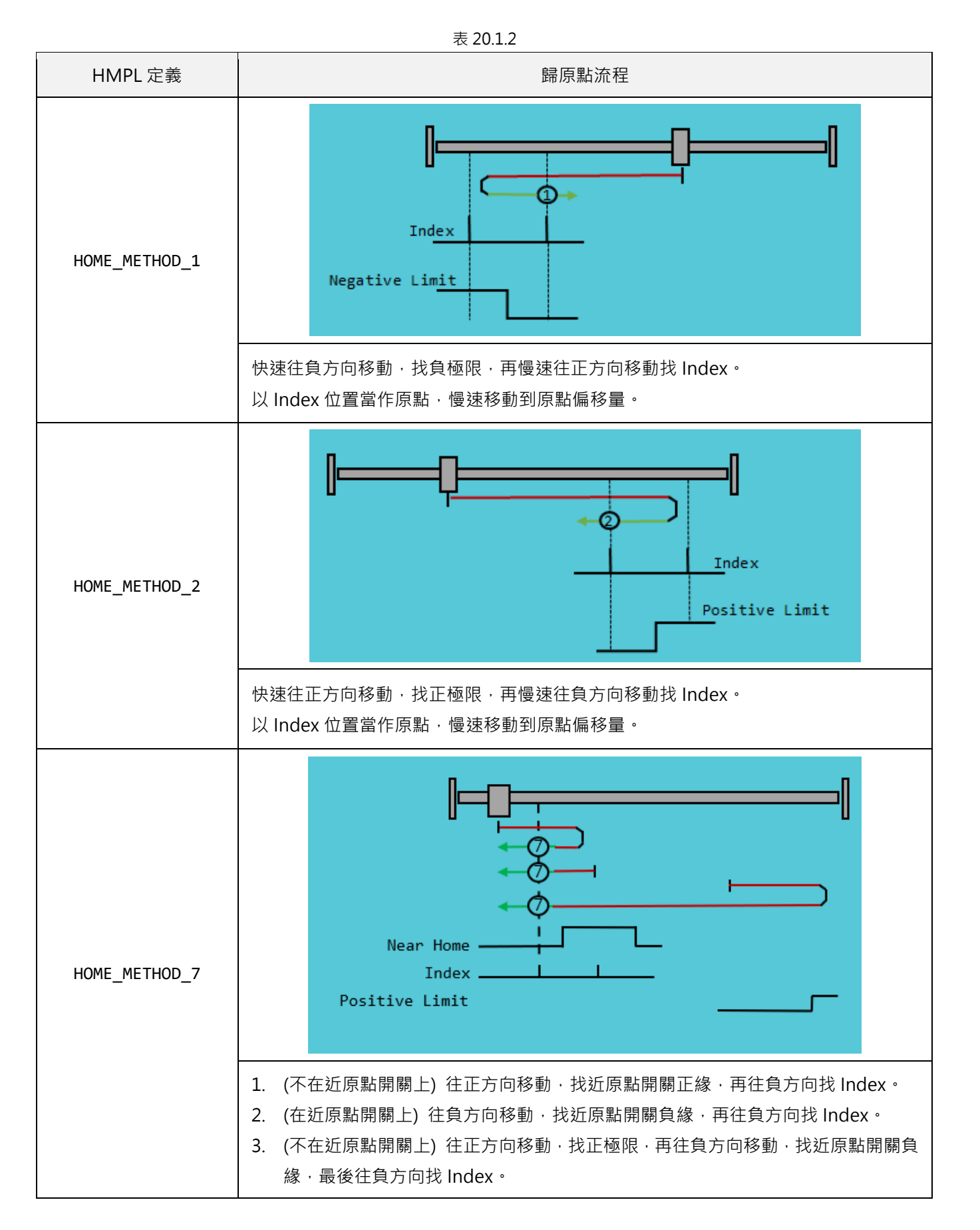

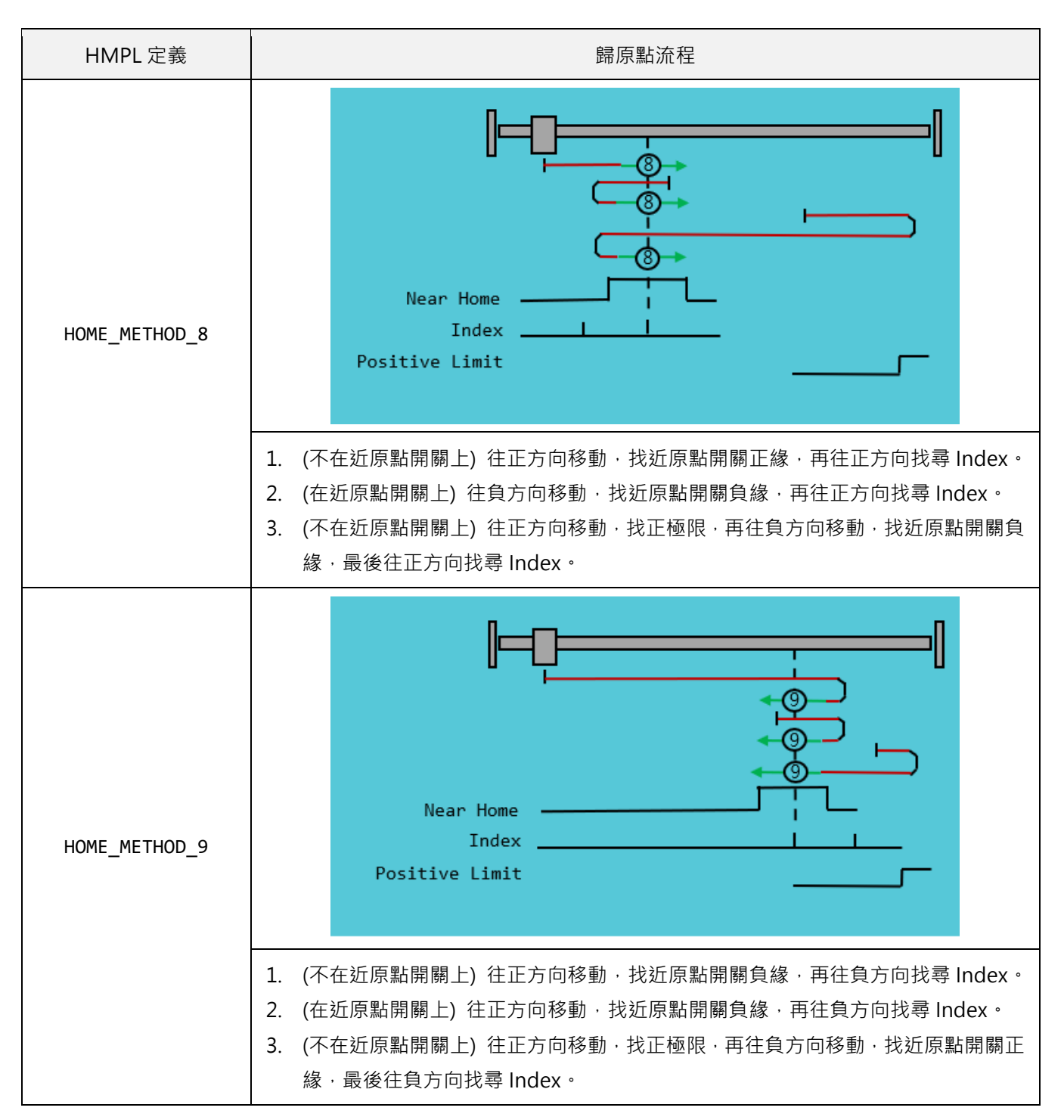

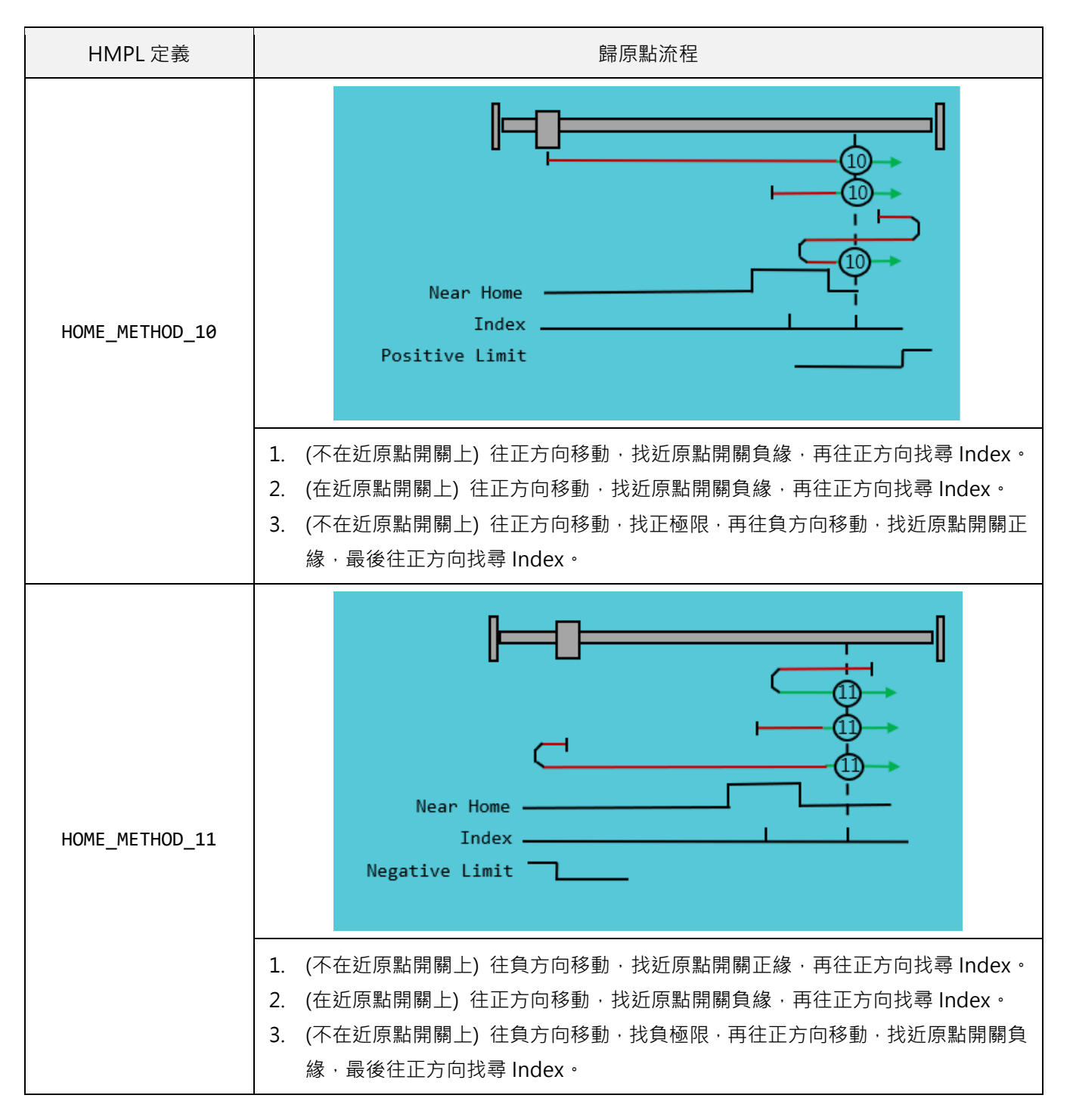

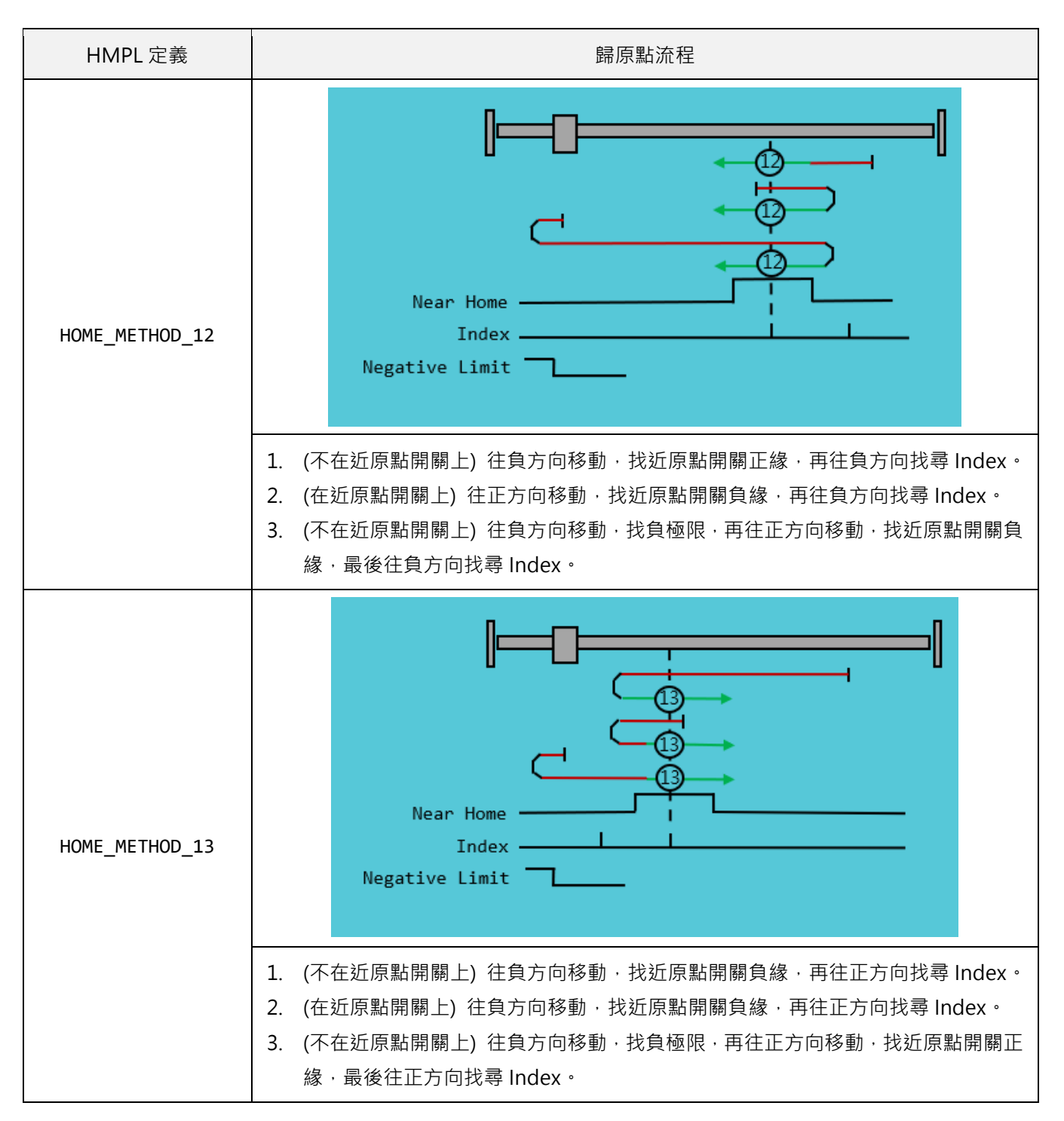

MH06UC01-2303

#### HIMC HMPL使用手冊 わかりつき しょうしょう しょうしょう しょうしょう しょうしゅう おおし ちょうしょう 歸原點函式

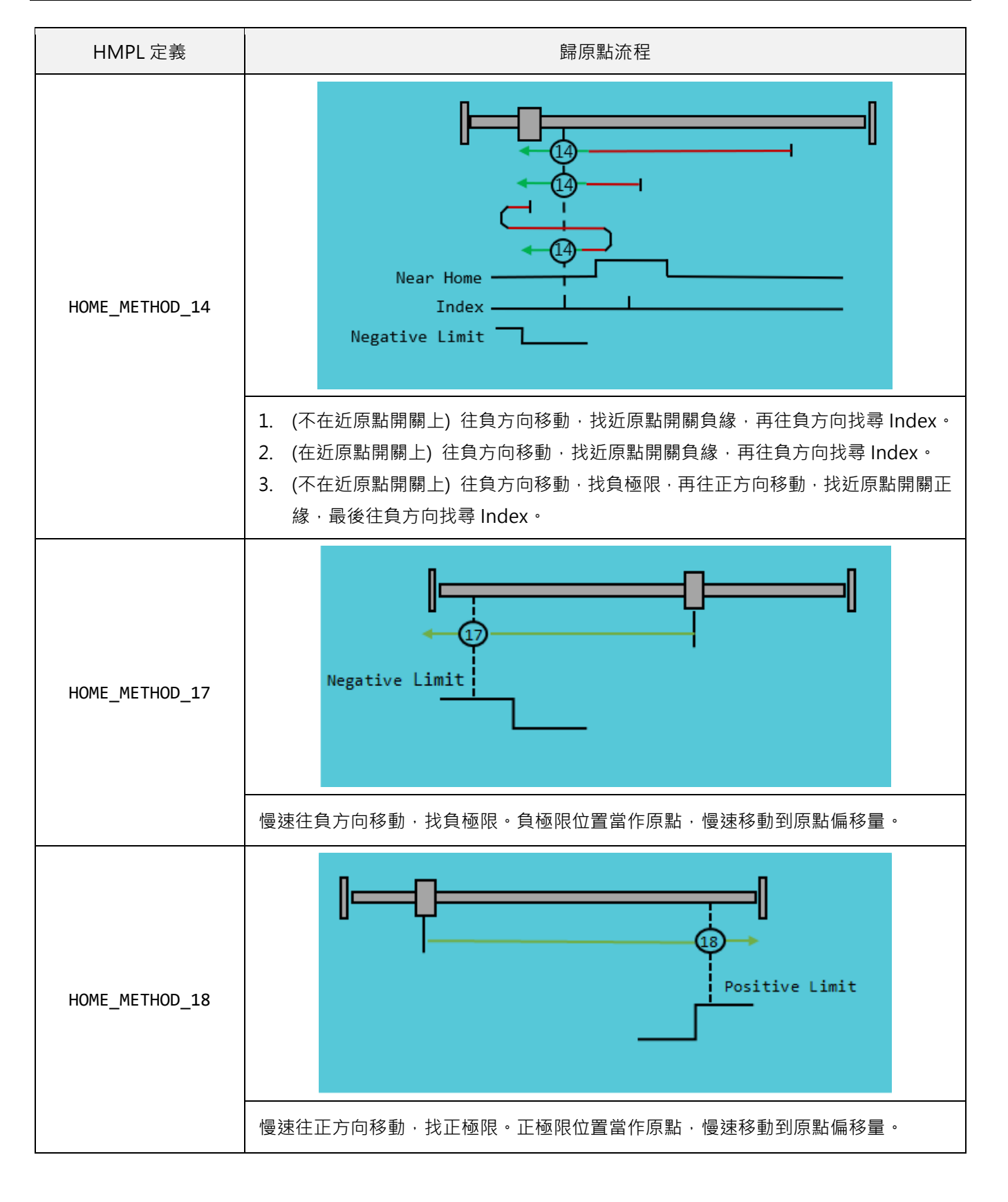

MH06UC01-2303

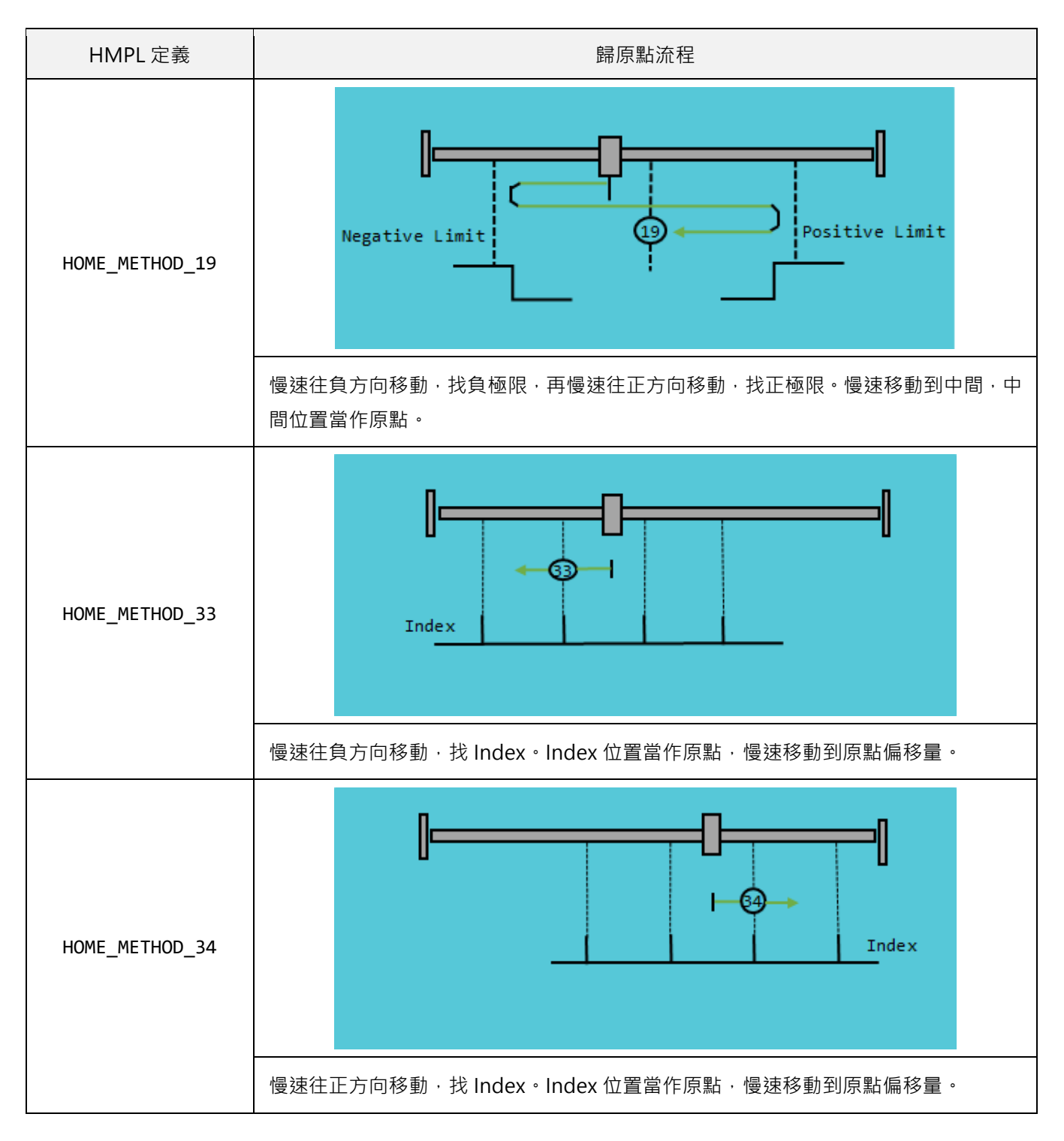

#### **註:歸原點程序不支援模擬器。**

### <span id="page-448-0"></span>**20.1.1 範例**

#### **範例:單軸歸原點使用 HOME\_METHOD\_33**

```
void main()
{
   int axis id = 0; // 軸編號 (Axis Mode)
   int home_method = HOME_METHOD_33; // 歸原點方法
   double fast_vel = 20; // 歸原點速度 (找 Limit Switch)
   double slow_vel = 2; // 歸原點速度 (找 Index)
   double acc = 2000; // 加速度時間
   double home_offsets = 0; // 原點偏移量
   int time_out = 10000; // 逾時時間
   SetHomeMethod(axis_id, home_method);
   SetHomeSwitchVel(axis_id, fast_vel);
   SetHomeZeroVel(axis_id, slow_vel);
   SetHomeAcc(axis_id, acc);
   SetHomeOffset(axis_id, homeoffsets);
   SetHomeTimeout(axis_id, time_out);
   int result = MoveHome(axis_id);
}
```
#### **HIWIN MIKROSYSTEM** MH06UC01-2303

### <span id="page-449-0"></span>**20.1.2 使用者自定義歸原點程序範例**

#### **範例 1:馬達往正/負方向找 Index 訊號**

```
// 軸歸原點的標準流程—基本版
// (僅使用 touch probe)
/* 設置參數 */
int axis = 0;
double Home_vel = -20; // 方向取決於+或-
double ind_offset = 0.0; // 完成歸原點後相對於0的Index位置
void main()
{
   DisableTouchProbe(axis);
   Till(!IsTouchProbeEnabled(axis));
   EnableTouchProbe(axis);
   Till(IsTouchProbeEnabled(axis));
   Enable(axis);
   Till(IsEnabled(axis));
   IgnoreSWL(axis, true);
   Print("Search index...");
   MoveVel(axis,-Home_vel);
   Till(IsTouchProbeTriggered(axis) || !IsMoving(axis) || IsHWLL(axis));
   Stop(axis);
   Till(!IsMoving(axis));
   if (!IsEnabled(axis)) {goto Error;}
   else if (IsHWLL(axis)) {goto Error;}
   else if (IsTouchProbeTriggered(axis)) {
           Print("Index found.");
           double pos1, pos2;
           GetTouchProbePos(axis, &pos1);
           pos2 = GetPosFb(axis) - pos1 + ind_offset;
```
MH06UC01-2303

HIMC HMPL使用手冊 または またには はんしゃ はんしゃ はんしゃ はんしゃ はんしゃ かいしょう ちょうしゅう ちょうしゅう ちょうしゅう ちょうしょう

```
SetPos(axis, pos2);
            Print("Go to zero...");
           MoveAbs(axis, 0.0); // 往0去
            Till(!IsMoving(axis));
            if (GetRefPos(axis)==0.0 && IsEnabled(axis)) {goto HomeSuccess;}
            else {goto Error;}
            }
   Error:
   Print("Axis homing fails.");
   goto RestoreFaultResponse;
   HomeSuccess:
   Print("Axis homing succeeds.");
   goto RestoreFaultResponse;
   RestoreFaultResponse:
    IgnoreSWL(axis, false);
}
```
MH06UC01-2303

#### **範例 2:馬達往正/負方向找極限後,再找 Index 訊號**

```
// 軸歸原點的標準流程—進階版
// (使用 touch probe 與極限開關)
/* 設置參數 */
int Homing_Type=0; // 歸原點模式
int axis = 1; // 配置軸
int axis_1 = 2; // 配置 HIMC 龍門模式
double Home_vel = -20; // 方向取決於+或-
// Homing_Type=0 : 直接找Index而不找極限開關
// Homing_Type=1 : 找左極限開關與Index
// Homing_Type=2 : 將左右極限的中點設為原點
// Type 3 & 4 適用於 HIMC 龍門模式
// Homing_Type=3 : 歸原點動作與Homing_Type=0相同
// Homing_Type=4 : 歸原點動作與Homing_Type=1相同
double ind_offset = 0.0; // 完成歸原點後相對於0的Index位置
int Homing_Type_0(void);
int Homing_Type_1(void);
int Homing_Type_2(double *);
int Homing_Type_3(void);
int Homing_Type_4(void);
void main()
{
   int err=0;
   if (Homing_Type==0 || Homing_Type==1)
   {
       Print("Start single axis homing...");
       if (Homing_Type==0){
          err=Homing_Type_0();
          if (err==1) {goto Error;}
          }
       if (Homing_Type==1){
```
MH06UC01-2303

HIMC HMPL使用手冊 わかりつき しょうしょう しょうしょう しょうしょう しょうしゅう ちょうしゅう ちょうしょう 歸原點函式 おおし

```
err=Homing_Type_1();
        if (err==1) {goto Error;}
    }
    if (!IsEnabled(axis)) {goto Error;}
    else if (IsHWLL(axis)) {goto Error;}
    else if (IsTouchProbeTriggered(axis)) {
        Print("Index found.");
        double pos1, pos2;
        GetTouchProbePos(axis, &pos1);
        pos2 = GetPosFb(axis) - pos1 + ind_offset;
        SetPos(axis, pos2);
        Print("Go to zero...");
        MoveAbs(axis, 0.0); // 往0去
        Till(!IsMoving(axis));
        if (GetRefPos(axis)==0.0 && IsEnabled(axis)) {goto HomeSuccess;}
        else {goto Error;}
    }
    else {goto Error;}
}
if (Homing_Type==2)
{
    double home_pos;
    Print("Start single axis homing...");
    if (Homing_Type==2){
        err=Homing_Type_2(&home_pos);
        if (err==1) {goto Error;}
    }
    if (!IsEnabled(axis)) {goto Error;}
    else {
        Print("Hardware limit found.");
        Print("Go to home position...");
        MoveAbs(axis, home_pos); // 往0去
        Till(!IsMoving(axis));
```
HIWIN MIKROSYSTEM CORP. 20-13

#### 歸原點函式 HIMC HMPL使用手冊

### **HIWIN MIKROSYSTEM**

```
SetPos(axis, 0.0);
        if (GetRefPos(axis)==0.0 && IsEnabled(axis)) {goto HomeSuccess;}
        else {goto Error;}
    }
}
if (Homing_Type==3 || Homing_Type==4)
{
    Print("Start gantry pair homing...");
    if (Homing_Type==3){
        err=Homing_Type_3();
        if (err==1) {goto Error;}
    }
    if (Homing_Type==4){
        err=Homing_Type_4();
        if (err==1) {goto Error;}
    }
    if (!IsEnabled(axis)) {goto Error;}
    else if (IsHWLL(axis)) {goto Error;}
    else if (IsTouchProbeTriggered(axis))
    {
        Print("Index found.");
        double pos1, pos2, pos3, pos4;
        GetTouchProbePos(axis, &pos1);
        GetTouchProbePos(axis_1, &pos3);
        pos2 = GetPosFb(axis) - pos1 + ind_offset;
        pos4 = GetPosFb(axis_1) - pos3 + ind_offset;
        SetPos(axis, pos2);
        SetPos(axis_1, pos4);
        // 建立 HIMC 龍門模式
        Disable(axis); Disable(axis_1);
        Till(!IsEnabled(axis)&& !IsEnabled(axis_1));
        EnableGantryPair(axis, axis_1);
        Till(IsGantry(axis) && IsGantry(axis_1));
```

```
HIMC HMPL使用手冊 わかりつき しょうしょう しょうしょう しょうしょう しょうしゅう ちょうしゅう ちょうしょう 歸原點函式 おおし
```

```
Enable(axis);
            Till(IsEnabled(axis) && IsEnabled(axis_1));
            Print("Go to zero...");
            MoveAbs(axis, 0.0);
            Till(!IsMoving(axis));
            if (0.0 == GetRefPos(axis) && IsEnabled(axis)) {goto HomeSuccess;}
            else {goto Error;}
        }
        else {goto Error;}
    }
    Error:
    Print("Axis homing fails.");
    goto RestoreFaultResponse;
    HomeSuccess:
    Print("Axis homing succeeds.");
    goto RestoreFaultResponse;
    RestoreFaultResponse:
    IgnoreSWL(axis, false);
    IgnoreSWL(axis_1, false);
}
int Homing_Type_0()
{
   DisableTouchProbe(axis);
   Till(!IsTouchProbeEnabled(axis));
   EnableTouchProbe(axis);
   Till(IsTouchProbeEnabled(axis));
    Enable(axis);
    Till(IsEnabled(axis));
    IgnoreSWL(axis, true);
```

```
Print("Search index...");
   MoveVel(axis, -Home_vel);
    Till(IsTouchProbeTriggered(axis) || !IsMoving(axis) || IsHWLL(axis));
   Stop(axis);
    Till(!IsMoving(axis));
   return 0;
}
int Homing_Type_1()
{
    Enable(axis);
   Till(IsEnabled(axis));
    IgnoreSWL(axis, true);
    IgnoreHWL(axis, true);
    // 找極限開關
    if (!IsHWLL(axis)) {
        Print("Search hardware left limit...");
       MoveVel(axis, Home_vel);
    }
    Till(!IsMoving(axis) || IsHWLL(axis));
    Stop(axis);
   Till(!IsMoving(axis));
    if(IsHWLL(axis)==false) {return 1;}
    Print("Hardware left limit found.");
    DisableTouchProbe(axis);
    Till(!IsTouchProbeEnabled(axis));
    EnableTouchProbe(axis);
    Till(IsTouchProbeEnabled(axis));
    Print("Search Index...");
    MoveVel(axis, -Home_vel);
```
MH06UC01-2303

```
HIMC HMPL使用手冊 わかりつき しょうしょう しょうしょう しょうしょう しょうしゅう おおし ちょうしょう 歸原點函式
```

```
Till(IsTouchProbeTriggered(axis) || !IsMoving(axis) || IsHWRL(axis));
   Stop(axis);
   Till(!IsMoving(axis));
    return 0;
}
int Homing_Type_2(double *home_pos)
{
    Enable(axis);
   Till(IsEnabled(axis));
   IgnoreSWL(axis, true);
   IgnoreHWL(axis, true);
   double pos1, pos2;
    // 找左極限開關
    if (!IsHWLL(axis)) {
        Print("Search hardware left limit...");
       MoveVel(axis, Home_vel);
    }
   Till(IsHWLL(axis)) {
      pos1 = GetPosFb(axis);
    };
    Stop(axis);
   Till(!IsMoving(axis));
    if (IsHWLL(axis)==false) {return 1;}
   Print("Hardware left limit found.");
    // 找右極限開關
    if (!IsHWRL(axis)) {
        Print("Search hardware right limit...");
       MoveVel(axis, -Home_vel);
    }
   Till(IsHWRL(axis)) {
      pos2 = GetPosFb(axis);
    };
    Stop(axis);
```
HIWIN MIKROSYSTEM CORP. 20-17

```
Till(!IsMoving(axis));
    if (IsHWRL(axis)==false) {return 1;}
    Print("Hardware right limit found.");
    *home_pos = (pos2+pos1)/2.0; // pos3為原點
    return 0;
}
int Homing_Type_3()
{
    DisableGantryPair(axis);
    Till(!IsGantry(axis) && !IsGantry(axis_1));
    DisableTouchProbe(axis); DisableTouchProbe(axis_1);
    Till(!IsTouchProbeEnabled(axis) && !IsTouchProbeEnabled(axis_1));
    EnableTouchProbe(axis); EnableTouchProbe(axis_1);
    Till(IsTouchProbeEnabled(axis) && IsTouchProbeEnabled(axis_1));
    Enable(axis); Enable(axis_1);
    Till(IsEnabled(axis) && IsEnabled(axis_1));
    IgnoreSWL(axis, true); IgnoreSWL(axis_1, true);
    MoveVel(axis, -Home_vel); MoveVel(axis_1, -Home_vel);
    Till((IsTouchProbeTriggered(axis) && IsTouchProbeTriggered(axis_1)) ||
        (!IsMoving(axis) || !IsMoving(axis_1) || IsHWLL(axis) || IsHWLL(axis_1)));
    Stop(axis); Stop(axis_1);
    Till(!IsMoving(axis) && !IsMoving(axis_1));
    return 0;
}
int Homing_Type_4()
{
    DisableGantryPair(axis);
    Till(!IsGantry(axis) && !IsGantry(axis_1));
```

```
HIMC HMPL使用手冊 わかりつき しょうしょう しょうしょう しょうしゅん あいしょう おおし ちょうしょう 歸原點函式 はんしょう
```
MH06UC01-2303

```
DisableTouchProbe(axis); DisableTouchProbe(axis_1);
Till(!IsTouchProbeEnabled(axis) && !IsTouchProbeEnabled(axis_1));
EnableTouchProbe(axis); EnableTouchProbe(axis_1);
Till(IsTouchProbeEnabled(axis) && IsTouchProbeEnabled(axis_1));
Enable(axis); Enable(axis_1);
Till(IsEnabled(axis) && IsEnabled(axis_1));
IgnoreHWL(axis, true); IgnoreHWL(axis_1, true);
IgnoreSWL(axis, true); IgnoreSWL(axis_1, true);
// 找極限開關
if (!IsHWLL(axis) || !IsHWLL(axis_1)) {
    Print("Search hardware left limit...");
    MoveVel(axis, Home_vel);
    MoveVel(axis_1, Home_vel);
}
Till(!IsMoving(axis) || !IsMoving(axis_1) || IsHWLL(axis) || IsHWLL(axis_1));
Stop(axis); Stop(axis_1);
Till(!IsMoving(axis) && !IsMoving(axis_1));
if (IsHWLL(axis)==false && IsHWLL(axis_1)==false) {return 1;}
Print("Hardware left limit found.");
MoveVel(axis, -Home_vel); MoveVel(axis_1, -Home_vel);
Till((IsTouchProbeTriggered(axis) && IsTouchProbeTriggered(axis_1)) ||
    (!IsMoving(axis) || !IsMoving(axis_1) || IsHWLL(axis) || IsHWLL(axis_1)));
Stop(axis); Stop(axis_1);
Till(!IsMoving(axis) && !IsMoving(axis_1));
return 0;
```
}

MH06UC01-2303

# <span id="page-459-0"></span>**20.2 MoveHome**

### $\mathbf{z}$

#### **用途**

執行軸的歸原點程序。

#### **語法**

```
int MoveHome(
    int axis_id
);
```
#### **參數**

axis id [in] 軸編號。

#### **回傳值**

若函式執行成功,將回傳 **int** 型態的值 **0**。若失敗,則回傳**非零值**。

#### **備註**

使用此函式需將物件 0x6060(Mode of operation)、0x6061(Mode of operation display)配置為 PDO。

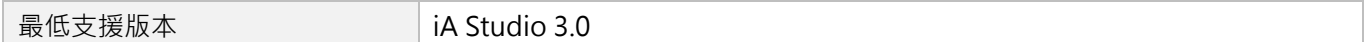

# <span id="page-460-0"></span>**20.3 SetHomeMethod**

# $\vert$   $>$   $\vert$

#### **用途**

設置歸原點程序的歸原點方法。

#### **語法**

```
int SetHomeMethod(
    int axis_id,
    int method
);
```
#### **參數**

axis\_id [in] 軸編號。

method [in] 歸原點方法編號之 HMPL 定義說明,詳情請參閱表 20.1.1 與表 20.1.2。 預設值為 HOME\_METHOD\_33。

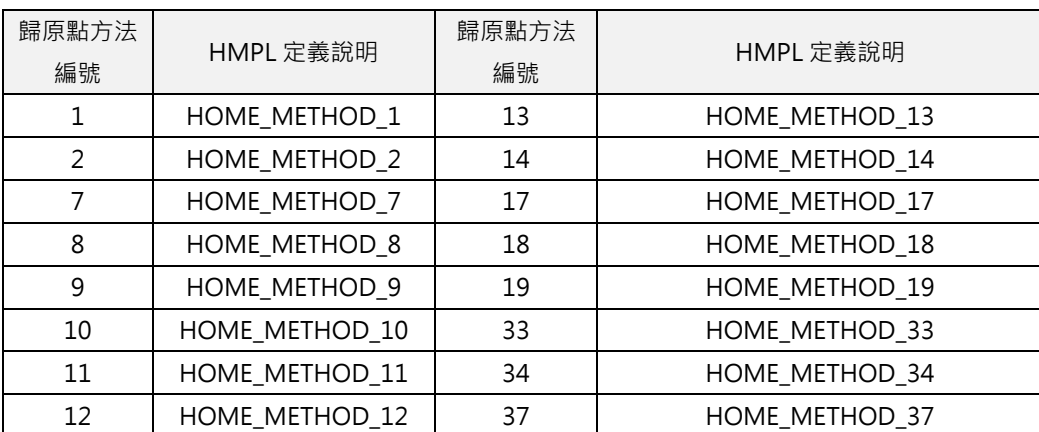

#### **回傳值**

若函式執行成功,將回傳 **int** 型態的值 **0**。若失敗,則回傳**非零值**。

#### **需求版本**

**最低支援版本** iA Studio 2.0

MH06UC01-2303

# <span id="page-461-0"></span>**20.4 SetHomeSwitchVel**

# $\vert$   $>$   $\vert$

#### **用途**

設置歸原點程序的快速歸原點速度。

#### **語法**

```
int SetHomeSwitchVel (
   int axis_id,
   double fast_vel
);
```
#### **參數**

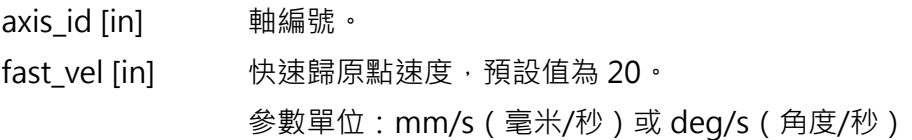

#### **回傳值**

若函式執行成功,將回傳 **int** 型態的值 **0**。若失敗,則回傳**非零值**。

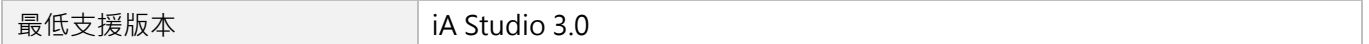

# <span id="page-462-0"></span>**20.5 SetHomeZeroVel**

# $\vert$   $>$   $\vert$

#### **用途**

設置歸原點程序的慢速歸原點速度。

#### **語法**

```
int SetHomeZeroVel(
    int axis_id,
    double slow_vel
);
```
#### **參數**

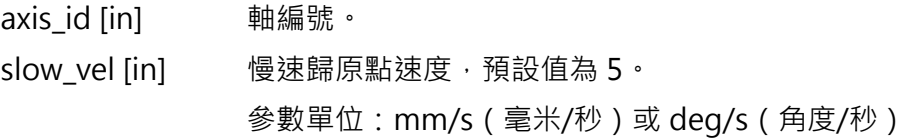

#### **回傳值**

若函式執行成功,將回傳 **int** 型態的值 **0**。若失敗,則回傳**非零值**。

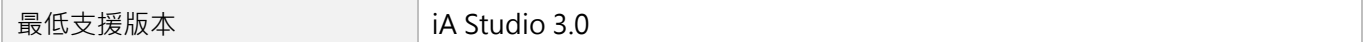

MH06UC01-2303

# <span id="page-463-0"></span>**20.6 SetHomeAcc**

### $\vert$   $>$   $\vert$

#### **用途**

設置歸原點程序的歸原點加速度。

#### **語法**

```
int SetHomeAcc(
    int axis_id,
    double acc
);
```
#### **參數**

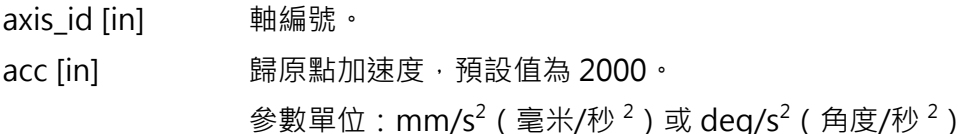

#### **回傳值**

若函式執行成功,將回傳 **int** 型態的值 **0**。若失敗,則回傳**非零值**。

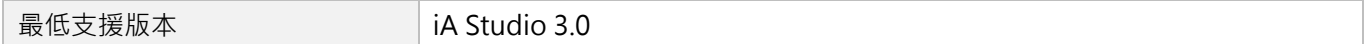

# <span id="page-464-0"></span>**20.7 SetHomeOffset**

# $\vert$   $>$   $\vert$

#### **用途**

設置歸原點程序的原點偏移量。

#### **語法**

```
int SetHomeOffset(
    int axis_id,
    double offset
);
```
#### **參數**

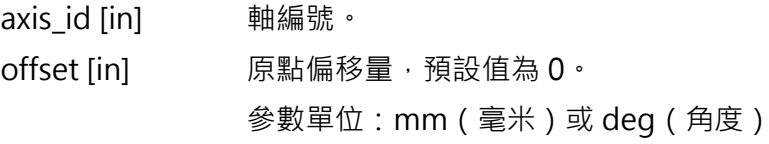

#### **回傳值**

若函式執行成功,將回傳 **int** 型態的值 **0**。若失敗,則回傳**非零值**。

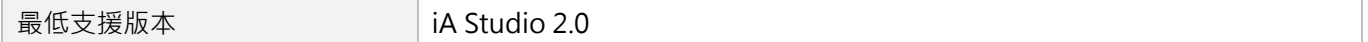

MH06UC01-2303

# <span id="page-465-0"></span>**20.8 SetHomeTimeout**

### $\vert$   $>$   $\vert$

#### **用途**

設置歸原點程序的逾時時間。

#### **語法**

```
int SetHomeTimeout(
    int axis_id,
    int timeout
);
```
#### **參數**

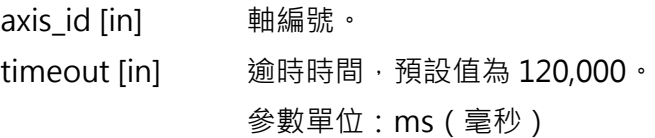

#### **回傳值**

若函式執行成功,將回傳 **int** 型態的值 **0**。若失敗,則回傳**非零值**。

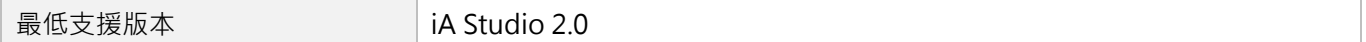

# <span id="page-466-0"></span>**20.9 IsHomed**

### $\vert$   $>$   $\vert$

#### **用途**

詢問軸是否已完成歸原點程序。

#### **語法**

int **IsHomed**( int axis\_id );

### **參數**

axis id [in] 軸編號。

#### **回傳值**

若軸已完成歸原點程序,將回傳 **int** 型態的值 **TRUE**(1)。否則,將回傳 **FALSE**(0)。

#### **需求版本**

最低支援版本 **iA Studio 3.0** 

MH06UC01-2303

# <span id="page-467-0"></span>**20.10 IsHoming**

### $\mathbf{E}$

#### **用途**

詢問軸是否正在執行歸原點程序。

#### **語法**

int **IsHoming**( int axis\_id );

#### **參數**

axis id [in] 軸編號。

#### **回傳值**

若軸正在執行歸原點程序,將回傳 **int** 型態的值 **TRUE**(1)。否則,將回傳 **FALSE**(0)。

#### **需求版本**

最低支援版本 **iA Studio 3.0**
# <span id="page-468-0"></span>21. 通訊函式

Γ

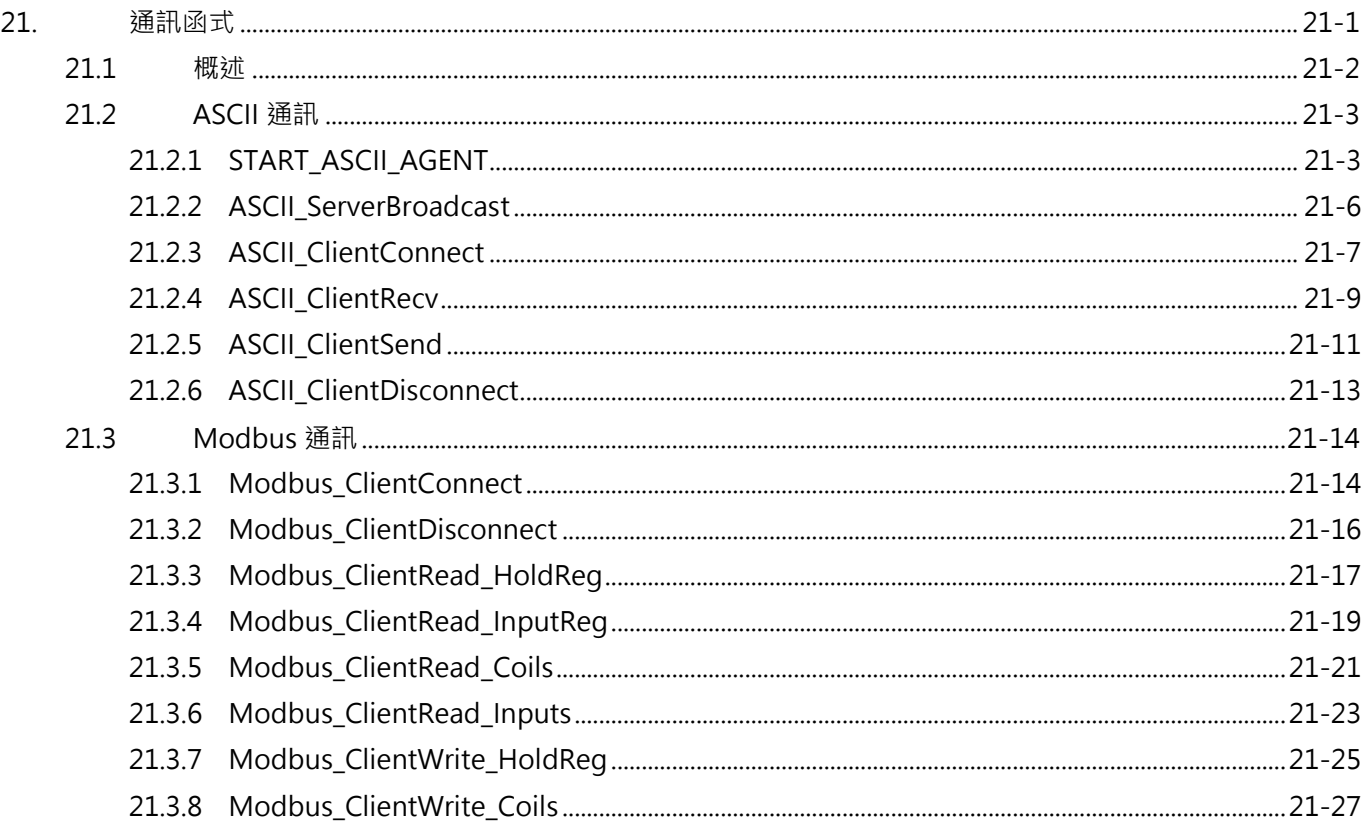

## <span id="page-469-0"></span>**21.1 概述**

HIMC 透過 TCP/IP 協定與網路介面提供 API、Modbus 與 ASCII 三種通訊方式,可與相關裝置或使用者開 發的應用程式連線,並進行通訊。在網路 Socket 通訊的架構下, HIMC 可作為伺服端 ( Server )或用戶端 (Client),接受相關裝置或應用程式使用 HIMC API(註1)、Modbus(註2)與 ASCII 進行通訊。

HIMC 作為伺服端時, HMPL 提供 ASCII 通訊相關函式, 句含 Native ASCII 與 User ASCII · Native ASCII 的預設連接埠為 3999, 而 User ASCII 的預設連接埠為 4000<sup>(註3)</sup>。Native ASCII 可支援大部份的 HMPL 函 式,在手冊中各函式說明的上方以 2 標示;而 User ASCII 透過使用者自訂的語法分析程序(請參閱 [21.2.1](#page-470-1)) 節 START ASCII AGENT),可使用自定義的字串介面,提供更多的彈性。

HIMC 作為用戶端時,可連接其他裝置。HMPL 提供 ASCII 與 Modbus 通訊函式, ASCII 用戶端函式可對 通訊裝置傳送與接收 ASCII 編碼的資料;而 Modbus 用戶端函式可對 Modbus 的記憶體區塊進行讀寫, 包含 Holding Registers、Input Registers、Coils 與 Discrete Inputs。

**註 1:請參閱《HIMC API 參考指南》。**

**註 2:請參閱《Modbus TCP 使用手冊》。**

**註 3:使用者可透過 iA Studio 的 IP Setting 來修改連接埠,請參閱《iA Studio 軟體使用手冊》4.12 節。**

## <span id="page-470-0"></span>**21.2 ASCII 通訊**

## <span id="page-470-1"></span>**21.2.1 START\_ASCII\_AGENT**

### **用途**

控制器作為伺服端,啟動使用者自定義的 ASCII 命令語法分析程序代理。

## **語法**

```
START_ASCII_AGENT(
    parser_function
);
```
## **參數**

parser\_function [in] 解析器函式的名稱。 解析器函式應為二進位制函式,可允許 ASCII 命令輸入和輸出響應。 換句話說,其原型為: void (\*ParserFunctionPrototype)(char \*command, char \*response)

### **回傳值**

無

```
void AsciiAgent(char *cmd, char *res) {
 for (int i = 0; ; ++i){
    if (cmd[i] != '\0') {
      res[i] = cmd[i] + 1;
    } else {
      res[i] = '\0';
      break;
    }
  }
}
```
MH06UC01-2303

通訊函式 エンジェンス エンジェンス エンジェンス こうしょう せいしょう あいしゃ HIMC HMPL使用手冊

```
void main() {
   START ASCII AGENT(AsciiAgent);
   // 取得 ASCII 回應的方式:
   // 在任何 task 中執行 START_ASCII_AGENT,並於 Message Window 中輸入文字。
   // 若 ASCII 命令為「hello」,其轉換結果為「ifmmp」。
   // 若 ASCII 命令為「asdf」,其轉換結果為「bteg」。
}
```

```
void AsciiAgent(char *cmd, char *res) {
    char token_str[3][40];
    int token start = \theta;
    int token num = \theta;
    for (int i = 0; i < 3; ++i){
       int token_len = StrFindChar(&cmd[token_start], ' ');
      StringCopyEx(token_str[i], &cmd[token_start], 0, token_len);
      ++token_num;
       Print("%s", token_str[i]);
      if (token len > 0) {
        int space_len = StrFindCharEx(&cmd[token_start + token_len], " ", true);
        token start += token len + space len;
       } else {
        token start = -1;
       }
       if (token_start < 0){
        break;
       }
    }
    Print("token number: %d", token_num);
    double token2_value = 0;
    double token3_value = 0;
    if (token_num >= 2){
```
MH06UC01-2303

```
HIMC HMPL使用手冊 わかりつき こうしょう こうしょう こうしょう こうしょう おおし 通訊函式 通訊函式
```

```
 token2_value = StringToDouble(token_str[1]);
      if (token_num >= 3){
        token3_value = StringToDouble(token_str[2]);
      }
    }
    if (IsStringEqual(token_str[0], "ENABLE")){
     if (token_num == 2){
        Enable(token2_value);
      }
    }
    else if (IsStringEqual(token_str[0], "MOVEABS")){
     if (token num == 3){
       MoveAbs(token2_value, token3_value);
      }
    } else if (IsStringEqual(token_str[0], "MOVEREL")){
     if (token num == 3){
        MoveRel(token2_value, token3_value);
      }
    } else if (IsStringEqual(token_str[0], "STOP")){
     if (token num == 2){
       Stop(token2 value);
      }
    }
}
void main() {
   Till(IsOperMode());
   START ASCII AGENT(AsciiAgent);
   // 其有效命令如下所示:
   // ENABLE 0
   // MOVEABS 0 0.05
   // MOVEREL 0 0.01
    // STOP 0
}
```
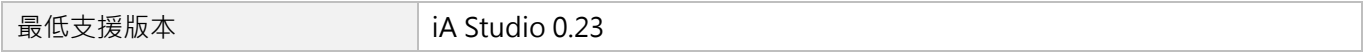

MH06UC01-2303

## <span id="page-473-0"></span>**21.2.2 ASCII\_ServerBroadcast**

## **用途**

控制器作為伺服端,對所有有連線的用戶端送出訊息。

## **語法**

void **ASCII\_ServerBroadcast**( char \*message, int length

);

## **參數**

message [in] 廣播訊息字串。 length [in] 廣播訊息字串長度, 其最大值為 128。

## **回傳值**

無

## **備註**

在執行此函式前,須完成 User ASCII 的連線。

## **範例**

```
void main() {
   char buf[128] = {0};// 利用函式 StringCopy 寫入欲傳送的字串"test",\n 為換行,\r 為到文字行首(回車)。
   StringCopy(buf, "test\n\r");
   int len = StringLen(buf);
   ASCII_ServerBroadcast(buf, len); // 送出字串命令
}
```
### **需求版本**

最低支援版本 **iA Studio 1.4** 

## <span id="page-474-0"></span>**21.2.3 ASCII\_ClientConnect**

### **用途**

控制器作為用戶端,建立與伺服端的 ASCII 通訊。

### **語法**

int **ASCII\_ClientConnect**( char \*ip, char \*port, int \*socket\_id );

### **參數**

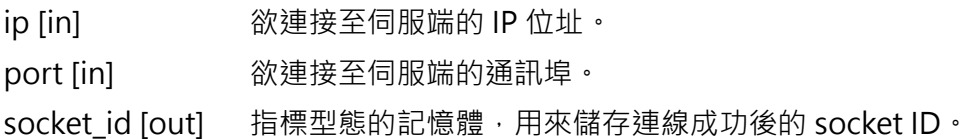

### **回傳值**

若函式執行成功,將回傳 int 型態的值 0。若失敗,則回傳控制器的錯誤代碼,代碼定義請參閱 [18.1.1](#page-420-0) 節。

```
void main() {
    char ip[15] = "192.168.0.2";
    char port[5] = "1234";int socket_id;
    int err = ASCII_ClientConnect(ip, port, &socket_id);
    switch (err) {
        case 0:
            Print("Connect Sucess: Sock id %d", socket_id);
            break;
        case 0x17D5:
            Print("Connect Fail: Please check ip & port or already reach limit");
            break;
        case 0x17D4:
            Print("Connect Fail: Connect timeout");
            break;
```
MH06UC01-2303

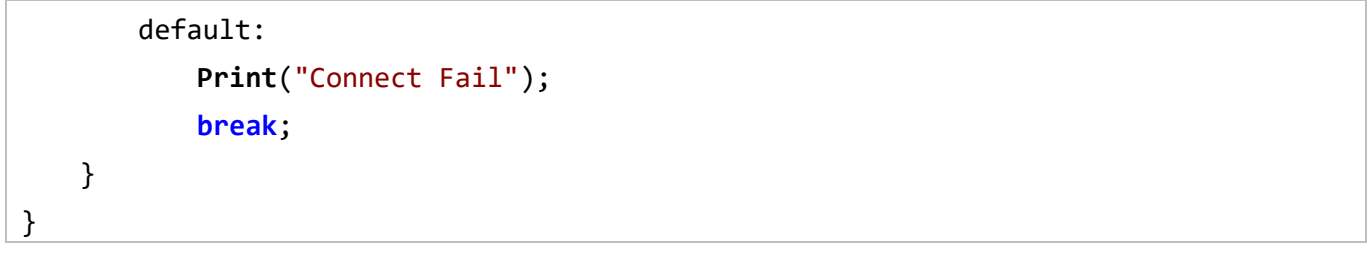

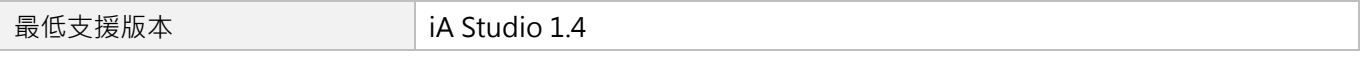

## <span id="page-476-0"></span>**21.2.4 ASCII\_ClientRecv**

### **用途**

控制器作為用戶端,接收伺服端所傳送的 ASCII 資料。

### **語法**

int **ASCII\_ClientRecv**( int socket\_id, int length, char \*buffer );

## **參數**

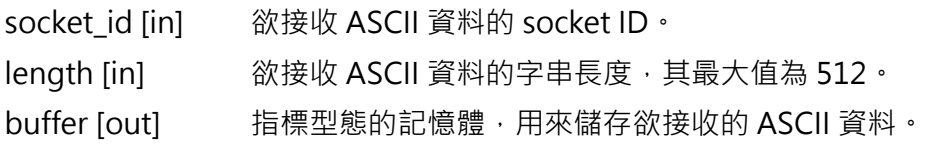

### **回傳值**

若函式執行成功,將回傳 int 型態的值 0。若失敗,則回傳控制器的錯誤代碼,代碼定義請參閱 [18.1.1](#page-420-0) 節。

```
void main() {
    char buff[200] = {0};
    int len = 100;
    int socket_id = 10;
    int err = ASCII_ClientRecv(socket_id, len, buff);
    switch (err) {
        case 0:
            Print("Recv = %s", buff);
            break;
        case 0x17DF:
            Print("Recv Fail: Can't Recv from this client");
            break;
        case 0x17DE:
            Print("Recv Fail: Timeout");
            break;
```
MH06UC01-2303

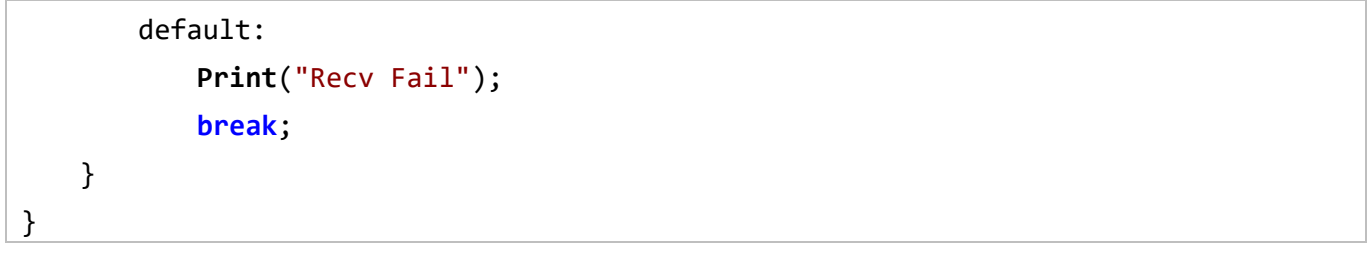

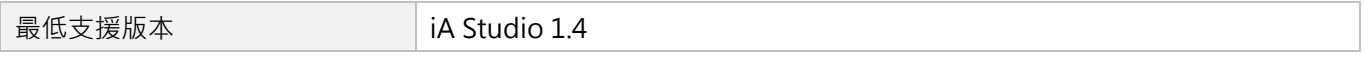

## <span id="page-478-0"></span>**21.2.5 ASCII\_ClientSend**

### **用途**

控制器作為用戶端,傳送 ASCII 資料至伺服端。

## **語法**

int **ASCII\_ClientSend**( int socket\_id, int length, char \*buffer );

## **參數**

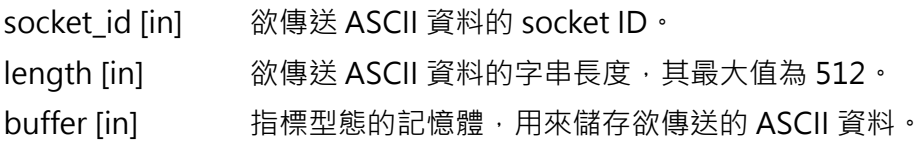

## **回傳值**

若函式執行成功,將回傳 int 型態的值 0。若失敗,則回傳控制器的錯誤代碼,代碼定義請參閱 [18.1.1](#page-420-0) 節。

```
void main() {
    char msg[20] = "Test String";
    int len = 100;
    int socket_id = 10;
    int err = ASCII_ClientSend(socket_id, len, msg);
    switch (err) {
        case 0:
            Print("Send OK = %s", msg);
            break;
        case 0x17E9:
            Print("Send Fail: Can't Send from this client");
            break;
        case 0x17E8:
            Print("Send Fail: Timeout");
            break;
```
MH06UC01-2303

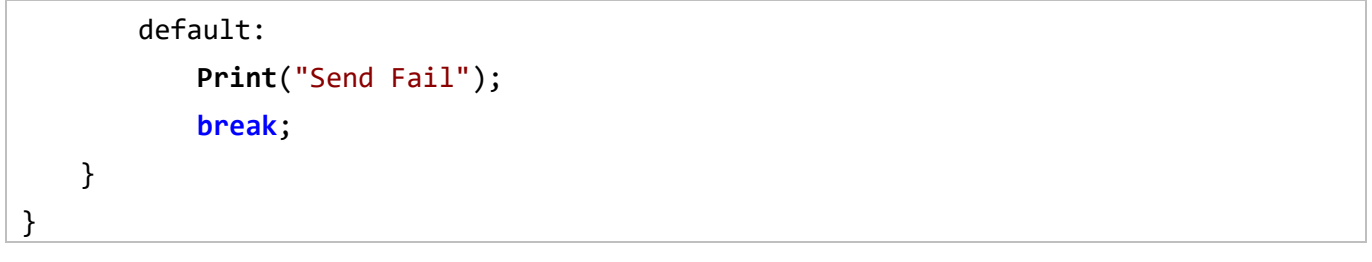

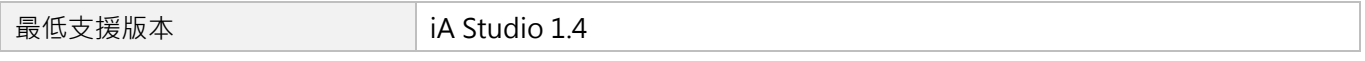

## <span id="page-480-0"></span>**21.2.6 ASCII\_ClientDisconnect**

### **用途**

控制器作為用戶端,結束與伺服端的 ASCII 通訊。

#### **語法**

int **ASCII\_ClientDisconnect**( int socket\_id );

#### **參數**

socket id [in] 欲解連線的 socket ID。

#### **回傳值**

若函式執行成功,將回傳 int 型態的值 0。若失敗,則回傳控制器的錯誤代碼,代碼定義請參閱 [18.1.1](#page-420-0) 節。

**範例**

```
void main() {
   char ip[15] = "192.168.0.2";
   char port[5] = "1234";
    int socket_id;
    int err = ASCII_ClientConnect(ip, port, &socket_id);
    if (err) {
        Print("Connect Fail");
        return;
    }
   // 做點事:利用函式 ASCII ClientRecv 與 ASCII ClientSend 讀 / 寫
   err = ASCII_ClientDisconnect(socket_id);
    if (err == 0x17D8) 
       Print("Disconnect Timeout");
}
```
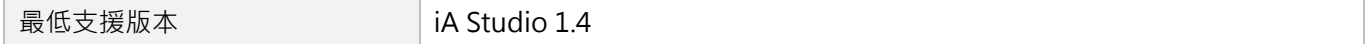

## <span id="page-481-0"></span>**21.3 Modbus 通訊**

## <span id="page-481-1"></span>**21.3.1 Modbus\_ClientConnect**

## **用途**

控制器作為用戶端,建立與伺服端的 Modbus 通訊。

## **語法**

```
int Modbus_ClientConnect(
   char *ip,
   int *socket_id
);
```
## **參數**

ip [in] 欲連接至伺服端的 IP 位址。 socket\_id [out] 指標型態的記憶體,用來儲存連線成功後的 socket ID。

### **回傳值**

若函式執行成功,將回傳 int 型態的值 0。若失敗,則回傳控制器的錯誤代碼,代碼定義請參閱 [18.1.1](#page-420-0) 節。

```
void main() {
    char ip[15] = "169.254.188.17";
    int socket_id;
    int err = Modbus_ClientConnect(ip, &socket_id);
    switch (err) {
        case 0:
            Print("Connect Sucess: Sock id %d", socket_id);
            break;
        case 0x1839:
            Print("Connect Fail: Please check ip or already reach limit");
            break;
        case 0x1838:
            Print("Connect Fail: Connect timeout");
            break;
```
MH06UC01-2303

## HIMC HMPL使用手冊 <u>2000 - 2000 - 2000 - 2000 - 2000 - 2000 - 2000 - 2000 - 2000 - 2000 - 2000 - 2000 - 2000 - 2000 - 200</u>

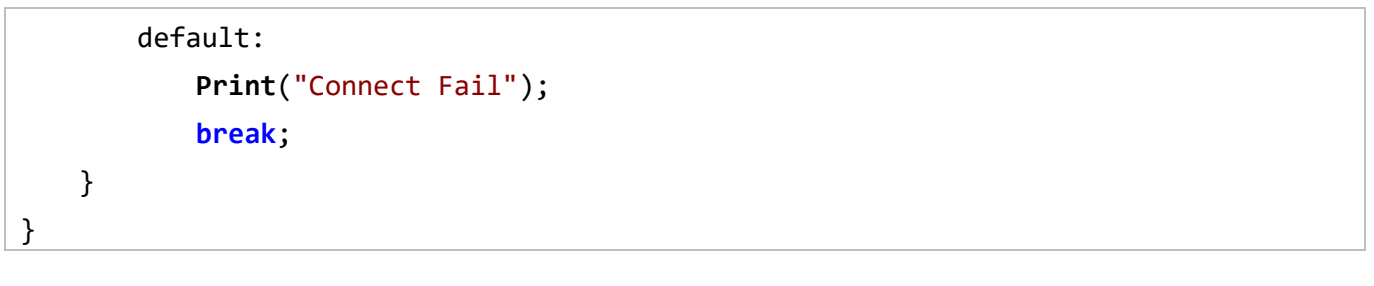

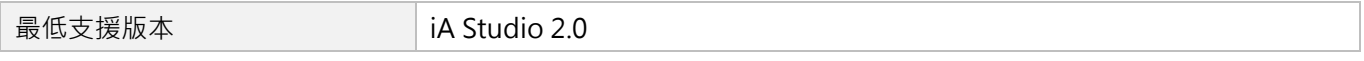

## <span id="page-483-0"></span>**21.3.2 Modbus\_ClientDisconnect**

## **用途**

控制器作為用戶端,結束與伺服端的 Modbus 通訊。

#### **語法**

int **Modbus\_ClientDisconnect**( int socket\_id

);

## **參數**

socket id [in] 欲解連線的 socket ID。

#### **回傳值**

若函式執行成功,將回傳 int 型態的值 0。若失敗,則回傳控制器的錯誤代碼,代碼定義請參閱 [18.1.1](#page-420-0) 節。

### **範例**

```
void main() {
   char ip[15] = "169.254.188.17";
    int socket_id;
    int err = Modbus_ClientConnect(ip, &socket_id);
    if (err) {
        Print("Connect Fail");
        return;
    }
    // 做點事:利用 Modbus 相關函式進行讀/寫操作
   err = Modbus ClientDisconnect(socket id);
    if (err == 0x183C) 
       Print("Disconnect Timeout");
}
```
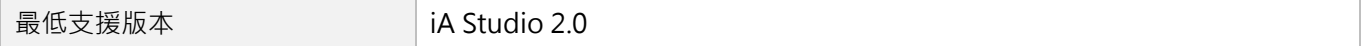

## <span id="page-484-0"></span>**21.3.3 Modbus\_ClientRead\_HoldReg**

## **用途**

控制器作為用戶端,讀取伺服端的 Modbus Holding Registers 資料。

### **語法**

```
int Modbus_ClientRead_HoldReg(
   int socket_id,
   uint16 t start addr,
   uint16_t num_regs,
   uint8_t *output_buf,
   int *use_length
);
```
## **參數**

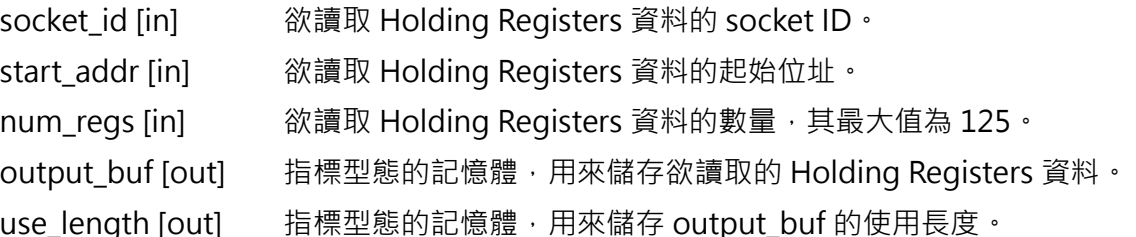

### **回傳值**

若函式執行成功,將回傳 int 型態的值 0。若失敗,則回傳控制器的錯誤代碼,代碼定義請參閱 [18.1.1](#page-420-0) 節。

```
void main() {
   char ip[15] = "169.254.188.17";
   int socket_id;
   int err = Modbus_ClientConnect(ip, &socket_id);
   // 等待用戶端連線
   Sleep(5000);
   if (!err) {
       uint8_t bufs[512];
       int len = 0;
       int addr = 30;
```
MH06UC01-2303

```
int regs = 1;
        err = Modbus_ClientRead_HoldReg(socket_id, addr, regs, bufs, &len);
        if(!err){
            for(int i = 0; i < 1en; i++){
                Print("%x", bufs[i]);
            }
        }
    }
}
```
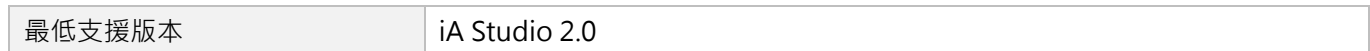

## <span id="page-486-0"></span>**21.3.4 Modbus\_ClientRead\_InputReg**

### **用途**

控制器作為用戶端,讀取伺服端的 Modbus Input Registers 資料。

## **語法**

```
int Modbus_ClientRead_InputReg(
   int socket_id,
   uint16 t start addr,
   uint16_t num_regs,
   uint8_t *output_buf,
   int *use_length
);
```
## **參數**

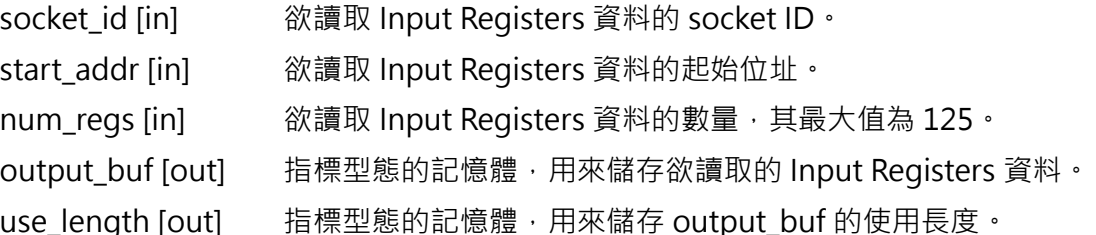

### **回傳值**

若函式執行成功,將回傳 int 型態的值 0。若失敗,則回傳控制器的錯誤代碼,代碼定義請參閱 [18.1.1](#page-420-0) 節。

```
void main() {
   char ip[15] = "169.254.188.17";
   int socket_id;
   int err = Modbus_ClientConnect(ip, &socket_id);
   // 等待用戶端連線
   Sleep(5000);
   if (!err) {
       uint8_t bufs[512];
       int len = 0;
       int addr = 30;
```
MH06UC01-2303

```
int regs = 1;
        err = Modbus_ClientRead_InputReg(socket_id, addr, regs, bufs, &len);
        if(!err){
           for(int i = 0; i < 1en; i++){
                Print("%x", bufs[i]);
            }
        }
    }
}
```
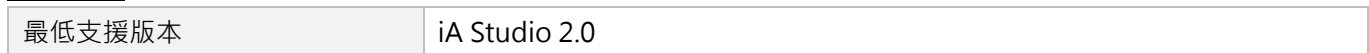

## <span id="page-488-0"></span>**21.3.5 Modbus\_ClientRead\_Coils**

### **用途**

控制器作為用戶端,讀取伺服端的 Modbus Coils 資料。

### **語法**

```
int Modbus_ClientRead_Coils(
   int socket_id,
   uint16 t start addr,
   uint16_t num_coils,
   uint8_t *output_buf,
   int *use_length
);
```
## **參數**

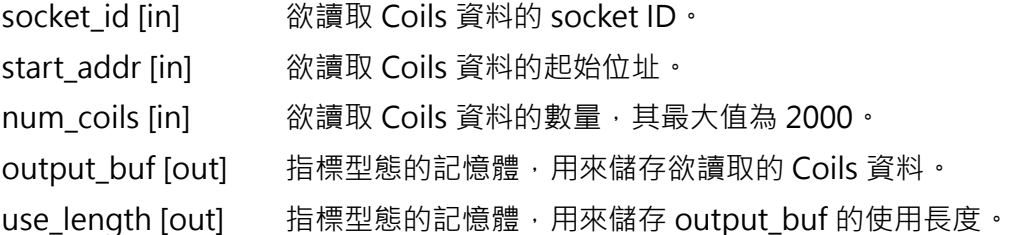

### **回傳值**

若函式執行成功,將回傳 int 型態的值 0。若失敗,則回傳控制器的錯誤代碼,代碼定義請參閱 [18.1.1](#page-420-0) 節。

```
void main() {
   char ip[15] = "169.254.188.17";
   int socket_id;
   int err = Modbus_ClientConnect(ip, &socket_id);
   // 等待用戶端連線
   Sleep(5000);
   if (!err) {
       uint8_t bufs[512];
       int len = 0;
       int addr = 30;
```
MH06UC01-2303

#### 通訊函式 エンジェンス エンジェンス こうしょう こうしょう こうしょう あいじょう けいしん HIMC HMPL使用手冊

```
int coils = 40;
        err = Modbus_ClientRead_Coils(socket_id, addr, coils, bufs, &len);
        if(!err){
            for(int i = 0; i < 1en; i++){
                Print("%x", bufs[i]);
            }
        }
    }
}
```
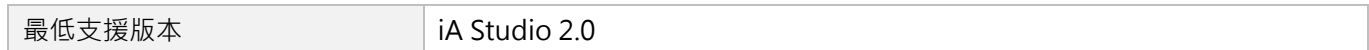

## <span id="page-490-0"></span>**21.3.6 Modbus\_ClientRead\_Inputs**

### **用途**

控制器作為用戶端,讀取伺服端的 Modbus Discrete Inputs 資料。

### **語法**

```
int Modbus_ClientRead_Inputs(
   int socket_id,
   uint16 t start addr,
   uint16_t num_inputs,
   uint8_t *output_buf,
   int *use_length
);
```
## **參數**

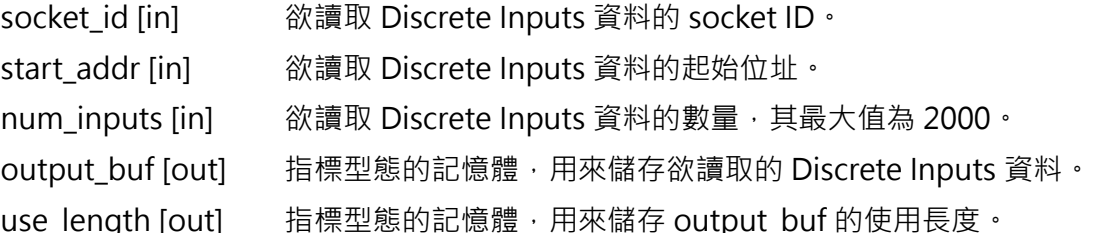

#### **回傳值**

若函式執行成功,將回傳 int 型態的值 0。若失敗,則回傳控制器的錯誤代碼,代碼定義請參閱 [18.1.1](#page-420-0) 節。

```
void main() {
   char ip[15] = "169.254.188.17";
   int socket_id;
   int err = Modbus_ClientConnect(ip, &socket_id);
   // 等待用戶端連線
   Sleep(5000);
   if (!err) {
       uint8_t bufs[512];
       int len = 0;
       int addr = 30;
```
MH06UC01-2303

```
int inputs = 40;
```

```
err = Modbus_ClientRead_Inputs(socket_id, addr, inputs, bufs, &len);
    if(!err){
       for(int i = 0; i < 1en; i++){
            Print("%x", bufs[i]);
        }
    }
}
```
#### **需求版本**

}

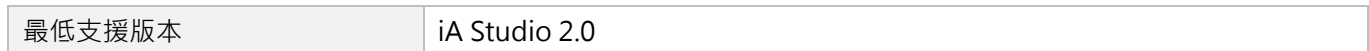

## <span id="page-492-0"></span>**21.3.7 Modbus\_ClientWrite\_HoldReg**

## **用途**

控制器作為用戶端,寫入伺服端的 Modbus Holding Registers 資料。

### **語法**

```
int Modbus_ClientWrite_HoldReg(
   int socket_id,
   uint16 t start addr,
   uint16_t num_regs,
   uint16 t *write data,
   uint8_t *output_buf,
   int *use_length
);
```
## **參數**

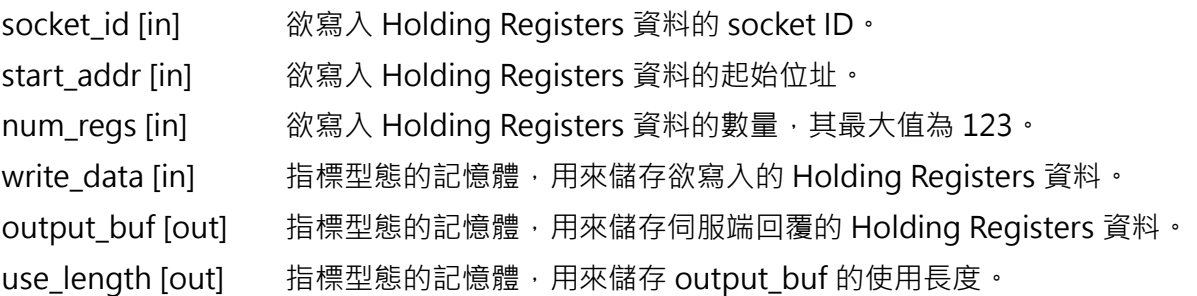

### **回傳值**

若函式執行成功,將回傳 **int** 型態的值 **0**。若失敗,則回傳控制器的錯誤代碼,代碼定義請參閱 [18.1.1](#page-420-0) 節。

```
void main() {
   char ip[15] = "169.254.188.17";
   int socket_id;
   int err = Modbus_ClientConnect(ip, &socket_id);
   // 等待用戶端連線
   Sleep(5000);
   if (!err) {
       uint8_t bufs[512];
```
MH06UC01-2303

**通訊函式 <br>
HIMC HMPL使用手冊** 

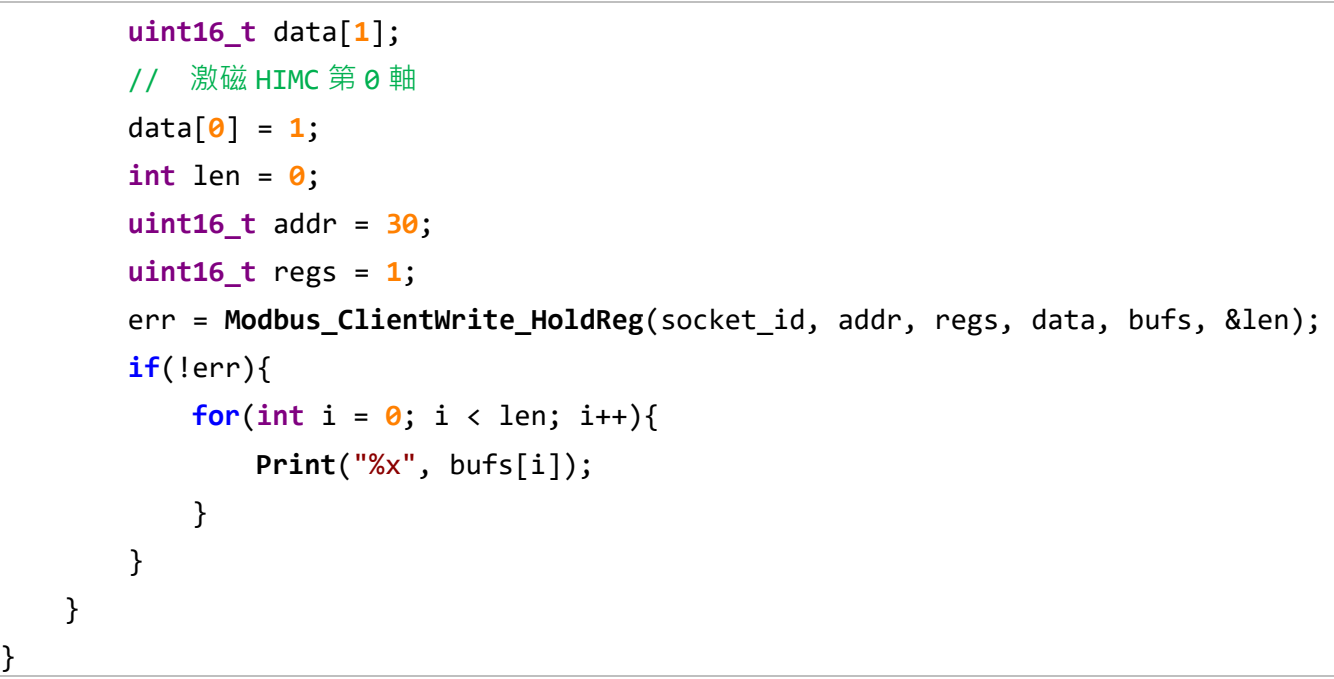

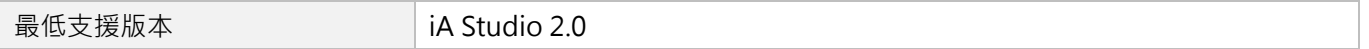

## <span id="page-494-0"></span>**21.3.8 Modbus\_ClientWrite\_Coils**

## **用途**

控制器作為用戶端,寫入伺服端的 Modbus Coils 資料。

### **語法**

```
int Modbus_ClientWrite_Coils(
   int socket_id,
   uint16 t start addr,
   uint16_t num_coils,
   uint16 t *write data,
   uint8_t *output_buf,
   int *use_length
);
```
## **參數**

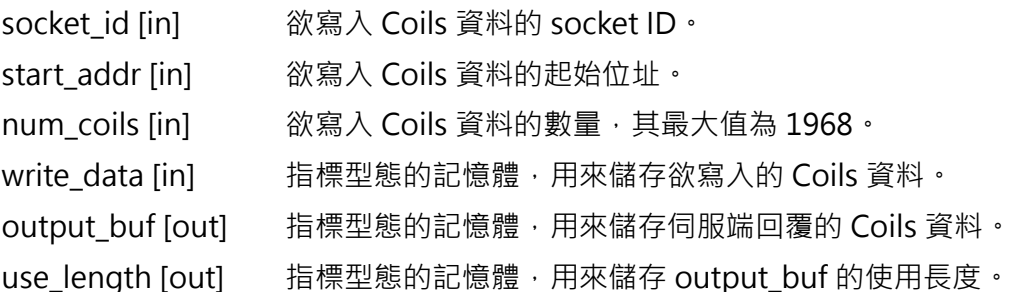

### **回傳值**

若函式執行成功,將回傳 **int** 型態的值 **0**。若失敗,則回傳控制器的錯誤代碼,代碼定義請參閱 [18.1.1](#page-420-0) 節。

```
void main() {
   char ip[15] = "169.254.188.17";
   int socket_id;
   int err = Modbus_ClientConnect(ip, &socket_id);
   // 等待用戶端連線
   Sleep(5000);
   if (!err) {
       uint8_t bufs[512];
```
MH06UC01-2303

通訊函式 エンジェンス エンジェンス こうしょう こうしょう こうしょう あいじょう けいしん HIMC HMPL使用手冊

```
uint16_t data[1];
        data[0] = 15;
        int len = \theta;
        uint16_t addr = 30;
        uint16_t coils = 4;
        err = Modbus_ClientWrite_Coils(socket_id, addr, coils, data, bufs, &len);
        if(!err){
            for(int i = 0; i < len; i++){
                Print("%x", bufs[i]);
            }
        }
    }
}
```
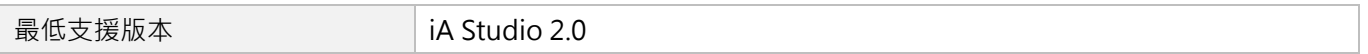

# <span id="page-496-0"></span>22. 附錄

Γ

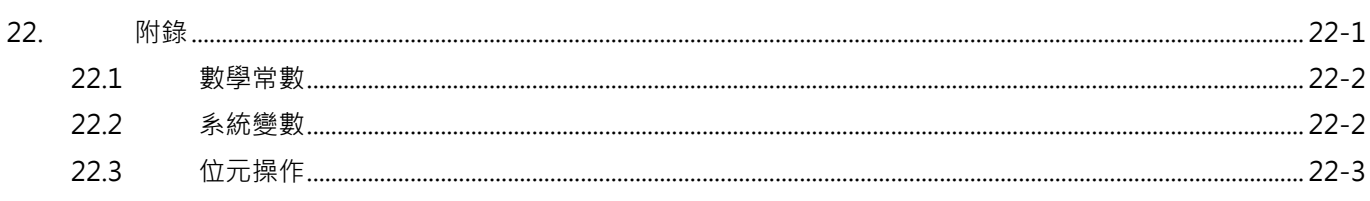

MH06UC01-2303

## <span id="page-497-0"></span>**22.1 數學常數**

#### 表 22.1.1

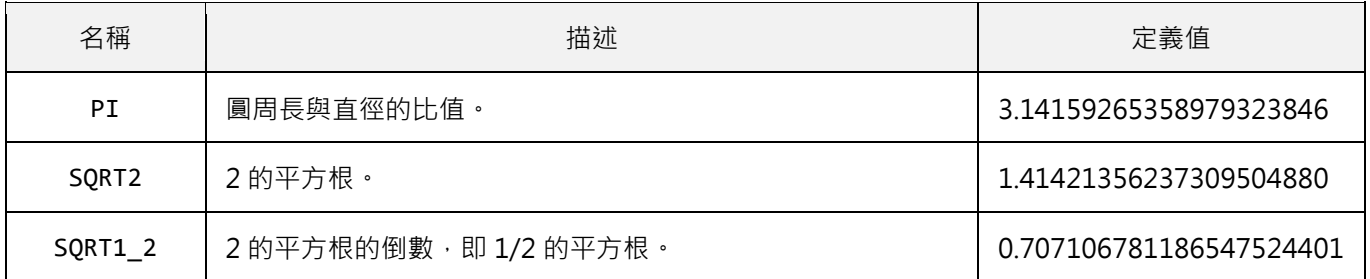

## <span id="page-497-1"></span>**22.2 系統變數**

| 名稱                                                          | 型態     | 描述                                                   |
|-------------------------------------------------------------|--------|------------------------------------------------------|
| system_timeInMs                                             | int    | 儲存 HIMC 系統時間的變數, 以毫秒表示。                              |
| system_fclk                                                 | int    | 此變數每經過一個控制器週期, 就增加1。                                 |
| system_user_table[512000]                                   | double | 使用者可自由使用的陣列,可被存入永久記憶體中。<br>請參閱 11.6 節 SaveUserTable。 |
| system_ltest0<br>system_ltest1<br>$\cdots$<br>system_ltest9 | int    | 使用者可自由使用的變數。                                         |
| system_dtest0<br>system_dtest1<br>$\cdots$<br>system_dtest9 | double | 使用者可自由使用的孿數。                                         |
| system_mtest[10]                                            | double | 使用者可自由使用的陣列。                                         |

表 22.2.1

## <span id="page-498-0"></span>**22.3 位元操作**

雖無設置、清除、翻轉或檢查變數內位元的內建函式,但用戶可利用以下程式來進行位元操作。

```
#define BIT_SET(a, idx) ((a) |= (1<<(idx)))
#define BIT_CLEAR(a, idx) ((a) &= ~(1<<(idx)))
#define BIT_FLIP(a, idx) ((a) ^= (1<<(idx)))
#define BIT_CHECK(a, idx) ((a) & (1<<(idx)))
```

```
#define BIT SET(a, idx) ((a) | = (1 \lt \lt (idx)))#define BIT CLEAR(a, idx) ((a) < (1 \lt \lt (idx)))#define BIT_FLIP(a, idx) ((a) ^= (1<<(idx)))
#define BIT_CHECK(a, idx) ((a) & (1<<(idx)))
void main() {
   int bits value = \theta;
   BIT SET(bits value, 0); // 此時 bits value 的值為 1
   BIT SET(bits value, 3); // 此時 bits value 的值為 9
   BIT_CLEAR(bits_value, 0); // 此時 bits_value 的值為 8
   BIT_FLIP(bits_value, 4); // 此時 bits_value 的值為 24
   bits_value = 684;
   if (BIT_CHECK(bits_value, 5)) {
      Print("bit 5 is 1");
   } else {
      Print("bit 5 is 0");
   }
   // 輸出為 bit 5 is 1
}
```
MH06UC01-2303

(此頁有意留白。)